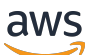

Manual do usuário

Amazon Managed Service para Prometheus

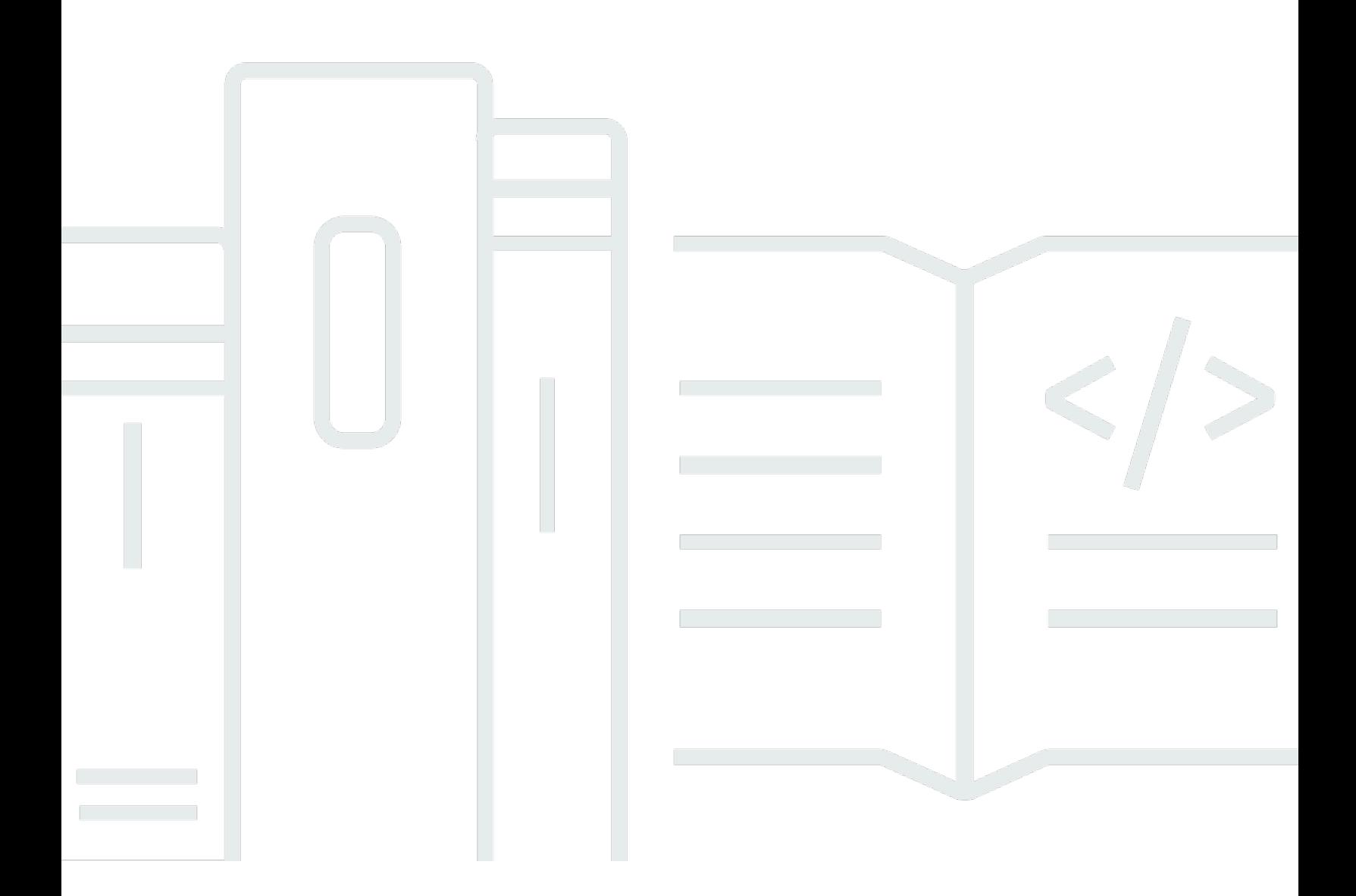

Copyright © 2024 Amazon Web Services, Inc. and/or its affiliates. All rights reserved.

## Amazon Managed Service para Prometheus: Manual do usuário

Copyright © 2024 Amazon Web Services, Inc. and/or its affiliates. All rights reserved.

As marcas comerciais e imagens comerciais da Amazon não podem ser usadas no contexto de nenhum produto ou serviço que não seja da Amazon, nem de qualquer maneira que possa gerar confusão entre os clientes ou que deprecie ou desprestigie a Amazon. Todas as outras marcas comerciais que não são propriedade da Amazon pertencem aos respectivos proprietários, os quais podem ou não ser afiliados, estar conectados ou ser patrocinados pela Amazon.

# **Table of Contents**

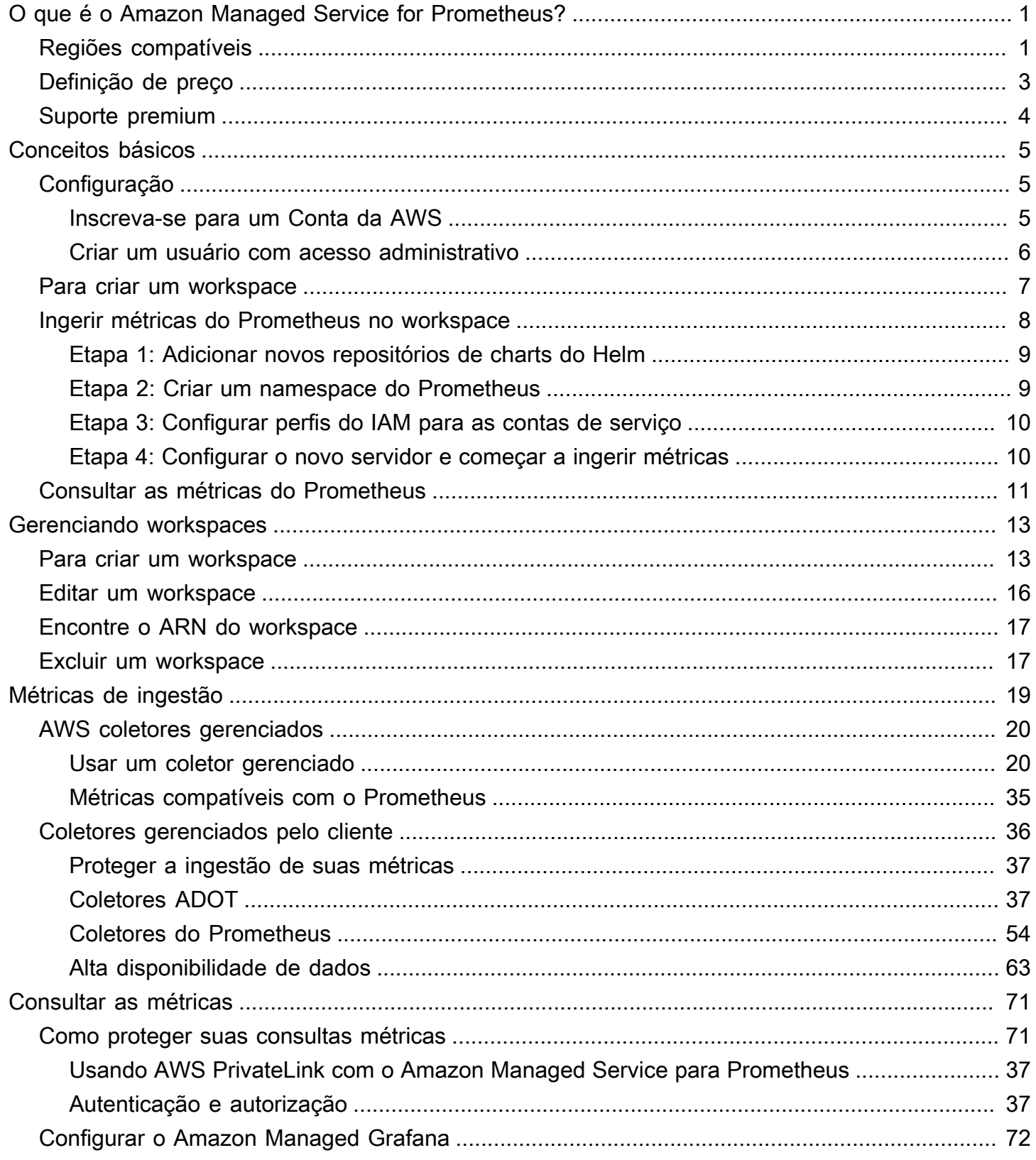

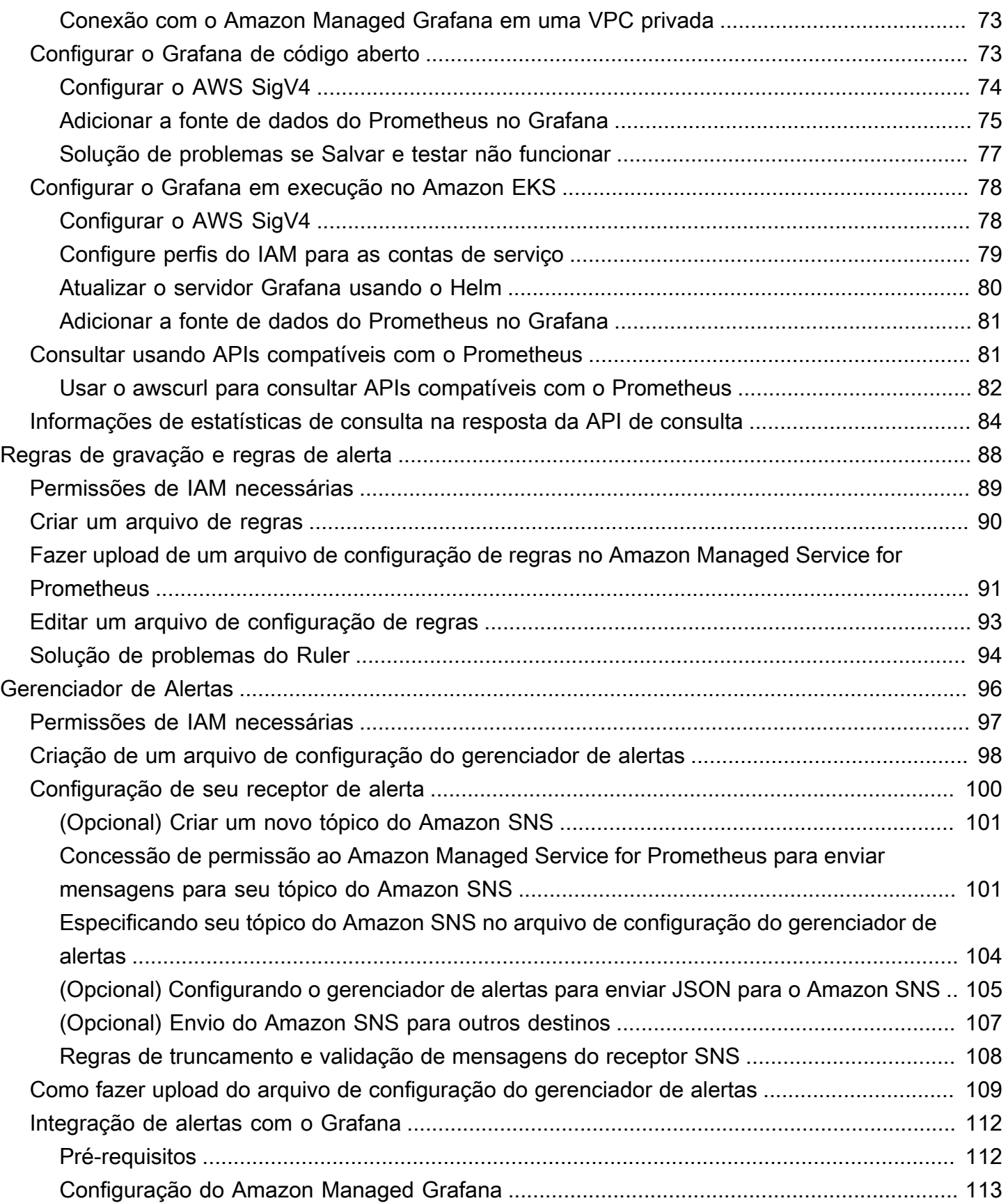

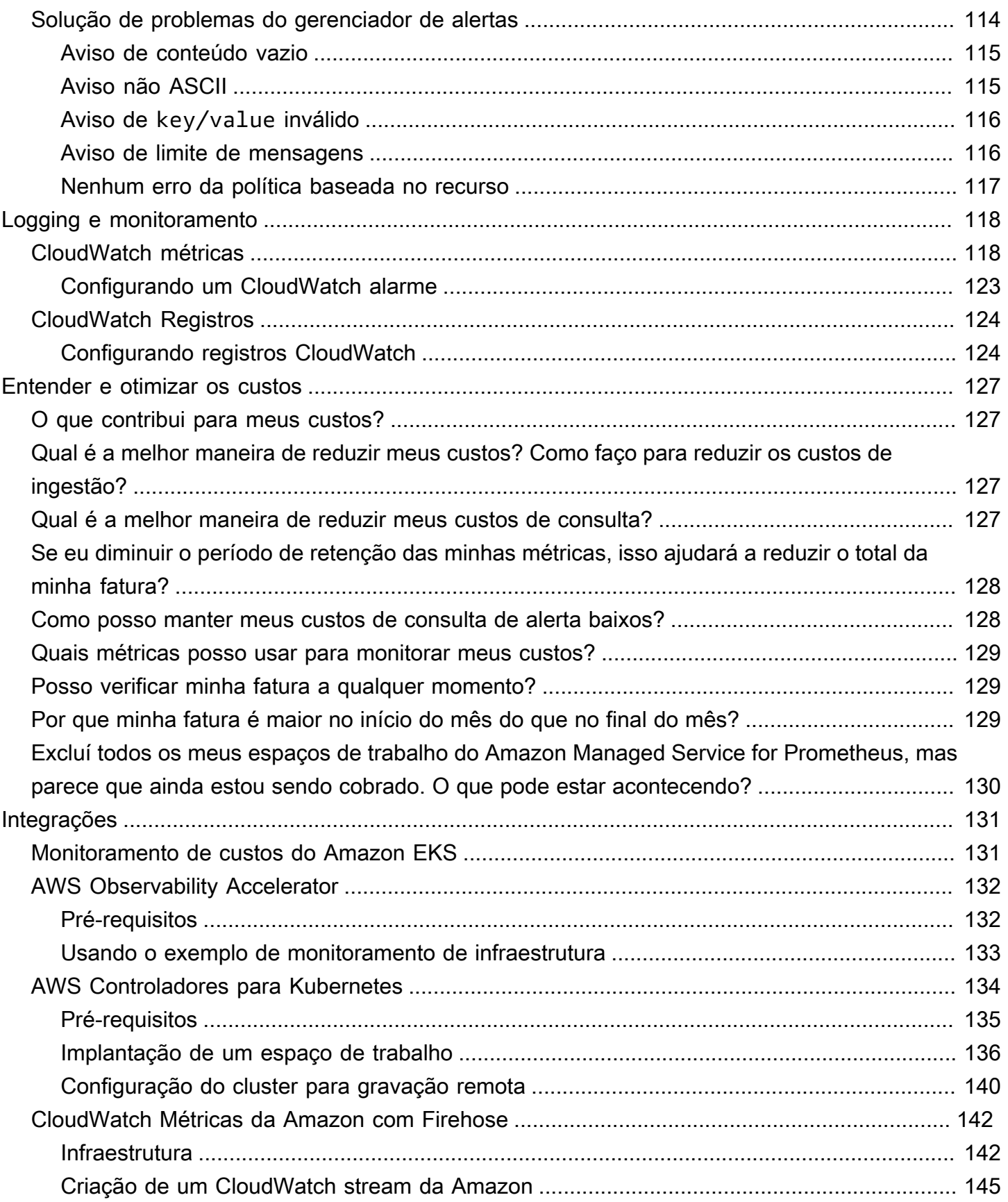

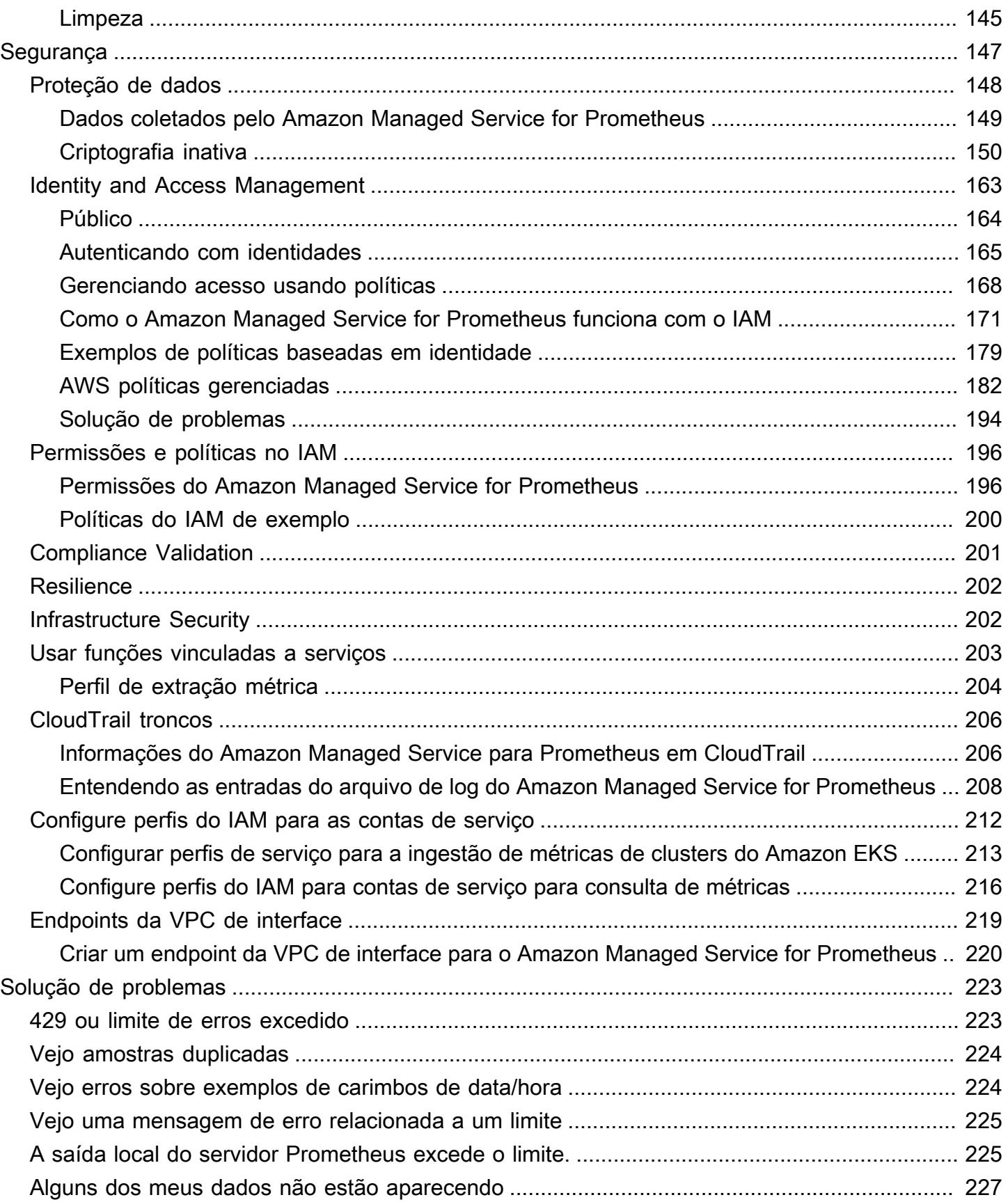

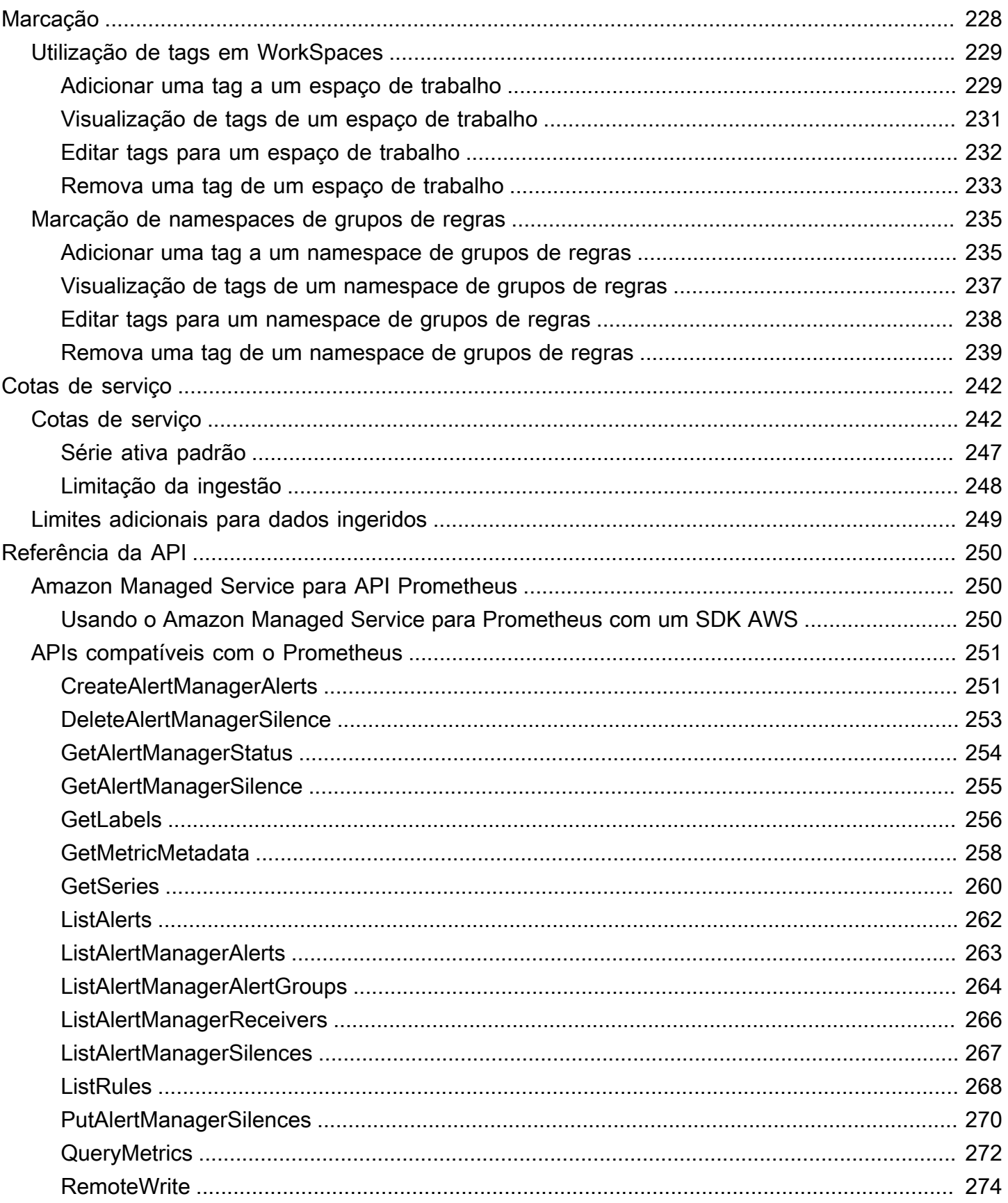

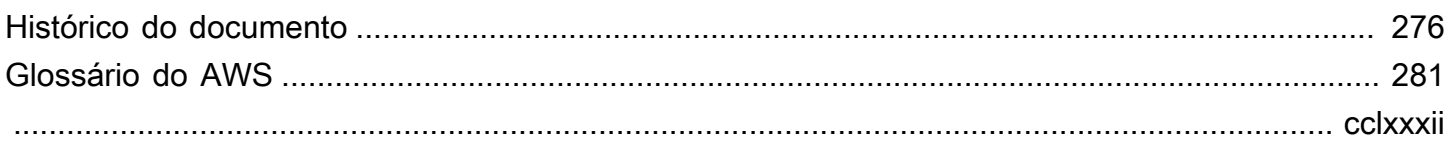

# <span id="page-8-0"></span>O que é o Amazon Managed Service for Prometheus?

O Amazon Managed Service for Prometheus é um serviço de monitoramento sem servidor compatível com o Prometheus para métricas de contêiner que facilita o monitoramento seguro de ambientes de contêiner em escala. Com o Amazon Managed Service for Prometheus, você pode usar o mesmo modelo de dados e linguagem de consulta de código aberto do Prometheus que você usa atualmente para monitorar o desempenho de suas workloads em contêineres e também desfrutar de maior escalabilidade, disponibilidade e segurança sem precisar gerenciar a infraestrutura subjacente.

O Amazon Managed Service for Prometheus escala automaticamente a ingestão, o armazenamento e a consulta de métricas operacionais à medida que as workloads aumentam e diminuem. Ele se integra aos serviços AWS de segurança para permitir acesso rápido e seguro aos dados.

O Amazon Managed Service for Prometheus foi projetado para ser altamente disponível usando várias implantações de zona de disponibilidade (Multi-AZ). Os dados ingeridos em um workspace são replicados em três zonas de disponibilidade na mesma região.

O Amazon Managed Service for Prometheus funciona com clusters de contêineres que são executados no Amazon Elastic Kubernetes Service e em ambientes Kubernetes autogerenciados.

Com o Amazon Managed Service for Prometheus, você usa o mesmo modelo de dados de código aberto do Prometheus e a mesma linguagem de consulta PromQL que você usa com o Prometheus. As equipes de engenharia podem usar o PromQL para filtrar, agregar e alertar sobre métricas e obter visibilidade de desempenho rapidamente sem nenhuma alteração no código. O Amazon Managed Service for Prometheus fornece recursos flexíveis de consulta sem o custo operacional e a complexidade.

As métricas ingeridas em um espaço de trabalho são armazenadas por 150 dias por padrão e, em seguida, excluídas automaticamente. Esse comprimento é uma [cota ajustável.](#page-249-0)

## <span id="page-8-1"></span>Regiões compatíveis

O Amazon Managed Service for Prometheus atualmente é compatível com as seguintes regiões:

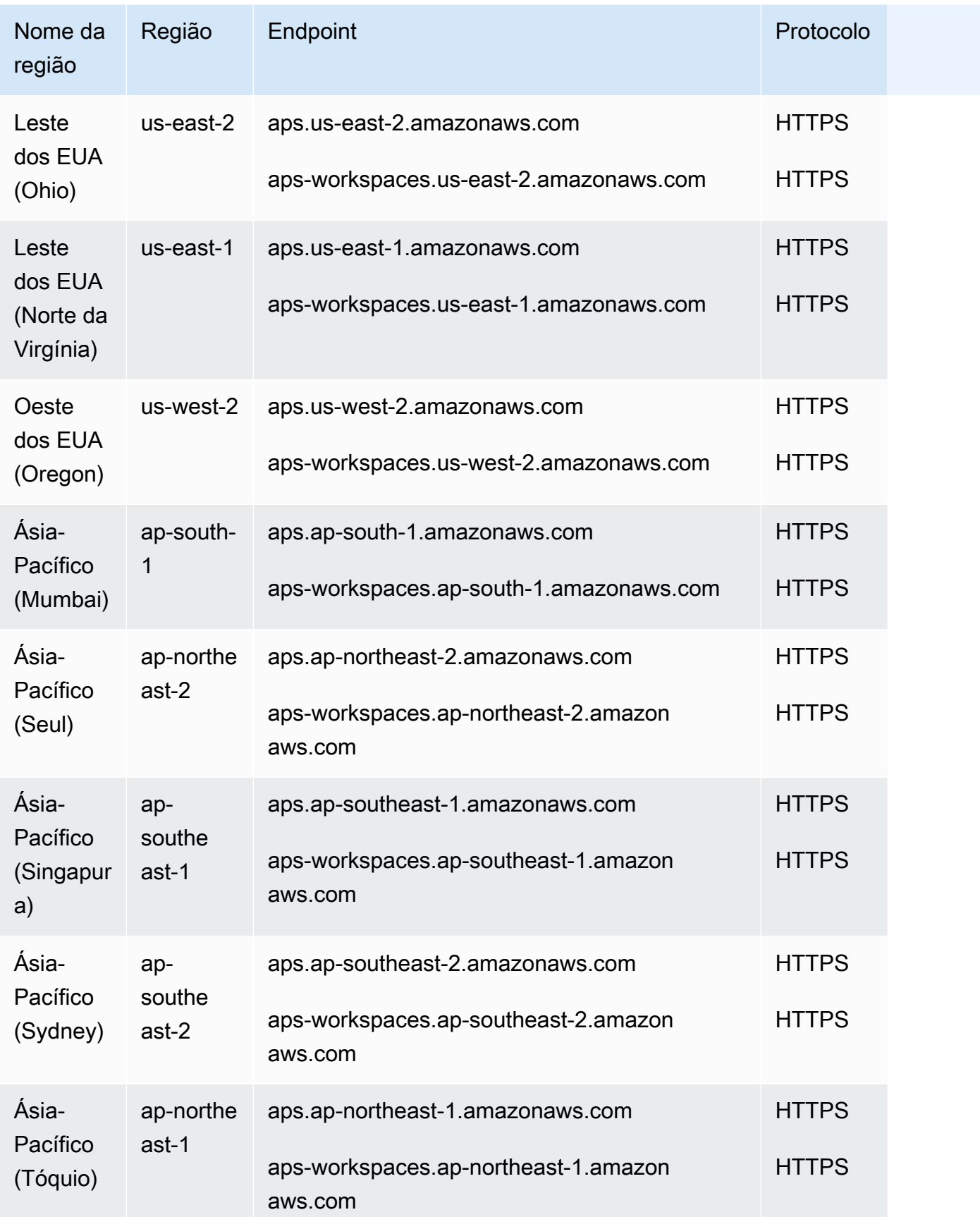

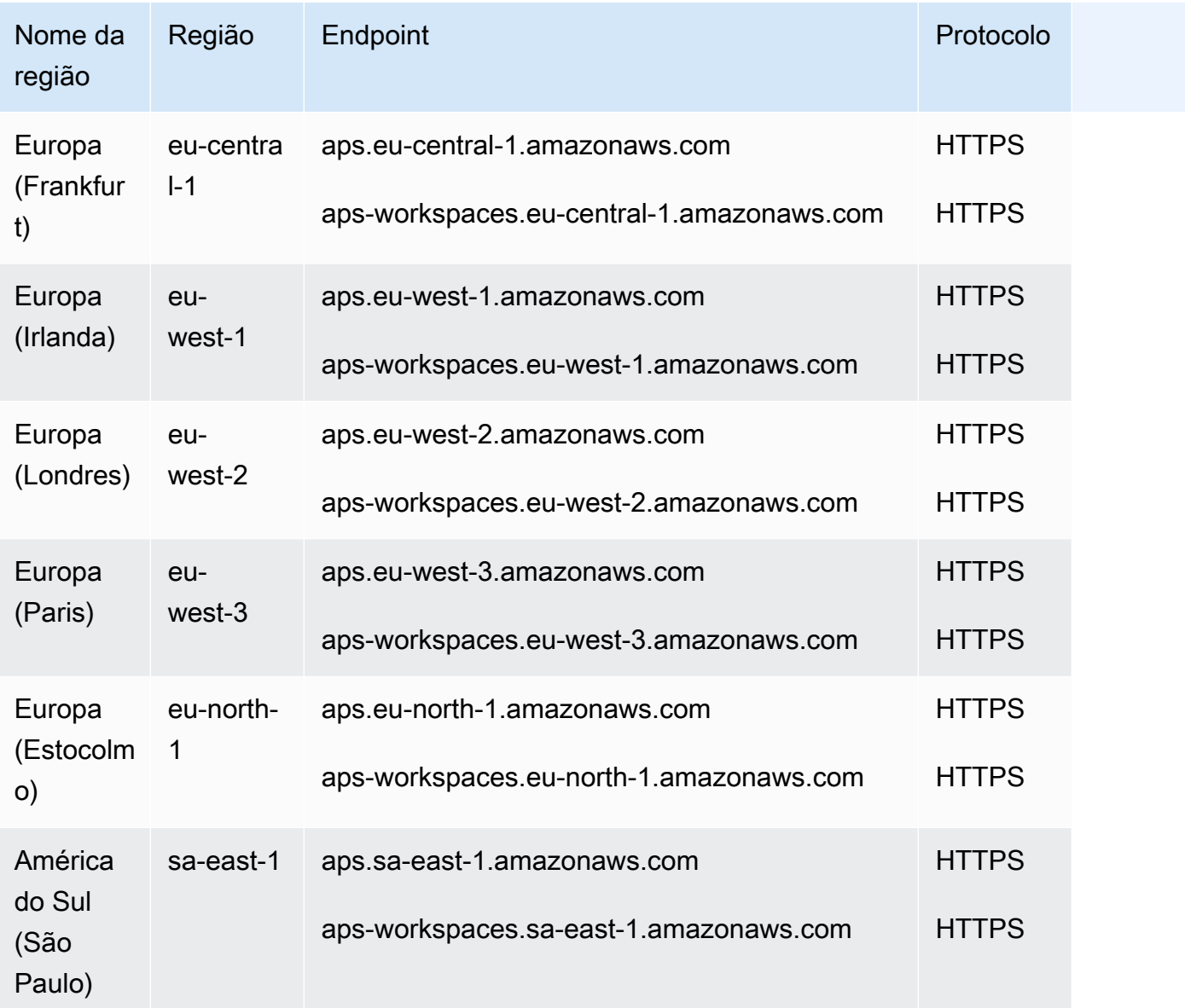

## <span id="page-10-0"></span>Definição de preço

Você incorre em cobranças pela ingestão e armazenamento de métricas. As cobranças de armazenamento são baseadas no tamanho compactado das amostras métricas e dos metadados. Para obter mais informações, consulte [Definição de preços do Amazon Managed Service for](https://aws.amazon.com/prometheus/pricing)  [Prometheus.](https://aws.amazon.com/prometheus/pricing)

Você pode usar o Cost Explorer e os Relatórios de AWS Custos e Uso para monitorar suas cobranças. Para obter mais informações, consulte [Explorando seus dados usando o Cost Explorer](https://docs.aws.amazon.com/awsaccountbilling/latest/aboutv2/ce-exploring-data.html) e [O que são relatórios de AWS custo e uso.](https://docs.aws.amazon.com/cur/latest/userguide/what-is-cur.html)

# <span id="page-11-0"></span>Suporte premium

Se você assinar qualquer nível dos planos de suporte AWS premium, seu suporte premium se aplica ao Amazon Managed Service for Prometheus.

# <span id="page-12-0"></span>Conceitos básicos

Esta seção explica como criar rapidamente espaços de trabalho do Amazon Managed Service for Prometheus, configurar a ingestão de métricas do Prometheus nesses espaços de trabalho e consultar essas métricas.

Também inclui informações sobre como configurar um Conta da AWS, caso você seja novo no AWS.

### Tópicos

- [Configuração](#page-12-1)
- [Para criar um workspace](#page-14-0)
- [Ingerir métricas do Prometheus no workspace](#page-15-0)
- [Consultar as métricas do Prometheus](#page-18-0)

## <span id="page-12-1"></span>Configuração

Conclua as tarefas desta seção para começar a AWS usá-las pela primeira vez. Se você já tem uma AWS conta, vá para[Para criar um workspace](#page-14-0).

Quando você se inscreve AWS, sua AWS conta tem acesso automático a todos os serviços AWS, incluindo o Amazon Managed Service for Prometheus. Entretanto, você será cobrado apenas pelos serviços que usar.

### Tópicos

- [Inscreva-se para um Conta da AWS](#page-12-2)
- [Criar um usuário com acesso administrativo](#page-13-0)

### <span id="page-12-2"></span>Inscreva-se para um Conta da AWS

Se você não tiver um Conta da AWS, conclua as etapas a seguir para criar um.

Para se inscrever em um Conta da AWS

- 1. Abra [https://portal.aws.amazon.com/billing/signup.](https://portal.aws.amazon.com/billing/signup)
- 2. Siga as instruções on-line.

Parte do procedimento de inscrição envolve receber uma chamada telefônica e digitar um código de verificação no teclado do telefone.

Quando você se inscreve em um Conta da AWS, um Usuário raiz da conta da AWSé criado. O usuário-raiz tem acesso a todos os Serviços da AWS e recursos na conta. Como prática recomendada de segurança, atribua o acesso administrativo a um usuário e use somente o usuário-raiz para executar [tarefas que exigem acesso de usuário-raiz.](https://docs.aws.amazon.com/accounts/latest/reference/root-user-tasks.html)

AWS envia um e-mail de confirmação após a conclusão do processo de inscrição. A qualquer momento, é possível visualizar as atividades da conta atual e gerenciar sua conta acessando [https://](https://aws.amazon.com/) [aws.amazon.com/](https://aws.amazon.com/) e selecionando Minha conta.

### <span id="page-13-0"></span>Criar um usuário com acesso administrativo

Depois de se inscrever em um Conta da AWS, proteja seu Usuário raiz da conta da AWS AWS IAM Identity Center, habilite e crie um usuário administrativo para que você não use o usuário root nas tarefas diárias.

Proteja seu Usuário raiz da conta da AWS

1. Faça login [AWS Management Consolec](https://console.aws.amazon.com/)omo proprietário da conta escolhendo Usuário raiz e inserindo seu endereço de Conta da AWS e-mail. Na próxima página, digite sua senha.

Para obter ajuda ao fazer login usando o usuário-raiz, consulte [Signing in as the root user](https://docs.aws.amazon.com/signin/latest/userguide/console-sign-in-tutorials.html#introduction-to-root-user-sign-in-tutorial) (Fazer login como usuário-raiz) no Guia do usuário do Início de Sessão da AWS .

2. Habilite a autenticação multifator (MFA) para o usuário-raiz.

Para obter instruções, consulte [Habilitar um dispositivo de MFA virtual para seu usuário Conta](https://docs.aws.amazon.com/IAM/latest/UserGuide/enable-virt-mfa-for-root.html)  [da AWS raiz \(console\) no Guia](https://docs.aws.amazon.com/IAM/latest/UserGuide/enable-virt-mfa-for-root.html) do usuário do IAM.

Criar um usuário com acesso administrativo

1. Habilitar o IAM Identity Center.

Para obter instruções, consulte [Habilitar AWS IAM Identity Center](https://docs.aws.amazon.com/singlesignon/latest/userguide/get-set-up-for-idc.html) no Guia do usuário do AWS IAM Identity Center .

2. No Centro de Identidade do IAM, conceda o acesso administrativo para um usuário.

Para ver um tutorial sobre como usar o Diretório do Centro de Identidade do IAM como fonte de identidade, consulte [Configurar o acesso do usuário com o padrão Diretório do Centro de](https://docs.aws.amazon.com/singlesignon/latest/userguide/quick-start-default-idc.html) [Identidade do IAM](https://docs.aws.amazon.com/singlesignon/latest/userguide/quick-start-default-idc.html) no Guia AWS IAM Identity Center do usuário.

Iniciar sessão como o usuário com acesso administrativo

• Para fazer login com seu usuário do Centro de Identidade do IAM, use a URL de login que foi enviada ao seu endereço de e-mail quando você criou o usuário do Centro do Usuário do IAM.

Para obter ajuda para fazer login usando um usuário do IAM Identity Center, consulte Como [fazer login no portal de AWS acesso](https://docs.aws.amazon.com/signin/latest/userguide/iam-id-center-sign-in-tutorial.html) no Guia Início de Sessão da AWS do usuário.

Atribuir acesso a usuários adicionais

1. No Centro de Identidade do IAM, crie um conjunto de permissões que siga as práticas recomendadas de aplicação de permissões com privilégio mínimo.

Para obter instruções, consulte [Create a permission set](https://docs.aws.amazon.com/singlesignon/latest/userguide/get-started-create-a-permission-set.html) no Guia do usuário do AWS IAM Identity Center .

2. Atribua usuários a um grupo e, em seguida, atribua o acesso de autenticação única ao grupo.

Para obter instruções, consulte [Add groups](https://docs.aws.amazon.com/singlesignon/latest/userguide/addgroups.html) no Guia do usuário do AWS IAM Identity Center .

## <span id="page-14-0"></span>Para criar um workspace

Um workspace é um espaço lógico dedicado ao armazenamento e à consulta das métricas do Prometheus. Um workspace oferece suporte a um controle de acesso refinado para autorizar seu gerenciamento, como atualizar, listar, descrever e excluir, além da ingestão e consulta de métricas. É possível ter um ou mais workspaces em cada região na sua conta.

Para configurar um workspace, siga estas etapas.

#### **a** Note

Para obter informações detalhadas sobre como criar um espaço de trabalho, consulte [Para](#page-20-1)  [criar um workspace.](#page-20-1)

#### Para criar um workspace do Amazon Managed Service for Prometheus

- 1. Abra o console do Amazon Managed Service for Prometheus em [https://](https://console.aws.amazon.com/prometheus/home) [console.aws.amazon.com/prometheus/](https://console.aws.amazon.com/prometheus/home).
- 2. Em Alias do workspace, insira um alias para o novo workspace.

Os aliases do workspace são nomes simplificados, que ajudam a identificar seus workspaces. Eles não precisam ser exclusivos. Dois workspaces podem ter o mesmo alias, mas todos os workspaces vão ter IDs de workspace exclusivos, que são gerados pelo Amazon Managed Service for Prometheus.

3. (Opcional) Para adicionar tags ao namespace, selecione Adicionar nova tag.

Em seguida, em Chave, insira um nome para a tag. É possível adicionar um valor opcional para a tag em Valor.

Para adicionar outra tag, escolha novamente Adicionar nova tag.

4. Selecione Criar workspace.

A página de detalhes do workspace é exibida. São mostradas informações, incluindo o status, ARN, ID do workspace e URLs do endpoint desse workspace, tanto para gravação remota quanto para consultas.

Inicialmente, o status provável é CRIANDO. Espere até que o status esteja como ATIVO antes de prosseguir com a configuração da ingestão de métricas.

Anote os URLs que são exibidos para Endpoint — URL de gravação remota e Endpoint — URL de consulta. Você precisará deles ao configurar seu servidor Prometheus para gravar métricas remotamente nesse workspace e ao consultar essas métricas.

## <span id="page-15-0"></span>Ingerir métricas do Prometheus no workspace

Uma forma de ingerir métricas é usar um agente autônomo do Prometheus (uma instância do Prometheus em execução no modo Agente) para extrair métricas do cluster e encaminhá-las para o Amazon Managed Service for Prometheus para armazenamento e monitoramento. Esta seção explica como configurar a ingestão de métricas no espaço de trabalho do Amazon Managed Service for Prometheus a partir do Amazon EKS configurando uma nova instância do agente do Prometheus usando o Helm.

Para obter informações sobre outras formas de ingerir dados no Amazon Managed Service for Prometheus, incluindo como proteger métricas e criar métricas de alta disponibilidade, consulte [Ingira](#page-26-0)  [métricas em seu espaço de trabalho](#page-26-0).

### **a** Note

As métricas ingeridas em um espaço de trabalho são armazenadas por 150 dias por padrão e, em seguida, excluídas automaticamente. Esse comprimento é uma [cota ajustável](#page-249-0).

As instruções nesta seção permitem que você comece a usar o Amazon Managed Service for Prometheus rapidamente. Você configura um novo servidor Prometheus em um cluster do Amazon EKS, e o novo servidor usa uma configuração padrão para atuar como um agente e enviar métricas para o Amazon Managed Service for Prometheus. Este método tem os seguintes pré-requisitos:

- Você deve ter um cluster do Amazon EKS do qual o novo servidor Prometheus coletará métricas.
- Você deve usar o Helm CLI 3.0 ou posterior
- Você deve usar um computador Linux ou macOS para executar as etapas nas seções a seguir.

### <span id="page-16-0"></span>Etapa 1: Adicionar novos repositórios de charts do Helm

Insira os comandos a seguir para adicionar novos repositórios de charts do Helm. Para obter mais informações sobre esses comandos, consulte o [Repositório do Helm](https://helm.sh/docs/helm/helm_repo/).

helm repo add prometheus-community https://prometheus-community.github.io/helm-charts helm repo add kube-state-metrics https://kubernetes.github.io/kube-state-metrics helm repo update

### <span id="page-16-1"></span>Etapa 2: Criar um namespace do Prometheus

Digite o comando a seguir para criar um namespace do Prometheus para o servidor Prometheus e outros componentes de monitoramento. Substitua *prometheus-agent-namespace* pelo nome que você deseja para esse namespace.

```
kubectl create namespace prometheus-agent-namespace
```
## <span id="page-17-0"></span>Etapa 3: Configurar perfis do IAM para as contas de serviço

Para esse método de ingestão, é necessário usar perfis do IAM para contas de serviço no cluster do Amazon EKS em que o agente do Prometheus está em execução.

Com os perfis do IAM para contas de serviço, é possível associar um perfil do IAM a uma conta de serviço do Kubernetes. Essa conta de serviço pode fornecer permissões da AWS para os contêineres em qualquer pod que use essa conta de serviço. Para obter mais informações, consulte [Perfis do IAM para contas de serviço.](https://docs.aws.amazon.com/eks/latest/userguide/iam-roles-for-service-accounts.html)

Se você ainda não configurou esses perfis, siga as instruções em [Configurar perfis de serviço para](#page-220-0)  [a ingestão de métricas de clusters do Amazon EKS](#page-220-0) para configurar os perfis. As instruções nessa seção exigem o uso do eksctl. Para obter mais informações, consulte [Conceitos básicos do](https://docs.aws.amazon.com/eks/latest/userguide/getting-started-eksctl.html) [Amazon Elastic Kubernetes Service –](https://docs.aws.amazon.com/eks/latest/userguide/getting-started-eksctl.html) eksctl.

**a** Note

Quando você não está usando o EKS ou AWS está usando apenas a chave de acesso e a chave secreta para acessar o Amazon Managed Service para Prometheus, você não pode usar EKS-IAM-ROLE o SigV4 baseado.

### <span id="page-17-1"></span>Etapa 4: Configurar o novo servidor e começar a ingerir métricas

Para instalar o novo agente do Prometheus e enviar métricas para o espaço de trabalho do Amazon Managed Service for Prometheus, siga estas etapas.

Como instalar o novo agente do Prometheus e enviar métricas para o espaço de trabalho do Amazon Managed Service for Prometheus

- 1. Use um editor de textos para criar um arquivo chamado my\_prometheus\_values\_yaml com o conteúdo a seguir.
	- Substitua *IAM\_PROXY\_PROMETHEUS\_ROLE\_ARN* pelo ARN do amp-iamproxy-ingest-role que você criou no [Configurar perfis de serviço para a ingestão de métricas de clusters do Amazon](#page-220-0)  [EKS.](#page-220-0)
	- Substitua *WORKSPACE\_ID* pelo ID do seu workspace do Amazon Managed Service for Prometheus.

• Substitua *REGION* pela Região do seu workspace do Amazon Managed Service for Prometheus.

```
## The following is a set of default values for prometheus server helm chart which 
 enable remoteWrite to AMP
## For the rest of prometheus helm chart values see: https://github.com/prometheus-
community/helm-charts/blob/main/charts/prometheus/values.yaml
##
serviceAccounts: 
   server: 
     name: amp-iamproxy-ingest-service-account 
     annotations: 
       eks.amazonaws.com/role-arn: ${IAM_PROXY_PROMETHEUS_ROLE_ARN}
server: 
   remoteWrite: 
     - url: https://aps-workspaces.${REGION}.amazonaws.com/workspaces/
${WORKSPACE_ID}/api/v1/remote_write 
       sigv4: 
         region: ${REGION} 
       queue_config: 
         max_samples_per_send: 1000 
         max_shards: 200 
         capacity: 2500
```
- 2. Insira o comando a seguir para criar o servidor Prometheus.
	- Substitua *prometheus-chart-name* pelo nome da versão do Prometheus.
	- Substitua *prometheus-agent-namespace* pelo nome do namespace do Prometheus.

```
helm install prometheus-chart-name prometheus-community/prometheus -n prometheus-
agent-namespace \
-f my_prometheus_values_yaml
```
### <span id="page-18-0"></span>Consultar as métricas do Prometheus

Agora que as métricas estão sendo ingeridas no workspace, você pode consultá-las. Uma forma comum de consultar métricas é usar um serviço como o Grafana. Nesta seção, você aprenderá

a usar o Amazon Managed Grafana para consultar métricas do Amazon Managed Service for Prometheus.

### **a** Note

Para saber mais sobre outras formas de consultar métricas do Amazon Managed Service for Prometheus ou usar as APIs do Amazon Managed Service for Prometheus, consulte [Consultar as métricas do Prometheus.](#page-78-0)

As consultas são realizadas por meio da linguagem de consulta padrão do Prometheus, PromQL. Para obter mais informações sobre o PromQL e sua sintaxe, veja [Consultando Prometheus](https://prometheus.io/docs/prometheus/latest/querying/basics/) na documentação do Prometheus.

O Amazon Managed Grafana é um serviço totalmente gerenciado para o Grafana de código aberto que simplifica a conexão com ISVs de código aberto de terceiros AWS e serviços para visualizar e analisar suas fontes de dados em grande escala.

O Amazon Managed Service for Prometheus oferece suporte ao uso do Amazon Managed Grafana para consultar métricas em um workspace. No console do Amazon Managed Grafana, você pode adicionar um workspace do Amazon Managed Service for Prometheus como fonte de dados descobrindo suas contas existentes do Amazon Managed Service for Prometheus. O Amazon Managed Grafana gerencia a configuração das credenciais de autenticação necessárias para acessar o Amazon Managed Service for Prometheus. Para obter instruções detalhadas sobre como criar uma conexão com o Amazon Managed Service for Prometheus a partir do Amazon Managed Grafana, consulte as instruções no [Guia do usuário do Amazon Managed Grafana](https://docs.aws.amazon.com/grafana/latest/userguide/prometheus-data-source.html).

Você também pode visualizar seus alertas do Amazon Managed Service for Prometheus no Amazon Managed Grafana. Para obter instruções sobre como configurar a integração com alertas, consulte [Integração de alertas com o Amazon Managed Grafana ou o Grafana de código aberto.](#page-119-0)

### **a** Note

Se você configurou o espaço de trabalho do Amazon Managed Grafana para usar uma VPC privada, deve conectar o espaço de trabalho do Amazon Managed Service for Prometheus à mesma VPC. Para ter mais informações, consulte [Conexão com o Amazon Managed](#page-80-0) [Grafana em uma VPC privada.](#page-80-0)

# <span id="page-20-0"></span>Gerenciando workspaces

Um workspace é um espaço lógico dedicado ao armazenamento e à consulta das métricas do Prometheus. Um workspace oferece suporte a um controle de acesso refinado para autorizar seu gerenciamento, como atualizar, listar, descrever e excluir, além da ingestão e consulta de métricas. É possível ter um ou mais workspaces em cada região na sua conta.

Use os procedimentos desta seção para criar e gerenciar seus workspaces do Amazon Managed Service for Prometheus.

Tópicos

- [Para criar um workspace](#page-20-1)
- [Editar um workspace](#page-23-0)
- [Encontre o ARN do workspace](#page-24-0)
- [Excluir um workspace](#page-24-1)

### <span id="page-20-1"></span>Para criar um workspace

Siga estas etapas para criar um workspace do Amazon Managed Service for Prometheus. Você pode optar por usar o console AWS CLI ou o Amazon Managed Service for Prometheus.

Se você estiver executando um cluster Amazon EKS, também poderá criar um novo espaço de trabalho usando [AWS controladores para](#page-141-0) Kubernetes.

Para criar um espaço de trabalho usando o AWS CLI

1. Insira o comando a seguir para criar o workspace. Este exemplo cria um espaço de trabalho chamado my-first-workspace, mas você pode usar um alias diferente (ou nenhum), se preferir. Os aliases do workspace são nomes simplificados, que ajudam a identificar seus workspaces. Eles não precisam ser exclusivos. Dois workspaces podem ter o mesmo alias, mas todos os workspaces têm IDs de workspace exclusivos, que são gerados pelo Amazon Managed Service for Prometheus.

**a** Note

(Opcional) Para usar sua própria chave KMS para criptografar dados armazenados em seu espaço de trabalho, você pode incluir o kmsKeyArn parâmetro com a AWS KMS chave a ser usada. Embora o Amazon Managed Service for Prometheus não cobre pelo uso de chaves gerenciadas pelo cliente, pode haver custos associados às chaves de. AWS Key Management Service Para obter mais informações sobre a criptografia de dados no espaço de trabalho do Amazon Managed Service for Prometheus ou sobre como criar, gerenciar e usar sua própria chave gerenciada pelo cliente, consulte [Criptografia inativa](#page-157-0).

Os parâmetros entre colchetes ([]) são opcionais. Não inclua os colchetes no comando.

```
aws amp create-workspace [--alias my-first-workspace] [--kmsKeyArn arn:aws:aps:us-
west-2:111122223333:workspace/ws-sample-1234-abcd-56ef-7890abcd12ef] [--
tags Status=Secret,Team=My-Team]
```
Este comando retorna os seguintes dados:

- workspaceId é a ID exclusiva desse workspace. Anote essa ID.
- arn é o ARN desse workspace.
- status é o status atual do workspace. Imediatamente depois de criar o workspace, ele provavelmente será CREATING.
- kmsKeyArn é a chave gerenciada pelo cliente usada para criptografar os dados do espaço de trabalho, se fornecida.

Os espaços de trabalho criados com chaves gerenciadas pelo cliente não podem usar [coletores gerenciados pela AWS](#page-27-0) para ingestão.

Escolha se deseja usar as chaves gerenciadas pelo cliente ou as chaves AWS próprias com cuidado. Os espaços de trabalho criados com chaves gerenciadas pelo cliente não podem ser convertidos para usar chaves AWS próprias posteriormente (e vice-versa).

- tags lista as tags do workspace, se houver.
- 2. Se seu comando create-workspace retornar um status de CREATING, você poderá inserir o comando a seguir para determinar quando o workspace estará pronto. *my-workspaceid*Substitua pelo valor pelo qual o create-workspace comando retornouworkspaceId.

**a** Note

aws amp describe-workspace --workspace-id *my-workspace-id*

Quando o comando describe-workspace retornar ACTIVE para o status, o workspace estará pronto para uso.

Para criar um workspace usando o console do Amazon Managed Service for Prometheus

- 1. Abra o console do Amazon Managed Service for Prometheus em [https://](https://console.aws.amazon.com/prometheus/home) [console.aws.amazon.com/prometheus/](https://console.aws.amazon.com/prometheus/home).
- 2. Escolha Criar.
- 3. Em Alias do workspace, insira um alias para o novo workspace.

Os aliases do workspace são nomes simplificados, que ajudam a identificar seus workspaces. Eles não precisam ser exclusivos. Dois workspaces podem ter o mesmo alias, mas todos os workspaces têm IDs de workspace exclusivos, que são gerados pelo Amazon Managed Service for Prometheus.

4. (Opcional) Para usar sua própria chave KMS para criptografar dados armazenados em seu espaço de trabalho, você pode selecionar Personalizar configurações de criptografia e escolher a AWS KMS chave a ser usada (ou criar uma nova). É possível selecionar uma chave na conta a partir da lista suspensa ou inserir o ARN de qualquer chave à qual tenha acesso. Embora o Amazon Managed Service for Prometheus não cobre pelo uso de chaves gerenciadas pelo cliente, pode haver custos associados às chaves de. AWS Key Management Service

Para obter mais informações sobre a criptografia de dados no espaço de trabalho do Amazon Managed Service for Prometheus ou sobre como criar, gerenciar e usar sua própria chave gerenciada pelo cliente, consulte [Criptografia inativa.](#page-157-0)

#### **a** Note

Os espaços de trabalho criados com chaves gerenciadas pelo cliente não podem usar [coletores gerenciados pela AWS](#page-27-0) para ingestão.

Escolha se deseja usar as chaves gerenciadas pelo cliente ou as chaves AWS próprias com cuidado. Os espaços de trabalho criados com chaves gerenciadas pelo cliente não podem ser convertidos para usar chaves AWS próprias posteriormente (e vice-versa).

5. (Opcional) Para adicionar uma ou mais tags ao workspace, selecione Adicionar nova tag. Em seguida, em Chave, insira um nome para a tag. É possível adicionar um valor opcional para a tag em Valor.

Para adicionar outra tag, escolha novamente Adicionar nova tag.

6. Selecione Criar workspace.

A página de detalhes do workspace é exibida. São mostradas informações, incluindo o status, ARN, ID do workspace e URLs do endpoint desse workspace, tanto para gravação remota quanto para consultas.

O status retorna CREATING até que o espaço de trabalho esteja pronto. Espere até que o status esteja como ATIVO antes de prosseguir com a configuração da ingestão de métricas.

Anote os URLs que são exibidos para Endpoint — URL de gravação remota e Endpoint — URL de consulta. Você precisará deles ao configurar seu servidor Prometheus para gravar métricas remotamente nesse workspace e ao consultar essas métricas.

Para obter informações sobre como ingerir métricas no workspace, consulte [Ingerir métricas do](#page-15-0) [Prometheus no workspace](#page-15-0).

## <span id="page-23-0"></span>Editar um workspace

Você pode editar um workspace para alterar seu alias. Para alterar o alias do workspace usando a AWS CLI, insira o comando a seguir.

aws amp update-workspace-alias --workspace-id *my-workspace-id* --alias "*new-alias*"

Para editar um workspace usando o console do Amazon Managed Service for Prometheus

- 1. Abra o console do Amazon Managed Service for Prometheus em [https://](https://console.aws.amazon.com/prometheus/home) [console.aws.amazon.com/prometheus/](https://console.aws.amazon.com/prometheus/home).
- 2. No canto superior esquerdo da página, selecione o ícone do menu e escolha Todos os workspaces.
- 3. Escolha o ID do workspace que você deseja editar e, em seguida, selecione Editar.
- 4. Insira um novo alias para o workspace e selecione Salvar.

## <span id="page-24-0"></span>Encontre o ARN do workspace

Você pode encontrar o ARN do seu workspace do Amazon Managed Service for Prometheus usando o console ou a AWS CLI.

Para encontrar o ARN do workspace usando o console do Amazon Managed Service for Prometheus

- 1. Abra o console do Amazon Managed Service for Prometheus em [https://](https://console.aws.amazon.com/prometheus/home) [console.aws.amazon.com/prometheus/](https://console.aws.amazon.com/prometheus/home).
- 2. No canto superior esquerdo da página, selecione o ícone do menu e escolha Todos os workspaces.
- 3. Selecione o ID do workspace do workspace.

O ARN do workspace é exibido em ARN.

Para usar o AWS CLI para encontrar o ARN do seu espaço de trabalho, digite o comando a seguir.

aws amp describe-workspace --workspace-id *my-workspace-id*

<span id="page-24-1"></span>Encontre o valor de arn nos resultados.

### Excluir um workspace

A exclusão de um espaço de trabalho exclui os dados que foram ingeridos nele.

**a** Note

A exclusão de um espaço de trabalho do Amazon Managed Service for Prometheus não exclui automaticamente AWS nenhum coletor gerenciado que esteja coletando métricas e as enviando para o espaço de trabalho. Para ter mais informações, consulte [Encontrar e excluir](#page-36-0)  [extratores](#page-36-0).

Para excluir um espaço de trabalho usando o AWS CLI

Use o seguinte comando:

```
aws amp delete-workspace --workspace-id my-workspace-id
```
Para excluir um workspace usando o console do Amazon Managed Service for Prometheus

- 1. Abra o console do Amazon Managed Service for Prometheus em [https://](https://console.aws.amazon.com/prometheus/home) [console.aws.amazon.com/prometheus/](https://console.aws.amazon.com/prometheus/home).
- 2. No canto superior esquerdo da página, selecione o ícone do menu e escolha Todos os workspaces.
- 3. Escolha o ID do workspace que você deseja excluir e, em seguida, selecione Excluir.
- 4. Na caixa de confirmação, insira **delete** e selecione Excluir.

# <span id="page-26-0"></span>Ingira métricas em seu espaço de trabalho

As métricas devem ser inseridas em seu espaço de trabalho do Amazon Managed Service for Prometheus antes que você possa consultar ou alertar sobre essas métricas. Esta seção explica como configurar a ingestão de métricas em seu workspace.

### **a** Note

As métricas ingeridas em um espaço de trabalho são armazenadas por 150 dias por padrão e, em seguida, excluídas automaticamente. Esse comprimento é controlado por uma [cota](#page-249-0)  [ajustável](#page-249-0).

Há dois métodos para ingerir métricas no espaço de trabalho do Amazon Managed Service for Prometheus.

- Usando um coletor AWS gerenciado o Amazon Managed Service for Prometheus fornece um raspador totalmente gerenciado e sem agentes para extrair automaticamente métricas de seus clusters do Amazon Elastic Kubernetes Service (Amazon EKS). A extração extrai automaticamente as métricas dos endpoints compatíveis com o Prometheus.
- Usar um coletor gerenciado pelo cliente: há muitas opções para gerenciar seu próprio coletor. Dois dos coletores mais comuns de usar são instalar sua própria instância do Prometheus, executar no modo agente ou usar o Distro for. AWS OpenTelemetry Essas etapas são descritas em detalhes nas seções a seguir.

Os coletores enviam métricas para o Amazon Managed Service for Prometheus usando a funcionalidade de gravação remota do Prometheus. É possível enviar métricas diretamente para o Amazon Managed Service for Prometheus usando a gravação remota do Prometheus em sua própria aplicação. Para obter mais detalhes sobre como usar diretamente a gravação remota e as configurações de gravação remota, consulte [remote\\_write](https://prometheus.io/docs/prometheus/latest/configuration/configuration/#remote_write) na documentação do Prometheus.

### Tópicos

- [AWS coletores gerenciados](#page-27-0)
- [Coletores gerenciados pelo cliente](#page-43-0)

## <span id="page-27-0"></span>AWS coletores gerenciados

Um caso de uso comum do Amazon Managed Service for Prometheus é monitorar clusters do Kubernetes gerenciados pelo Amazon Elastic Kubernetes Service (Amazon EKS). Os clusters do Kubernetes e muitas aplicações executadas no Amazon EKS exportam automaticamente suas métricas para acesso aos extratores compatíveis com o Prometheus.

### **a** Note

Muitas tecnologias e aplicações executadas em ambientes Kubernetes fornecem métricas compatíveis com o Prometheus. Para obter uma lista de exportadores bem-documentados, veja [Exportadores e integrações](https://prometheus.io/docs/instrumenting/exporters/) na documentação do Prometheus.

O Amazon Managed Service for Prometheus fornece um extrator ou coletor totalmente gerenciado e sem agentes que descobre e extrai automaticamente métricas compatíveis com o Prometheus. Não é necessário gerenciar, instalar, aplicar patches ou manter agentes ou extratores. Um coletor do Amazon Managed Service for Prometheus fornece uma coleção de métricas confiável, estável, altamente disponível e escalada automaticamente para o cluster do Amazon EKS. Os coletores gerenciados do Amazon Managed Service for Prometheus funcionam com clusters do Amazon EKS, incluindo EC2 e Fargate.

Um coletor do Amazon Managed Service for Prometheus cria uma interface de rede elástica (ENI) por sub-rede especificada ao criar o extrator. O coletor extrai as métricas por meio dessas ENIs e usa remote\_write para enviar os dados para o espaço de trabalho do Amazon Managed Service for Prometheus usando um endpoint da VPC. Os dados extraídos nunca viajam na Internet pública.

Os tópicos a seguir fornecem mais informações sobre como usar um coletor do Amazon Managed Service for Prometheus no cluster do Amazon EKS e sobre as métricas coletadas.

### Tópicos

- [Usando um coletor AWS gerenciado](#page-27-1)
- [O que são métricas compatíveis com o Prometheus?](#page-42-0)

### <span id="page-27-1"></span>Usando um coletor AWS gerenciado

Para usar um coletor do Amazon Managed Service for Prometheus, é necessário criar um extrator que descubra e extraia métricas no cluster do Amazon EKS.

- É possível criar um extrator como parte da criação do cluster do Amazon EKS. Para obter mais informações sobre a criação de um cluster do Amazon EKS, incluindo a criação de um extrator, consulte [Criar um cluster do Amazon EKS](https://docs.aws.amazon.com/eks/latest/userguide/create-cluster.html) no Guia do usuário do Amazon EKS.
- Você pode criar seu próprio raspador, programaticamente com a AWS API ou usando o. AWS CLI

### a Note

Os espaços de trabalho do Amazon Managed Service for Prometheus criados [com chaves](#page-157-0)  [gerenciadas pelo cliente não podem AWS usar coletores gerenciados](#page-157-0) para ingestão.

Um coletor do Amazon Managed Service for Prometheus extrai métricas compatíveis com o Prometheus. Para obter mais informações sobre as métricas compatíveis com o Prometheus, consulte [O que são métricas compatíveis com o Prometheus?.](#page-42-0)

Os tópicos a seguir descrevem como criar, gerenciar e configurar extratores.

### Tópicos

- [Criar um extrator](#page-28-0)
- [Configurar o cluster do Amazon EKS](#page-32-0)
- [Encontrar e excluir extratores](#page-36-0)
- [Configuração do extrator](#page-38-0)
- [Solução de problemas de configuração do extrator](#page-41-0)
- [Limitações do extrator](#page-42-1)

### <span id="page-28-0"></span>Criar um extrator

Um coletor do Amazon Managed Service for Prometheus consiste em um extrator que descobre e coleta métricas de um cluster do Amazon EKS. O Amazon Managed Service for Prometheus gerencia o extrator para você, fornecendo a escalabilidade, a segurança e a confiabilidade necessárias, sem que você precise gerenciar instâncias, agentes ou extratores por conta própria.

Um extrator é criado automaticamente para você ao [criar um cluster do Amazon EKS por meio do](https://docs.aws.amazon.com/eks/latest/userguide/create-cluster.html)  [console do Amazon EKS.](https://docs.aws.amazon.com/eks/latest/userguide/create-cluster.html) No entanto, em algumas situações, talvez você queira criar um extrator por conta própria. Por exemplo, se você quiser adicionar um coletor AWS gerenciado a um cluster Amazon EKS existente ou se quiser alterar a configuração de um coletor existente.

Você pode criar um raspador usando a AWS API ou o. AWS CLI

Há alguns pré-requisitos para a criação de um extrator próprio:

- É necessário ter um cluster do Amazon EKS.
- O cluster do Amazon EKS deve ter o [controle de acesso ao endpoint do cluster](https://docs.aws.amazon.com/eks/latest/userguide/cluster-endpoint.html) definido para incluir acesso privado. Ele pode incluir o privado e o público, mas deve incluir o privado.

#### **a** Note

O cluster será associado ao raspador pelo nome de recurso da Amazon (ARN). Se você excluir um cluster e criar um novo com o mesmo nome, o ARN será reutilizado para o novo cluster. Por esse motivo, o raspador tentará coletar métricas para o novo cluster. Você [exclui](#page-36-0)  [os raspadores](#page-36-0) separadamente da exclusão do cluster.

#### AWS API

Para criar um raspador usando a API AWS

Use a operação da API CreateScraper para criar um extrator com a API da AWS . O exemplo a seguir cria um extrator na região us-west-2. Você precisa substituir as informações do espaço de trabalho Conta da AWS, da segurança e do cluster do Amazon EKS por suas próprias IDs e fornecer a configuração a ser usada para seu raspador.

#### **a** Note

É necessário incluir, pelo menos, duas sub-redes em, pelo menos, duas zonas de disponibilidade.

scrapeConfiguration é um arquivo YAML de configuração do Prometheus codificado em base64. É possível baixar uma configuração de uso geral com a operação GetDefaultScraperConfiguration da API. Para obter mais informações sobre o formato doscrapeConfiguration, consult[eConfiguração do extrator](#page-38-0).

```
POST /scrapers HTTP/1.1
Content-Length: 415 
Authorization: AUTHPARAMS
```

```
X-Amz-Date: 20201201T193725Z
User-Agent: aws-cli/1.18.147 Python/2.7.18 Linux/5.4.58-37.125.amzn2int.x86_64 
  botocore/1.18.6
{ 
     "alias": "myScraper", 
     "destination": { 
         "ampConfiguration": { 
              "workspaceArn": "arn:aws:aps:us-west-2:account-id:workspace/
ws-workspace-id" 
 } 
     }, 
     "source": { 
         "eksConfiguration": { 
              "clusterArn": "arn:aws:eks:us-west-2:account-id:cluster/cluster-name", 
             "securityGroupIds": ["sg-security-group-id"], 
             "subnetIds": ["subnet-subnet-id-1", "subnet-subnet-id-2"] 
         } 
     }, 
     "scrapeConfiguration": { 
         "configurationBlob": <base64-encoded-blob>
     }
}
```
### AWS CLI

Para criar um raspador usando o AWS CLI

Use o create-scraper comando para criar um raspador com o. AWS CLI O exemplo a seguir cria um extrator na região us-west-2. Você precisa substituir as informações do espaço de trabalho Conta da AWS, da segurança e do cluster do Amazon EKS por suas próprias IDs e fornecer a configuração a ser usada para seu raspador.

#### **a** Note

É necessário incluir, pelo menos, duas sub-redes em, pelo menos, duas zonas de disponibilidade.

scrape-configuration é um arquivo YAML de configuração do Prometheus codificado em base64. Você pode baixar uma configuração de uso geral com o get-default-scraperconfiguration comando. Para obter mais informações sobre o formato doscrapeconfiguration, consulte[Configuração do extrator.](#page-38-0)

```
aws amp create-scraper \ 
   --source eksConfiguration="{clusterArn='arn:aws:eks:us-west-2:account-
id:cluster/cluster-name', securityGroupIds=['sg-security-group-
id'],subnetIds=['subnet-subnet-id-1', 'subnet-subnet-id-2']}" \ 
   --scrape-configuration configurationBlob=<base64-encoded-blob> \ 
   --destination ampConfiguration="{workspaceArn='arn:aws:aps:us-west-2:account-
id:workspace/ws-workspace-id'}"
```
Veja a seguir uma lista completa das operações do extrator que você pode usar com a API da AWS :

- Crie um raspador com a operação da [CreateScraperA](https://docs.aws.amazon.com/prometheus/latest/APIReference/API_CreateScraper.html)PI.
- Liste seus raspadores existentes com a operação da [ListScrapersA](https://docs.aws.amazon.com/prometheus/latest/APIReference/API_ListScrapers.html)PI.
- Exclua um raspador com a operação da [DeleteScraperA](https://docs.aws.amazon.com/prometheus/latest/APIReference/API_DeleteScraper.html)PI.
- Obtenha mais detalhes sobre um raspador com a operação da [DescribeScraper](https://docs.aws.amazon.com/prometheus/latest/APIReference/API_DescribeScraper.html)API.
- Obtenha uma configuração de uso geral para raspadores com a operação da [GetDefaultScraperConfigurationA](https://docs.aws.amazon.com/prometheus/latest/APIReference/API_GetDefaultScraperConfiguration.html)PI.

**G** Note

O cluster do Amazon EKS que você está extraindo deve ser configurado para permitir que o Amazon Managed Service for Prometheus acesse as métricas. O próximo tópico descreve como configurar o cluster.

Erros comuns ao criar raspadores

A seguir estão os problemas mais comuns ao tentar criar um novo raspador.

- AWS Os recursos necessários não existem. O grupo de segurança, a sub-rede e o cluster Amazon EKS especificados devem existir.
- Espaço de endereço IP insuficiente. Você deve ter pelo menos um endereço IP disponível em cada sub-rede que você passa para a CreateScraper API.

### <span id="page-32-0"></span>Configurar o cluster do Amazon EKS

O cluster do Amazon EKS deve ser configurado para permitir que o extrator acesse as métricas. Há duas opções para essa configuração:

- Use as entradas de acesso do Amazon EKS para fornecer automaticamente ao Amazon Managed Service para coletores do Prometheus acesso ao seu cluster.
- Configure manualmente seu cluster Amazon EKS para coleta gerenciada de métricas.

Os tópicos a seguir descrevem cada um deles com mais detalhes.

Configure o Amazon EKS para acesso por raspador com entradas de acesso

Usar entradas de acesso para o Amazon EKS é a maneira mais fácil de dar ao Amazon Managed Service for Prometheus acesso para extrair métricas do seu cluster.

O cluster Amazon EKS que você está copiando deve ser configurado para permitir a autenticação da API. O modo de autenticação do cluster deve ser definido como API ouAPI\_AND\_CONFIG\_MAP. Isso pode ser visualizado no console do Amazon EKS na guia Configuração de acesso dos detalhes do cluster. Para obter mais informações, consulte [Permitir que funções do IAM ou usuários acessem o](https://docs.aws.amazon.com/eks/latest/userguide/access-entries.html)  [objeto Kubernetes em seu cluster do Amazon EKS](https://docs.aws.amazon.com/eks/latest/userguide/access-entries.html) no Guia do usuário do Amazon EKS.

Você pode criar o raspador ao criar o cluster ou depois de criar o cluster:

- Ao criar um cluster Você pode configurar esse acesso ao [criar um cluster Amazon EKS por](https://docs.aws.amazon.com/eks/latest/userguide/create-cluster.html)  [meio do console do Amazon EKS](https://docs.aws.amazon.com/eks/latest/userguide/create-cluster.html) (siga as instruções para criar um scraper como parte do cluster), e uma política de entrada de acesso será criada automaticamente, dando ao Amazon Managed Service for Prometheus acesso às métricas do cluster.
- Adicionar após a criação de um cluster se o seu cluster Amazon EKS já existir, defina o modo de autenticação como API ouAPI\_AND\_CONFIG\_MAP, e todos os raspadores que você [criar por](#page-28-0) [meio da API ou CLI do Amazon Managed Service for Prometheus](#page-28-0) terão automaticamente a política de entrada de acesso correta criada para você, e os raspadores terão acesso ao seu cluster.

Política de entrada de acesso criada

Quando você cria um scraper e permite que o Amazon Managed Service for Prometheus gere uma política de entrada de acesso para você, ele gera a seguinte política. Para obter mais informações sobre entradas de acesso, consulte [Permitir que funções do IAM ou usuários acessem o Kubernetes](https://docs.aws.amazon.com/eks/latest/userguide/access-entries.html) no Guia do usuário do Amazon EKS.

{

```
 "rules": [ 
          { 
               "effect": "allow", 
               "apiGroups": [ 
 "" 
               ], 
               "resources": [ 
                    "nodes", 
                    "nodes/proxy", 
                    "nodes/metrics", 
                    "services", 
                    "endpoints", 
                    "pods", 
                    "ingresses", 
                    "configmaps" 
               ], 
               "verbs": [ 
                    "get", 
                    "list", 
                    "watch" 
               ] 
          }, 
          { 
               "effect": "allow", 
               "apiGroups": [ 
                    "extensions", 
                    "networking.k8s.io" 
               ], 
               "resources": [ 
                    "ingresses/status", 
                    "ingresses" 
               ], 
               "verbs": [ 
                    "get", 
                    "list", 
                    "watch" 
               ] 
          }, 
          { 
               "effect": "allow", 
               "nonResourceURLs": [ 
                    "/metrics"
```

```
 ], 
              "verbs": [ 
                  "get" 
 ] 
         } 
     ]
}
```
Configurando manualmente o Amazon EKS para acesso ao raspador

Se você preferir usar o para controlar o acesso aws-auth ConfigMap ao seu cluster kubernetes, você ainda pode dar aos raspadores do Amazon Managed Service for Prometheus acesso às suas métricas. As etapas a seguir darão ao Amazon Managed Service for Prometheus acesso às métricas de coleta do seu cluster Amazon EKS.

#### **a** Note

Para obter mais informações ConfigMap e acessar entradas, consulte [Permitir que funções](https://docs.aws.amazon.com/eks/latest/userguide/access-entries.html) [do IAM ou usuários acessem o Kubernetes](https://docs.aws.amazon.com/eks/latest/userguide/access-entries.html) no Guia do usuário do Amazon EKS.

Este procedimento usa kubectl e a AWS CLI. Para obter informações sobre a instalação do kubectl, consulte [Instalar o kubectl](https://docs.aws.amazon.com/eks/latest/userguide/install-kubectl.html) no Guia do usuário do Amazon EKS.

Para configurar manualmente seu cluster Amazon EKS para coleta gerenciada de métricas

1. Crie um arquivo denominado clusterrole-binding.yml com o seguinte texto:

```
apiVersion: rbac.authorization.k8s.io/v1
kind: ClusterRole
metadata: 
   name: aps-collector-role
rules: 
   - apiGroups: [""] 
     resources: ["nodes", "nodes/proxy", "nodes/metrics", "services", "endpoints", 
  "pods", "ingresses", "configmaps"] 
     verbs: ["describe", "get", "list", "watch"] 
   - apiGroups: ["extensions", "networking.k8s.io"] 
     resources: ["ingresses/status", "ingresses"] 
     verbs: ["describe", "get", "list", "watch"] 
   - nonResourceURLs: ["/metrics"]
```

```
 verbs: ["get"]
---
apiVersion: rbac.authorization.k8s.io/v1
kind: ClusterRoleBinding
metadata: 
   name: aps-collector-user-role-binding
subjects:
- kind: User 
   name: aps-collector-user 
   apiGroup: rbac.authorization.k8s.io
roleRef: 
   kind: ClusterRole 
   name: aps-collector-role 
   apiGroup: rbac.authorization.k8s.io
```
2. Execute o seguinte comando no cluster:

kubectl apply -f clusterrole-binding.yml

Isso criará a vinculação e a regra do perfil do cluster. Esse exemplo usa aps-collector-role como nome do perfil e aps-collector-user como nome do usuário.

3. O comando a seguir fornece informações sobre o extrator com o ID *scraper-id*. Esse é o extrator que você criou usando o comando na seção anterior.

aws amp describe-scraper --scraper-id *scraper-id*

4. Nos resultados do describe-scraper, encontre o roleArn. Ele terá o seguinte formato:

```
arn:aws:iam::account-id:role/aws-service-role/scraper.aps.amazonaws.com/
AWSServiceRoleForAmazonPrometheusScraper_unique-id
```
O Amazon EKS exige um formato diferente para esse ARN. É necessário ajustar o formato do ARN retornado para ser usado na próxima etapa. Edite-o para corresponder a este formato:

arn:aws:iam::*account-id*:role/AWSServiceRoleForAmazonPrometheusScraper\_*unique-id*

Por exemplo, este ARN:

```
arn:aws:iam::111122223333:role/aws-service-role/scraper.aps.amazonaws.com/
AWSServiceRoleForAmazonPrometheusScraper_1234abcd-56ef-7
```
Deve ser reescrito como:

```
arn:aws:iam::111122223333:role/
AWSServiceRoleForAmazonPrometheusScraper_1234abcd-56ef-7
```
5. Execute o seguinte comando no cluster, usando o roleArn modificado da etapa anterior, bem como o nome e a região do cluster:

```
eksctl create iamidentitymapping --cluster cluster-name --region region-id --
arn roleArn --username aps-collector-user
```
Isso permite que o extrator acesse o cluster usando o perfil e o usuário que você criou no arquivo clusterrole-binding.yml.

#### Encontrar e excluir extratores

Você pode usar a AWS API ou a AWS CLI para listar os scrapers em sua conta ou excluí-los.

**a** Note

Verifique se você está usando a versão mais recente do AWS CLI ou SDK. A versão mais recente fornece os recursos e funcionalidades mais recentes, bem como as atualizações de segurança. Como alternativa, use o [AWS Cloudshell](https://docs.aws.amazon.com/cloudshell/latest/userguide/welcome.html), que fornece uma experiência sempre na linha de up-to-date comando, automaticamente.

Para listar todos os scrapers em sua conta, use a operação de [ListScrapers](https://docs.aws.amazon.com/prometheus/latest/APIReference/API_ListScrapers.html)API.

Como alternativa, com o AWS CLI, ligue para:

aws amp list-scrapers

ListScrapers retorna todos os extratores da conta, por exemplo:

```
{ 
     "scrapers": [ 
\overline{\mathcal{L}} "scraperId": "s-1234abcd-56ef-7890-abcd-1234ef567890",
```

```
 "arn": "arn:aws:aps:us-west-2:123456789012:scraper/s-1234abcd-56ef-7890-
abcd-1234ef567890", 
                "roleArn": "arn:aws:iam::123456789012:role/aws-service-role/
AWSServiceRoleForAmazonPrometheusScraper_1234abcd-2931", 
                "status": { 
                     "statusCode": "DELETING" 
                }, 
                "createdAt": "2023-10-12T15:22:19.014000-07:00", 
                "lastModifiedAt": "2023-10-12T15:55:43.487000-07:00", 
                "tags": {}, 
                "source": { 
                     "eksConfiguration": { 
                          "clusterArn": "arn:aws:eks:us-west-2:123456789012:cluster/my-
cluster", 
                          "securityGroupIds": [ 
                               "sg-1234abcd5678ef90" 
 ], 
                          "subnetIds": [ 
                               "subnet-abcd1234ef567890", 
                               "subnet-1234abcd5678ab90" 
\sim 100 \sim 100 \sim 100 \sim 100 \sim 100 \sim 100 \sim 100 \sim 100 \sim 100 \sim 100 \sim 100 \sim 100 \sim 100 \sim 100 \sim 100 \sim 100 \sim 100 \sim 100 \sim 100 \sim 100 \sim 100 \sim 100 \sim 100 \sim 100 \sim 
 } 
                }, 
                "destination": { 
                     "ampConfiguration": { 
                          "workspaceArn": "arn:aws:aps:us-west-2:123456789012:workspace/
ws-1234abcd-5678-ef90-ab12-cdef3456a78" 
 } 
 } 
           } 
     \mathbf{I}}
```
Para excluir um raspador, localize o scraperId raspador que você deseja excluir usando a ListScrapers operação e, em seguida, use a [DeleteScraper](https://docs.aws.amazon.com/prometheus/latest/APIReference/API_DeleteScraper.html)operação para excluí-lo.

Como alternativa, com o AWS CLI, ligue para:

aws amp delete-scraper --scraper-id *scraperId*

## Configuração do extrator

É possível controlar como o extrator descobre e coleta métricas com uma configuração de extrator compatível com o Prometheus. Por exemplo, é possível alterar o intervalo em que as métricas são enviadas para o espaço de trabalho, além de usar a nova rotulagem para reescrever dinamicamente os rótulos de uma métrica. A configuração do extrator é um arquivo YAML que faz parte da definição do extrator.

Quando um novo extrator é criado, você especifica uma configuração fornecendo um arquivo YAML codificado em base64 na chamada de API. É possível baixar um arquivo de configuração de uso geral com a operação GetDefaultScraperConfiguration na API do Amazon Managed Service for Prometheus.

Para modificar a configuração de um extrator, exclua o extrator e recrie-o com a nova configuração.

#### Configuração suportada

Para obter informações sobre o formato de configuração do raspador, incluindo uma análise detalhada dos valores possíveis, consulte [Configuração](https://prometheus.io/docs/prometheus/latest/configuration/configuration/) na documentação do Prometheus. As opções de configuração global e do <scrape\_config> descrevem as opções mais comumente necessárias.

Como o Amazon EKS é o único serviço compatível, a única configuração de descoberta de serviço (<\*\_sd\_config>) suportada é a. <kubernetes\_sd\_config>

A lista completa de seções de configuração permitidas:

- <global>
- <scrape\_config>
- <static\_config>
- <relabel\_config>
- <metric\_relabel\_configs>
- <kubernetes\_sd\_config>

As limitações dessas seções são listadas após o arquivo de configuração de amostra.

Arquivo de configuração de exemplo

Veja a seguir um exemplo de arquivo de configuração YAML com um intervalo de extração de 30 segundos.

```
global: 
    scrape_interval: 30s 
    external_labels: 
      clusterArn: apiserver-test-2
scrape_configs: 
   - job_name: pod_exporter 
     kubernetes_sd_configs: 
       - role: pod 
   - job_name: cadvisor 
     scheme: https 
     authorization: 
       type: Bearer 
       credentials_file: /var/run/secrets/kubernetes.io/serviceaccount/token 
     kubernetes_sd_configs: 
       - role: node 
     relabel_configs: 
       - action: labelmap 
         regex: __meta_kubernetes_node_label_(.+) 
       - replacement: kubernetes.default.svc:443 
         target_label: __address__ 
       - source_labels: [__meta_kubernetes_node_name] 
        regex: ( .+ ) target_label: __metrics_path__ 
         replacement: /api/v1/nodes/$1/proxy/metrics/cadvisor 
   # apiserver metrics 
   - scheme: https 
     authorization: 
       type: Bearer 
       credentials_file: /var/run/secrets/kubernetes.io/serviceaccount/token 
     job_name: kubernetes-apiservers 
     kubernetes_sd_configs: 
     - role: endpoints 
     relabel_configs: 
     - action: keep 
       regex: default;kubernetes;https 
       source_labels: 
      - _ meta_kubernetes_namespace
      - _ meta_kubernetes_service_name
       - __meta_kubernetes_endpoint_port_name
```

```
 # kube proxy metrics
```

```
 - job_name: kube-proxy 
   honor_labels: true 
   kubernetes_sd_configs: 
   - role: pod 
   relabel_configs: 
   - action: keep 
     source_labels: 
    - _ meta_kubernetes_namespace
    - _ meta_kubernetes_pod_name
     separator: '/' 
     regex: 'kube-system/kube-proxy.+' 
   - source_labels: 
    - __address__
     action: replace 
     target_label: __address__ 
    regex: (.+?)((\1)(d+)? replacement: $1:10249
```
A seguir estão as limitações específicas dos coletores AWS gerenciados:

- Intervalo de extração: a configuração do extrator não pode especificar um intervalo de extração inferior a 30 segundos.
- Destinos: os destinos no static\_config devem ser especificados como endereços IP.
- Autorização Omitir se nenhuma autorização for necessária. Se for necessária, a autorização deve ser Bearer e deve apontar para o arquivo/var/run/secrets/kubernetes.io/ serviceaccount/token. Em outras palavras, se usada, a seção de autorização deve ter a seguinte aparência:

```
 authorization: 
   type: Bearer 
   credentials_file: /var/run/secrets/kubernetes.io/serviceaccount/token
```

```
a Note
   type: Beareré o padrão, então pode ser omitido.
```
## Solução de problemas de configuração do extrator

Coletores do Amazon Managed Service for Prometheus descobrem e extraem métricas automaticamente. Mas como você pode solucionar problemas quando não vê uma métrica que espera ver no espaço de trabalho do Amazon Managed Service for Prometheus?

A métrica up é uma ferramenta útil. Para cada endpoint que um coletor do Amazon Managed Service for Prometheus descobre, ele vende automaticamente essa métrica. Há três estados dessa métrica que podem ajudar você a solucionar o que está acontecendo no coletor.

• up não está presente: se não houver nenhuma métrica up presente para um endpoint, isso significa que o coletor não conseguiu encontrar o endpoint.

Se você tiver certeza de que o endpoint existe, provavelmente precisará ajustar a configuração de extração. O relabel\_config de descoberta talvez precise ser ajustado, ou é possível que haja um problema com o role usado para descoberta.

• up está presente, mas é sempre 0: se up estiver presente, mas for 0, o coletor poderá descobrir o endpoint, mas não encontrará nenhuma métrica compatível com o Prometheus.

Nesse caso, você pode tentar usar um comando curl diretamente no endpoint. Você pode validar se os detalhes estão corretos, por exemplo, o protocolo (httpouhttps), o endpoint ou a porta que você está usando. Você também pode verificar se o endpoint está respondendo com uma 200 resposta válida e segue o formato do Prometheus. Finalmente, o corpo da resposta não pode ser maior do que o tamanho máximo permitido. (Para ver os limites dos coletores AWS gerenciados, consulte a seção a seguir.)

• up está presente e é maior que 0: se up estiver presente e for maior que 0, as métricas serão enviadas para o Amazon Managed Service for Prometheus.

Verifique se você está procurando as métricas corretas no Amazon Managed Service for Prometheus (ou no painel alternativo, como Amazon Managed Grafana). É possível usar o curl novamente para verificar os dados esperados no endpoint do /metrics. Verifique também se você não excedeu outros limites, como o número de endpoints por extrator. Você pode verificar o número de endpoints de métricas que estão sendo extraídos verificando a contagem de up métricas, usando. count(up)

## Limitações do extrator

Há poucas limitações nos extratores totalmente gerenciados fornecidos pelo Amazon Managed Service for Prometheus.

- Região: o cluster do EKS, o extrator gerenciado e o espaço de trabalho do Amazon Managed Service for Prometheus devem estar todos na mesma região da AWS .
- Conta: o cluster do EKS, o extrator gerenciado e o espaço de trabalho do Amazon Managed Service for Prometheus devem estar todos na mesma Conta da AWS.
- Coletores: é possível ter no máximo 10 extratores do Amazon Managed Service for Prometheus por região e por conta.

### **a** Note

É possível solicitar um aumento para esse limite [solicitando um aumento de cota](https://console.aws.amazon.com/support/home#/case/create?issueType=service-limit-increase).

- Resposta de métricas: o corpo de uma resposta de qualquer solicitação de endpoint do /metrics não pode ter mais de 50 megabytes (MB).
- Endpoints por extrator: um extrator pode extrair no máximo 30.000 endpoints do /metrics.
- Intervalo de extração: a configuração do extrator não pode especificar um intervalo de extração inferior a 30 segundos.

## O que são métricas compatíveis com o Prometheus?

Para extrair métricas do Prometheus de suas aplicações e infraestrutura para uso no Amazon Managed Service for Prometheus, é necessário instrumentar e expor métricas compatíveis com o Prometheus a partir de endpoints do /metrics compatíveis com o Prometheus. É possível implementar suas próprias métricas, mas não é necessário. O Kubernetes (incluindo o Amazon EKS) e muitas outras bibliotecas e serviços implementam essas métricas diretamente.

Quando as métricas no Amazon EKS são exportadas para um endpoint compatível com o Prometheus, é possível fazer com que elas sejam extraídas automaticamente pelo coletor do Amazon Managed Service for Prometheus.

Para obter mais informações, consulte os tópicos a seguir.

• Para obter mais informações sobre bibliotecas e serviços existentes que exportam métricas como as do Prometheus, consulte [Exporters and integrations](https://prometheus.io/docs/instrumenting/exporters/) na documentação do Prometheus.

- Para obter mais informações sobre como exportar métricas compatíveis com o Prometheus a partir do seu próprio código, consulte [Writing exporters](https://prometheus.io/docs/instrumenting/writing_exporters/) na documentação do Prometheus.
- Para obter mais informações sobre como configurar um coletor do Amazon Managed Service for Prometheus para extrair métricas dos clusters do Amazon EKS automaticamente, consulte [Usando](#page-27-0) [um coletor AWS gerenciado](#page-27-0).

# Coletores gerenciados pelo cliente

Esta seção contém informações sobre a ingestão de dados por meio da configuração de seus próprios coletores que enviam métricas para o Amazon Managed Service for Prometheus usando a gravação remota do Prometheus.

Quando você usa seus próprios coletores para enviar métricas para o Amazon Managed Service for Prometheus, você é responsável por proteger as métricas e garantir que o processo de ingestão atenda às suas necessidades de disponibilidade.

A maioria dos coletores gerenciados pelo cliente usa uma das seguintes ferramentas:

- AWS Distro for OpenTelemetry (ADOT) ADOT é uma distribuição de código aberto totalmente suportada, segura e pronta para produção OpenTelemetry que fornece aos agentes a coleta de métricas. É possível usar o ADOT para coletar métricas e enviá-las ao espaço de trabalho do Amazon Managed Service for Prometheus. Para obter mais informações sobre o ADOT Collector, consulte [AWS Distro](https://aws.amazon.com/otel/) for. OpenTelemetry
- Prometheus agent: você pode configurar sua própria instância do servidor Prometheus de código aberto, executado como agente, para coletar métricas e encaminhá-las para o espaço de trabalho do Amazon Managed Service for Prometheus.

Os tópicos a seguir descrevem o uso dessas duas ferramentas e incluem informações gerais sobre como configurar seus próprios coletores.

### Tópicos

- [Proteger a ingestão de suas métricas](#page-44-0)
- [Usando o AWS Distro OpenTelemetry como coletor](#page-44-1)
- [Usar uma instância do Prometheus como coletor](#page-61-0)
- [Configurar o Amazon Managed Service for Prometheus para dados de alta disponibilidade](#page-70-0)

# <span id="page-44-0"></span>Proteger a ingestão de suas métricas

O Amazon Managed Service for Prometheus oferece maneiras de ajudar proteger a ingestão de suas métricas.

## Usando AWS PrivateLink com o Amazon Managed Service para Prometheus

O tráfego de rede da ingestão das métricas no Amazon Managed Service for Prometheus pode ser feito por meio de um endpoint público da Internet ou por meio de um endpoint VPC. AWS PrivateLink O uso do AWS PrivateLink garante que o tráfego de rede de suas VPCs seja protegido na rede da AWS sem passar pela Internet pública. Para criar um AWS PrivateLink VPC endpoint para o Amazon Managed Service for Prometheus, consulte. [Como utilizar o Amazon Managed Service for](#page-226-0) [Prometheus com endpoints da VPC de interface](#page-226-0)

## Autenticação e autorização

AWS O Identity and Access Management (IAM) é um serviço web que ajuda você a controlar com segurança o acesso aos recursos. AWS Você usa o IAM para controlar quem é autenticado (fez login) e autorizado (tem permissões) a usar os recursos. O Amazon Managed Service for Prometheus se integra ao IAM para ajudar manter seus dados protegidos. Ao configurar o Amazon Managed Service for Prometheus, você precisará criar alguns perfis do IAM que permitam a ingestão de métricas dos servidores Prometheus e que permitam que os servidores Grafana consultem as métricas armazenadas nos espaços de trabalho do Amazon Managed Service for Prometheus. Para obter mais informações sobre o IAM, consulte [O que é o IAM?](https://docs.aws.amazon.com/IAM/latest/UserGuide/introduction.html)

Outro recurso AWS de segurança que pode ajudar você a configurar o Amazon Managed Service para Prometheus é AWS o processo AWS de assinatura Signature Version 4 (SigV4). A versão 4 do Signature é o processo para adicionar informações de autenticação às AWS solicitações enviadas por HTTP. Por motivos de segurança, a maioria das solicitações AWS deve ser assinada com uma chave de acesso, que consiste em uma ID da chave de acesso e uma chave de acesso secreta. Essas duas chaves são comumente conhecidas como suas credenciais de segurança. Para obter mais informações sobre o SigV4, consulte [Processo de assinatura do Signature Version 4.](https://docs.aws.amazon.com/general/latest/gr/signature-version-4.html)

# <span id="page-44-1"></span>Usando o AWS Distro OpenTelemetry como coletor

Os tópicos a seguir descrevem maneiras diferentes de configurar o AWS Distro OpenTelemetry como coletor de suas métricas.

### Tópicos

- [Configure a ingestão de métricas usando o AWS Distro for Open Telemetry em um cluster do](#page-45-0)  [Amazon Elastic Kubernetes Service](#page-45-0)
- [Configure a ingestão de métricas do Amazon ECS usando o AWS Distro for Open Telemetry](#page-52-0)
- [Configure a ingestão de métricas de uma instância do Amazon EC2 usando a gravação remota](#page-57-0)

<span id="page-45-0"></span>Configure a ingestão de métricas usando o AWS Distro for Open Telemetry em um cluster do Amazon Elastic Kubernetes Service

Esta seção descreve como configurar o AWS Distro for OpenTelemetry (ADOT) Collector para extrair de um aplicativo instrumentado pelo Prometheus e enviar as métricas para o Amazon Managed Service for Prometheus. Para obter mais informações sobre o ADOT Collector, consulte [AWS Distro](https://aws.amazon.com/otel/) for. OpenTelemetry

A coleta de métricas do Prometheus com o ADOT envolve três OpenTelemetry componentes: o Prometheus Receiver, o Prometheus Remote Write Exporter e a Extensão de Autenticação Sigv4.

Você pode configurar o Prometheus Receiver usando sua configuração existente do Prometheus para realizar a descoberta de serviços e a coleta de métricas. O Prometheus Receiver coleta métricas no formato de exposição do Prometheus. Todos os aplicativos ou endpoints que você deseja coletar devem ser configurados com a biblioteca de clientes do Prometheus. O Prometheus Receiver suporta o conjunto completo de configurações de coleta e rerrotulagem do Prometheus descritas em [Configuração](https://prometheus.io/docs/prometheus/latest/configuration/configuration/) na documentação do Prometheus. Você pode colar essas configurações diretamente nas suas configurações do ADOT Collector.

O Prometheus Remote Write Exporter usa o endpoint do remote\_write para enviar as métricas coletadas para o workspace do seu portal de gerenciamento. As solicitações HTTP para exportar dados serão assinadas com o AWS SigV4, o AWS protocolo para autenticação segura, com a Extensão de Autenticação Sigv4. Para obter mais informações, consulte [Processo de assinatura do](https://docs.aws.amazon.com/general/latest/gr/signature-version-4.html) [Signature Version 4](https://docs.aws.amazon.com/general/latest/gr/signature-version-4.html).

O coletor descobre automaticamente os endpoints de métricas do Prometheus no Amazon EKS e usa a configuração encontrada em[.<kubernetes\\_sd\\_config>.](https://prometheus.io/docs/prometheus/latest/configuration/configuration/#kubernetes_sd_config)

A demonstração a seguir é um exemplo dessa configuração em um cluster executando o Amazon Elastic Kubernetes Service ou o Kubernetes autogerenciado. Para executar essas etapas, você deve ter AWS credenciais de qualquer uma das opções possíveis na cadeia de AWS credenciais padrão. Para obter mais informações, consulte [Como configurar o AWS SDK](https://docs.aws.amazon.com/sdk-for-go/v1/developer-guide/configuring-sdk.html) for Go. Esta demonstração usa

uma aplicação de amostra usada para testes de integração do processo. A aplicação de amostra expõe métricas no endpoint do /metrics, assim como a biblioteca de clientes do Prometheus.

#### Pré-requisitos

Antes de começar as etapas de configuração de ingestão a seguir, você deve configurar o perfil do IAM para a conta de serviço e a política de confiança.

Para configurar o perfil do IAM para a conta de serviço e a política de confiança

1. Crie o perfil do IAM para a conta de serviço seguindo as etapas em [Configurar perfis de serviço](#page-220-0)  [para a ingestão de métricas de clusters do Amazon EKS.](#page-220-0)

O ADOT Collector usará esse perfil ao coletar e exportar métricas.

- 2. Em seguida, edite a política de confiança. Abra o console IAM em [https://](https://console.aws.amazon.com/iam/home) [console.aws.amazon.com/iam/.](https://console.aws.amazon.com/iam/home)
- 3. No painel de navegação esquerdo, escolha Funções e encontre as amp-iamproxy-ingest-roleque você criou na etapa 1.
- 4. Escolha a guia Relações de confiança e Editar relação de confiança.
- 5. No JSON da política de relação de confiança, substitua aws-amp por adot-col e, em seguida, escolha Atualizar política de confiança. A política de confiança resultante deverá ser algo semelhante a:

```
{ 
   "Version": "2012-10-17", 
   "Statement": [ 
    \{ "Effect": "Allow", 
       "Principal": { 
         "Federated": "arn:aws:iam::account-id:oidc-provider/
oidc.eks.region.amazonaws.com/id/openid" 
       }, 
       "Action": "sts:AssumeRoleWithWebIdentity", 
       "Condition": { 
         "StringEquals": { 
            "oidc.eks.region.amazonaws.com/id/openid:sub": 
  "system:serviceaccount:adot-col:amp-iamproxy-ingest-service-account" 
         } 
       } 
     }
```
}

 $\mathbf{I}$ 

6. Escolha a guia Permissões e certifique-se de que a política de permissões a seguir esteja anexada ao perfil.

```
{ 
      "Version": "2012-10-17", 
      "Statement": [ 
           { 
                "Effect": "Allow", 
                "Action": [ 
                     "aps:RemoteWrite", 
                     "aps:GetSeries", 
                     "aps:GetLabels", 
                     "aps:GetMetricMetadata" 
                ], 
                "Resource": "*" 
          } 
     \mathbf{I}}
```
Habilitar a coleta de métricas do Prometheus

### **a** Note

Quando você cria um namespace no Amazon EKS, o alertmanager e o exportador de nós são desabilitados por padrão.

Para habilitar a coleta do Prometheus em um cluster do Amazon EKS ou do Kubernetes

1. Bifurque e clone o aplicativo de amostra do repositório em. [aws-otel-community](https://github.com/aws-observability/aws-otel-community)

Depois, execute os seguintes comandos.

```
cd ./sample-apps/prometheus-sample-app
docker build . -t prometheus-sample-app:latest
```
2. Envie essa imagem para um registro, como Amazon ECR ou DockerHub.

3. Implante o aplicativo de amostra no cluster copiando essa configuração do Kubernetes e aplicando-a. Altere a imagem para a imagem que você acabou de inserir substituindo {{PUBLIC\_SAMPLE\_APP\_IMAGE}} no arquivo prometheus-sample-app.yaml.

```
curl https://raw.githubusercontent.com/aws-observability/aws-otel-collector/
main/examples/eks/aws-prometheus/prometheus-sample-app.yaml -o prometheus-sample-
app.yaml
kubectl apply -f prometheus-sample-app.yaml
```
4. Execute o comando a seguir para verificar se o aplicativo de amostra foi iniciado. Na saída do comando, você verá prometheus-sample-app na coluna NAME.

kubectl get all -n aoc-prometheus-pipeline-demo

5. Inicie uma instância padrão do ADOT Collector. Para fazer isso, primeiro insira o comando a seguir para extrair a configuração do Kubernetes para o ADOT Collector.

curl https://raw.githubusercontent.com/aws-observability/aws-otel-collector/main/ examples/eks/aws-prometheus/prometheus-daemonset.yaml -o prometheus-daemonset.yaml

Em seguida, edite o arquivo de modelo, substituindo o endpoint remote\_write do seu workspace do Amazon Managed Service for Prometheus por YOUR\_ENDPOINT e sua região por YOUR\_REGION. Use o endpoint remote\_write que é exibido no console do Amazon Managed Service for Prometheus ao examinar os detalhes do seu workspace.

Você também precisará alterar o ID da sua conta YOUR\_ACCOUNT\_ID na seção de conta de serviço da configuração do Kubernetes. AWS

Neste exemplo, a configuração do ADOT Collector usa uma anotação (scrape=true) para informar quais endpoints de destino devem ser coletados. Isso permite que o ADOT Collector diferencie o endpoint do aplicativo de amostra dos endpoints do sistema kube em seu cluster. Você pode remover isso das configurações de renomeação se quiser coletar um aplicativo de amostra diferente.

6. Insira o comando a seguir para implantar o coletor ADOT.

```
kubectl apply -f prometheus-daemonset.yaml
```
7. Execute o comando a seguir para verificar se o coletor ADOT foi iniciado. Procure adot-col na coluna NAMESPACE.

```
kubectl get pods -n adot-col
```
8. Verifique se o pipeline funciona usando o exportador de log. Nosso modelo de exemplo já está integrado ao exportador de log. Insira os comandos a seguir:

```
kubectl get pods -A
kubectl logs -n adot-col name_of_your_adot_collector_pod
```
Algumas das métricas coletadas do aplicativo de exemplo serão semelhantes às do exemplo a seguir.

```
Resource labels: 
      -> service.name: STRING(kubernetes-service-endpoints) 
      -> host.name: STRING(192.168.16.238) 
      -> port: STRING(8080) 
      -> scheme: STRING(http)
InstrumentationLibraryMetrics #0
Metric #0
Descriptor: 
      -> Name: test_gauge0 
      -> Description: This is my gauge 
      -> Unit: 
      -> DataType: DoubleGauge
DoubleDataPoints #0
StartTime: 0
Timestamp: 1606511460471000000
Value: 0.000000
```
9. Para testar se o Amazon Managed Service for Prometheus recebeu as métricas, use o awscurl. [Essa ferramenta permite que você envie solicitações HTTP por meio da linha de](https://github.com/okigan/awscurl) [comando com autenticação AWS Sigv4, portanto, você deve ter AWS credenciais configuradas](https://github.com/okigan/awscurl)  [localmente com as permissões corretas para fazer consultas no Amazon Managed Service for](https://github.com/okigan/awscurl)  [Prometheus. Para obter instruções sobre a instalação, consulte awscurl.](https://github.com/okigan/awscurl) awscurl

No comando a seguir, substitua AMP\_REGION e AMP\_ENDPOINT pelas informações do seu workspace do Amazon Managed Service for Prometheus.

```
awscurl --service="aps" --region="AMP_REGION" "https://AMP_ENDPOINT/api/v1/query?
query=adot_test_gauge0"
```

```
{"status":"success","data":{"resultType":"vector","result":[{"metric":
{"__name__":"adot_test_gauge0"},"value":[1606512592.493,"16.87214000011479"]}]}}
```
Se você receber uma métrica como resposta, isso significa que a configuração do pipeline foi bem-sucedida e a métrica foi propagada com sucesso da aplicação de amostra para o Amazon Managed Service for Prometheus.

#### Limpeza

Para limpar essa demonstração, digite os comandos a seguir.

```
kubectl delete namespace aoc-prometheus-pipeline-demo
kubectl delete namespace adot-col
```
#### Configuração avançada

O Prometheus Receiver suporta o conjunto completo de configurações de coleta e rerrotulagem do Prometheus descritas em [Configuração](https://prometheus.io/docs/prometheus/latest/configuration/configuration/) na documentação do Prometheus. Você pode colar essas configurações diretamente nas suas configurações do ADOT Collector.

A configuração do Prometheus Receiver inclui sua descoberta de serviços, configurações de coleta e configurações de rerrotulagem. A configuração do receptor se parece com as seguintes.

```
receivers: 
   prometheus: 
     config: 
        [[Your Prometheus configuration]]
```
Veja a seguir um exemplo de configuração.

```
receivers: 
   prometheus: 
     config: 
        global: 
          scrape_interval: 1m 
          scrape_timeout: 10s 
       scrape_configs: 
        - job_name: kubernetes-service-endpoints 
          sample_limit: 10000
```

```
 kubernetes_sd_configs: 
 - role: endpoints 
tls config:
  ca_file: /var/run/secrets/kubernetes.io/serviceaccount/ca.crt 
  insecure_skip_verify: true 
 bearer_token_file: /var/run/secrets/kubernetes.io/serviceaccount/token
```
Se você tiver uma configuração existente do Prometheus, deverá substituir os caracteres \$ por \$ \$ para evitar que os valores sejam substituídos por variáveis de ambiente. \*Isso é especialmente importante para o valor de substituição das relabel\_configurations. Por exemplo, se você começar com a seguinte relabel\_configuration:

```
relabel_configs:
- source_labels: 
  [__meta_kubernetes_ingress_scheme,__address__,__meta_kubernetes_ingress_path] 
  regex: ( .+ );( .+ );( .+ ) replacement: ${1}://${2}${3} 
   target_label: __param_target
```
Isso seria o seguinte:

```
relabel_configs:
- source_labels: 
  [__meta_kubernetes_ingress_scheme,__address__,__meta_kubernetes_ingress_path] 
  regex: (.+);(.+);(.+) replacement: $${1}://${2}${3} 
   target_label: __param_target
```
Exportador de gravação remota do Prometheus e extensão de autenticação do Sigv4

A configuração do Prometheus Remote Write Exporter e do Sigv4 Authentication Extension é mais simples do que a do receptor do Prometheus. Neste estágio do pipeline, as métricas já foram ingeridas e estamos prontos para exportar esses dados para o Amazon Managed Service for Prometheus. O requisito mínimo para uma configuração bem-sucedida para se comunicar com o Amazon Managed Service for Prometheus é visto no exemplo a seguir.

```
extensions: 
   sigv4auth: 
     service: "aps" 
     region: "user-region"
exporters:
```

```
 prometheusremotewrite: 
   endpoint: "https://aws-managed-prometheus-endpoint/api/v1/remote_write" 
   auth: 
     authenticator: "sigv4auth"
```
Essa configuração envia uma solicitação HTTPS assinada pelo AWS SigV4 usando AWS credenciais da cadeia de credenciais padrão AWS . Para obter mais informações, consulte [Configurando a AWS](https://docs.aws.amazon.com/sdk-for-go/v1/developer-guide/configuring-sdk.html)  [SDK for Go](https://docs.aws.amazon.com/sdk-for-go/v1/developer-guide/configuring-sdk.html). O serviço deve ser especificado como aps.

Independentemente do método de implantação, o coletor ADOT deve ter acesso a uma das opções listadas na cadeia de AWS credenciais padrão. A extensão de autenticação Sigv4 depende do AWS SDK for Go e a usa para obter credenciais e autenticar. Você deve garantir que essas credenciais tenham permissões de gravação remota para o Amazon Managed Service for Prometheus.

<span id="page-52-0"></span>Configure a ingestão de métricas do Amazon ECS usando o AWS Distro for Open **Telemetry** 

Esta seção explica como coletar métricas do Amazon Elastic Container Service (Amazon ECS) e inseri-las no Amazon Managed Service for AWS Prometheus usando o Distro for Open Telemetry (ADOT). Também descreve como visualizar suas métricas no Amazon Managed Grafana.

#### Pré-requisitos

#### **A** Important

Antes de começar, é preciso ter um ambiente Amazon ECS em um cluster do AWS Fargate com configurações padrão, um workspace do Amazon Managed Service for Prometheus e um workspace do Amazon Managed Grafana. Presumimos que você esteja familiarizado com as workloads de contêineres, o Amazon Managed Service for Prometheus e o Amazon Managed Grafana.

Para obter mais informações, consulte os seguintes links:

- Para obter informações sobre como criar um ambiente Amazon ECS em um cluster Fargate com configurações padrão, consulte [Criação de um cluster](https://docs.aws.amazon.com/AmazonECS/latest/developerguide/create_cluster.html) no Guia do desenvolvedor do Amazon ECS.
- Para obter informações sobre como criar um workspace do Amazon Managed Service for Prometheus, consulte [Criação de um workspace](https://docs.aws.amazon.com/prometheus/latest/userguide/AMP-onboard-create-workspace.html) no Guia do usuário do Amazon Managed Service for Prometheus.

Amazon Managed Service para Prometheus Manual do usuário en el service para el service para Manual do usuário

• Para obter informações sobre como criar um workspace do Amazon Managed Grafana, consulte [Criação de um workspace](https://docs.aws.amazon.com/grafana/latest/userguide/AMG-create-workspace.html) no Guia do usuário do Amazon Managed Grafana.

Definir uma imagem personalizada de contêiner do coletor ADOT

Use o arquivo de configuração a seguir como modelo para definir sua própria imagem de contêiner do coletor ADOT. Substitua *my-remote-URL* e *my-region* pelos seus valores de endpoint e region. Salve a configuração em um arquivo chamado adot-config.yaml.

```
a Note
```
Essa configuração usa a extensão sigv4auth para autenticar chamadas para o Amazon Managed Service for Prometheus. Para obter mais informações sobre a configuraçãosigv4auth, consulte [Autenticador - Sigv4](https://github.com/open-telemetry/opentelemetry-collector-contrib/tree/main/extension/sigv4authextension) ativado. GitHub

```
receivers: 
   prometheus: 
     config: 
       global: 
          scrape_interval: 15s 
          scrape_timeout: 10s 
       scrape_configs: 
       - job_name: "prometheus" 
          static_configs: 
          - targets: [ 0.0.0.0:9090 ] 
   awsecscontainermetrics: 
     collection_interval: 10s
processors: 
   filter: 
     metrics: 
       include: 
         match_type: strict 
         metric_names: 
            - ecs.task.memory.utilized 
            - ecs.task.memory.reserved 
            - ecs.task.cpu.utilized 
            - ecs.task.cpu.reserved 
            - ecs.task.network.rate.rx 
            - ecs.task.network.rate.tx 
            - ecs.task.storage.read_bytes
```

```
 - ecs.task.storage.write_bytes
exporters: 
   prometheusremotewrite: 
     endpoint: my-remote-URL
     auth: 
       authenticator: sigv4auth 
   logging: 
     loglevel: info
extensions: 
   health_check: 
   pprof: 
     endpoint: :1888 
   zpages: 
     endpoint: :55679 
   sigv4auth: 
     region: my-region
     service: aps
service: 
   extensions: [pprof, zpages, health_check, sigv4auth] 
   pipelines: 
     metrics: 
       receivers: [prometheus] 
       exporters: [logging, prometheusremotewrite] 
     metrics/ecs: 
       receivers: [awsecscontainermetrics] 
       processors: [filter] 
       exporters: [logging, prometheusremotewrite]
```
Enviar a imagem do contêiner do coletor ADOT para um repositório do Amazon ECR

Use um Dockerfile para criar e enviar sua imagem de contêiner para um repositório do Amazon Elastic Container Registry (ECR).

1. Crie o Dockerfile para copiar e adicionar sua imagem de contêiner à imagem do OTEL Docker.

```
FROM public.ecr.aws/aws-observability/aws-otel-collector:latest
COPY adot-config.yaml /etc/ecs/otel-config.yaml
CMD ["--config=/etc/ecs/otel-config.yaml"]
```
2. Crie um repositório do Amazon ECR.

```
# create repo:
COLLECTOR_REPOSITORY=$(aws ecr create-repository --repository aws-otel-collector \
```

```
 --query repository.repositoryUri --output text)
```
3. Crie sua imagem de contêiner.

```
# build ADOT collector image:
docker build -t $COLLECTOR_REPOSITORY:ecs .
```
#### **a** Note

Isso pressupõe que você esteja criando seu contêiner no mesmo ambiente em que ele será executado. Caso contrário, talvez seja necessário usar o parâmetro --platform ao criar a imagem.

4. Faça login no repositório do Amazon ECR. Substitua *my-region* pelo seu valor de region.

```
# sign in to repo:
aws ecr get-login-password --region my-region | \ 
         docker login --username AWS --password-stdin $COLLECTOR_REPOSITORY
```
5. Envie a imagem do seu contêiner.

```
# push ADOT collector image:
docker push $COLLECTOR_REPOSITORY:ecs
```
Criar uma definição de tarefa do Amazon ECS para coletar o Amazon Managed Service for **Prometheus** 

Crie uma definição de tarefa do Amazon ECS para coletar o Amazon Managed Service for Prometheus. Sua definição de tarefa deve incluir um contêiner chamado adot-collector e um contêiner chamadoprometheus. O prometheus gera métricas e o adot-collector coleta prometheus.

#### **a** Note

O Amazon Managed Service for Prometheus é executado como um serviço, coletando métricas dos contêineres. Nesse caso, os contêineres executam o Prometheus localmente, no modo Atendente, que envia as métricas locais para o Amazon Managed Service for Prometheus.

#### Exemplo: Definição de tarefa

Veja a seguir um exemplo da possível aparência da definição de tarefa. Você pode usar esse exemplo como modelo para criar sua própria definição de tarefa. Substitua o valor image de adotcollector pelo URL do seu repositório e pela tag da imagem (\$COLLECTOR\_REPOSITORY:ecs). Substitua os valores region de adot-collector e prometheus por seus valores region.

```
{ 
   "family": "adot-prom", 
   "networkMode": "awsvpc", 
   "containerDefinitions": [ 
     { 
       "name": "adot-collector", 
       "image": "account_id.dkr.ecr.region.amazonaws.com/image-tag", 
       "essential": true, 
       "logConfiguration": { 
          "logDriver": "awslogs", 
          "options": { 
            "awslogs-group": "/ecs/ecs-adot-collector", 
            "awslogs-region": "my-region", 
            "awslogs-stream-prefix": "ecs", 
            "awslogs-create-group": "True" 
          } 
       } 
     }, 
     { 
       "name": "prometheus", 
       "image": "prom/prometheus:main", 
        "logConfiguration": { 
          "logDriver": "awslogs", 
          "options": { 
            "awslogs-group": "/ecs/ecs-prom", 
            "awslogs-region": "my-region", 
            "awslogs-stream-prefix": "ecs", 
            "awslogs-create-group": "True" 
         } 
       } 
     } 
   ], 
   "requiresCompatibilities": [ 
     "FARGATE" 
   ], 
   "cpu": "1024"
```
}

Anexar a política gerenciada **AmazonPrometheusRemoteWriteAccess** da AWS a um perfil do IAM para a sua tarefa

Para enviar as métricas coletadas para o Amazon Managed Service for Prometheus, sua tarefa do Amazon ECS deve ter as permissões corretas para chamar as operações de API para você. AWS Você deve criar um perfil do IAM para as suas tarefas e anexar a política do AmazonPrometheusRemoteWriteAccess a ele. Para obter mais informações sobre como criar esse perfil e anexar a política, consulte [Criação de um perfil e política do IAM para as suas tarefas.](https://docs.aws.amazon.com/AmazonECS/latest/developerguide/task-iam-roles.html#create_task_iam_policy_and_role)

Depois de anexar AmazonPrometheusRemoteWriteAccess ao seu perfil do IAM e usar esse perfil para suas tarefas, o Amazon ECS pode enviar suas métricas coletadas para o Amazon Managed Service for Prometheus.

Visualizar suas métricas no Amazon Managed Grafana

**A** Important

Antes de começar, você deve executar uma tarefa do Fargate na definição de tarefa do Amazon ECS. Caso contrário, o Amazon Managed Service for Prometheus não poderá consumir suas métricas.

- 1. No painel de navegação do seu espaço de trabalho Amazon Managed Grafana, escolha Fontes de dados abaixo do ícone. AWS
- 2. Na guia Fontes de dados, em Serviço, selecione Amazon Managed Service for Prometheus e escolha a Região padrão.
- 3. Escolha Adicionar fonte de dados.
- 4. Use os prefixos ecs e prometheus para consultar e visualizar suas métricas.

<span id="page-57-0"></span>Configure a ingestão de métricas de uma instância do Amazon EC2 usando a gravação remota

Esta seção explica como executar um servidor Prometheus com gravação remota em uma instância do Amazon Elastic Compute Cloud (Amazon EC2). Ela explica como coletar métricas de um aplicativo de demonstração escrito em Go e enviá-las para um workspace do Amazon Managed Service for Prometheus.

#### Pré-requisitos

#### **A** Important

Antes de começar, você deve ter instalado o Prometheus v2.26 ou posterior. Presumimos que você esteja familiarizado com o Prometheus, o Amazon EC2 e o Amazon Managed Service for Prometheus. Para obter informações sobre como instalar o Prometheus, consulte os [Conceitos básicos](https://prometheus.io/docs/prometheus/latest/getting_started/) no site do Prometheus.

Se você não estiver familiarizado com o Amazon EC2 ou com o Amazon Managed Service for Prometheus, recomendamos que comece lendo as seguintes seções:

- [O que é o Amazon Elastic Compute Cloud?](https://docs.aws.amazon.com/AWSEC2/latest/UserGuide/concepts.html)
- [O que é o Amazon Managed Service for Prometheus?](https://docs.aws.amazon.com/prometheus/latest/userguide/what-is-Amazon-Managed-Service-Prometheus.html)

Criar um perfil do IAM para o Amazon EC2

Para transmitir métricas, primeiro você deve criar uma função do IAM com a política AWS gerenciada AmazonPrometheusRemoteWriteAccess. Em seguida, você pode iniciar uma instância com o perfil e transmitir métricas para o seu workspace do Amazon Managed Service for Prometheus.

- 1. Abra o console IAM em [https://console.aws.amazon.com/iam/.](https://console.aws.amazon.com/iam/)
- 2. No painel de navegação, escolha Roles (Funções) e Create role (Criar função).
- 3. Para o tipo de entidade confiável, selecione AWS serviço. Para o caso de uso, escolha EC2. Escolha Próximo: permissões.
- 4. Na barra de pesquisa, insira AmazonPrometheusRemoteWriteAccess. Em Nome da política AmazonPrometheusRemoteWriteAccess, selecione e escolha Anexar política. Selecione Next: Tags (Próximo: tags).
- 5. (Opcional) Crie tags do IAM para seu perfil do IAM. Selecione Next: Review (Próximo: revisar).
- 6. Insira um nome para o seu perfil. Escolha Criar política.

Iniciar uma instância do Amazon EC2

Para criar uma instância do Amazon EC2, siga as instruções em [Executar uma instância](https://docs.aws.amazon.com/AWSEC2/latest/UserGuide/iam-roles-for-amazon-ec2.html#launch-instance-with-role) no Guia do usuário do Amazon Elastic Compute Cloud para instâncias do Linux.

Execute o aplicativo de demonstração

Depois de criar sua função do IAM e iniciar uma instância do EC2 com a função, você pode executar um aplicativo de demonstração para vê-lo funcionar.

Para executar um aplicativo de demonstração e testar métricas

1. Use o modelo a seguir para criar um arquivo Go chamado main.go.

```
package main
import ( 
     "github.com/prometheus/client_golang/prometheus/promhttp" 
     "net/http"
)
func main() { 
     http.Handle("/metrics", promhttp.Handler()) 
     http.ListenAndServe(":8000", nil)
}
```
2. Execute os seguintes comandos para instalar as dependências corretas.

```
sudo yum update -y
sudo yum install -y golang
go get github.com/prometheus/client_golang/prometheus/promhttp
```
3. Execute o aplicativo de demonstração.

go run main.go

O aplicativo de demonstração deve ser executado na porta 8000 e mostrar todas as métricas expostas do Prometheus. A seguir, veja um exemplo dessas métricas.

```
curl -s http://localhost:8000/metrics 
...
process_max_fds 4096# HELP process_open_fds Number of open file descriptors.# TYPE 
 process_open_fds gauge
process_open_fds 10# HELP process_resident_memory_bytes Resident memory size in 
 bytes.# TYPE process_resident_memory_bytes gauge
```
process\_resident\_memory\_bytes 1.0657792e+07# HELP process\_start\_time\_seconds Start time of the process since unix epoch in seconds.# TYPE process\_start\_time\_seconds gauge process\_start\_time\_seconds 1.61131955899e+09# HELP process\_virtual\_memory\_bytes Virtual memory size in bytes.# TYPE process\_virtual\_memory\_bytes gauge process virtual memory bytes 7.77281536e+08# HELP process virtual memory max bytes Maximum amount of virtual memory available in bytes.# TYPE process\_virtual\_memory\_max\_bytes gauge process virtual memory max bytes -1# HELP promhttp\_metric\_handler\_requests\_in\_flight Current number of scrapes being served.# TYPE promhttp\_metric\_handler\_requests\_in\_flight gauge promhttp\_metric\_handler\_requests\_in\_flight 1# HELP promhttp\_metric\_handler\_requests\_total Total number of scrapes by HTTP status code.# TYPE promhttp\_metric\_handler\_requests\_total counter promhttp\_metric\_handler\_requests\_total{code="200"} 1 promhttp\_metric\_handler\_requests\_total{code="500"} 0 promhttp\_metric\_handler\_requests\_total{code="503"} 0

Criar um workspace do Amazon Managed Service for Prometheus

Para criar um espaço de trabalho do Amazon Managed Service for Prometheus, siga as instruções em [Create a workspace.](#page-20-0)

Executar um servidor Prometheus

1. Use o seguinte exemplo de arquivo YAML como modelo para criar um novo arquivo chamado prometheus.yaml. Paraurl, substitua *my-region* pelo valor da sua região e pelo ID do espaço *my-workspace-id*de trabalho que o Amazon Managed Service for Prometheus gerou para você. Para region, substitua *my-region* pelo valor da sua região.

Exemplo: arquivo YAML

```
global: 
   scrape_interval: 15s 
   external_labels: 
     monitor: 'prometheus'
scrape_configs: 
   - job_name: 'prometheus' 
     static_configs: 
       - targets: ['localhost:8000']
```

```
remote_write: 
 - 
     url: https://aps-workspaces.my-region.amazonaws.com/workspaces/my-workspace-id/
api/v1/remote_write 
     queue_config: 
         max_samples_per_send: 1000 
         max_shards: 200 
         capacity: 2500 
     sigv4: 
          region: my-region
```
2. Execute o servidor Prometheus para enviar as métricas do aplicativo de demonstração para seu workspace do Amazon Managed Service for Prometheus.

prometheus --config.file=prometheus.yaml

O servidor Prometheus agora deverá enviar as métricas do aplicativo de demonstração para seu workspace do Amazon Managed Service for Prometheus.

## <span id="page-61-0"></span>Usar uma instância do Prometheus como coletor

Os tópicos a seguir descrevem maneiras diferentes de configurar uma instância do Prometheus em execução no modo Agente como um coletor para as métricas.

**A** Warning

Evite expor os endpoints do Prometheus Scrape à Internet pública [habilitando os recursos de](https://prometheus.io/docs/prometheus/latest/configuration/https/)  [segurança](https://prometheus.io/docs/prometheus/latest/configuration/https/).

Se você configurou várias instâncias do Prometheus que monitoram o mesmo conjunto de métricas e as enviou para um único espaço de trabalho do Amazon Managed Service for Prometheus para obter alta disponibilidade, você precisará configurar a desduplicação. Se não seguir as etapas para configurar a desduplicação, você será cobrado por todas as amostras de dados enviadas ao Amazon Managed Service for Prometheus, incluindo amostras duplicadas. Para ver instruções sobre como configurar a desduplicação, consulte [Eliminar a duplicação de métricas de alta disponibilidade](#page-71-0) [enviadas para o Amazon Managed Service for Prometheus.](#page-71-0)

#### Tópicos

- [Configurar a ingestão de um novo servidor Prometheus usando o Helm](#page-62-0)
- [Configurar a ingestão de um servidor Prometheus existente no Kubernetes no EC2](#page-64-0)
- [Configurar a ingestão de um servidor Prometheus existente no Kubernetes no Fargate](#page-69-0)

<span id="page-62-0"></span>Configurar a ingestão de um novo servidor Prometheus usando o Helm

As instruções nesta seção permitem que você comece a usar o Amazon Managed Service for Prometheus rapidamente. Você configura um novo servidor Prometheus em um cluster do Amazon EKS, e o novo servidor usa uma configuração padrão para enviar métricas para o Amazon Managed Service for Prometheus. Este método tem os seguintes pré-requisitos:

- Você deve ter um cluster do Amazon EKS do qual o novo servidor Prometheus coletará métricas
- Você deve usar o Helm CLI 3.0 ou posterior
- Você deve usar um computador Linux ou macOS para executar as etapas nas seções a seguir

Etapa 1: Adicionar novos repositórios de charts do Helm

Insira os comandos a seguir para adicionar novos repositórios de charts do Helm. Para obter mais informações sobre esses comandos, consulte o [Repositório do Helm](https://helm.sh/docs/helm/helm_repo/).

helm repo add prometheus-community https://prometheus-community.github.io/helm-charts helm repo add kube-state-metrics https://kubernetes.github.io/kube-state-metrics helm repo update

Etapa 2: Criar um namespace do Prometheus

Digite o comando a seguir para criar um namespace do Prometheus para o servidor Prometheus e outros componentes de monitoramento. Substitua *prometheus-namespace* pelo nome que você deseja para esse namespace.

kubectl create namespace *prometheus-namespace*

Etapa 3: Configurar perfis do IAM para as contas de serviço

Para o método de integração que estamos documentando, é necessário usar perfis do IAM para as contas de serviço no cluster do Amazon EKS em que o servidor do Prometheus está em execução.

Com os perfis do IAM para contas de serviço, é possível associar um perfil do IAM a uma conta de serviço do Kubernetes. Essa conta de serviço pode fornecer permissões da AWS para os contêineres em qualquer pod que use essa conta de serviço. Para obter mais informações, consulte [Perfis do IAM para contas de serviço.](https://docs.aws.amazon.com/eks/latest/userguide/iam-roles-for-service-accounts.html)

Se você ainda não configurou esses perfis, siga as instruções em [Configurar perfis de serviço para](#page-220-0)  [a ingestão de métricas de clusters do Amazon EKS](#page-220-0) para configurar os perfis. As instruções nessa seção exigem o uso do eksctl. Para obter mais informações, consulte [Conceitos básicos do](https://docs.aws.amazon.com/eks/latest/userguide/getting-started-eksctl.html) [Amazon Elastic Kubernetes Service –](https://docs.aws.amazon.com/eks/latest/userguide/getting-started-eksctl.html) eksctl.

#### **a** Note

Quando você não está usando o EKS ou AWS está usando apenas a chave de acesso e a chave secreta para acessar o Amazon Managed Service para Prometheus, você não pode usar EKS-IAM-ROLE o SigV4 baseado.

Etapa 4: Configurar o novo servidor e começar a ingerir métricas

Para instalar o novo servidor Prometheus que envia métricas para seu workspace do Amazon Managed Service for Prometheus, siga estas etapas.

Instalar o novo servidor Prometheus que envia métricas para seu workspace do Amazon Managed Service for Prometheus

- 1. Use um editor de textos para criar um arquivo chamado my\_prometheus\_values\_yaml com o conteúdo a seguir.
	- Substitua *IAM\_PROXY\_PROMETHEUS\_ROLE\_ARN pelo ARN* do que você criou em. ampiamproxy-ingest-role[Configurar perfis de serviço para a ingestão de métricas de clusters do](#page-220-0)  [Amazon EKS](#page-220-0)
	- Substitua *WORKSPACE\_ID* pelo ID do seu workspace do Amazon Managed Service for Prometheus.
	- Substitua *REGION* pela Região do seu workspace do Amazon Managed Service for Prometheus.

## The following is a set of default values for prometheus server helm chart which enable remoteWrite to AMP

```
## For the rest of prometheus helm chart values see: https://github.com/prometheus-
community/helm-charts/blob/main/charts/prometheus/values.yaml
##
serviceAccounts: 
   server: 
     name: amp-iamproxy-ingest-service-account 
     annotations: 
       eks.amazonaws.com/role-arn: ${IAM_PROXY_PROMETHEUS_ROLE_ARN}
server: 
   remoteWrite: 
     - url: https://aps-workspaces.${REGION}.amazonaws.com/workspaces/
${WORKSPACE_ID}/api/v1/remote_write 
       sigv4: 
         region: ${REGION} 
       queue_config: 
         max_samples_per_send: 1000 
         max_shards: 200 
         capacity: 2500
```
- 2. Insira o comando a seguir para criar o servidor Prometheus.
	- *prometheus-chart-name*Substitua pelo nome de lançamento do Prometheus.
	- Substitua *prometheus-namespace* pelo nome do seu namespace do Prometheus.

```
helm install prometheus-chart-name prometheus-community/prometheus -n prometheus-
namespace \
-f my_prometheus_values_yaml
```
#### **a** Note

É possível personalizar o comando helm install de várias maneiras. Para obter mais informações, consulte [Helm install](https://helm.sh/docs/helm/helm_install/) na documentação do Helm.

### <span id="page-64-0"></span>Configurar a ingestão de um servidor Prometheus existente no Kubernetes no EC2

O Amazon Managed Service for Prometheus oferece suporte à ingestão de métricas de servidores Prometheus em clusters em execução no Amazon EKS e em clusters Kubernetes autogerenciados em execução no Amazon EC2. As instruções detalhadas nesta seção são para um servidor Prometheus em um cluster Amazon EKS. As etapas para um cluster Kubernetes autogerenciado no Amazon EC2 são as mesmas, exceto que você mesmo precisará configurar o provedor OIDC e os perfis do IAM para contas de serviço no cluster Kubernetes.

As instruções nesta seção usam o Helm como gerenciador de pacotes do Kubernetes.

Tópicos

- [Etapa 1: Configurar perfis do IAM para as contas de serviço](#page-65-0)
- [Etapa 2: Fazer upgrade do servidor Prometheus existente usando o Helm](#page-65-1)

<span id="page-65-0"></span>Etapa 1: Configurar perfis do IAM para as contas de serviço

Para o método de integração que estamos documentando, é necessário usar perfis do IAM para as contas de serviço no cluster do Amazon EKS em que o servidor do Prometheus está em execução. Esses perfis também são chamadas de perfis de serviço.

Com os perfis de serviço, é possível associar um perfil do IAM a uma conta de serviço do Kubernetes. Essa conta de serviço pode então fornecer AWS permissões para os contêineres em qualquer pod que use essa conta de serviço. Para obter mais informações, consulte [Perfis do IAM](https://docs.aws.amazon.com/eks/latest/userguide/iam-roles-for-service-accounts.html)  [para contas de serviço.](https://docs.aws.amazon.com/eks/latest/userguide/iam-roles-for-service-accounts.html)

Se você ainda não configurou esses perfis, siga as instruções em [Configurar perfis de serviço para a](#page-220-0)  [ingestão de métricas de clusters do Amazon EKS](#page-220-0) para configurar os perfis.

<span id="page-65-1"></span>Etapa 2: Fazer upgrade do servidor Prometheus existente usando o Helm

As instruções nesta seção incluem a configuração de gravação remota e sigv4 para autenticar e autorizar o servidor Prometheus a gravar remotamente no espaço de trabalho do Amazon Managed Service for Prometheus.

Uso do Prometheus versão 2.26.0 ou posterior

Siga estas etapas se você estiver usando um chart do Helm com imagem do servidor Prometheus da versão 2.26.0 ou posterior.

Para configurar a gravação remota de um servidor Prometheus usando o chart do Helm

- 1. Crie uma nova seção de gravação remota em seu arquivo de configuração do Helm:
	- \${IAM\_PROXY\_PROMETHEUS\_ROLE\_ARN}Substitua pelo ARN do amp-iamproxy-ingestroleque você criou em. [Etapa 1: Configurar perfis do IAM para as contas de serviço](#page-65-0) O ARN do

perfil deve ter o formato de arn:aws:iam::*your account ID*:role/amp-iamproxyingest-role.

- Substitua \${WORKSPACE\_ID} pela ID do seu workspace do Amazon Managed Service for Prometheus.
- Substitua \${REGION} pela região do espaço de trabalho do Amazon Managed Service for Prometheus (como us-west-2).

```
## The following is a set of default values for prometheus server helm chart which 
 enable remoteWrite to AMP 
     ## For the rest of prometheus helm chart values see: https://github.com/
prometheus-community/helm-charts/blob/main/charts/prometheus/values.yaml 
     ## 
     serviceAccounts: 
       server: 
         name: amp-iamproxy-ingest-service-account 
         annotations: 
           eks.amazonaws.com/role-arn: ${IAM_PROXY_PROMETHEUS_ROLE_ARN} 
     server: 
       remoteWrite: 
         - url: https://aps-workspaces.${REGION}.amazonaws.com/workspaces/
${WORKSPACE_ID}/api/v1/remote_write 
           sigv4: 
             region: ${REGION} 
           queue_config: 
             max_samples_per_send: 1000 
             max_shards: 200 
             capacity: 2500
```
- 2. Atualize sua configuração existente do servidor Prometheus usando o Helm:
	- Substitua prometheus-chart-name pelo nome da versão do Prometheus.
	- Substitua prometheus-namespace pelo namespace Kubernetes em que seu servidor Prometheus está instalado.
	- Substitua my\_prometheus\_values\_yaml pelo caminho para o arquivo de configuração do Helm.
	- Substitua current\_helm\_chart\_version pela versão atual do chart do Helm do servidor Prometheus. Você pode encontrar a versão atual do gráfico usando o comando [helm list.](https://helm.sh/docs/helm/helm_list/)

```
helm upgrade prometheus-chart-name prometheus-community/prometheus \ 
        -n prometheus-namespace \ 
        -f my_prometheus_values_yaml \ 
        --version current_helm_chart_version
```
Usar versões anteriores do Prometheus

Siga estas etapas se você estiver usando uma versão do Prometheus anterior à 2.26.0. Essas etapas usam uma abordagem secundária, porque as versões anteriores do Prometheus não oferecem suporte nativo ao processo de AWS assinatura Signature Version 4 (SigV4).AWS

Essas instruções pressupõem que você está usando o Helm para implantar o Prometheus.

Para configurar a gravação remota de um servidor Prometheus

1. No seu servidor Prometheus, crie uma nova configuração de gravação remota. Primeiro, crie um novo arquivo de atualização. Chamaremos o arquivo de amp\_ingest\_override\_values.yaml.

Adicione os valores a seguir ao arquivo YAML.

```
serviceAccounts: 
          server: 
              name: "amp-iamproxy-ingest-service-account" 
              annotations: 
                   eks.amazonaws.com/role-arn: 
  "${SERVICE_ACCOUNT_IAM_INGEST_ROLE_ARN}" 
     server: 
          sidecarContainers: 
              - name: aws-sigv4-proxy-sidecar 
                image: public.ecr.aws/aws-observability/aws-sigv4-proxy:1.0 
                args: 
                - --name 
                - aps 
                - --region 
                - ${REGION} 
                 - --host 
                - aps-workspaces.${REGION}.amazonaws.com 
                - --port 
                - :8005
```

```
 ports: 
                - name: aws-sigv4-proxy 
                  containerPort: 8005 
         statefulSet: 
              enabled: "true" 
         remoteWrite: 
              - url: http://localhost:8005/workspaces/${WORKSPACE_ID}/api/v1/
remote_write
```
Substitua \${REGION} pela Região do workspace do Amazon Managed Service for Prometheus.

\${SERVICE\_ACCOUNT\_IAM\_INGEST\_ROLE\_ARN}Substitua pelo ARN do amp-iamproxy-ingestroleque você criou em. [Etapa 1: Configurar perfis do IAM para as contas de serviço](#page-65-0) O ARN do perfil deve ter o formato de arn:aws:iam::*your account ID*:role/amp-iamproxyingest-role.

Substitua \${WORKSPACE\_ID} pelo ID do seu workspace.

2. Faça o upgrade do seu chart do Helm do Prometheus. Primeiro, encontre o nome do chart do Helm digitando o comando a seguir. Na saída desse comando, procure um gráfico com um nome que inclua prometheus.

helm ls --all-namespaces

Depois, insira o comando a seguir.

```
helm upgrade --install prometheus-helm-chart-name prometheus-community/prometheus -
n prometheus-namespace -f ./amp_ingest_override_values.yaml
```
*prometheus-helm-chart-name*Substitua pelo nome do gráfico do leme do Prometheus retornado no comando anterior. Substitua *prometheus-namespace* pelo nome do seu namespace.

Download de charts do Helm

Se você ainda não tiver baixado os charts do Helm localmente, você pode usar o comando a seguir para baixá-los.

helm repo add prometheus-community https://prometheus-community.github.io/helm-charts

helm pull prometheus-community/prometheus --untar

#### <span id="page-69-0"></span>Configurar a ingestão de um servidor Prometheus existente no Kubernetes no Fargate

O Amazon Managed Service for Prometheus oferece suporte à ingestão de métricas de servidores Prometheus em clusters Kubernetes autogerenciados em execução no Fargate. Para ingerir métricas dos servidores Prometheus em clusters Amazon EKS executados no Fargate, substitua as configurações padrão em um arquivo de configuração chamado amp\_ingest\_override\_values.yaml da seguinte forma:

```
prometheus-node-exporter: 
         enabled: false 
     alertmanager: 
         enabled: false 
     serviceAccounts: 
       server: 
         name: amp-iamproxy-ingest-service-account 
          annotations: 
            eks.amazonaws.com/role-arn: ${IAM_PROXY_PROMETHEUS_ROLE_ARN} 
     server: 
       persistentVolume: 
          enabled: false 
       remoteWrite: 
          - url: https://aps-workspaces.${REGION}.amazonaws.com/workspaces/
${WORKSPACE_ID}/api/v1/remote_write 
            sigv4: 
              region: ${REGION} 
            queue_config: 
              max_samples_per_send: 1000 
              max_shards: 200 
              capacity: 2500
```
Instalar o Prometheus usando as sobreposições com o seguinte comando:

```
helm install prometheus-for-amp prometheus-community/prometheus \ 
                     -n prometheus \ 
                    -f amp_ingest_override_values.yaml
```
Observe que, na configuração do chart do Helm, desativamos o exportador de nós e o gerenciador de alertas, além de executar a implantação do servidor Prometheus.

Você pode verificar a instalação com o exemplo de consulta de teste a seguir.

```
$ awscurl --region region --service aps "https://aps-
workspaces.region_id.amazonaws.com/workspaces/workspace_id/api/v1/query?
query=prometheus_api_remote_read_queries" 
     {"status":"success","data":{"resultType":"vector","result":[{"metric":
{"__name__":"prometheus_api_remote_read_queries","instance":"localhost:9090","job":"prometheus"},"value":
[1648461236.419,"0"]}]}}21
```
# <span id="page-70-0"></span>Configurar o Amazon Managed Service for Prometheus para dados de alta disponibilidade

Quando você envia dados para o Amazon Managed Service for Prometheus, eles são automaticamente replicados em todas as zonas de disponibilidade da AWS na região e são servidos a você a partir de um cluster de hosts que fornecem escalabilidade, disponibilidade e segurança. Talvez você queira adicionar outros dispositivos de proteção contra falhas de alta disponibilidade, dependendo da configuração específica. Há duas maneiras comuns de adicionar seguranças de alta disponibilidade à configuração:

• Se você tiver vários contêineres ou instâncias com os mesmos dados, poderá enviar esses dados para o Amazon Managed Service for Prometheus e fazer com que as duplicatas dos dados sejam automaticamente eliminadas. Isso ajuda a garantir que seus dados sejam enviados para o workspace do Amazon Managed Service for Prometheus.

Para obter mais informações sobre a eliminação de duplicatas de dados de alta disponibilidade, consulte [Eliminar a duplicação de métricas de alta disponibilidade enviadas para o Amazon](#page-71-0) [Managed Service for Prometheus.](#page-71-0)

• Se você quiser garantir o acesso aos dados, mesmo quando a região da AWS não estiver disponível, poderá enviar as métricas para um segundo espaço de trabalho, em outra região.

Para obter mais informações sobre o envio de dados de métricas para vários workspaces, consulte [Disponibilidade entre regiões.](#page-76-0)

### Tópicos

- [Eliminar a duplicação de métricas de alta disponibilidade enviadas para o Amazon Managed](#page-71-0)  [Service for Prometheus](#page-71-0)
- [Enviar dados de alta disponibilidade para o Amazon Managed Service for Prometheus com o](#page-72-0)  **[Prometheus](#page-72-0)**
- [Enviar dados de alta disponibilidade para o Amazon Managed Service for Prometheus com o](#page-73-0)  [Prometheus Operator](#page-73-0)
- [Envie dados de alta disponibilidade para o Amazon Managed Service for Prometheus AWS com o](#page-74-0) [Distro for Open Telemetry](#page-74-0)
- [Enviar dados de alta disponibilidade para o Amazon Managed Service for Prometheus com o chart](#page-74-1)  [do Helm da comunidade do Prometheus](#page-74-1)
- [Perguntas frequentes: Configuração de alta disponibilidade](#page-75-0)
- [Disponibilidade entre regiões](#page-76-0)

# <span id="page-71-0"></span>Eliminar a duplicação de métricas de alta disponibilidade enviadas para o Amazon Managed Service for Prometheus

Você pode enviar dados de vários atendentes do Prometheus (instâncias do Prometheus em execução no modo Atendente) para o seu workspace do Amazon Managed Service for Prometheus. Se algumas dessas instâncias estiverem registrando e enviando as mesmas métricas, seus dados terão uma disponibilidade maior (mesmo que um dos atendentes pare de enviar dados, o workspace do Amazon Managed Service for Prometheus ainda receberá os dados de outra instância). No entanto, você quer que seu workspace do Amazon Managed Service for Prometheus elimine automaticamente a duplicação das métricas para que você não veja as métricas várias vezes e não seja cobrado pela ingestão e armazenamento de dados várias vezes.

Para que o Amazon Managed Service for Prometheus elimine automaticamente a duplicação de dados de vários atendentes do Prometheus, você atribui ao conjunto de atendentes que estão enviando os dados duplicados um único nome de cluster e a cada uma das instâncias um nome de réplica. O nome do cluster identifica as instâncias como tendo dados compartilhados, e o nome da réplica permite que o Amazon Managed Service for Prometheus identifique a origem de cada métrica. As métricas finais armazenadas incluem o rótulo do cluster, mas não a réplica, de modo que as métricas parecem estar vindo de uma única fonte.
### **G** Note

Certas versões do Kubernetes (1.28 e 1.29) podem emitir sua própria métrica com um rótulo. cluster Isso pode causar problemas com a desduplicação do Amazon Managed Service for Prometheus. Consulte as [Perguntas frequentes sobre alta disponibilidade](#page-76-0) para obter mais informações.

Os tópicos a seguir mostram como enviar dados e incluir os \_\_replica\_\_ rótulos cluster e, para que o Amazon Managed Service for Prometheus elimine a duplicação automática dos dados.

### **A** Important

Se você não configurar a eliminação de duplicatas, você será cobrado por todas as amostras de dados enviadas ao Amazon Managed Service for Prometheus. Essas amostras de dados incluem amostras duplicadas.

Enviar dados de alta disponibilidade para o Amazon Managed Service for Prometheus com o Prometheus

Para definir uma configuração de alta disponibilidade com o Prometheus, é necessário aplicar rótulos externos em todas as instâncias de um grupo de alta disponibilidade, para que o Amazon Managed Service for Prometheus possa identificá-las. Use o rótulo cluster para identificar um agente de instância do Prometheus como parte de um grupo de alta disponibilidade. Use o rótulo \_\_replica\_\_ para identificar cada réplica no grupo separadamente. Você precisa aplicar os rótulos \_\_replica\_\_ e cluster para que a eliminação de duplicatas funcione.

### **a** Note

O rótulo \_\_replica\_\_ é formatado com dois símbolos de sublinhado antes e depois da palavra replica.

### Exemplo: trechos de código

Nos trechos de código a seguir, o rótulo cluster identifica o atendente de instância prom-team1 do Prometheus, e o rótulo \_replica\_ identifica as réplicas replica1 e replica2.

```
cluster: prom-team1
__replica__: replica1
```
cluster: prom-team1 \_\_replica\_\_: replica2

Quando o Amazon Managed Service for Prometheus armazena amostras de dados de réplicas de alta disponibilidade com esses rótulos, ele retira o rótulo replica quando as amostras são aceitas. Isso significa que você só terá um mapeamento de série 1:1 para sua série atual, em vez de uma série por réplica. O rótulo cluster é mantido.

### **a** Note

Certas versões do Kubernetes (1.28 e 1.29) podem emitir sua própria métrica com um rótulo. cluster Isso pode causar problemas com a desduplicação do Amazon Managed Service for Prometheus. Consulte as [Perguntas frequentes sobre alta disponibilidade](#page-76-0) para obter mais informações.

Enviar dados de alta disponibilidade para o Amazon Managed Service for Prometheus com o Prometheus Operator

Para definir uma configuração de alta disponibilidade com o Prometheus Operator, é necessário aplicar rótulos externos em todas as instâncias de um grupo de alta disponibilidade, para que o Amazon Managed Service for Prometheus possa identificá-las. Você também deve definir os atributos replicaExternalLabelName e externalLabels o chart do Helm no Prometheus Operator.

Exemplo: cabeçalho YAML

No cabeçalho YAML a seguir, cluster é adicionado a externalLabel para identificar um atendente de instância do Prometheus como parte de um grupo de alta disponibilidade, e replicaExternalLabels identifica cada réplica no grupo.

```
replicaExternalLabelName: __replica__
externalLabels:
cluster: prom-dev
```
### **a** Note

Certas versões do Kubernetes (1.28 e 1.29) podem emitir sua própria métrica com um rótulo. cluster Isso pode causar problemas com a desduplicação do Amazon Managed Service for Prometheus. Consulte as [Perguntas frequentes sobre alta disponibilidade](#page-76-0) para obter mais informações.

Envie dados de alta disponibilidade para o Amazon Managed Service for Prometheus AWS com o Distro for Open Telemetry

AWS A Distro for Open Telemetry (ADOT) é uma distribuição segura e pronta para produção do projeto. OpenTelemetry O ADOT fornece APIs, bibliotecas e atendentes de origem, para que você possa coletar rastreamentos e métricas distribuídos para monitoramento de aplicativos. Para obter informações sobre ADOT, consulte [Sobre o AWS Distro for Open](https://aws-otel.github.io/about) Telemetry.

Para configurar o ADOT com uma configuração de alta disponibilidade, você deve configurar uma imagem de contêiner do coletor ADOT e aplicar os rótulos externos ao exportador de cluster gravação \_\_replica\_\_ remoto Prometheus AWS . Esse exportador envia suas métricas coletadas para o workspace do Amazon Managed Service for Prometheus por meio do endpoint remote\_write. Ao definir esses rótulos no exportador de gravação remota, você evita que métricas duplicadas sejam mantidas enquanto réplicas redundantes são executadas. Para obter mais informações sobre o exportador de gravação remota AWS Prometheus, consulte [Introdução ao](https://aws-otel.github.io/docs/getting-started/prometheus-remote-write-exporter)  [exportador de gravação remota Prometheus para o Amazon Managed Service for Prometheus.](https://aws-otel.github.io/docs/getting-started/prometheus-remote-write-exporter)

### **a** Note

Certas versões do Kubernetes (1.28 e 1.29) podem emitir sua própria métrica com um rótulo. cluster Isso pode causar problemas com a desduplicação do Amazon Managed Service for Prometheus. Consulte as [Perguntas frequentes sobre alta disponibilidade](#page-76-0) para obter mais informações.

Enviar dados de alta disponibilidade para o Amazon Managed Service for Prometheus com o chart do Helm da comunidade do Prometheus

Para definir uma configuração de alta disponibilidade com o chart do Helm da comunidade do Prometheus, é necessário aplicar rótulos externos em todas as instâncias de um grupo de alta disponibilidade, de modo que o Amazon Managed Service for Prometheus possa identificá-las. Aqui está um exemplo de como você pode adicionar o external\_labels a uma única instância do Prometheus do chart do Helm da comunidade do Prometheus.

#### server:

```
global: 
   external_labels: 
       cluster: monitoring-cluster 
        __replica__: replica-1
```
#### **a** Note

Se você quiser várias réplicas, precisará implantar o gráfico várias vezes com valores de réplica diferentes, pois o chart do Helm da comunidade do Prometheus não permite que você defina dinamicamente o valor da réplica ao aumentar o número de réplicas diretamente do grupo controlador. Se você preferir que o rótulo replica seja configurado automaticamente, use o chart do Helm prometheus-operator.

#### **a** Note

Certas versões do Kubernetes (1.28 e 1.29) podem emitir sua própria métrica com um rótulo. cluster Isso pode causar problemas com a desduplicação do Amazon Managed Service for Prometheus. Consulte as [Perguntas frequentes sobre alta disponibilidade](#page-76-0) para obter mais informações.

### Perguntas frequentes: Configuração de alta disponibilidade

Devo incluir o valor \_\_replica\_\_ em outro rótulo para rastrear os pontos de amostra?

Em uma configuração de alta disponibilidade, o Amazon Managed Service for Prometheus garante que as amostras de dados não sejam duplicadas ao eleger um líder no cluster de instâncias do Prometheus. Se a réplica líder parar de enviar amostras de dados por 30 segundos, o Amazon Managed Service for Prometheus automaticamente transforma outra instância do Prometheus em uma réplica líder e ingere dados do novo líder, incluindo quaisquer dados perdidos. Portanto, a resposta é não, isso não é recomendado. Fazer isso pode causar problemas como:

- Consultar um count no PromQL pode retornar um valor maior do que o esperado durante o período de eleição de um novo líder.
- O número de active series aumenta durante o período de eleição de um novo líder e atinge o active series limits. Para obter mais informações, consulte [Cotas do AMP.](https://docs.aws.amazon.com/prometheus/latest/userguide/AMP_quotas.html)

<span id="page-76-0"></span>O Kubernetes parece ter seu próprio rótulo de cluster e não está desduplicando minhas métricas. Como corrijo isso?

Uma nova métrica apiserver\_storage\_size\_bytes foi introduzida no Kubernetes 1.28, com um rótulo. cluster Isso pode causar problemas com a desduplicação no Amazon Managed Service for Prometheus, que depende da etiqueta. cluster No Kubernetes 1.3, o rótulo é renomeado para storage-cluster\_id (ele também é renomeado em patches posteriores de 1.28 e 1.29). Se seu cluster estiver emitindo essa métrica com o cluster rótulo, o Amazon Managed Service for Prometheus não poderá deduplicar a série temporal associada. Recomendamos que você atualize seu cluster Kubernetes para a versão corrigida mais recente para evitar esse problema. Como alternativa, você pode renomear o cluster rótulo em sua apiserver\_storage\_size\_bytes métrica antes de inseri-lo no Amazon Managed Service for Prometheus.

### **a** Note

Para obter mais detalhes sobre a mudança no Kubernetes, consulte [Renomear o cluster](https://github.com/kubernetes/kubernetes/pull/124283)  [Label para storage\\_cluster\\_id para a métrica apiserver\\_storage\\_size\\_bytes](https://github.com/kubernetes/kubernetes/pull/124283) no projeto Kubernetes. GitHub

### Disponibilidade entre regiões

Para adicionar disponibilidade entre regiões aos seus dados, você pode enviar métricas para vários espaços de trabalho em AWS todas as regiões. O Prometheus oferece suporte tanto para vários gravadores quanto para gravação entre regiões.

O exemplo a seguir mostra como configurar um servidor Prometheus em execução no modo Agente para enviar métricas para dois espaços de trabalho em regiões diferentes com o Helm.

```
extensions: 
        sigv4auth: 
          service: "aps"
```

```
 receivers: 
       prometheus: 
         config: 
           scrape_configs: 
             - job name: 'kubernetes-kubelet'
                scheme: https 
                tls_config: 
                  ca_file: /var/run/secrets/kubernetes.io/serviceaccount/ca.crt 
                  insecure_skip_verify: true 
                bearer_token_file: /var/run/secrets/kubernetes.io/serviceaccount/token 
                kubernetes_sd_configs: 
                - role: node 
                relabel_configs: 
                - action: labelmap 
                  regex: __meta_kubernetes_node_label_(.+) 
               - target_label: __address__
                  replacement: kubernetes.default.svc.cluster.local:443 
                - source_labels: [__meta_kubernetes_node_name] 
                 regex: (.+) target_label: __metrics_path__ 
                  replacement: /api/v1/nodes/$${1}/proxy/metrics 
     exporters: 
       prometheusremotewrite/one: 
         endpoint: "https://aps-workspaces.workspace_1_region.amazonaws.com/workspaces/
ws-workspace_1_id/api/v1/remote_write" 
         auth: 
           authenticator: sigv4auth 
       prometheusremotewrite/two: 
         endpoint: "https://aps-workspaces.workspace_2_region.amazonaws.com/workspaces/
ws-workspace_2_id/api/v1/remote_write" 
         auth: 
           authenticator: sigv4auth 
     service: 
       extensions: [sigv4auth] 
       pipelines: 
         metrics/one: 
           receivers: [prometheus] 
           exporters: [prometheusremotewrite/one] 
         metrics/two: 
           receivers: [prometheus] 
           exporters: [prometheusremotewrite/two]
```
# Consultar as métricas do Prometheus

Agora que as métricas estão sendo ingeridas no workspace, você pode consultá-las. Você pode usar um serviço como o Grafana para consultar as métricas ou usar as APIs do Amazon Managed Service for Prometheus.

As consultas são realizadas por meio da linguagem de consulta padrão do Prometheus, PromQL. Para obter mais informações sobre o PromQL e sua sintaxe, veja [Consultando Prometheus](https://prometheus.io/docs/prometheus/latest/querying/basics/) na documentação do Prometheus.

Tópicos

- [Como proteger suas consultas métricas](#page-78-0)
- [Configurar o Amazon Managed Grafana para uso com o Amazon Managed Service for](#page-79-0)  **[Prometheus](#page-79-0)**
- [Configurar o Grafana de código aberto ou o Grafana Enterprise para uso com o Amazon Managed](#page-80-0) [Service for Prometheus](#page-80-0)
- [Consulta usando Grafana em execução em um cluster do Amazon EKS](#page-85-0)
- [Consultar usando APIs compatíveis com o Prometheus](#page-88-0)
- [Informações de estatísticas de consulta na resposta da API de consulta](#page-91-0)

## <span id="page-78-0"></span>Como proteger suas consultas métricas

O Amazon Managed Service for Prometheus oferece maneiras de ajudar você a proteger a consulta de suas métricas.

## Usando AWS PrivateLink com o Amazon Managed Service para **Prometheus**

O tráfego de rede para consultar métricas no Amazon Managed Service for Prometheus pode ser feito por meio de um endpoint público da Internet ou por meio de um endpoint VPC. AWS PrivateLink Quando você usa AWS PrivateLink, o tráfego de rede de suas VPCs é protegido na AWS rede sem passar pela Internet pública. Para criar um AWS PrivateLink VPC endpoint para o Amazon Managed Service for Prometheus, consulte. [Como utilizar o Amazon Managed Service for Prometheus com](#page-226-0)  [endpoints da VPC de interface](#page-226-0)

### Autenticação e autorização

AWS Identity and Access Management é um serviço web que ajuda você a controlar com segurança o acesso aos AWS recursos. Você usa o IAM para controlar quem é autenticado (fez login) e autorizado (tem permissões) a usar os recursos. O Amazon Managed Service for Prometheus se integra ao IAM para ajudar manter seus dados protegidos. Ao configurar o Amazon Managed Service for Prometheus, você precisará criar alguns perfis do IAM que permitam que os servidores Grafana consultem métricas armazenadas nos workspaces do Amazon Managed Service for Prometheus. Para obter mais informações sobre o IAM, consulte [O que é o IAM?](https://docs.aws.amazon.com/IAM/latest/UserGuide/introduction.html)

Outro recurso AWS de segurança que pode ajudar você a configurar o Amazon Managed Service para Prometheus é AWS o processo AWS de assinatura Signature Version 4 (SigV4). A versão 4 do Signature é o processo para adicionar informações de autenticação às AWS solicitações enviadas por HTTP. Por motivos de segurança, a maioria das solicitações AWS deve ser assinada com uma chave de acesso, que consiste em uma ID da chave de acesso e uma chave de acesso secreta. Essas duas chaves são comumente conhecidas como suas credenciais de segurança. Para obter mais informações sobre o SigV4, consulte [Processo de assinatura do Signature Version 4.](https://docs.aws.amazon.com/general/latest/gr/signature-version-4.html)

# <span id="page-79-0"></span>Configurar o Amazon Managed Grafana para uso com o Amazon Managed Service for Prometheus

O Amazon Managed Grafana é um serviço totalmente gerenciado para o Grafana de código aberto que simplifica a conexão com ISVs de código aberto de terceiros AWS e serviços para visualizar e analisar suas fontes de dados em grande escala.

O Amazon Managed Service for Prometheus oferece suporte ao uso do Amazon Managed Grafana para consultar métricas em um workspace. No console do Amazon Managed Grafana, você pode adicionar um workspace do Amazon Managed Service for Prometheus como fonte de dados descobrindo suas contas existentes do Amazon Managed Service for Prometheus. O Amazon Managed Grafana gerencia a configuração das credenciais de autenticação necessárias para acessar o Amazon Managed Service for Prometheus. Para obter instruções detalhadas sobre como criar uma conexão com o Amazon Managed Service for Prometheus a partir do Amazon Managed Grafana, consulte as instruções no [Guia do usuário do Amazon Managed Grafana](https://docs.aws.amazon.com/grafana/latest/userguide/prometheus-data-source.html).

Você também pode visualizar seus alertas do Amazon Managed Service for Prometheus no Amazon Managed Grafana. Para obter instruções sobre como configurar a integração com alertas, consulte [Integração de alertas com o Amazon Managed Grafana ou o Grafana de código aberto.](#page-119-0)

### Conexão com o Amazon Managed Grafana em uma VPC privada

O Amazon Managed Service for Prometheus fornece um endpoint de serviço ao qual o Amazon Managed Grafana pode se conectar ao consultar métricas e alertas.

Você pode configurar o Amazon Managed Grafana para usar uma VPC privada (para obter detalhes sobre como configurar uma VPC privada no Grafana, consulte [Conexão com a Amazon VPC](https://docs.aws.amazon.com/grafana/latest/userguide/AMG-configure-vpc.html) no Guia do usuário do Amazon Managed Grafana). Dependendo das configurações, essa VPC pode não ter acesso ao endpoint de serviço do Amazon Managed Service for Prometheus.

Para adicionar o Amazon Managed Service for Prometheus como fonte de dados a um workspace do Amazon Managed Grafana configurado para usar uma VPC privada específica, primeiro é preciso conectar o Amazon Managed Service for Prometheus à mesma VPC criando um endpoint da VPC. Para obter mais informações sobre como criar um endpoint da VPC, consulte [Criar um endpoint da](#page-227-0)  [VPC de interface para o Amazon Managed Service for Prometheus](#page-227-0).

# <span id="page-80-0"></span>Configurar o Grafana de código aberto ou o Grafana Enterprise para uso com o Amazon Managed Service for Prometheus

O Amazon Managed Service for Prometheus oferece suporte ao uso do Grafana versão 7.3.5 e posterior para consultar métricas em um workspace. As versões 7.3.5 e posteriores incluem suporte para autenticação AWS Signature Version 4 (SigV4).

Para obter instruções sobre como configurar um Grafana autônomo usando o arquivo tar.gz ou zip, consulte [Instalar o Grafana](https://grafana.com/docs/grafana/latest/installation/) na documentação do Grafana. Se você instalar um novo Grafana autônomo, você será solicitado a fornecer nome de usuário e senha. O padrão é **admin/admin**. Você será solicitado a alterar a senha depois de fazer login pela primeira vez. Para obter mais informações, consulte [Conceitos básicos do Grafana](https://grafana.com/docs/grafana/latest/getting-started/getting-started/) na documentação do Grafana.

Para verificar a versão do Grafana, execute o comando a seguir.

### *grafana\_install\_directory*/bin/grafana-server -v

Para configurar o Grafana para funcionar com o Amazon Managed Service for Prometheus, você deve estar conectado a uma conta que tenha a AmazonPrometheusQueryAccesspolítica ou as permissões,, e. aps:QueryMetrics aps:GetMetricMetadata aps:GetSeries aps:GetLabels Para ter mais informações, consulte [Permissões e políticas no IAM.](#page-203-0)

### Configurar o AWS SigV4

O Amazon Managed Service for Prometheus trabalha AWS Identity and Access Management com (IAM) para proteger todas as chamadas para as APIs do Prometheus com credenciais do IAM. Por padrão, a fonte de dados do Prometheus no Grafana presume que o Prometheus não requer autenticação. Para permitir que o Grafana aproveite os recursos de autenticação e autorização do Amazon Managed Service for Prometheus, você precisará habilitar o suporte à autenticação SigV4 na fonte de dados do Grafana. Siga as etapas desta página ao usar um servidor de código aberto autogerenciado do Grafana ou um servidor corporativo do Grafana. Se você estiver usando o Amazon Managed Grafana, a autenticação SIGv4 será totalmente automatizada. Para obter mais informações sobre o Amazon Managed Grafana, consulte [What is Amazon Managed Grafana?](https://docs.aws.amazon.com/grafana/latest/userguide/what-is-Amazon-Managed-Service-Grafana.html)

Para habilitar o SigV4 no Grafana, inicie o Grafana com as variáveis de ambiente AWS\_SDK\_LOAD\_CONFIG e GF\_AUTH\_SIGV4\_AUTH\_ENABLED definidas como true. A variável de ambiente GF\_AUTH\_SIGV4\_AUTH\_ENABLED substitui a configuração padrão do Grafana para habilitar o suporte ao SigV4. Para obter mais informações, consulte [Configuração](https://grafana.com/docs/grafana/latest/administration/configuration/) na documentação do Grafana.

Linux

Para habilitar o SigV4 em um servidor Grafana autônomo no Linux, digite os seguintes comandos.

export AWS\_SDK\_LOAD\_CONFIG=true

export GF\_AUTH\_SIGV4\_AUTH\_ENABLED=true

cd *grafana\_install\_directory*

./bin/grafana-server

#### Windows

Para habilitar o SigV4 em um Grafana autônomo no Windows usando o prompt de comando do Windows, digite os comandos a seguir.

set AWS\_SDK\_LOAD\_CONFIG=true

set GF\_AUTH\_SIGV4\_AUTH\_ENABLED=true

#### cd *grafana\_install\_directory*

#### .\bin\grafana-server.exe

### Adicionar a fonte de dados do Prometheus no Grafana

As etapas a seguir explicam como configurar a fonte de dados do Prometheus no Grafana para consultar suas métricas do Amazon Managed Service for Prometheus.

Para adicionar a fonte de dados do Prometheus no servidor Grafana

- 1. Abra o console do Grafana.
- 2. Em Configurações, escolha Fontes de dados.
- 3. Escolha Adicionar fonte de dados.
- 4. Escolha Prometheus.
- 5. Para o URL HTTP, especifique o Endpoint URL de consulta exibido na página de detalhes do workspace no console do Amazon Managed Service for Prometheus.
- 6. No URL HTTP que você acabou de especificar, remova a string /api/v1/query anexada ao URL, pois a fonte de dados do Prometheus a anexará automaticamente.

O URL correto deverá ser semelhante a https://aps-workspaces.us-west-2.amazonaws.com/ workspaces/ws-1234a5b6-78cd-901e-2fgh-3i45j6k178l9.

- 7. Em Auth, selecione o botão de alternância do SigV4 Auth para ativá-lo.
- 8. Você pode configurar a autorização do SigV4 especificando suas credenciais de longo prazo diretamente no Grafana ou usando uma cadeia de fornecedores padrão. Especificar suas credenciais de longo prazo diretamente ajuda você a começar mais rápido, e as etapas a seguir fornecem essas instruções primeiro. Quando você estiver mais familiarizado com o uso do Grafana com o Amazon Managed Service for Prometheus, recomendamos que você use uma cadeia de fornecedores padrão, pois ela oferece maior flexibilidade e segurança. Para obter mais informações sobre a configuração da cadeia de fornecedores padrão, consulte [Especificar](https://docs.aws.amazon.com/sdk-for-go/v1/developer-guide/configuring-sdk.html#specifying-credentials)  [credenciais.](https://docs.aws.amazon.com/sdk-for-go/v1/developer-guide/configuring-sdk.html#specifying-credentials)
	- Para usar suas credenciais de longo prazo diretamente, faça o seguinte:
		- a. Em Detalhes do SigV4 Auth, em Provedor de autenticação, escolha Acesso e chave secreta.
		- b. Em ID da chave de acesso, informe o ID da chave de acesso do AWS .
- c. Em Chave de acesso secreta, informe sua chave de acesso secreta do AWS .
- d. Deixe os campos Presumir ARN do perfil e ID externo em branco.
- e. Em Região padrão, escolha a Região do seu workspace do Amazon Managed Service for Prometheus. Essa região deve corresponder à região contida no URL que você listou na etapa 5.
- f. Escolha Salvar e testar.

Você deverá ver a seguinte mensagem: A fonte de dados está funcionando

A captura de tela a seguir mostra a configuração de detalhes de autenticação da chave de acesso e da chave secreta do SigV4.

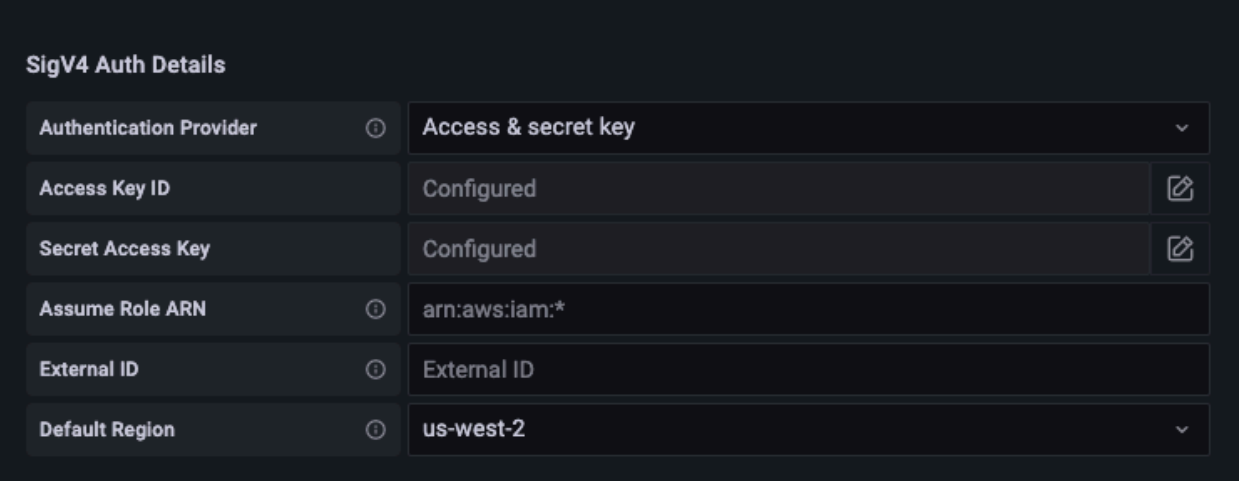

- Para usar uma cadeia de fornecedores padrão em vez disso (recomendada para um ambiente de produção), faça o seguinte:
	- a. Em Detalhes do SigV4 Auth, em Provedor de autenticação, escolha Padrão de SDK do AWS .
	- b. Deixe os campos Presumir ARN do perfil e ID externo em branco.
	- c. Em Região padrão, escolha a Região do seu workspace do Amazon Managed Service for Prometheus. Essa região deve corresponder à região contida no URL que você listou na etapa 5.
	- d. Escolha Salvar e testar.

Você deverá ver a seguinte mensagem: A fonte de dados está funcionando

A captura de tela a seguir mostra a configuração dos detalhes de autenticação do SigV4 padrão do SDK.

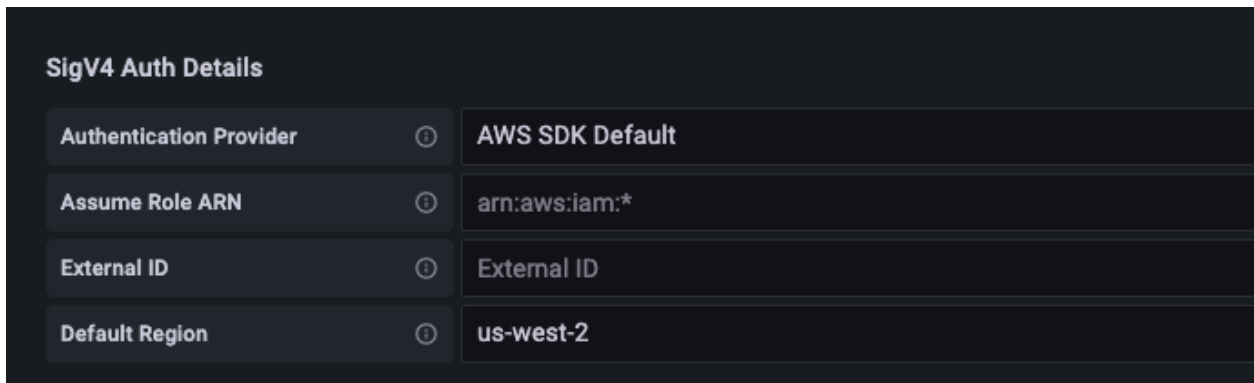

- 9. Teste uma consulta PromQL contra a nova fonte de dados:
	- a. Escolha Explorar.
	- b. Execute um exemplo de consulta PromQL, como:

prometheus\_tsdb\_head\_series

### Solução de problemas se Salvar e testar não funcionar

No procedimento anterior, se você encontrar um erro ao escolher Salvar e testar, verifique o seguinte.

HTTP Error Not Found

Verifique se o ID do workspace no URL está correto.

HTTP Error Forbidden

Esse erro significa que as credenciais não são válidas. Verifique o seguinte:

- Verifique se a região especificada em Região padrão está correta.
- Verifique se há erros de digitação em sua credencial.
- Certifique-se de que a credencial que você está usando tenha a AmazonPrometheusQueryAccesspolítica. Para ter mais informações, consulte [Permissões e](#page-203-0)  [políticas no IAM](#page-203-0).
- Certifique-se de que a credencial que você está usando tenha acesso a esse workspace do Amazon Managed Service for Prometheus.

#### HTTP Error Bad Gateway

Veja o log do servidor Grafana para solucionar esse erro. Para obter mais informações, consulte [Solução de problemas](https://grafana.com/docs/grafana/latest/troubleshooting/) na documentação do Grafana.

Se você ver**Error http: proxy error: NoCredentialProviders: no valid providers in chain**, a cadeia de provedores de credenciais padrão não conseguiu encontrar uma AWS credencial válida para usar. Certifique-se de ter configurado suas credenciais conforme documentado em [Especificação de credenciais](https://docs.aws.amazon.com/sdk-for-go/v1/developer-guide/configuring-sdk.html#specifying-credentials). Se você quiser usar uma configuração compartilhada, verifique se o ambiente AWS\_SDK\_LOAD\_CONFIG está definido como true.

# <span id="page-85-0"></span>Consulta usando Grafana em execução em um cluster do Amazon **FKS**

O Amazon Managed Service for Prometheus oferece suporte ao uso do Grafana versão 7.3.5 e posteriores para consultar métricas em seu workspace. As versões 7.3.5 e posteriores incluem suporte para autenticação AWS Signature Version 4 (SigV4).

Para configurar o Grafana para funcionar com o Amazon Managed Service for Prometheus, você deve estar conectado a uma conta que tenha a AmazonPrometheusQueryAccesspolítica ou as permissões,, e. aps:QueryMetrics aps:GetMetricMetadata aps:GetSeries aps:GetLabels Para ter mais informações, consulte [Permissões e políticas no IAM.](#page-203-0)

### Configurar o AWS SigV4

A Grafana adicionou um novo recurso para oferecer suporte à autenticação AWS Signature Version 4 (SigV4). Para obter mais informações, consulte [Processo de assinatura do Signature Version 4](https://docs.aws.amazon.com/general/latest/gr/signature-version-4.html). Este atributo não está habilitado nos servidores Grafana por padrão. As instruções a seguir para habilitar esse atributo pressupõem que você esteja usando o Helm para implantar o Grafana em um cluster Kubernetes.

Para habilitar o SigV4 em seu servidor Grafana 7.3.5 ou posterior

- 1. Crie um novo arquivo de atualização para substituir sua configuração do Grafana e chame-o de amp\_query\_override\_values.yaml.
- 2. Insira o conteúdo a seguir no arquivo e salve o arquivo. Substitua *account-id* pelo ID da AWS conta em que o servidor Grafana está sendo executado.

```
serviceAccount: 
     name: "amp-iamproxy-query-service-account"
```

```
 annotations: 
         eks.amazonaws.com/role-arn: "arn:aws:iam::account-id:role/amp-iamproxy-
query-role"
grafana.ini: 
   auth: 
     sigv4_auth_enabled: true
```
Nesse conteúdo do arquivo YAML, amp-iamproxy-query-role é o nome do perfil que você criará na próxima seção, [Configure perfis do IAM para as contas de serviço.](#page-86-0) Você pode substituir esse perfil pelo seu próprio nome de perfil, caso já tenha criado um perfil para consultar seu workspace.

<span id="page-86-0"></span>Você usará esse arquivo posteriormente, em [Atualizar o servidor Grafana usando o Helm](#page-87-0).

### Configure perfis do IAM para as contas de serviço

Se você estiver usando um servidor Grafana em um cluster Amazon EKS, recomendamos que use perfis do IAM para contas de serviço, também conhecidas como perfis de serviço, para seu controle de acesso. Quando você faz isso para associar uma função do IAM a uma conta de serviço do Kubernetes, a conta de serviço pode então fornecer AWS permissões aos contêineres em qualquer pod que use essa conta de serviço. Para obter mais informações, consulte [Perfis do IAM para contas](https://docs.aws.amazon.com/eks/latest/userguide/iam-roles-for-service-accounts.html)  [de serviço.](https://docs.aws.amazon.com/eks/latest/userguide/iam-roles-for-service-accounts.html)

Se você ainda não configurou esses perfis de serviço para consulta, siga as instruções em [Configure](#page-223-0) [perfis do IAM para contas de serviço para consulta de métricas](#page-223-0) para configurar os perfis.

Em seguida, você precisa adicionar a conta de serviço do Grafana nas condições da relação de confiança.

Para adicionar a conta de serviço do Grafana nas condições da relação de confiança

1. Em uma janela do terminal, determine o namespace e o nome da conta de serviço do seu servidor Grafana. Por exemplo, é possível usar o comando a seguir.

kubectl get serviceaccounts -n *grafana\_namespace*

- 2. No console do Amazon EKS, abra o perfil do IAM para contas de serviço que está associado ao cluster EKS.
- 3. Selecione Edit trust relationship (Editar relação de confiança).

4. Atualize a Condição para incluir o namespace do Grafana e o nome da conta de serviço do Grafana que você encontrou na saída do comando na etapa 1. Veja um exemplo a seguir.

```
{ 
   "Version": "2012-10-17", 
   "Statement": [ 
     { 
       "Effect": "Allow", 
       "Principal": { 
         "Federated": "arn:aws:iam::account-id:oidc-provider/
oidc.eks.aws_region.amazonaws.com/id/openid" 
       }, 
       "Action": "sts:AssumeRoleWithWebIdentity", 
       "Condition": { 
         "StringEquals": { 
            "oidc.eks.region.amazonaws.com/id/openid:sub": [ 
              "system:serviceaccount:aws-amp:amp-iamproxy-query-service-account", 
             "system:serviceaccount:grafana-namespace:grafana-service-account-name" 
 ] 
         } 
       } 
     } 
   ]
}
```
5. Selecione Atualizar política de confiança.

### <span id="page-87-0"></span>Atualizar o servidor Grafana usando o Helm

Esta etapa atualiza o servidor Grafana para usar as entradas que você adicionou ao arquivo amp\_query\_override\_values.yaml na seção anterior.

Execute os seguintes comandos. Para obter mais informações sobre charts do Helm para o Grafana, consulte [Charts do Helm da Comunidade Kubernetes do Grafana](https://grafana.github.io/helm-charts).

helm repo add grafana https://grafana.github.io/helm-charts

```
helm upgrade --install grafana grafana/grafana -n grafana_namespace -f ./
amp_query_override_values.yaml
```
### Adicionar a fonte de dados do Prometheus no Grafana

As etapas a seguir explicam como configurar a fonte de dados do Prometheus no Grafana para consultar suas métricas do Amazon Managed Service for Prometheus.

Para adicionar a fonte de dados do Prometheus no servidor Grafana

- 1. Abra o console do Grafana.
- 2. Em Configurações, escolha Fontes de dados.
- 3. Escolha Adicionar fonte de dados.
- 4. Escolha Prometheus.
- 5. Para o URL HTTP, especifique o Endpoint URL de consulta exibido na página de detalhes do workspace no console do Amazon Managed Service for Prometheus.
- 6. No URL HTTP que você acabou de especificar, remova a string /api/v1/query anexada ao URL, pois a fonte de dados do Prometheus a anexará automaticamente.
- 7. Em Auth, selecione o botão de alternância do SigV4 Auth para ativá-lo.

Deixe os campos Presumir ARN do perfil e ID externo em branco. Em seguida, em Região padrão, selecione a região onde está seu workspace do Amazon Managed Service for Prometheus.

8. Escolha Salvar e testar.

Você deverá ver a seguinte mensagem: A fonte de dados está funcionando

- 9. Teste uma consulta PromQL contra a nova fonte de dados:
	- a. Escolha Explorar.
	- b. Execute um exemplo de consulta PromQL, como:

prometheus\_tsdb\_head\_series

### <span id="page-88-0"></span>Consultar usando APIs compatíveis com o Prometheus

Embora o uso de uma ferramenta como o [Amazon Managed Grafana](#page-79-0) seja a maneira mais fácil de visualizar e consultar suas métricas, o Amazon Managed Service for Prometheus também oferece suporte a várias APIs compatíveis com o Prometheus que você pode usar para consultar suas métricas. Para obter mais informações sobre todas as APIs disponíveis compatíveis com o Prometheus, consulte [APIs compatíveis com o Prometheus.](#page-258-0)

Quando você usa essas APIs para consultar suas métricas, as solicitações devem ser assinadas com o processo de AWS assinatura do Signature Version 4. Você pode configurar o [AWS Signature](https://docs.aws.amazon.com/general/latest/gr/signature-version-4.html)  [Version 4](https://docs.aws.amazon.com/general/latest/gr/signature-version-4.html) para simplificar o processo de assinatura. Para obter mais informações, consulte [aws](https://github.com/awslabs/aws-sigv4-proxy)[sigv4-proxy](https://github.com/awslabs/aws-sigv4-proxy).

A assinatura por meio do proxy AWS SigV4 pode ser realizada usando. awscurl O tópico a seguir [Usar o awscurl para consultar APIs compatíveis com o Prometheus](#page-89-0) explica como usar o awscurl para configurar o AWS SigV4.

### <span id="page-89-0"></span>Usar o awscurl para consultar APIs compatíveis com o Prometheus

As solicitações de API para o Amazon Managed Service for Prometheus devem ser assinadas com o [SigV4.](https://docs.aws.amazon.com/general/latest/gr/signature-version-4.html) Você pode usar o [awscurl](https://github.com/okigan/awscurl) para simplificar o processo de consulta.

Para instalar o awscurl, você precisa ter o Python 3 e o gerenciador de pacotes pip instalados.

Em uma instância baseada no Linux, o comando a seguir instala oawscurl.

\$ pip3 install awscurl

Em um computador macOS, o comando a seguir instala o awscurl.

```
$ brew install awscurl
```
O exemplo a seguir é um exemplo de awscurl consulta. Substitua as entradas *Region*, *Workspace-ID* e *QUERY* pelos valores apropriados para seu caso de uso:

```
# Define the Prometheus query endpoint URL. This can be found in the Amazon Managed 
  Service for Prometheus console page 
# under the respective workspace. 
$ export AMP_QUERY_ENDPOINT=https://aps-workspaces.Region.amazonaws.com/
workspaces/Workspace-id/api/v1/query
# credentials are infered from the default profile
$ awscurl -X POST --region Region \
```

```
 --service aps "${AMP_QUERY_ENDPOINT}" -d 'query=QUERY' --header 
 'Content-Type: application/x-www-form-urlencoded'
```
**a** Note

Sua string de consulta deve ser codificada em URL.

Para uma consulta comoquery=up, você pode obter resultados como:

```
{ 
   "status": "success", 
   "data": { 
      "resultType": "vector", 
      "result": [ 
       \{ "metric": { 
             "__name__": "up", 
             "instance": "localhost:9090", 
             "job": "prometheus", 
             "monitor": "monitor" 
           }, 
           "value": [ 
             1652452637.636, 
             "1" 
          \mathbf 1 }, 
      ] 
   }
}
```
Para que o awscurl assine as solicitações fornecidas, você precisará passar as credenciais válidas de uma das seguintes formas:

• Forneça o ID da chave de acesso e a chave secreta para o perfil do IAM. Você pode encontrar a chave de acesso e a chave secreta do perfil em<https://console.aws.amazon.com/iam/>.

Por exemplo: .

\$ export AMP\_QUERY\_ENDPOINT=https://aps-workspaces.*Region*.amazonaws.com/ workspaces/*Workspace\_id*/api/v1/query

```
$ awscurl -X POST --region <Region> \ 
                  --access key <ACCESS KEY> \
                   --secret_key <SECRET_KEY> \ 
                   --service aps "$AMP_QUERY_ENDPOINT?query=<QUERY>"
```
• Faça referência aos arquivos de configuração armazenados no .aws/credentials e no arquivo /aws/config. Você também pode optar por especificar o nome do perfil a ser utilizado. Se não for especificado, o arquivo default será utilizado. Por exemplo: .

```
$ export AMP_QUERY_ENDPOINT=https://aps-workspaces.<Region>.amazonaws.com/workspaces/
<Workspace_ID>/api/v1/query
$ awscurl -X POST --region <Region> \ 
                   --profile <PROFILE_NAME> 
                   --service aps "$AMP_QUERY_ENDPOINT?query=<QUERY>"
```
• Use o perfil de instância associado a uma instância do EC2.

Como executar solicitações de consulta usando o contêiner awscurl

Quando a instalação de uma versão diferente do Python e das dependências associadas não for viável, um contêiner pode ser usado para empacotar a aplicação awscurl e suas dependências. O exemplo a seguir usa um runtime Docker para implantar o awscurl, mas qualquer runtime e imagem compatíveis com OCI funcionarão.

```
$ docker pull okigan/awscurl
$ export AMP_QUERY_ENDPOINT=https://aps-workspaces.Region.amazonaws.com/
workspaces/Workspace_id/api/v1/query
$ docker run --rm -it okigan/awscurl --access_key $AWS_ACCESS_KEY_ID --secret_key 
  $AWS_SECRET_ACCESS_KEY \ --region Region --service aps "$AMP_QUERY_ENDPOINT?
query=QUERY"
```
# <span id="page-91-0"></span>Informações de estatísticas de consulta na resposta da API de consulta

O [preço](https://aws.amazon.com/prometheus/pricing/) da consulta é baseado no número total de amostras de consulta processadas em um mês a partir das consultas executadas. A resposta da consulta para uma API query ou queryRange inclui os dados estatísticos sobre as amostras de consulta processadas. Quando o parâmetro de consulta

stats=all é enviado na solicitação, um objeto samples é criado no objeto stats e os dados de stats são retornados na resposta.

O objeto samples contém os seguintes atributos:

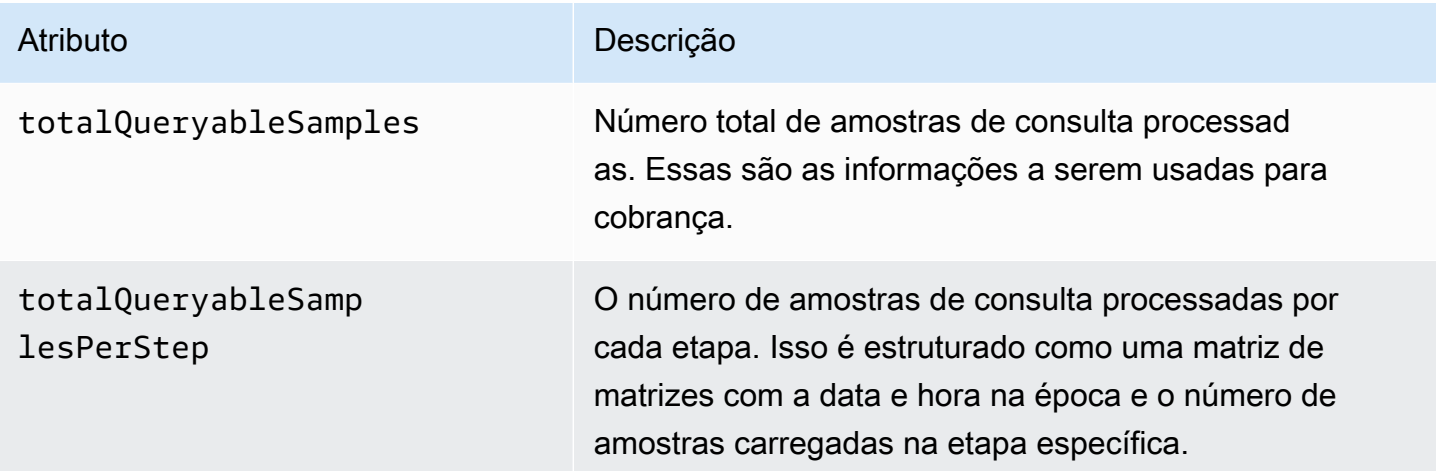

Estes são alguns exemplos de solicitações e respostas que incluem as informações do stats na resposta:

Exemplo de query:

**GET** 

*endpoint*/api/v1/query?query=up&time=1652382537&stats=all

Resposta

```
{ 
     "status": "success", 
     "data": { 
          "resultType": "vector", 
          "result": [ 
               { 
                    "metric": { 
                        "__name__": "up", 
                        "instance": "localhost:9090", 
                        "job": "prometheus" 
                    }, 
                    "value": [ 
                        1652382537,
```

```
"1" <u>"1</u>"
 ] 
 } 
             ], 
             "stats": { 
                    "timings": { 
                          "evalTotalTime": 0.00453349, 
                          "resultSortTime": 0, 
                          "queryPreparationTime": 0.000019363, 
                          "innerEvalTime": 0.004508405, 
                          "execQueueTime": 0.000008786, 
                          "execTotalTime": 0.004554219 
                   }, 
                    "samples": { 
                          "totalQueryableSamples": 1, 
                          "totalQueryableSamplesPerStep": [ 
the contract of the contract of the contract of the contract of the contract of the contract of the contract of
                                      1652382537, 
 1 
\sim 100 \sim 100 \sim 100 \sim 100 \sim 100 \sim 100 \sim 100 \sim 100 \sim 100 \sim 100 \sim 100 \sim 100 \sim 100 \sim 100 \sim 100 \sim 100 \sim 100 \sim 100 \sim 100 \sim 100 \sim 100 \sim 100 \sim 100 \sim 100 \sim 
 ] 
 } 
             } 
       }
}
```
### Exemplo de queryRange:

### **GET**

```
endpoint/api/v1/query_range?query=sum+%28rate+%28go_gc_duration_seconds_count%5B1m%5D
%29%29&start=1652382537&end=1652384705&step=1000&stats=all
```
### Resposta

```
{ 
      "status": "success", 
      "data": { 
          "resultType": "matrix", 
          "result": [ 
               { 
                    "metric": {}, 
                    "values": [
```

```
the contract of the contract of the contract of the contract of the contract of the contract of the contract of
                                                             1652383000, 
                                                             "0" 
  ], 
 the contract of the contract of the contract of the contract of the contract of the contract of the contract of
                                                             1652384000, 
                                                             "0" 
 \sim 100 \sim 100 \sim 100 \sim 100 \sim 100 \sim 100 \sim 100 \sim 100 \sim 100 \sim 100 \sim 100 \sim 100 \sim 100 \sim 100 \sim 100 \sim 100 \sim 100 \sim 100 \sim 100 \sim 100 \sim 100 \sim 100 \sim 100 \sim 100 \sim 
  ] 
                               } 
                     ], 
                      "stats": { 
                                "samples": { 
                                         "totalQueryableSamples": 8, 
                                         "totalQueryableSamplesPerStep": [ 
 the contract of the contract of the contract of the contract of the contract of the contract of the contract of
                                                             1652382000, 
 \overline{0} ], 
 the contract of the contract of the contract of the contract of the contract of the contract of the contract of
                                                             1652383000, 
  4 
  ], 
 the contract of the contract of the contract of the contract of the contract of the contract of the contract of
                                                             1652384000, 
  4 
 \sim 100 \sim 100 \sim 100 \sim 100 \sim 100 \sim 100 \sim 100 \sim 100 \sim 100 \sim 100 \sim 100 \sim 100 \sim 100 \sim 100 \sim 100 \sim 100 \sim 100 \sim 100 \sim 100 \sim 100 \sim 100 \sim 100 \sim 100 \sim 100 \sim 
  ] 
                               } 
                     } 
           }
}
```
# Regras de gravação e regras de alerta

O Amazon Managed Service for Prometheus oferece suporte a dois tipos de regras que ele avalia em intervalos regulares:

- As regras de gravação permitem que você pré-compute expressões frequentemente necessárias ou computacionalmente caras e salve seus resultados como um novo conjunto de séries temporais. Consultar o resultado pré-computado geralmente é muito mais rápido do que executar a expressão original sempre que necessário.
- As regras de alerta permitem que você defina condições de alerta com base no PromQL e em um limite. Quando a regra aciona o limite, uma notificação é enviada ao gerenciador de alertas, que encaminha a notificação downstream para receptores como o Amazon Simple Notification Service.

Para usar regras no Amazon Managed Service for Prometheus, você cria um ou mais arquivos de regras YAML que definem as regras. Um arquivo de regras do Amazon Managed Service for Prometheus tem o mesmo formato de um arquivo de regras no Prometheus autônomo. Para obter mais informações, consulte [Definição de regras de gravação](https://prometheus.io/docs/prometheus/latest/configuration/recording_rules/) e [Regras de alerta](https://prometheus.io/docs/prometheus/latest/configuration/alerting_rules/) na documentação do Prometheus.

Você pode ter vários arquivos de regras em um workspace. Cada arquivo de regras separado está contido em um namespace separado. Ter vários arquivos de regras permite importar arquivos de regras existentes do Prometheus para um workspace sem precisar alterá-los ou combiná-los. Namespaces de grupos de regras diferentes também podem ter tags diferentes.

### Sequenciamento de regras

Em um arquivo de regras, as regras estão contidas em grupos de regras. As regras dentro de um único grupo de regras em um arquivo de regras são sempre avaliadas em ordem de cima para baixo. Portanto, nas regras de gravação, o resultado de uma regra de gravação pode ser usado no cálculo de uma regra de gravação posterior ou em uma regra de alerta no mesmo grupo de regras. No entanto, como você não pode especificar a ordem na qual executar arquivos de regras separados, não é possível usar os resultados de uma regra de gravação para calcular uma regra em um grupo de regras diferente ou em um arquivo de regras diferente.

### Tópicos

- [Permissões de IAM necessárias](#page-96-0)
- [Criar um arquivo de regras](#page-97-0)
- [Fazer upload de um arquivo de configuração de regras no Amazon Managed Service for](#page-98-0) **[Prometheus](#page-98-0)**
- [Editar um arquivo de configuração de regras](#page-100-0)
- [Solução de problemas do Ruler](#page-101-0)

## <span id="page-96-0"></span>Permissões de IAM necessárias

É necessário conceder aos usuários as permissões de usar as regras no Amazon Managed Service for Prometheus. Crie uma política AWS Identity and Access Management (IAM) com as seguintes permissões e atribua a política aos seus usuários, grupos ou funções.

### **a** Note

Para ter mais informações sobre o IAM, consulte [Gerenciamento de identidade e acesso](#page-170-0) [para Amazon Managed Service for Prometheus](#page-170-0).

Política para dar acesso às regras de uso

A política a seguir dá acesso às regras de uso para todos os recursos da sua conta.

```
{ 
      "Version": "2012-10-17", 
      "Statement": [ 
\overline{\mathcal{L}} "Effect": "Allow", 
               "Action": [ 
                    "aps: CreateRuleGroupsNamespace", 
                    "aps: ListRuleGroupsNamespaces", 
                    "aps: DescribeRuleGroupsNamespace", 
                    "aps: PutRuleGroupsNamespace", 
                    "aps: DeleteRuleGroupsNamespace", 
               ], 
               "Resource": "*" 
          } 
    \mathbf{I}}
```
#### Política para dar acesso a apenas um namespace

Você também pode criar uma política que dê acesso somente a políticas específicas. O exemplo de política a seguir dá acesso somente ao RuleGroupNamespace especificado. Para usar essa política, substitua *<account>*, *<region>*, *<workspace-id>* e *<namespace-name>* por valores apropriados para sua conta.

```
{ 
     "Version": "2012-10-17", 
     "Statement": [ 
        \{ "Effect": "Allow", 
              "Action": [ 
                  "aps:ListRules", 
                  "aps:ListTagsForResource", 
                  "aps:GetLabels", 
                  "aps:CreateRuleGroupsNamespace", 
                  "aps:ListRuleGroupsNamespaces", 
                  "aps:DescribeRuleGroupsNamespace", 
                  "aps:PutRuleGroupsNamespace", 
                  "aps:DeleteRuleGroupsNamespace" 
              ], 
              "Resource": [ 
                  "arn:aws:aps:*:<account>:workspace/*", 
                  "arn:aws:aps:<region>:<account>:rulegroupnamespace/<workspace-
id>/<namespace-name>" 
 ] 
         } 
     ]
}
```
### <span id="page-97-0"></span>Criar um arquivo de regras

Para usar regras no Amazon Managed Service for Prometheus, você cria um arquivo de regras que define as regras. Um arquivo de regras do Amazon Managed Service for Prometheus tem o mesmo formato de um arquivo de regras no Prometheus autônomo. Para obter mais informações, consulte [Regras de gravação](https://prometheus.io/docs/prometheus/latest/configuration/recording_rules/) e [Regras de alerta](https://prometheus.io/docs/prometheus/latest/configuration/alerting_rules/).

Este é um exemplo básico de um arquivo de regras:

```
groups: 
   - name: test 
      rules:
```

```
 - record: metric:recording_rule 
     expr: avg(rate(container_cpu_usage_seconds_total[5m])) 
 - name: alert-test 
  rules: 
   - alert: metric:alerting_rule 
    expr: avg(rate(container cpu usage seconds total[5m])) > 0 for: 2m
```
Para obter mais exemplos de regras de alerta, consulte [Exemplos de regras de alerta.](https://awesome-prometheus-alerts.grep.to/rules)

#### **a** Note

Você pode criar um arquivo de definição de regras localmente e, em seguida, carregá-lo no Amazon Managed Service for Prometheus, ou você pode criar, editar e carregar a definição diretamente no console do Amazon Managed Service for Prometheus. De qualquer forma, as mesmas regras de formatação se aplicam. Para saber mais sobre como carregar e editar seu arquivo, consult[eFazer upload de um arquivo de configuração de regras no Amazon](#page-98-0) [Managed Service for Prometheus.](#page-98-0)

# <span id="page-98-0"></span>Fazer upload de um arquivo de configuração de regras no Amazon Managed Service for Prometheus

Depois de saber quais alterações você deseja fazer no arquivo de configuração de regras, você pode editá-lo no console ou fazer o upload de um arquivo substituto com o console ou AWS CLI.

#### **a** Note

Se você estiver executando um cluster Amazon EKS, você também pode carregar um arquivo de configuração de regras usando [AWS Controllers for Kubernetes.](#page-141-0)

Para usar o console do Amazon Managed Service for Prometheus para editar ou substituir sua configuração de regras e criar o namespace

1. Abra o console do Amazon Managed Service for Prometheus em [https://](https://console.aws.amazon.com/prometheus/home) [console.aws.amazon.com/prometheus/](https://console.aws.amazon.com/prometheus/home).

- 2. No canto superior esquerdo da página, selecione o ícone do menu e escolha Todos os workspaces.
- 3. Escolha a ID do workspace e, em seguida, escolha a guia Gerenciamento de regras.
- 4. Escolha Adicionar um namespace.
- 5. Escolha Escolher arquivo e selecione o arquivo de definição de regras.

Como alternativa, você pode criar e editar um arquivo de definição de regras diretamente no console do Amazon Managed Service for Prometheus selecionando Definir configuração. Isso criará um exemplo de arquivo de definição padrão que você edita antes de fazer o upload.

6. (Opcional) Para adicionar tags ao namespace, selecione Adicionar nova tag.

Em seguida, em Chave, insira um nome para a tag. É possível adicionar um valor opcional para a tag em Valor.

Para adicionar outra tag, escolha Adicionar nova tag.

7. Escolha Continuar. O Amazon Managed Service for Prometheus cria um novo namespace com o mesmo nome do arquivo de regras que você selecionou.

Para usar o AWS CLI para carregar uma configuração do gerenciador de alertas em um espaço de trabalho em um novo namespace

1. O Base64 codifica o conteúdo do seu arquivo do gerenciador de alertas. Em um sistema Linux, use o seguinte comando:

base64 *input-file output-file*

No macOS, use o seguinte comando:

openssl base64 *input-file output-file*

2. Digite um dos comandos a seguir para criar o namespace e fazer upload do arquivo.

Na AWS CLI versão 2, digite:

```
aws amp create-rule-groups-namespace --data file://path_to_base_64_output_file --
name namespace-name --workspace-id my-workspace-id --region region
```
Na AWS CLI versão 1, digite:

```
aws amp create-rule-groups-namespace --data fileb://path_to_base_64_output_file --
name namespace-name --workspace-id my-workspace-id --region region
```
3. São necessários alguns segundos para que a configuração do Alert Manager entre em vigor. Para verificar o status, insira o comando a seguir:

```
aws amp describe-rule-groups-namespace --workspace-id workspace_id --
name namespace-name --region region
```
Se status for ACTIVE, seu arquivo de regras entrou em vigor.

### <span id="page-100-0"></span>Editar um arquivo de configuração de regras

Você pode carregar um novo arquivo de regras para substituir uma configuração existente ou editar a configuração atual diretamente no console. Opcionalmente, você pode baixar o arquivo atual, editá-lo em um editor de texto e, em seguida, fazer upload de uma nova versão.

Para usar o console do Amazon Managed Service for Prometheus para editar sua configuração de regras

- 1. Abra o console do Amazon Managed Service for Prometheus em [https://](https://console.aws.amazon.com/prometheus/home) [console.aws.amazon.com/prometheus/](https://console.aws.amazon.com/prometheus/home).
- 2. No canto superior esquerdo da página, selecione o ícone do menu e escolha Todos os workspaces.
- 3. Escolha a ID do workspace e, em seguida, escolha a guia Gerenciamento de regras.
- 4. Selecione o nome do arquivo de configuração de regras que você deseja editar.
- 5. (Opcional) Se você quiser baixar o arquivo de configuração de regras atual, escolha Baixar ou Copiar.
- 6. Escolha Modificar para editar a configuração diretamente no console. Escolha Salvar ao concluir.

Como alternativa, você pode escolher Substituir configuração para carregar um novo arquivo de configuração. Nesse caso, selecione o novo arquivo de definição de regras e escolha Continuar para carregá-lo.

Para usar o AWS CLI para editar um arquivo de configuração de regras

1. O Base64 codifica o conteúdo do seu arquivo de regras. Em um sistema Linux, use o seguinte comando:

base64 *input-file output-file*

No macOS, use o seguinte comando:

openssl base64 *input-file output-file*

2. Digite um dos comandos a seguir para fazer upload do novo arquivo.

Na AWS CLI versão 2, digite:

```
aws amp put-rule-groups-namespace --data file://path_to_base_64_output_file --
name namespace-name --workspace-id my-workspace-id --region region
```
Na AWS CLI versão 1, digite:

```
aws amp put-rule-groups-namespace --data fileb://path_to_base_64_output_file --
name namespace-name --workspace-id my-workspace-id --region region
```
3. São necessários alguns segundos para que seu arquivo de regras entre em vigor. Para verificar o status, insira o comando a seguir:

```
aws amp describe-rule-groups-namespace --workspace-id workspace_id --
name namespace-name --region region
```
Se status for ACTIVE, seu arquivo de regras entrou em vigor. Até lá, a versão anterior desse arquivo de regras ainda estará ativa.

### <span id="page-101-0"></span>Solução de problemas do Ruler

Utilizando [CloudWatch Registros](#page-131-0), você pode solucionar problemas relacionados ao gerenciador de alertas e ao Ruler. Esta seção contém tópicos de solução de problemas relacionados ao ruler.

Quando o log contém o seguinte erro de falha do ruler

```
{ 
     "workspaceId": "ws-12345c67-89c0-4d12-345b-f14db70f7a99", 
     "message": { 
         "log": "Evaluating rule failed, name=failure, 
  group=canary_long_running_vl_namespace, namespace=canary_long_running_vl_namespace, 
 err=found duplicate series for the match group {dimension1=\\\"1\\\"} on the right
 hand-side of the operation: [\{\_\text{name}=\\\\\"fake\_metric2\\\\'\",\ dimension1=\\\\\"1\\\}\", dimension2=\\\"b\\\"}, {__name__=\\\"fake_metric2\\\", dimension1=\\\"1\\\", 
  dimension2=\\\"a\\\"}];many-to-many matching not allowed: matching labels must be 
  unique on one side", 
         "level": "ERROR", 
         "name": "failure", 
         "group": "canary_long_running_vl_namespace", 
         "namespace": "canary_long_running_vl_namespace" 
     }, 
     "component": "ruler"
}
```
Isso significa que ocorreu algum erro ao executar a regra.

#### Medida a ser tomada

Use a mensagem de erro para solucionar problemas de execução de regra.

# Gerenciador de Alertas

Quando as [regras de alerta](#page-97-0) executáveis pelo Amazon Managed Service for Prometheus são acionadas, o gerenciador de alertas controla os alertas enviados. Ele desduplica, agrupa e encaminha os alertas para os receptores posteriores. O Amazon Managed Service for Prometheus oferece suporte somente ao Amazon Simple Notification Service como receptor e pode rotear mensagens para tópicos do Amazon SNS na mesma conta. Você também pode usar o gerenciador de alertas para silenciar e inibir os alertas.

O gerenciador de alertas fornece funcionalidade semelhante ao Alertmanager no Prometheus.

Use o arquivo de configuração do gerenciador de alertas nos seguintes casos:

• Agrupamento — O agrupamento coleta alertas similares em uma única notificação. Isso é especialmente útil durante interrupções maiores, quando muitos sistemas falham ao mesmo tempo e centenas de alertas podem ser acionados simultaneamente. Por exemplo, suponha que uma falha na rede cause uma falha em muitos de seus nós simultaneamente. Se esses tipos de alertas estiverem agrupados, o gerenciador de alertas enviará uma única notificação.

O agrupamento de alertas e o período das notificações agrupadas são configurados por uma árvore de roteamento no arquivo de configuração do gerenciador de alertas. Para obter mais informações, consulte [<route>](https://prometheus.io/docs/alerting/latest/configuration/#route).

- Inibição A inibição suprime as notificações de determinados alertas quando outros alertas já estiverem acionados. Por exemplo, se tiver um alerta acionado sobre um cluster inacessível, você pode configurar o gerenciador de alertas para silenciar todos os outros alertas relacionados a esse cluster. Isso evita notificações de centenas ou milhares de alertas de acionamento não relacionados ao problema real. Para obter mais informações sobre como escrever regras de inibição, consulte [<inhibit\\_rule>.](https://prometheus.io/docs/alerting/latest/configuration/#inhibit_rule)
- Silencia Silencia alertas sem som por um período específico, por exemplo, durante uma janela de manutenção. Os alertas recebidos são verificados para conferir se têm todas as correspondências de igualdade ou expressão regular de um silêncio ativo. Se forem correspondentes, nenhuma notificação será enviada de tal alerta.

Para criar um silêncio, você usa a API PutAlertManagerSilences. Para ter mais informações, consulte [PutAlertManagerSilences](#page-277-0).

### Modelagem de Prometheus

O Prometheus autônomo suporta modelos, utilizando arquivos de modelo separados. Os modelos podem usar condicionais e formatar dados, entre outras coisas.

[No Amazon Managed Service for Prometheus, você coloca sua modelagem no mesmo arquivo de](#page-105-0)  [configuração do gerenciador de alertas que a configuração do gerenciador de alertas.](#page-105-0)

#### Tópicos

- [Permissões de IAM necessárias](#page-104-0)
- [Criação de um arquivo de configuração do gerenciador de alertas](#page-105-0)
- [Configuração de seu receptor de alerta](#page-107-0)
- [Como fazer upload do arquivo de configuração do gerenciador de alertas para o Amazon Managed](#page-116-0)  [Service for Prometheus](#page-116-0)
- [Integração de alertas com o Amazon Managed Grafana ou o Grafana de código aberto](#page-119-0)
- [Solução de problemas do gerenciador de alertas](#page-121-0)

## <span id="page-104-0"></span>Permissões de IAM necessárias

É necessário conceder aos usuários as permissões de usar as regras no Amazon Managed Service for Prometheus. Crie uma política AWS Identity and Access Management (IAM) com as seguintes permissões e atribua a política aos seus usuários, grupos ou funções.

```
{ 
     "Version": "2012-10-17", 
     "Statement": [ 
\overline{\mathcal{L}} "Effect": "Allow", 
              "Action": [ 
                   "aps: CreateAlertManagerDefinition", 
                   "aps: DescribeAlertManagerSilence", 
                   "aps: DescribeAlertManagerDefinition", 
                  "aps: PutAlertManagerDefinition", 
                  "aps: DeleteAlertManagerDefinition", 
                  "aps: ListAlerts", 
                  "aps: ListRules", 
                   "aps: ListAlertManagerReceivers", 
                  "aps: ListAlertManagerSilences", 
                   "aps: ListAlertManagerAlerts", 
                   "aps: ListAlertManagerAlertGroups",
```

```
 "aps: GetAlertManagerStatus", 
                    "aps: GetAlertManagerSilence", 
                    "aps: PutAlertManagerSilences", 
                    "aps: DeleteAlertManagerSilence", 
                   "aps: CreateAlertManagerAlerts" 
               ], 
               "Resource": "*" 
          } 
    \mathbf{I}}
```
## <span id="page-105-0"></span>Criação de um arquivo de configuração do gerenciador de alertas

Para usar o gerenciador de alertas e a modelagem no Amazon Managed Service for Prometheus, você cria um arquivo YAML de configuração do gerenciador de alertas. Um arquivo do gerenciador de alertas do Amazon Managed Service for Prometheus tem duas seções principais:

- template\_files: contém os modelos utilizados para mensagens enviadas pelos destinatários. Para obter mais informações, consulte [Referência de modelo](https://prometheus.io/docs/prometheus/latest/configuration/template_reference/) e [Exemplos de modelos](https://prometheus.io/docs/prometheus/latest/configuration/template_examples/) na documentação do Prometheus.
- alertmanager\_config: contém a configuração do gerenciador de alertas. Utiliza a mesma estrutura de um arquivo de configuração do gerenciador de alertas no Prometheus autônomo. Para obter mais informações, consulte [Configuração](https://prometheus.io/docs/alerting/latest/configuration/) na documentação do Alertmanager.

#### **a** Note

A configuração repeat\_interval descrita na documentação do Prometheus acima tem uma limitação adicional no Amazon Managed Service for Prometheus. O valor máximo permitido é de cinco dias. Se você definir um período maior que cinco dias, será tratado como cinco dias e as notificações serão enviadas novamente após o término do período de cinco dias.

### **a** Note

Você também pode editar o arquivo de configuração diretamente no console do Amazon Managed Service for Prometheus, mas ele ainda deve seguir o formato especificado aqui. Para obter mais informações sobre como carregar ou editar um arquivo de configuração,

consulte[Como fazer upload do arquivo de configuração do gerenciador de alertas para o](#page-116-0)  [Amazon Managed Service for Prometheus.](#page-116-0)

No Amazon Managed Service for Prometheus, seu arquivo de configuração do gerenciador de alertas deve ter todo o seu conteúdo de configuração do gerenciador de alertas dentro de uma chave alertmanager\_config na raiz do arquivo YAML.

Veja a seguir um exemplo básico de arquivo de configuração do gerenciador de alertas:

```
alertmanager_config: | 
   route: 
     receiver: 'default' 
   receivers: 
     - name: 'default' 
       sns_configs: 
       - topic_arn: arn:aws:sns:us-east-2:123456789012:My-Topic 
          sigv4: 
            region: us-east-2 
          attributes: 
            key: key1 
            value: value1
```
No momento, o único receptor suportado é o Amazon Simple Notification Service (Amazon SNS). Se você tiver outros tipos de receptores listados na configuração, a mesma será rejeitada.

Aqui está outro exemplo de arquivo de configuração do gerenciador de alertas que utiliza o bloco template\_files e o bloco alertmanager\_config.

```
template_files: 
   default_template: | 
     {{ define "sns.default.subject" }}[{{ .Status | toUpper }}{{ if eq .Status 
  "firing" }}:{{ .Alerts.Firing | len }}{{ end }}]{{ end }} 
     {{ define "__alertmanager" }}AlertManager{{ end }} 
     {{ define "__alertmanagerURL" }}{{ .ExternalURL }}/#/alerts?receiver={{ .Receiver | 
  urlquery }}{{ end }}
alertmanager_config: | 
   global: 
   templates: 
     - 'default_template' 
   route: 
     receiver: default
```

```
 receivers: 
   - name: 'default' 
     sns_configs: 
     - topic_arn: arn:aws:sns:us-east-2:accountid:My-Topic 
       sigv4: 
          region: us-east-2 
       attributes: 
          key: severity 
          value: SEV2
```
Bloco de modelos padrão do Amazon SNS

A configuração padrão do Amazon SNS usa o modelo a seguir, a menos que você o substitua expressamente.

```
{{ define "sns.default.message" }}{{ .CommonAnnotations.SortedPairs.Values | join " 
  " }} 
  {f if gt (len .Alerts.Firing) 0 -}}
   Alerts Firing: 
     {{ template "__text_alert_list" .Alerts.Firing }} 
   {{- end }} 
   {{ if gt (len .Alerts.Resolved) 0 -}} 
   Alerts Resolved: 
     {{ template "__text_alert_list" .Alerts.Resolved }} 
   {{- end }}
{{- end }}
```
## <span id="page-107-0"></span>Configuração de seu receptor de alerta

No momento, o único receptor de alerta suportado pelo Amazon Managed Service for Prometheus é o Amazon Simple Notification Service (Amazon SNS). Para obter mais informações, consulte [O que](https://docs.aws.amazon.com/sns/latest/dg/welcome.html)  [é a Amazon SNS?](https://docs.aws.amazon.com/sns/latest/dg/welcome.html)

Tópicos

- [\(Opcional\) Criar um novo tópico do Amazon SNS](#page-108-0)
- [Concessão de permissão ao Amazon Managed Service for Prometheus para enviar mensagens](#page-108-1) [para seu tópico do Amazon SNS](#page-108-1)
- [Especificando seu tópico do Amazon SNS no arquivo de configuração do gerenciador de alertas](#page-111-0)
- [\(Opcional\) Configurando o gerenciador de alertas para enviar JSON para o Amazon SNS](#page-112-0)
- [\(Opcional\) Envio do Amazon SNS para outros destinos](#page-114-0)
- [Regras de truncamento e validação de mensagens do receptor SNS](#page-115-0)

## (Opcional) Criar um novo tópico do Amazon SNS

Você pode escolher um tópico existente do Amazon SNS ou criar um novo. Recomendamos que você use um tópico do tipo Padrão para poder encaminhar alertas do tópico para o e-mail, SMS ou HTTP.

Para criar um novo tópico do Amazon SNS para utilizar como receptor do gerenciador de alertas, siga as etapas da [Etapa 1: Criar um tópico.](https://docs.aws.amazon.com/sns/latest/dg/sns-getting-started.html#step-create-queue) Certifique-se de escolher Padrão para o tipo de tópico.

Se você quiser receber e-mails sempre que uma mensagem for enviada para esse tópico do Amazon SNS, siga as etapas da [Etapa 2: Crie uma assinatura para o tópico.](https://docs.aws.amazon.com/sns/latest/dg/sns-getting-started.html#step-send-message)

# <span id="page-108-0"></span>Concessão de permissão ao Amazon Managed Service for Prometheus para enviar mensagens para seu tópico do Amazon SNS

Você deve conceder permissão ao Amazon Managed Service for Prometheus para enviar mensagens ao seu tópico do Amazon SNS. A declaração de política a seguir inclui uma declaração Condition para ajudar a evitar o problema de segurança confused deputy. A declaração Condition restringe o acesso ao tópico do Amazon SNS para permitir somente operações provenientes dessa conta específica e do workspace do Amazon Managed Service for Prometheus. Para obter mais informações sobre o problema confused deputy, veja [Prevenção contra o ataque do](#page-110-0)  ["substituto confuso" em todos os serviços.](#page-110-0)

Para dar permissão ao Amazon Managed Service for Prometheus para enviar mensagens para seu tópico do Amazon SNS

- 1. Abra o console do Amazon SNS em [https://console.aws.amazon.com/sns/v3/home.](https://console.aws.amazon.com/sns/v3/home)
- 2. No painel de navegação, escolha Tópicos.
- 3. Escolha o nome do tópico que você está usando com o Amazon Managed Service for Prometheus.
- 4. Selecione a opção Editar.
- 5. Escolha Política de acesso e adicione a seguinte declaração de política à política existente.

{

```
 "Sid": "Allow_Publish_Alarms", 
     "Effect": "Allow", 
     "Principal": { 
          "Service": "aps.amazonaws.com" 
     }, 
     "Action": [ 
          "sns:Publish", 
          "sns:GetTopicAttributes" 
     ], 
     "Condition": { 
          "ArnEquals": { 
              "aws:SourceArn": "workspace_ARN" 
          }, 
          "StringEquals": { 
              "AWS:SourceAccount": "account_id" 
          } 
     }, 
     "Resource": "arn:aws:sns:region:account_id:topic_name"
}
```
[Opcional] Se o tópico do SNS estiver habilitado para a criptografia do lado do serviço (SSE), você precisará adicionar as seguintes permissões à sua política de chave do KMS no bloco "Action". Para obter mais informações, consulte [AWS Permissões KMS para Tópico SNS](https://docs.aws.amazon.com/sns/latest/dg/sns-key-management.html#sns-what-permissions-for-sse).

```
 kms:GenerateDataKey 
 kms:Decrypt
```
6. Escolha Salvar alterações.

#### **a** Note

Por padrão, o Amazon SNS cria a política de acesso com a condição em AWS:SourceOwner. Para mais informações, consulte a [política de acesso do SNS.](https://docs.aws.amazon.com/sns/latest/dg/sns-access-policy-use-cases.html#source-account-versus-source-owner)

#### **a** Note

O IAM segue a [primeira regra mais restritiva da política.](https://docs.aws.amazon.com/IAM/latest/UserGuide/reference_policies_evaluation-logic.html) Em seu tópico do SNS, se houver um bloco de política mais restritivo do que o bloco documentado na política do Amazon SNS,

não será concedida a permissão na política do tópico. Para avaliar a sua política e saber quais as concessões, consulte a [Lógica de avaliação da política](https://docs.aws.amazon.com/IAM/latest/UserGuide/reference_policies_evaluation-logic.html).

#### <span id="page-110-0"></span>Prevenção contra o ataque do "substituto confuso" em todos os serviços

O problema "confused deputy" é um problema de segurança em que uma entidade que não tem permissão para executar uma ação pode coagir uma entidade mais privilegiada a executá-la. Em AWS, a falsificação de identidade entre serviços pode resultar no problema confuso do deputado. A imitação entre serviços pode ocorrer quando um serviço (o serviço de chamada) chama outro serviço (o serviço chamado). O serviço de chamada pode ser manipulado para utilizar as suas permissões para atuar nos recursos de outro cliente em que, de outra forma, ele não teria permissão para acessar. Para evitar isso, AWS fornece ferramentas que ajudam você a proteger seus dados para todos os serviços com diretores de serviços que receberam acesso aos recursos em sua conta.

Recomendamos o uso das chaves de contexto de condição global [aws:SourceArn](https://docs.aws.amazon.com/IAM/latest/UserGuide/reference_policies_condition-keys.html#condition-keys-sourcearn) e [aws:SourceAccount](https://docs.aws.amazon.com/IAM/latest/UserGuide/reference_policies_condition-keys.html#condition-keys-sourceaccount) nas políticas de recursos para restringir as permissões do recurso que o Amazon Managed Service for Prometheus Amazon concede ao Amazon SNS. Se você utilizar ambas as chaves de contexto de condição global, o valor aws:SourceAccount e a conta no valor aws:SourceArn deverão utilizar o mesmo ID de conta quando utilizados na mesma instrução de política.

O valor de aws:SourceArn deve ser o ARN do workspace do Amazon Managed Service for Prometheus.

A maneira mais eficaz de se proteger do problema 'confused deputy' é usar a chave de contexto de condição global aws:SourceArn com o ARN completo do recurso. Se você não souber o ARN completo do recurso ou se estiver especificando vários recursos, use a chave de condição de contexto global aws:SourceArn com curingas (\*) para as partes desconhecidas do ARN. Por exemplo, arn:aws:*servicename*::*123456789012*:\*.

A política mostrada em [Concessão de permissão ao Amazon Managed Service for Prometheus para](#page-108-0)  [enviar mensagens para seu tópico do Amazon SNS](#page-108-0) como usar as chaves de contexto de condição globais aws:SourceArn e aws:SourceAccount no Amazon Managed Service for Prometheus para evitar o problema confused deputy.

# Especificando seu tópico do Amazon SNS no arquivo de configuração do gerenciador de alertas

Agora, você pode adicionar seu receptor Amazon SNS à configuração do gerenciador de alertas. Para fazer isso, você precisa saber o nome do recurso da Amazon (ARN) do seu tópico do Amazon SNS.

Para obter mais informações sobre a configuração do receptor Amazon SNS, consulte <sns configs> na documentação de configuração do Prometheus.

Propriedades não suportadas

O Amazon Managed Service for Prometheus oferece suporte ao Amazon SNS como receptor de alertas. No entanto, devido às restrições de serviço, nem todas as propriedades do receptor do Amazon SNS são suportadas. As seguintes propriedades não são permitidas em um arquivo de configuração do gerenciador de alertas do Amazon Managed Service for Prometheus:

- api\_url: O Amazon Managed Service for Prometheus define api\_url para você, portanto, essa propriedade não é permitida.
- Http\_config Essa propriedade permite que você defina proxies externos. No momento, o Amazon Managed Service for Prometheus não é compatível com esse atributo.

Além disso, é necessário que as configurações do SigV4 tenham uma propriedade de Região. Sem a propriedade Região, o Amazon Managed Service for Prometheus não tem informações suficientes para fazer a solicitação de autorização.

Como configurar o gerenciador de alertas com seu tópico do Amazon SNS como receptor

- 1. Se você estiver usando um arquivo de configuração do gerenciador de alertas existente, abra-o em um editor de texto.
- 2. Se houver receptores presentes que não sejam o Amazon SNS no bloco receivers, removaos. Você pode configurar vários tópicos do Amazon SNS para serem receptores colocando-os em blocos sns\_config separados dentro do bloco receivers.
- 3. Adicione o seguinte bloco YAML na seção receivers.

```
- name: name_of_receiver
   sns_configs: 
     - sigv4:
```
 region: *region* topic\_arn: *ARN\_of\_SNS\_topic* subject: *somesubject* attributes: key: *somekey* value: *somevalue*

Se não for especificado subject, por padrão, será gerado um assunto com o modelo padrão com o nome do rótulo e os valores, o que pode resultar em um valor muito longo para o SNS. Para alterar o modelo aplicado ao assunto, consulte [\(Opcional\) Configurando o gerenciador de alertas para enviar](#page-112-0)  [JSON para o Amazon SNS](#page-112-0) neste guia.

Agora você deve fazer upload do seu arquivo de configuração do gerenciador de alertas no Amazon Managed Service for Prometheus. Para ter mais informações, consulte [Como fazer upload do](#page-116-0)  [arquivo de configuração do gerenciador de alertas para o Amazon Managed Service for Prometheus](#page-116-0).

## <span id="page-112-0"></span>(Opcional) Configurando o gerenciador de alertas para enviar JSON para o Amazon SNS

Você pode configurar o Alert Manager para enviar alertas no formato JSON, para que eles possam ser processados a jusante do Amazon SNS AWS Lambda em ou em endpoints de recebimento de webhooks. O modelo padrão fornecido com o gerenciador de alertas do Amazon Managed Service for Prometheus gera a carga da mensagem em um formato de lista de texto, o que pode não ser fácil de analisar. Em vez de usar o modelo padrão, você pode definir um modelo personalizado para gerar o conteúdo da mensagem em JSON, facilitando a análise em funções posteriores.

Para enviar mensagens do gerenciador de alertas para o Amazon SNS no formato JSON, atualize a configuração do gerenciador de alertas para conter o seguinte código na seu seção raiz template\_files:

```
default_template: | 
    {{ define "sns.default.message" }}{{ "{" }}"receiver": "{{ .Receiver }}","status": 
  "{{ .Status }}","alerts": [{{ range $alertIndex, $alerts := .Alerts }}{{ if 
  $alertIndex }}, {{ end }}{{ "{" }}"status": "{{ $alerts.Status }}"{{ if 
  gt (len $alerts.Labels.SortedPairs) 0 -}},"labels": {{ "{" }}{{ range 
  $index, $label := $alerts.Labels.SortedPairs }}{{ if $index }}, 
  {{ end }}"{{ $label.Name }}": "{{ $label.Value }}"{{ end }}
{f' "}" }}{f - end} }}{f if gt (len $alerts.Annotations.SortedPairs )
 0 -}}, "annotations": \{ \{ \ "\{ \} \} \{ \} range $index, $annotations :=
```

```
 $alerts.Annotations.SortedPairs }}{{ if $index }}, {{ end }}"{{ $annotations.Name }}": 
  "{{ $annotations.Value }}"{{ end }}{{ "}" }}{{- end }},"startsAt": 
  "{{ $alerts.StartsAt }}","endsAt": "{{ $alerts.EndsAt }}","generatorURL": 
  "{{ $alerts.GeneratorURL }}","fingerprint": "{{ $alerts.Fingerprint }}"{{ "}" }}
{\f end {\f}]{\f} if gt (len .GroupLabels) 0 -}},"groupLabels": {\f} "{\f}" {\f}}{\f} range
 $index, $groupLabels := .GroupLabels.SortedPairs }}{{ if $index }}, 
 {{ end }}"{{ $groupLabels.Name }}": "{{ $groupLabels.Value }}"{{ end }}
{{ "}" }}{{- end }}{{ if gt (len .CommonLabels) 0 -}},"commonLabels": {{ "{" }}
{{ range $index, $commonLabels := .CommonLabels.SortedPairs }}{{ if $index }}, 
 {{ end }}"{{ $commonLabels.Name }}": "{{ $commonLabels.Value }}"{{ end }}{{ "}" }}{{- 
end \}{{ if gt (len .CommonAnnotations) 0 -}},"commonAnnotations": {{ "{" }}{{ range
 $index, $commonAnnotations := .CommonAnnotations.SortedPairs }}{{ if $index }}, 
 {{ end }}"{{ $commonAnnotations.Name }}": "{{ $commonAnnotations.Value }}"{{ end }}
{\f{} "}" }}{\f{} - end }}{\f{} "}" }}{\f{} end }}
    {{ define "sns.default.subject" }}[{{ .Status | toUpper }}{{ if eq .Status 
 "firing" }:{{ .Alerts.Firing | len }}{{ end }}]{{ end }}
```
**a** Note

Esse modelo cria JSON a partir de dados alfanuméricos. Se seus dados tiverem caracteres especiais, codifique-os antes de usar esse modelo.

Para garantir que esse modelo seja usado nas notificações enviadas, faça referência a ele em seu bloco alertmanager config da sequinte forma:

```
alertmanager_config: | 
   global: 
   templates: 
     - 'default_template'
```
#### **a** Note

Esse modelo é para o corpo inteiro da mensagem como o da mensagem JSON. Esse modelo substitui o corpo inteiro da mensagem. Você não pode substituir o corpo da mensagem se quiser usar esse modelo específico. Todas as substituições feitas manualmente terão precedência sobre o modelo.

Para obter mais informações sobre:

- O arquivo de configuração do gerenciador de alertas, consulte [Criação de um arquivo de](#page-105-0) [configuração do gerenciador de alertas](#page-105-0).
- Como fazer o upload do seu arquivo de configuração, consulte [Como fazer upload do arquivo de](#page-116-0) [configuração do gerenciador de alertas para o Amazon Managed Service for Prometheus.](#page-116-0)

## <span id="page-114-0"></span>(Opcional) Envio do Amazon SNS para outros destinos

Atualmente, o Amazon Managed Service for Prometheus somente pode enviar mensagens de alerta diretamente para o Amazon SNS. Você pode configurar o Amazon SNS para enviar essas mensagens para outros destinos, como e-mail, webhook, Slack e. OpsGenie

#### E-mail

Para configurar um tópico do Amazon SNS para enviar mensagens para e-mail, crie uma assinatura. No console do Amazon SNS, escolha a guia Assinaturas para abrir a página da lista de Assinaturas. Escolha Criar assinatura e selecione E-mail. O Amazon SNS envia um e-mail de confirmação ao endereço de e-mail listado. Depois de aceitar a confirmação, você poderá receber notificações do Amazon SNS, como e-mails do tópico em que você se inscreveu. Para obter mais informações, consulte [Assinatura de um tópico do Amazon SNS.](https://docs.aws.amazon.com/sns/latest/dg/sns-create-subscribe-endpoint-to-topic.html)

### **Webhook**

Para configurar um tópico do Amazon SNS para enviar mensagens para um endpoint de webhook, crie uma assinatura. No console do Amazon SNS, escolha a guia Assinaturas para abrir a página da lista de Assinaturas. Escolha Criar assinatura e selecione HTTP/HTTPS. Depois de criar a assinatura, você deve seguir as etapas de confirmação para ativá-la. Quando estiver ativo, seu endpoint HTTP deve receber as notificações do Amazon SNS. Para obter mais informações, consulte [Assinatura de um tópico do Amazon SNS.](https://docs.aws.amazon.com/sns/latest/dg/sns-create-subscribe-endpoint-to-topic.html) Para obter mais informações, consulte [Como uso](https://aws.amazon.com/premiumsupport/knowledge-center/sns-lambda-webhooks-chime-slack-teams/)  [webhooks para publicar mensagens do Amazon SNS no Amazon Chime, Slack ou Microsoft Teams?](https://aws.amazon.com/premiumsupport/knowledge-center/sns-lambda-webhooks-chime-slack-teams/)

### **Slack**

Para configurar um tópico do Amazon SNS para enviar mensagens para o Slack, você tem duas opções. Você pode fazer a integração com a email-to-channel integração do Slack, que permite que o Slack aceite mensagens de e-mail e as encaminhe para um canal do Slack, ou você pode usar uma função Lambda para reescrever a notificação do Amazon SNS para o Slack. Para obter mais informações sobre o encaminhamento de e-mails para os canais do Slack, consulte [Confirmação da](https://stackoverflow.com/questions/49341187/confirming-aws-sns-topic-subscription-for-slack-webhook) 

[assinatura do AWS SNS Topic para o Slack](https://stackoverflow.com/questions/49341187/confirming-aws-sns-topic-subscription-for-slack-webhook) Webhook. Para obter mais informações sobre a criação de uma função do Lambda para converter mensagens do Amazon SNS em Slack, consulte [Como](https://aws.amazon.com/blogs/mt/how-to-integrate-amazon-managed-service-for-prometheus-with-slack/)  [integrar o Amazon Managed Service for Prometheus com o Slack.](https://aws.amazon.com/blogs/mt/how-to-integrate-amazon-managed-service-for-prometheus-with-slack/)

### OpsGenie

Para obter informações sobre como configurar um tópico do Amazon SNS para enviar mensagens OpsGenie, consulte [Integrar o Opsgenie com o Amazon SNS de entrada.](https://support.atlassian.com/opsgenie/docs/integrate-opsgenie-with-incoming-amazon-sns/)

## <span id="page-115-0"></span>Regras de truncamento e validação de mensagens do receptor SNS

As mensagens do SNS serão validadas, truncadas ou modificadas, se necessário, pelo receptor do SNS com base nas seguintes regras:

- A mensagem contém caracteres não utf.
	- A mensagem será substituída por "Erro não é uma string codificada em UTF-8 válida".
	- Um atributo de mensagem será adicionado com a chave "truncada" e o valor "verdadeiro"
	- Um atributo de mensagem será adicionado com a chave de item "modificado" e o valor de "Mensagem: Erro - não é uma string codificada em UTF-8 válida".
- A mensagem está vazia.
	- A mensagem será substituída por "Erro a mensagem não deve estar vazia".
	- Um atributo de mensagem será adicionado com a chave de item "modificado" e o valor de "Mensagem: Erro - A mensagem não deve estar vazia".
- A mensagem foi truncada.
	- A mensagem terá o conteúdo truncado.
	- Um atributo de mensagem será adicionado com a chave "truncada" e o valor "verdadeiro"
	- Um atributo de mensagem será adicionado com a chave de item "modificado" e o valor de "Mensagem: Erro - A mensagem foi truncada de *X* KB porque excede o limite de tamanho de 256 KB".
- O assunto não é ASCII.
	- O assunto será substituído por "Erro contém caracteres ASCII não imprimíveis".
	- Um atributo de mensagem será adicionado com a chave de item "modificado" e o valor de "Assunto: Erro - contém caracteres ASCII não imprimíveis".
- O assunto foi truncado.
	- O assunto terá o conteúdo truncado.
- Um atributo de mensagem será adicionado com a chave de item "modificado" e o valor de "Assunto: Erro - O assunto foi truncado de *X* caracteres, porque excede o limite de tamanho de 100 caracteres".
- O atributo da mensagem tem chave/valor inválido.
	- O atributo de mensagem inválido será removido.
	- Um atributo de mensagem será adicionado com a chave de "modificado" e o valor de "MessageAttribute: Erro - *X* dos atributos da mensagem foram removidos por causa de ou inválido". MessageAttributeKey MessageAttributeValue
- O atributo da mensagem foi truncado.
	- Os atributos extras da mensagem serão removidos.
	- Um atributo de mensagem será adicionado com a chave de "modificado" e o valor de "MessageAttribute: Erro - *X* dos atributos da mensagem foram removidos, pois excede o limite de tamanho de 256 KB.

# <span id="page-116-0"></span>Como fazer upload do arquivo de configuração do gerenciador de alertas para o Amazon Managed Service for Prometheus

Depois de saber quais alterações você deseja fazer no arquivo de configuração do Alert Manager, você pode editá-lo no console ou fazer o upload de um arquivo substituto com o console ou AWS CLI.

#### **a** Note

Se você estiver executando um cluster Amazon EKS, você também pode carregar um arquivo de configuração do Alert Manager usando [AWS Controllers for Kubernetes.](#page-141-0)

Para usar o console do Amazon Managed Service for Prometheus para editar ou substituir sua configuração do gerenciador de alertas

- 1. Abra o console do Amazon Managed Service for Prometheus em [https://](https://console.aws.amazon.com/prometheus/home) [console.aws.amazon.com/prometheus/](https://console.aws.amazon.com/prometheus/home).
- 2. No canto superior esquerdo da página, selecione o ícone do menu e escolha Todos os workspaces.
- 3. Selecione o ID do workspace e, em seguida, selecione a guia Gerenciador de alertas.

4. Se o workspace ainda não tiver uma definição de gerenciador de alertas, selecione Adicionar definição.

#### **a** Note

Se o espaço de trabalho tiver uma definição do gerenciador de alertas que você deseja substituir, escolha Modificar.

5. Selecione Escolher arquivo, selecione o arquivo de definição do gerenciador de alertas e Continuar.

#### **a** Note

Como alternativa, você pode criar um novo arquivo e editá-lo diretamente no console, escolhendo a opção Criar definição. Isso criará um exemplo de configuração padrão que você edita antes de fazer o upload.

Para usar o AWS CLI para carregar uma configuração do gerenciador de alertas em um espaço de trabalho pela primeira vez

1. O Base64 codifica o conteúdo do seu arquivo do gerenciador de alertas. Em um sistema Linux, use o seguinte comando:

base64 *input-file output-file*

No macOS, use o seguinte comando:

openssl base64 *input-file output-file*

2. Para fazer o upload, insira um dos seguintes comandos.

Na AWS CLI versão 2, digite:

```
aws amp create-alert-manager-definition --data file://path_to_base_64_output_file
  --workspace-id my-workspace-id --region region
```
Na AWS CLI versão 1, digite:

Como fazer upload do arquivo de configuração do gerenciador de alertas 110

```
aws amp create-alert-manager-definition --data fileb://path to base 64 output file
  --workspace-id my-workspace-id --region region
```
3. São necessários alguns segundos para que a configuração do Alert Manager entre em vigor. Para verificar o status, insira o comando a seguir:

```
aws amp describe-alert-manager-definition --workspace-id workspace_id --
region region
```
Se o status estiver ACTIVE, a sua nova definição do gerenciador de alertas está em vigor.

Para usar o AWS CLI para substituir a configuração do gerenciador de alertas de um espaço de trabalho por uma nova

1. O Base64 codifica o conteúdo do seu arquivo do gerenciador de alertas. Em um sistema Linux, use o seguinte comando:

base64 *input-file output-file*

No macOS, use o seguinte comando:

openssl base64 *input-file output-file*

2. Para fazer o upload, insira um dos seguintes comandos.

Na AWS CLI versão 2, digite:

aws amp put-alert-manager-definition --data file://*path\_to\_base\_64\_output\_file* - workspace-id *my-workspace-id* --region *region*

Na AWS CLI versão 1, digite:

```
aws amp put-alert-manager-definition --data fileb://path_to_base_64_output_file --
workspace-id my-workspace-id --region region
```
3. São necessários alguns segundos para que a sua nova configuração do gerenciador de alertas fique ativa. Para verificar o status, insira o comando a seguir:

aws amp describe-alert-manager-definition --workspace-id *workspace\_id* - region *region*

Se o status estiver ACTIVE, a sua nova definição do gerenciador de alertas está em vigor. Antes disso, a sua configuração anterior do gerenciador de alertas ainda está ativa.

# Integração de alertas com o Amazon Managed Grafana ou o Grafana de código aberto

As regras de alerta que você criou no Alertmanager dentro do Amazon Managed Service for Prometheus podem ser encaminhadas e visualizadas no [Amazon Managed Grafana](https://aws.amazon.com/grafana/) e no [Grafana](https://grafana.com), unificando suas regras de alerta e alertas em um único ambiente. No Amazon Managed Grafana, você pode visualizar suas regras de alerta e os alertas que são gerados.

## Pré-requisitos

Antes de começar a integrar o Amazon Managed Service for Prometheus ao Amazon Managed Grafana, você deve preencher os seguintes pré-requisitos:

• Você deve ter credenciais existentes de uma Conta da AWS e do IAM para criar programaticamente os perfis do Amazon Managed Service for Prometheus e do IAM.

Para obter informações sobre a criação de uma Conta da AWS e de credenciais do IAM, consulte [Configuração](#page-12-0).

- Você deve ter um espaço de trabalho do Amazon Managed Service for Prometheus e estar ingerindo dados nele. Para configurar um novo espaço de trabalho, consulte [Para criar um](#page-14-0) [workspace](#page-14-0). Você também deve estar familiarizado com os conceitos do Prometheus, como o Alertmanager e o Ruler. Para obter informações sobre esses tópicos, consulte a [documentação do](https://prometheus.io/docs/introduction/overview/)  [Prometheus.](https://prometheus.io/docs/introduction/overview/)
- Você tem uma configuração do Alertmanager e um arquivo de regras já configurados no Amazon Managed Service for Prometheus. Para obter mais informações sobre Alertmanager no Amazon Managed Service for Prometheus, consulte [Gerenciador de Alertas.](#page-103-0) Para obter mais informações sobre regras, consulte [Regras de gravação e regras de alerta](#page-95-0).
- Você deve ter o Amazon Managed Grafana configurado ou a versão de código aberto do Grafana em execução.
- Se você estiver usando o Amazon Managed Grafana, deverá usar alertas do Grafana. Para obter mais informações, consulte [Migração de alertas de painéis legados para alertas do](https://docs.aws.amazon.com/grafana/latest/userguide/alert-opt-in.html) [Grafana](https://docs.aws.amazon.com/grafana/latest/userguide/alert-opt-in.html).
- Se você estiver usando a versão de código aberto do Grafana, deverá executar a versão 9.1 ou superior.

#### **a** Note

Você pode usar versões anteriores do Grafana, mas deve [habilitar o recurso de alerta](https://grafana.com/docs/grafana/v8.4/alerting/unified-alerting/opt-in/)  [unificado](https://grafana.com/docs/grafana/v8.4/alerting/unified-alerting/opt-in/) (alerta do Grafana) e talvez seja necessário configurar um [proxy sigv4](https://github.com/awslabs/aws-sigv4-proxy) para fazer chamadas do Grafana para o Amazon Managed Service for Prometheus. Para obter mais informações, consulte [Configurar o Grafana de código aberto ou o Grafana](#page-80-0)  [Enterprise para uso com o Amazon Managed Service for Prometheus.](#page-80-0)

- O Amazon Managed Grafana deve ter as seguintes permissões para seus recursos do Prometheus. Você deve adicioná-los às políticas gerenciadas pelo serviço ou pelo cliente descritas em [https://docs.aws.amazon.com/grafana/latest/userguide/AMG-manage-permissions.html.](https://docs.aws.amazon.com/grafana/latest/userguide/AMG-manage-permissions.html)
	- aps:ListRules
	- aps:ListAlertManagerSilences
	- aps:ListAlertManagerAlerts
	- aps:GetAlertManagerStatus
	- aps:ListAlertManagerAlertGroups
	- aps:PutAlertManagerSilences
	- aps:DeleteAlertManagerSilence

## Configuração do Amazon Managed Grafana

Se você já configurou regras e alertas em sua instância do Amazon Managed Service for Prometheus, a configuração para usar o Amazon Managed Grafana como um painel para esses alertas é feita inteiramente dentro do Amazon Managed Grafana.

Para configurar o Amazon Managed Grafana como seu painel de alertas

- 1. Abra o console do Grafana em seu espaço de trabalho.
- 2. Em Configurações, escolha Fontes de dados.
- 3. Crie ou abra sua fonte de dados do Prometheus. Se você ainda não configurou uma fonte de dados do Prometheus, consulte [Adicionar a fonte de dados do Prometheus no Grafana](#page-82-0) para obter mais informações.
- 4. Na fonte de dados do Prometheus, selecione Gerenciar alertas por meio da interface do usuário do Alertmanager.
- 5. Volte para a interface de fontes de dados.
- 6. Crie uma fonte de dados do Alertmanager.
- 7. Na página de configuração da fonte de dados do Alertmanager, adicione as seguintes configurações:
	- Defina a Implementação como Prometheus.
	- Para a configuração do URL, use o URL do seu espaço de trabalho do Prometheus, remova tudo após o ID do espaço de trabalho e anexe o /alertmanager ao final. Por exemplo, *https://aps-workspaces.us-east1.amazonaws.com/workspaces/wsexample-1234-5678-abcd-xyz00000001/alertmanager*.
	- Em Auth, ative SigV4Auth. Isso diz ao Grafana para usar a [autenticação da AWS](https://docs.aws.amazon.com/general/latest/gr/signature-version-4.html) para as solicitações.
	- Em Detalhes de SigV4Auth, em Região padrão, forneça a região da sua instância do Prometheus, por exemplo, us-east-1.
	- Defina a opção Padrão como true.
- 8. Escolha Save and test.
- 9. Seus alertas do Amazon Managed Service for Prometheus agora devem ser configurados para funcionar com sua instância do Grafana. Verifique se você pode ver Regras de alerta, Grupos de alerta (incluindo alertas ativos) e Silêncios da sua instância do Amazon Managed Service for Prometheus na página de Alertas do Grafana.

## Solução de problemas do gerenciador de alertas

Utilizando [CloudWatch Registros](#page-131-0), você pode solucionar problemas relacionados ao gerenciador de alertas e ao Ruler. Esta seção contém tópicos de solução de problemas relacionados ao gerenciador de alertas.

#### Tópicos

• [Aviso de conteúdo vazio](#page-122-0)

Solução de problemas do gerenciador de alertas 114

- [Aviso não ASCII](#page-122-1)
- [Aviso de key/value inválido](#page-123-0)
- [Aviso de limite de mensagens](#page-123-1)
- [Nenhum erro da política baseada no recurso](#page-124-0)

### <span id="page-122-0"></span>Aviso de conteúdo vazio

Quando o log contém o seguinte aviso

```
{ 
    "workspaceId": "ws-efdc5b42-b051-11ec-b123-4567ac120002", 
    "message": { 
        "log": "Message has been modified because the content was empty." 
        "level": "WARN" 
    }, 
    "component": "alertmanager"
}
```
Isso significa que o modelo do gerenciador de alertas resolveu o alerta de saída em uma mensagem vazia.

#### Medida a ser tomada

Valide o seu modelo do gerenciador de alertas e garanta que você tenha um modelo válido para todos os caminhos do receptor.

### <span id="page-122-1"></span>Aviso não ASCII

Quando o log contém o seguinte aviso

```
{ 
    "workspaceId": "ws-efdc5b42-b051-11ec-b123-4567ac120002", 
    "message": { 
        "log": "Subject has been modified because it contains control or non-ASCII 
  characters." 
        "level": "WARN" 
    }, 
    "component": "alertmanager"
}
```
Isso significa que o assunto tem caracteres não ASCII.

Medida a ser tomada

Remova as referências no campo de assunto do seu modelo dos rótulos que possam conter caracteres não ASCII.

### <span id="page-123-0"></span>Aviso de **key/value** inválido

Quando o log contém o seguinte aviso

```
{ 
    "workspaceId": "ws-efdc5b42-b051-11ec-b123-4567ac120002", 
    "message": { 
        "log": "MessageAttributes has been removed because of invalid key/value, 
  numberOfRemovedAttributes=1" 
        "level": "WARN" 
    }, 
    "component": "alertmanager"
}
```
Isso significa que alguns dos atributos da mensagem foram retirados devido às chaves/valores inválidos.

Medida a ser tomada

Reavalie os modelos que você está usando para preencher os atributos da mensagem e certifiquese de que eles estão resultando em um atributo de mensagem do SNS válido. Para obter mais informações sobre como validar uma mensagem em um tópico do Amazon SNS, consulte o tópico [Validar SNS](https://docs.aws.amazon.com/sns/latest/api/API_Publish.html#API_Publish_RequestParameters)

### <span id="page-123-1"></span>Aviso de limite de mensagens

Quando o log contém o seguinte aviso

```
{ 
    "workspaceId": "ws-efdc5b42-b051-11ec-b123-4567ac120002", 
    "message": { 
        "log": "Message has been truncated because it exceeds size limit, 
  originSize=266K, truncatedSize=12K" 
        "level": "WARN"
```

```
 }, 
    "component": "alertmanager"
}
```
Isso significa que parte do tamanho da mensagem é muito grande.

#### Medida a ser tomada

Veja o modelo de mensagem do receptor de alerta e reformule-o para caber dentro do limite de tamanho.

### <span id="page-124-0"></span>Nenhum erro da política baseada no recurso

Quando o log contém o seguinte erro

```
{ 
    "workspaceId": "ws-efdc5b42-b051-11ec-b123-4567ac120002", 
    "message": { 
        "log": "Notify for alerts failed, AMP is not authorized to perform: SNS:Publish 
  on resource: arn:aws:sns:us-west-2:12345:testSnsReceiver because no resource-based 
  policy allows the SNS:Publish action" 
        "level": "ERROR" 
    }, 
    "component": "alertmanager"
}
```
Isso significa que o Amazon Managed Service for Prometheus não tem as permissões para enviar o alerta para o tópico do SNS especificado.

#### Medida a ser tomada

Verifique se a política de acesso no tópico do Amazon SNS concede ao Amazon Managed Service for Prometheus a capacidade de enviar mensagens do SNS para o tópico. Crie uma política de acesso ao SNS dando ao serviço aps. amazonaws.com (Amazon Managed Service for Prometheus) acesso ao seu tópico do Amazon SNS. Para obter mais informações sobre as políticas de acesso do SNS, consulte Como [usar a linguagem da política de acesso](https://docs.aws.amazon.com/sns/latest/dg/sns-access-policy-language-using.html) e [exemplos de casos](https://docs.aws.amazon.com/sns/latest/dg/sns-access-policy-use-cases.html) [para controle de acesso ao Amazon SNS](https://docs.aws.amazon.com/sns/latest/dg/sns-access-policy-use-cases.html) no Guia do desenvolvedor do Amazon Simple Notification Service.

# Logging e monitoramento

Você pode gerenciar o uso de recursos do Amazon Managed Service for Prometheus com os recursos de registro e monitoramento CloudWatch da Amazon.

- Uso do [CloudWatch métricas](#page-125-0) para monitorar o Amazon Managed Service for Prometheus.
- Use [CloudWatch Registros](#page-131-0) para consultar e visualizar o Amazon Managed Service for Prometheus para eventos do gerenciador de alertas e régua.

# <span id="page-125-0"></span>CloudWatch métricas

O Amazon Managed Service para Prometheus vende métricas de uso para. CloudWatch Essas métricas fornecem visibilidade sobre a utilização do seu workspace. As métricas vendidas podem ser encontradas nos AWS/Prometheus namespaces AWS/Usage e em. CloudWatch Essas métricas estão disponíveis CloudWatch gratuitamente. Para obter mais informações sobre métricas de uso, consulte [métricas CloudWatch de uso](https://docs.aws.amazon.com/AmazonCloudWatch/latest/monitoring/CloudWatch-Usage-Metrics.html).

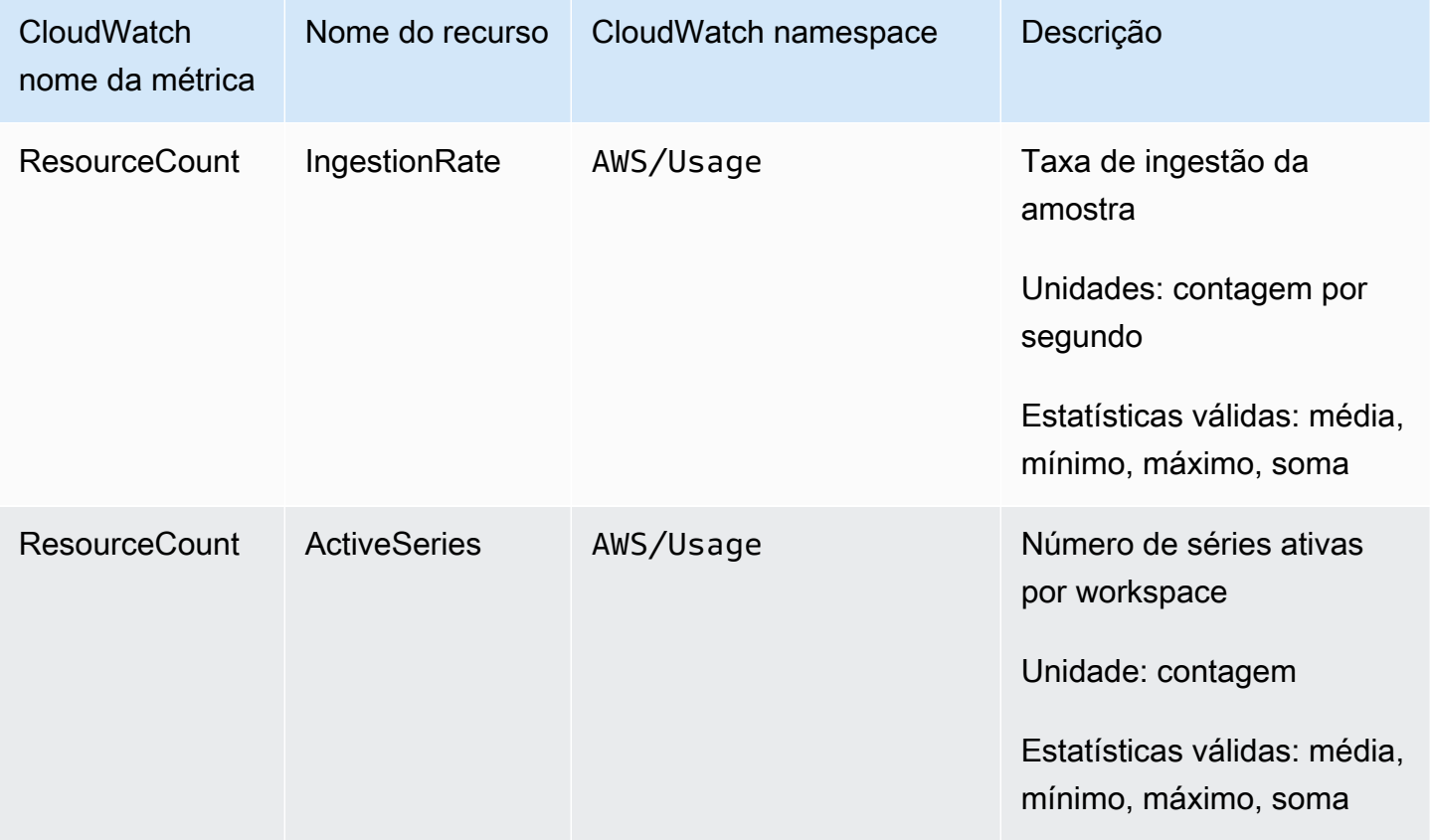

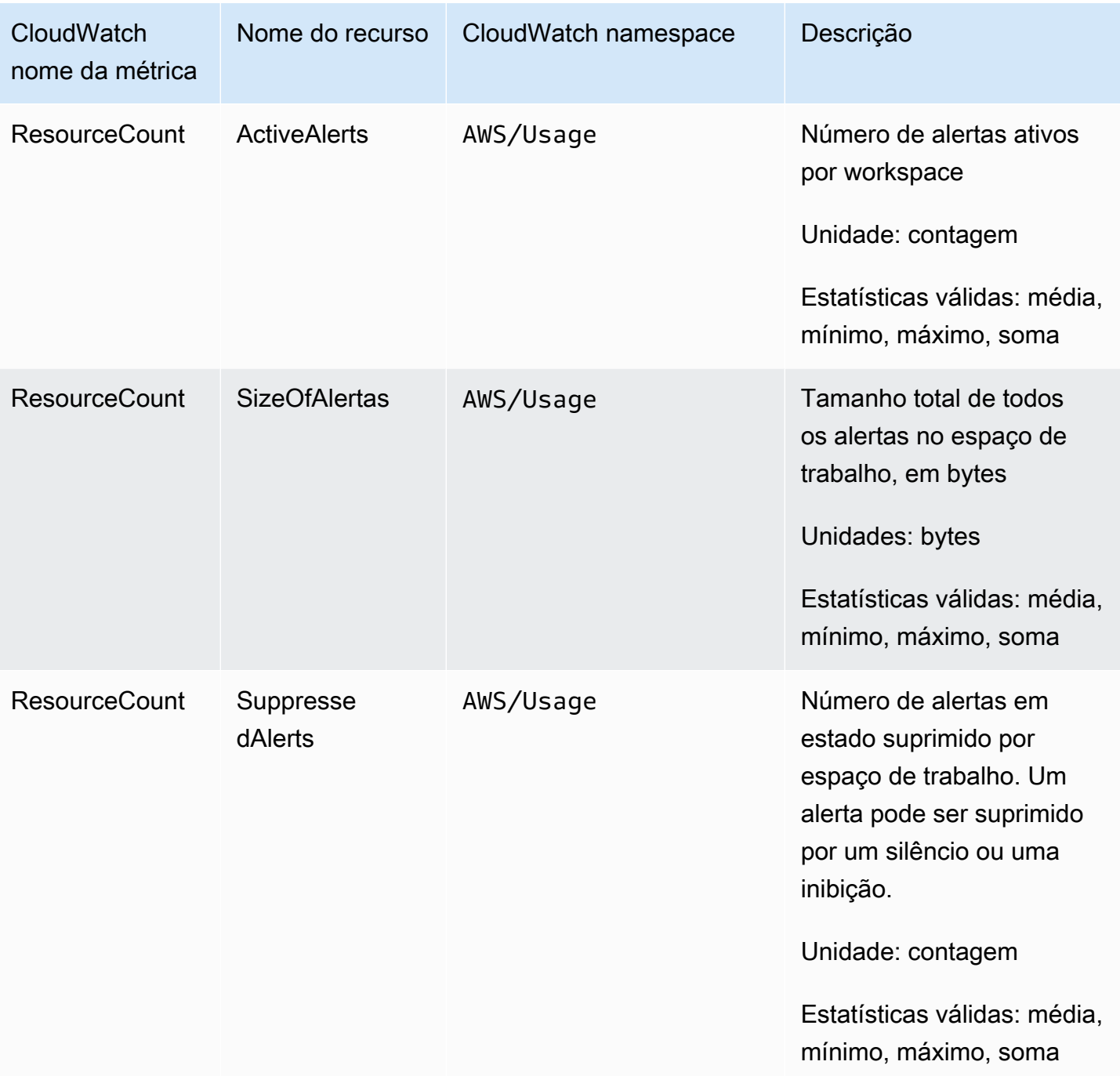

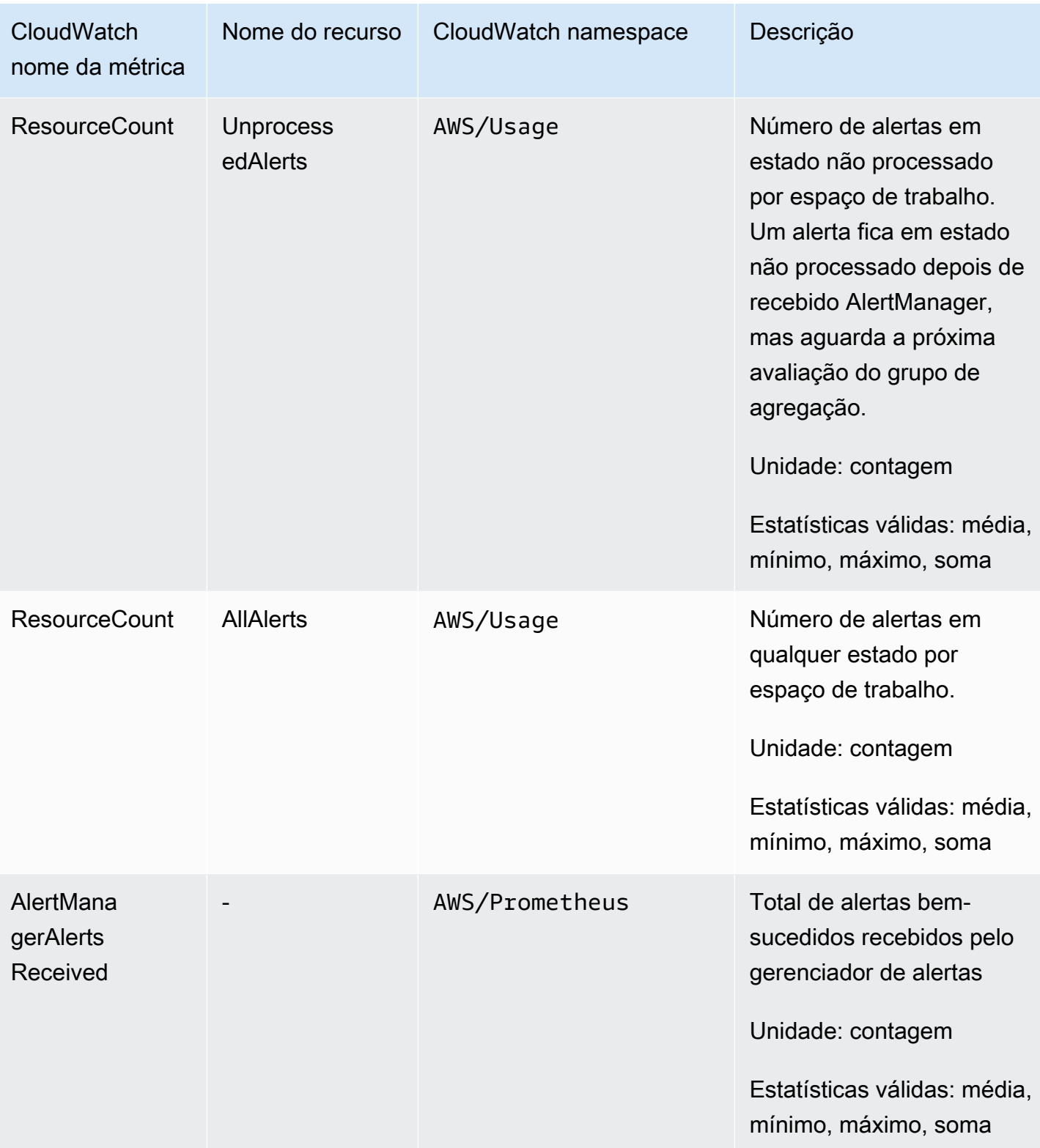

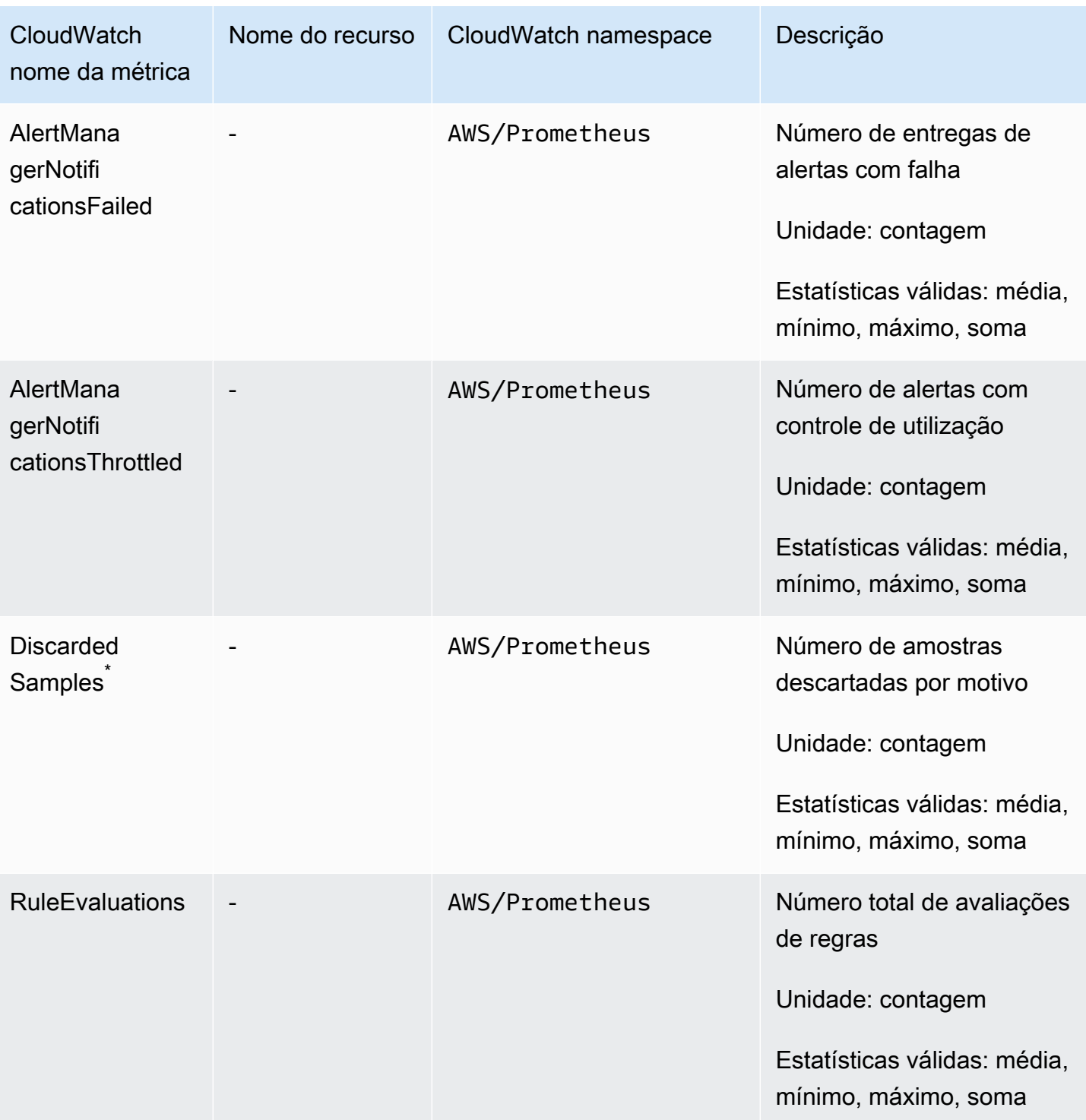

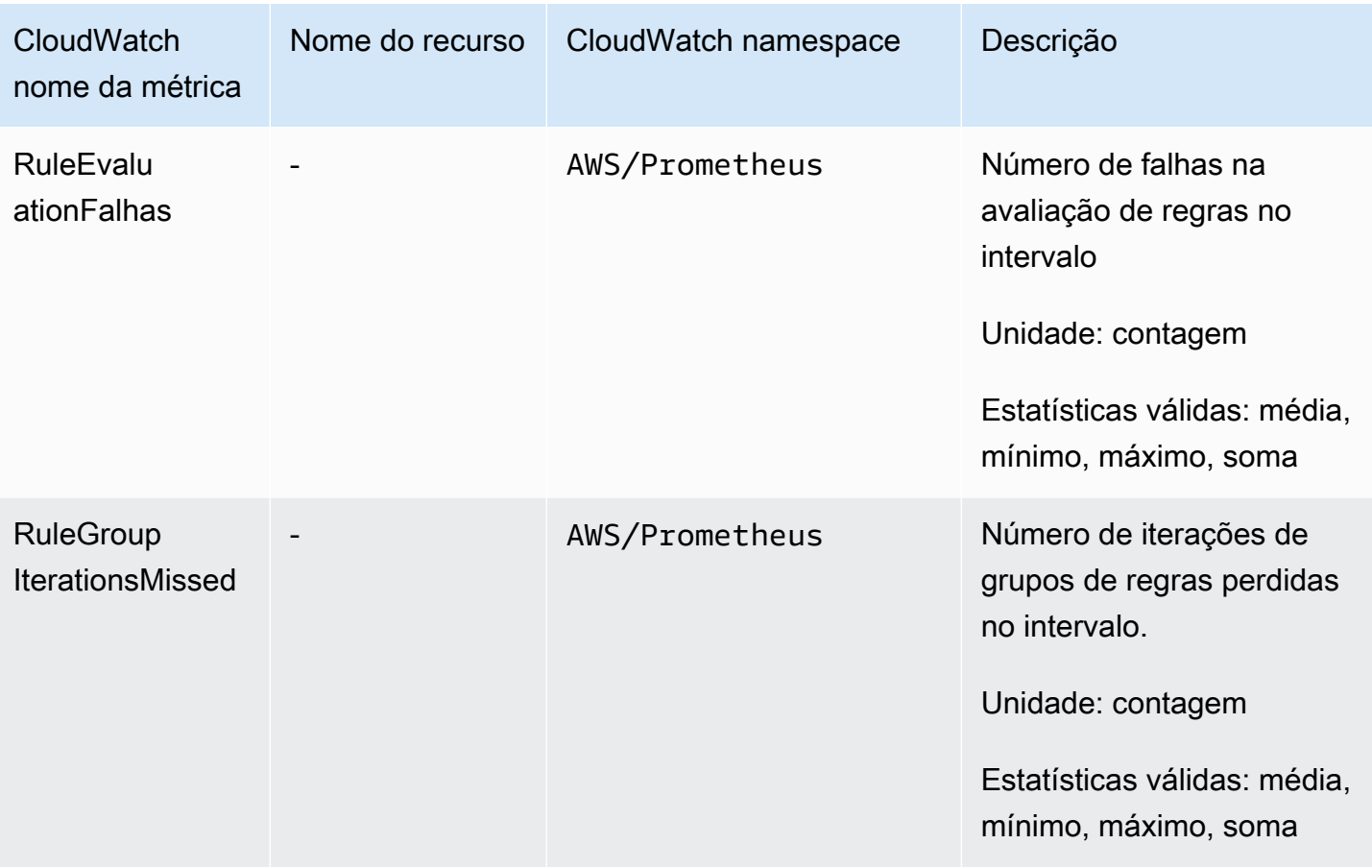

\* Alguns dos motivos que fazem com que as amostras sejam descartadas são os seguintes.

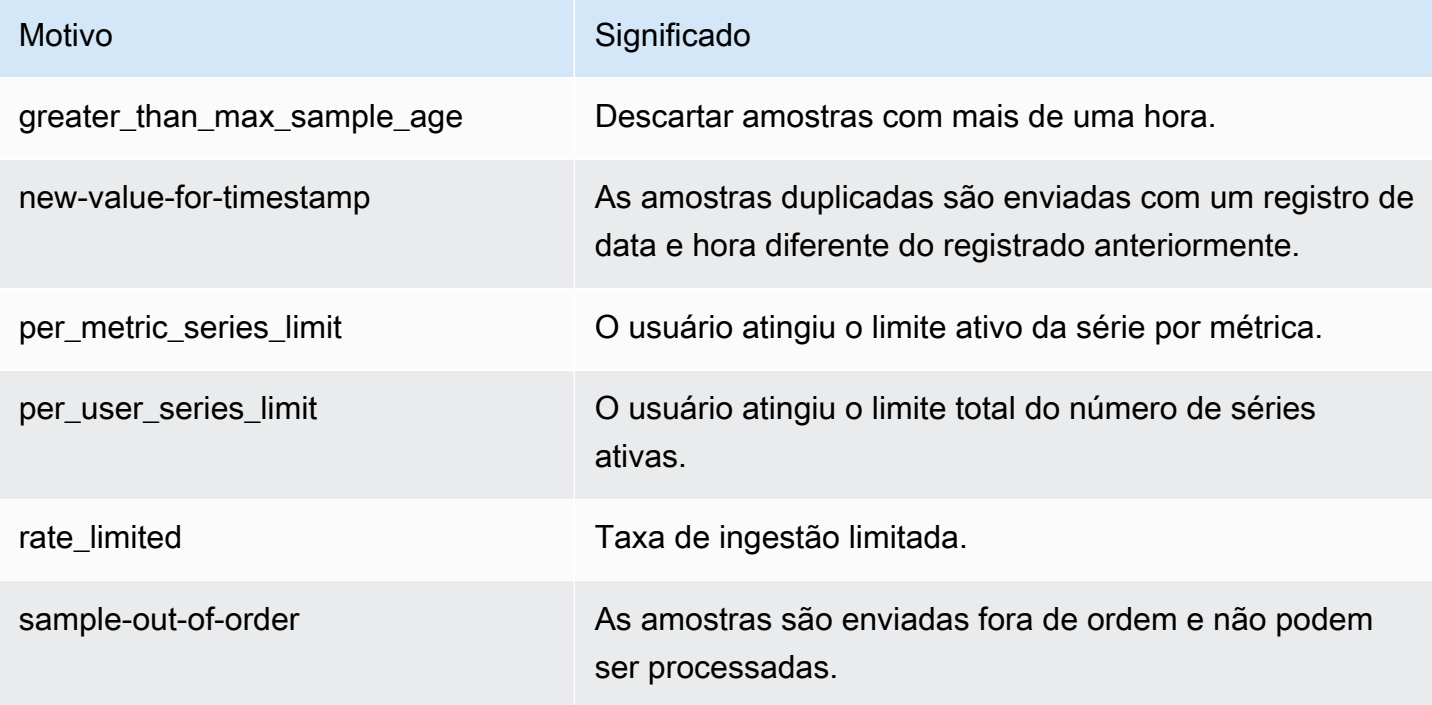

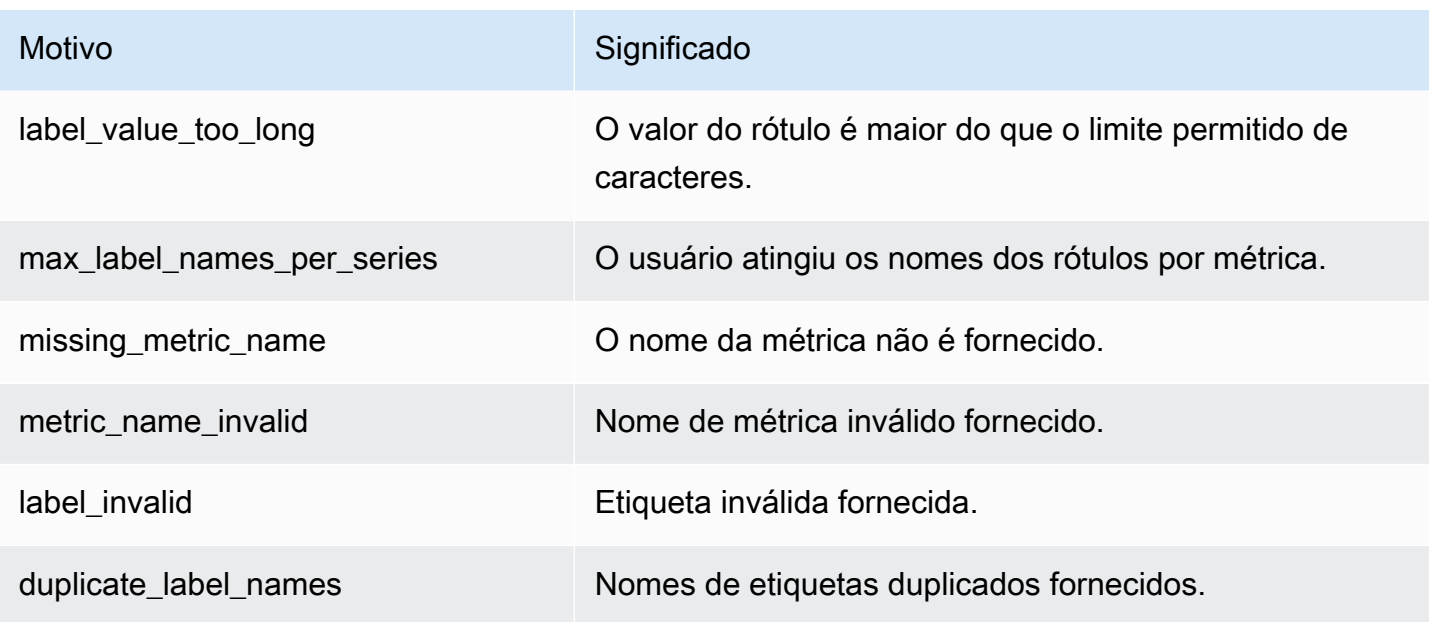

#### **a** Note

Uma métrica inexistente ou ausente é o mesmo que o valor dessa métrica ser 0.

#### **a** Note

RuleGroupIterationsMissed, RuleEvaluations e RuleEvaluationFailures têm a dimensão RuleGroup da seguinte estrutura: RuleGroupEspaço de *nomes*; *RuleGroup*

## Definindo um CloudWatch alarme nas métricas vendidas do Prometheus

Você pode monitorar o uso dos recursos do Prometheus usando alarmes. CloudWatch

Para definir um alarme para o número de ActiveSeriesem Prometheus

1. Escolha a guia Métricas representadas graficamente e role para baixo até o ActiveSeriesrótulo.

Na visualização de Métricas gráficas, somente as métricas que estão sendo ingeridas no momento aparecerão.

2. Escolha o ícone de notificação na coluna Ações.

- 3. Em Especificar métrica e condições, insira a condição limite no campo Valor das condições e escolha Avançar.
- 4. Em Configurar ações, selecione um tópico existente do SNS ou crie um novo tópico do SNS para o qual enviar a notificação.
- 5. Em Adicionar nome e descrição, adicione o nome do alarme e uma descrição opcional.
- 6. Selecione Criar alarme.

# <span id="page-131-0"></span>CloudWatch Registros

O Amazon Managed Service for Prometheus registra eventos de erro e aviso do Alert Manager e do Ruler em grupos de registros no Amazon Logs. CloudWatch Para obter mais informações sobre o Alert Manager e o Rulers, consulte o tópico [Alert Manager](https://docs.aws.amazon.com/prometheus/latest/userguide/AMP-alert-manager.html) neste guia. Você pode publicar os dados de registros do espaço de trabalho em fluxos de registros no CloudWatch Logs. Você pode configurar os logs que deseja monitorar no console do Amazon Managed Service for Prometheus ou usando o AWS CLI. Você pode visualizar ou consultar esses registros no CloudWatch console. Para obter mais informações sobre como visualizar fluxos de CloudWatch registros no console, consulte Como [trabalhar com grupos de registros e fluxos de registros CloudWatch no guia](https://docs.aws.amazon.com/AmazonCloudWatch/latest/logs/Working-with-log-groups-and-streams.html) do CloudWatch usuário.

O nível CloudWatch gratuito permite que até 5 GB de registros sejam publicados no CloudWatch Logs. Os registros que excederem o limite de nível gratuito serão cobrados com base no [plano de](https://aws.amazon.com/cloudwatch/pricing/)  [CloudWatch preços.](https://aws.amazon.com/cloudwatch/pricing/)

#### Tópicos

• [Configurando registros CloudWatch](#page-131-1)

## <span id="page-131-1"></span>Configurando registros CloudWatch

O Amazon Managed Service for Prometheus registra eventos de erro e aviso do Alert Manager e do Ruler em grupos de registros no Amazon Logs. CloudWatch

Você pode definir a configuração de registro de CloudWatch registros no console do Amazon Managed Service for Prometheus ou no create-logging-configuration chamando AWS CLI a solicitação de API.

#### Pré-requisitos

Antes de ligarcreate-logging-configuration, anexe a política a seguir ou permissões equivalentes ao ID ou à função que você usará para configurar CloudWatch os registros.

```
{ 
     "Version": "2012-10-17", 
     "Statement": [ 
          { 
              "Effect": "Allow", 
              "Action": [ 
                   "logs:CreateLogDelivery", 
                   "logs:GetLogDelivery", 
                   "logs:UpdateLogDelivery", 
                   "logs:DeleteLogDelivery", 
                   "logs:ListLogDeliveries", 
                   "logs:PutResourcePolicy", 
                   "logs:DescribeResourcePolicies", 
                   "logs:DescribeLogGroups", 
                   "aps:CreateLoggingConfiguration", 
                   "aps:UpdateLoggingConfiguration", 
                   "aps:DescribeLoggingConfiguration", 
                   "aps:DeleteLoggingConfiguration" 
              ], 
              "Resource": "*" 
          } 
     ]
}
```
Para configurar CloudWatch registros

Você pode configurar o registro no Amazon Managed Service para Prometheus usando o console ou AWS o. AWS CLI

#### **Console**

Para configurar o registro em log no console Amazon Managed Service for Prometheus

- 1. Navegue até a guia Logs no painel de detalhes do seu workspace.
- 2. Escolha Gerenciar logs no canto superior direito do painel Logs.
- 3. Escolha tudo na lista suspensa Nível de log.
- 4. Escolha o grupo de logs no qual você deseja publicar seus logs na lista suspensa Grupo de logs.

Você também pode criar um novo grupo de registros no CloudWatch console.

5. Escolha Salvar alterações.

#### AWS CLI

Você pode definir a configuração de registro usando AWS CLI o.

Para configurar o registro usando o AWS CLI

Usando o AWS CLI, execute o comando a seguir.

```
aws amp create-logging-configuration --workspace-id my_workspace_ID
                                 --log-group-arn my-log-group-arn
```
### Limitações

• Nem todos os eventos foram registrados em log

O Amazon Managed Service for Prometheus registra logs de eventos somente quando estão no nível warning ou error.

• Limite de tamanho da política

CloudWatch As políticas de recursos de registros estão limitadas a 5120 caracteres. Quando CloudWatch os registros detectam que uma política se aproxima desse limite de tamanho, eles ativam automaticamente grupos de registros que começam com/aws/vendedlogs/.

Quando você cria uma regra de alerta com o registro ativado, o Amazon Managed Service for Prometheus deve atualizar CloudWatch sua política de recursos de registros com o grupo de registros que você especificar. Para evitar atingir o limite de tamanho da política de recursos de CloudWatch registros, prefixe os nomes dos grupos de CloudWatch registros de registros com/ aws/vendedlogs/. Quando você cria um grupo de log no console do Amazon Managed Service for Prometheus, os nomes dos grupos de logs são prefixados com /aws/vendedlogs/. Para obter mais informações, consulte [Habilitar o registro de determinados AWS serviços](https://docs.aws.amazon.com/AmazonCloudWatch/latest/logs/AWS-logs-and-resource-policy.html) no Guia do usuário de CloudWatch registros.

# Entender e otimizar os custos

As seguintes perguntas frequentes e suas respostas podem ser úteis para entender e otimizar os custos associados ao Amazon Managed Service for Prometheus.

## O que contribui para meus custos?

Para a maioria dos clientes, a ingestão de métricas contribui para a maioria dos custos. Clientes com alto uso de consultas também verão alguns custos com base nas amostras de consultas processadas, com o armazenamento de métricas sendo um pequeno fator dos custos gerais. Para obter mais informações sobre os preços de cada um destes, consulte [Preços](https://aws.amazon.com/prometheus/pricing#Pricing) na página do produto Amazon Managed Service for Prometheus.

# Qual é a melhor maneira de reduzir meus custos? Como faço para reduzir os custos de ingestão?

Para a maioria dos clientes, as taxas de ingestão (não o armazenamento das métricas) constituem a maior parte dos custos. Você pode reduzir as taxas de ingestão reduzindo a frequência de coleta (aumentando o intervalo de coleta) ou reduzindo o número de séries ativas ingeridas.

Você pode aumentar o intervalo de coleta (raspagem) do seu agente de coleta: tanto o servidor Prometheus (executado no modo Agente) quanto o coletor AWS Distro for OpenTelemetry (ADOT) suportam a configuração. scrape\_interval Por exemplo, aumentar o intervalo de coleta de 30 segundos para 60 segundos reduzirá seu uso de ingestão para a metade.

Você também pode filtrar as métricas enviadas ao Amazon Managed Service for Prometheus usando o <relabel\_config>. Para obter mais informações sobre como rerrotular na configuração do atendente do Prometheus, consulte [https://prometheus.io/docs/prometheus/latest/configuration/](https://prometheus.io/docs/prometheus/latest/configuration/configuration/#relabel_config) [configuration/#relabel\\_config](https://prometheus.io/docs/prometheus/latest/configuration/configuration/#relabel_config) na documentação do Prometheus.

# Qual é a melhor maneira de reduzir meus custos de consulta?

Os custos de consulta são baseados no número de amostras processadas. Você pode reduzir a frequência das consultas para reduzir seus custos de consulta.

Para obter mais visibilidade das consultas que mais contribuem para seus custos de consulta, você pode registrar um ticket com seu contato de suporte. A equipe do Amazon Managed Service for Prometheus pode ajudar você a entender as consultas que mais contribuem para os seus custos.

# Se eu diminuir o período de retenção das minhas métricas, isso ajudará a reduzir o total da minha fatura?

Você pode reduzir seu período de retenção, mas é improvável que isso reduza substancialmente seus custos.

Se quiser reduzir (ou aumentar) seu período de retenção, você pode registrar uma [solicitação de](https://console.aws.amazon.com/support/home#/case/create?issueType=service-limit-increase)  [limite de serviço](https://console.aws.amazon.com/support/home#/case/create?issueType=service-limit-increase) para alterar a cota do Retention time for ingested data.

## Como posso manter meus custos de consulta de alerta baixos?

Os alertas criam consultas com base em seus dados, o que aumenta seus custos de consulta. Aqui estão algumas estratégias que você pode usar para otimizar suas consultas de alerta e manter seus custos mais baixos.

• Use os alertas do Amazon Managed Service for Prometheus — Os sistemas de alerta externos ao Amazon Managed Service for Prometheus podem exigir consultas adicionais para adicionar resiliência ou alta disponibilidade, já que o serviço externo consulta as métricas de várias zonas ou regiões de disponibilidade. Isso inclui alertas no Grafana para alta disponibilidade. Isso pode multiplicar seu custo por três vezes ou mais. O alerta no Amazon Managed Service for Prometheus é otimizado e fornecerá alta disponibilidade e resiliência com o menor número de consultas.

Recomendamos usar o alerta nativo no Amazon Managed Service for Prometheus em vez de sistemas de alerta externos.

- Otimize seu intervalo de alerta Uma maneira rápida de otimizar suas consultas de alerta é aumentar o intervalo de atualização automática. Se você tiver um alerta que consulta a cada minuto, mas só é necessário a cada cinco minutos, aumentar o intervalo de atualização automática pode economizar cinco vezes os custos de consulta desse alerta.
- Use uma retrospectiva ideal Uma janela de retrospectiva maior em sua consulta aumenta os custos da consulta, pois ela extrai mais dados. Certifique-se de que a janela de lookback em sua consulta PromQL tenha um tamanho razoável para os dados que você precisa alertar. Por exemplo, na regra a seguir, a expressão inclui uma janela de lookback de dez minutos:

```
- alert: metric:alerting rule
  expr: avg(rate(container_cpu_usage_seconds_total[10m])) > 0 
  for: 2m
```
exprAlterar o para avg(rate(container\_cpu\_usage\_seconds\_total[*5m*])) > 0 pode ajudar a reduzir seus custos de consulta.

Em geral, analise suas regras de alerta e verifique se você está alertando sobre as melhores métricas para seu serviço. É fácil criar alertas sobrepostos nas mesmas métricas ou em vários alertas que fornecem as mesmas informações, especialmente quando você adiciona alertas ao longo do tempo. Se você achar que costuma ver grupos de alertas acontecendo ao mesmo tempo, é possível otimizar seus alertas e não incluir todos eles.

Essas sugestões podem ajudar você a reduzir custos. Em última análise, você deve equilibrar os custos com a criação do conjunto certo de alertas para entender o estado do seu sistema.

Para obter mais informações sobre alertas no Amazon Managed Service for Prometheus, consulte. [Gerenciador de Alertas](#page-103-0)

## Quais métricas posso usar para monitorar meus custos?

Monitore IngestionRate na Amazon CloudWatch para monitorar seus custos de ingestão. Para obter mais informações sobre o monitoramento das métricas CloudWatch do Amazon Managed Service for Prometheus em, consulte. [CloudWatch métricas](#page-125-0)

## Posso verificar minha fatura a qualquer momento?

O AWS Cost and Usage Report rastreia seu AWS uso e fornece cobranças estimadas associadas à sua conta dentro de um período de cobrança. Para obter mais informações, consulte [O que são](https://docs.aws.amazon.com/cur/latest/userguide/what-is-cur.html) [relatórios de AWS custo e uso?](https://docs.aws.amazon.com/cur/latest/userguide/what-is-cur.html) no Guia do usuário de relatórios de AWS custo e uso

# Por que minha fatura é maior no início do mês do que no final do mês?

O Amazon Managed Service for Prometheus tem um modelo de preços em camadas para a ingestão, o que resulta em custos mais altos em seu uso inicial. À medida que seu uso atinge camadas mais altas de ingestão, com custos mais baixos, seus custos são menores. Para obter mais informações sobre os preços, incluindo camadas de ingestão, consulte [Preços](https://aws.amazon.com/prometheus/pricing#Pricing) na página do produto Amazon Managed Service for Prometheus.

#### **a** Note

- Os níveis são para uso dentro de uma região, não entre regiões. O uso em uma região deve atingir o próximo nível para usar a taxa mais baixa.
- Em uma organização em AWS Organizations, o uso do nível é contabilizado por conta do pagador, não por conta (a conta do pagador é sempre a conta de gerenciamento da organização). Quando o total de métricas ingeridas (dentro de uma região) para todas as contas em uma organização atinge o próximo nível, todas as contas são cobradas com a taxa mais baixa.

# Excluí todos os meus espaços de trabalho do Amazon Managed Service for Prometheus, mas parece que ainda estou sendo cobrado. O que pode estar acontecendo?

Uma possibilidade nesse caso é que você ainda tenha raspadores AWS gerenciados configurados para enviar métricas aos seus espaços de trabalho excluídos. Siga as instruções par[aEncontrar e](#page-36-0) [excluir extratores](#page-36-0).

# Integração a outros serviços da AWS

O Amazon Managed Service for Prometheus se integra a outros serviços AWS. Esta seção descreve a integração com o Amazon Elastic Kubernetes Service (Amazon EKS), o monitoramento de custos (com o Kubecost) e o uso dos módulos do Terraform para criar uma solução completa de observabilidade para seus projetos EKS com o Acelerador de Observabilidade AWS.

Tópicos

- [Integração com o monitoramento de custos do Amazon EKS](#page-138-0)
- [Usando o AWS Observability Accelerator](#page-139-0)
- [Integração com AWS controladores para Kubernetes](#page-141-0)
- [Integrando CloudWatch métricas com o Firehose](#page-149-0)

# <span id="page-138-0"></span>Integração com o monitoramento de custos do Amazon EKS

O Amazon Managed Service for Prometheus se integra ao monitoramento de custos do Amazon Elastic Kubernetes Service (Amazon EKS) (com o Kubecost) para realizar cálculos de alocação de custos e fornecer informações sobre como otimizar seus clusters do Kubernetes. Usando o Amazon Managed Service for Prometheus com Kubecost, você pode escalar de forma confiável seu monitoramento de custos para suportar clusters maiores.

A integração com o Kubecost oferece visibilidade granular dos custos do seu cluster do Amazon EKS. Você pode agregar custos pela maioria dos contextos do Kubernetes, desde o nível do contêiner até o nível do cluster e até mesmo no nível de vários clusters. Você pode gerar relatórios em contêineres ou clusters para rastrear custos para fins de devolução ou estorno.

A seguir, são apresentadas instruções para integração com o Kubecost em um cenário de um ou vários clusters:

- Integração com um único cluster: para saber como integrar o monitoramento de custos do Amazon EKS a um único cluster, consulte a postagem no blog da AWS, [Integrando o Kubecost com o](https://aws.amazon.com/blogs/mt/integrating-kubecost-with-amazon-managed-service-for-prometheus/) [Amazon Managed Service for Prometheus.](https://aws.amazon.com/blogs/mt/integrating-kubecost-with-amazon-managed-service-for-prometheus/)
- Integração com vários clusters: para saber como integrar o monitoramento de custos do Amazon EKS a vários clusters, consulte a postagem no blog da AWS, [Monitoramento de custos de vários](https://aws.amazon.com/blogs/containers/multi-cluster-cost-monitoring-using-kubecost-with-amazon-eks-and-amazon-managed-service-for-prometheus/)  [clusters para o Amazon EKS usando o Kubecost e o Amazon Managed Service for Prometheus.](https://aws.amazon.com/blogs/containers/multi-cluster-cost-monitoring-using-kubecost-with-amazon-eks-and-amazon-managed-service-for-prometheus/)

#### **G** Note

Para obter mais informações sobre o uso do Kubecost, consulte [Monitoramento de custos](https://docs.aws.amazon.com/eks/latest/userguide/cost-monitoring.html) no Guia do usuário do Amazon EKS.

# <span id="page-139-0"></span>Usando o AWS Observability Accelerator

A AWS fornece ferramentas de observabilidade, incluindo monitoramento, registros em log, alertas e painéis, para seus projetos do Amazon Elastic Kubernetes Service (Amazon EKS). Isso inclui o Amazon Managed Service for Prometheus, o [Amazon Managed Grafana,](https://docs.aws.amazon.com/grafana/latest/userguide/what-is-Amazon-Managed-Service-Grafana.html) o [AWS Distro for](https://aws-otel.github.io/)  [OpenTelemetry](https://aws-otel.github.io/) e outras ferramentas. Para ajudá-lo a usar essas ferramentas em conjunto, a AWS fornece módulos do Terraform que configuram a observabilidade com esses serviços, chamados de [AWS Observability Accelerator.](https://github.com/aws-observability/terraform-aws-observability-accelerator)

O AWS Observability Accelerator fornece exemplos para monitorar a infraestrutura, implantações do [NGINX](https://nginx.org/en/) e outros cenários. Esta seção fornece um exemplo de infraestrutura de monitoramento dentro do seu cluster do Amazon EKS.

Os modelos e instruções detalhadas do Terraform podem ser encontrados na [página do GitHub do](https://github.com/aws-observability/terraform-aws-observability-accelerator)  [AWS Observability Accelerator for Terraform](https://github.com/aws-observability/terraform-aws-observability-accelerator). Você também pode ler a [postagem do blog anunciando](https://aws.amazon.com/blogs/mt/announcing-aws-observability-accelerator-to-configure-comprehensive-observability-for-amazon-eks/)  [o AWS Observability Accelerator.](https://aws.amazon.com/blogs/mt/announcing-aws-observability-accelerator-to-configure-comprehensive-observability-for-amazon-eks/)

## Pré-requisitos

Para usar o AWS Observability Accelerator, você deve ter um cluster existente do Amazon EKS e os seguintes pré-requisitos:

- [AWS CLI](https://docs.aws.amazon.com/cli/latest/userguide/getting-started-install.html): usada para chamar a funcionalidade da AWS a partir da linha de comando.
- [kubectl](https://kubernetes.io/docs/tasks/tools/): usado para controlar seu cluster do EKS a partir da linha de comando.
- [Terraform:](https://learn.hashicorp.com/tutorials/terraform/install-cli) usado para automatizar a criação dos recursos para essa solução. Você deve configurar o provedor da AWS com um perfil do IAM que tenha acesso para criar e gerenciar o Amazon Managed Service for Prometheus, Amazon Managed Grafana e IAM em sua conta da AWS. Para obter mais informações sobre como configurar o provedor da AWS para o Terraform, consulte o [provedor da AWS](https://registry.terraform.io/providers/hashicorp/aws/latest/docs) na documentação do Terraform.

## Usando o exemplo de monitoramento de infraestrutura

O AWS Observability Accelerator fornece modelos de exemplo que usam os módulos do Terraform incluídos para instalar e configurar a observabilidade do seu cluster do Amazon EKS. Este exemplo demonstra o uso do AWS Observability Accelerator para configurar o monitoramento da infraestrutura. Para obter mais detalhes sobre o uso desse modelo e os recursos adicionais que ele inclui, consulte a página [Cluster existente com a base do AWS Observability Accelerator e o](https://github.com/aws-observability/terraform-aws-observability-accelerator/tree/main/examples/existing-cluster-with-base-and-infra) [monitoramento da infraestrutura](https://github.com/aws-observability/terraform-aws-observability-accelerator/tree/main/examples/existing-cluster-with-base-and-infra) no GitHub.

Para usar o módulo do Terraform de monitoramento de infraestrutura

1. Na pasta em que você deseja criar seu projeto, clone o repositório usando o comando a seguir.

git clone https://github.com/aws-observability/terraform-aws-observabilityaccelerator.git

2. Inicialize o Terraform com os comandos a seguir.

cd examples/existing-cluster-with-base-and-infra

terraform init

3. Crie um arquivo terraform.tfvars, como no exemplo a seguir. Use a região AWS e o ID do seu cluster do Amazon EKS.

```
# (mandatory) AWS Region where your resources will be located
aws_region = "eu-west-1"
# (mandatory) EKS Cluster name
eks_cluster_id = "my-eks-cluster"
```
- 4. Crie um espaço de trabalho do Amazon Managed Grafana, se você ainda não tiver um que queira usar. Para obter informações sobre como criar um espaço de trabalho, consulte [Crie seu](https://docs.aws.amazon.com/grafana/latest/userguide/getting-started-with-AMG.html#AMG-getting-started-workspace-create)  [primeiro espaço de trabalho](https://docs.aws.amazon.com/grafana/latest/userguide/getting-started-with-AMG.html#AMG-getting-started-workspace-create) no Guia do usuário do Amazon Managed Grafana.
- 5. Crie duas variáveis para que o Terraform use seu espaço de trabalho do Grafana executando os seguintes comandos na linha de comando. Você precisará substituir *grafana-workspace-id* pelo ID do seu espaço de trabalho do Grafana.

export TF\_VAR\_managed\_grafana\_workspace\_id=*grafana-workspace-id*

```
export TF_VAR_grafana_api_key=`aws grafana create-workspace-api-key --key-name 
  "observability-accelerator-$(date +%s)" --key-role ADMIN --seconds-to-live 1200 --
workspace-id $TF_VAR_managed_grafana_workspace_id --query key --output text`
```
6. [Opcional] Para usar um espaço de trabalho existente do Amazon Managed Service for Prometheus, adicione o ID ao arquivo terraform.tfvars, como no exemplo a seguir, substituindo o *prometheus-workspace-id* pelo ID do espaço de trabalho do Prometheus. Se você não especificar um espaço de trabalho existente, um espaço de trabalho do Prometheus será criado para você.

```
# (optional) Leave it empty for a new workspace to be created
managed_prometheus_workspace_id = "prometheus-workspace-id"
```
7. Implante a solução com o seguinte comando.

terraform apply -var-file=terraform.tfvars

Isso criará recursos em sua conta da AWS, incluindo os seguintes:

- Um novo espaço de trabalho do Amazon Managed Service for Prometheus (a menos que você tenha optado por usar um espaço de trabalho existente).
- Configuração, alertas e regras do gerenciador de alertas em seu espaço de trabalho do Prometheus.
- Nova fonte de dados e painéis do Amazon Managed Grafana em seu espaço de trabalho atual. A fonte de dados será chamada aws-observability-accelerator. Os painéis serão listados em Painéis do Observability Accelerator.
- Um operador do [AWS Distro for OpenTelemetry](https://aws.amazon.com/otel/) configurado no cluster do Amazon EKS fornecido para enviar métricas ao seu espaço de trabalho do Amazon Managed Service for Prometheus.

Para visualizar seus novos painéis, abra o painel específico em seu espaço de trabalho do Amazon Managed Grafana. Para obter mais informações sobre o uso do Amazon Managed Grafana, consulte [Trabalhar em seu espaço de trabalho do Grafana,](https://docs.aws.amazon.com/grafana/latest/userguide/AMG-working-with-Grafana-workspace.html) no Guia do usuário do Amazon Managed Grafana.

## <span id="page-141-0"></span>Integração com AWS controladores para Kubernetes

O Amazon Managed Service for Prometheus é integrado aos [AWS Controllers for Kubernetes \(ACK\),](https://aws-controllers-k8s.github.io/community/docs/community/overview/) com suporte para gerenciar seus recursos de espaço de trabalho, Alertmanager e Ruler no Amazon

EKS. Você pode usar AWS controladores para definições de recursos (CRDs) personalizadas do Kubernetes e objetos nativos do Kubernetes sem precisar definir nenhum recurso fora do seu cluster.

Esta seção descreve como configurar AWS controladores para Kubernetes e Amazon Managed Service para Prometheus em um cluster Amazon EKS existente.

Você também pode ler as postagens do blog que [apresentam AWS os controladores para](https://aws.amazon.com/blogs/containers/aws-controllers-for-kubernetes-ack/)  [Kubernetes](https://aws.amazon.com/blogs/containers/aws-controllers-for-kubernetes-ack/) e [o controlador ACK para o Amazon Managed Service for Prometheus](https://aws.amazon.com/blogs/mt/introducing-the-ack-controller-for-amazon-managed-service-for-prometheus/).

### Pré-requisitos

Antes de começar a integrar AWS os Controllers for Kubernetes e o Amazon Managed Service for Prometheus com seu cluster Amazon EKS, você deve ter os seguintes pré-requisitos.

- Você deve ter uma conta [existente Conta da AWS e ter permissões](#page-12-0) para criar programaticamente as funções do Amazon Managed Service para Prometheus e IAM.
- Você deve ter um [cluster do Amazon EKS](https://docs.aws.amazon.com/eks/latest/userguide/getting-started-console.html) existente com o OpenID Connect (OIDC) habilitado.

Se o OIDC não estiver habilitado, você pode usar o comando a seguir para habilitá-lo. Lembre-se de substituir *YOUR\_CLUSTER\_NAME* e *AWS\_REGION* pelos valores corretos para sua conta.

```
eksctl utils associate-iam-oidc-provider \ 
     --cluster ${YOUR_CLUSTER_NAME} --region ${AWS_REGION} \ 
     --approve
```
Para obter mais informações sobre o uso do OIDC com o Amazon EKS, consulte [Autenticação do](https://docs.aws.amazon.com/eks/latest/userguide/authenticate-oidc-identity-provider.html)  [provedor de identidade do OIDC](https://docs.aws.amazon.com/eks/latest/userguide/authenticate-oidc-identity-provider.html) e [Criação de um provedor OIDC do IAM](https://docs.aws.amazon.com/eks/latest/userguide/enable-iam-roles-for-service-accounts.html) no Guia do usuário do Amazon EKS.

- Você deve ter o [driver da CSI do Amazon EBS instalado](https://docs.aws.amazon.com/eks/latest/userguide/ebs-csi.html) no seu cluster do Amazon EKS.
- É necessário ter a [AWS CLI](https://docs.aws.amazon.com/cli/latest/userguide/getting-started-install.html) instalada. O AWS CLI é usado para chamar a AWS funcionalidade a partir da linha de comando.
- O [Helm,](https://docs.aws.amazon.com/eks/latest/userguide/helm.html) o gerenciador de pacotes do Kubernetes, deve estar instalado.
- [As métricas do ambiente de gerenciamento com o Prometheus](https://docs.aws.amazon.com/eks/latest/userguide/prometheus.html) devem ser configuradas em seu cluster do Amazon EKS.
- Você deve ter um tópico do [Amazon Simple Notification Service \(Amazon SNS\)](https://docs.aws.amazon.com/sns/) para o qual você deseja enviar alertas do seu novo espaço de trabalho. Verifique se você [concedeu permissão ao](#page-108-0) [Amazon Managed Service for Prometheus para enviar mensagens para o tópico](#page-108-0).

Quando seu cluster do Amazon EKS estiver configurado adequadamente, você poderá ver as métricas formatadas para o Prometheus chamando kubectl get --raw /metrics. Agora você está pronto para instalar um controlador de serviço AWS Controllers for Kubernetes e usá-lo para implantar recursos do Amazon Managed Service for Prometheus.

## Implantação de um espaço de trabalho com AWS controladores para Kubernetes

Para implantar um novo espaço de trabalho do Amazon Managed Service para Prometheus, você instalará AWS um controlador Controllers for Kubernetes e o usará para criar o espaço de trabalho.

Para implantar um novo espaço de trabalho AWS do Amazon Managed Service para Prometheus com controladores para Kubernetes

1. Use os comandos a seguir para usar o Helm para instalar o controlador de serviço do Amazon Managed Service for Prometheus. Para obter mais informações, consulte [Instalar um controlador](https://aws-controllers-k8s.github.io/community/docs/user-docs/install/)  [ACK](https://aws-controllers-k8s.github.io/community/docs/user-docs/install/) na documentação de AWS Controllers for Kubernetes em. GitHub Use a *região* correta para seu sistema, como us-east-1.

```
export SERVICE=prometheusservice
export RELEASE_VERSION=`curl -sL https://api.github.com/repos/aws-controllers-k8s/
$SERVICE-controller/releases/latest | grep '"tag_name":' | cut -d'"' -f4`
export ACK_SYSTEM_NAMESPACE=ack-system
export AWS_REGION=region
aws ecr-public get-login-password --region us-east-1 | helm registry login --
username AWS --password-stdin public.ecr.aws
helm install --create-namespace -n $ACK_SYSTEM_NAMESPACE ack-$SERVICE-controller \ 
  oci://public.ecr.aws/aws-controllers-k8s/$SERVICE-chart --version=
$RELEASE_VERSION --set=aws.region=$AWS_REGION
```
Após alguns instantes, você verá um resultado semelhante ao seguinte, indicando êxito.

You are now able to create Amazon Managed Service for Prometheus (AMP) resources! The controller is running in "cluster" mode. The controller is configured to manage AWS resources in region: "us-east-1"

Opcionalmente, você pode verificar se o AWS controlador Controllers for Kubernetes foi instalado com êxito com o comando a seguir.
helm list --namespace \$ACK\_SYSTEM\_NAMESPACE -o yaml

Isso retornará informações sobre o controlador ack-prometheusservice-controller, incluindo o status: deployed.

2. Crie um arquivo denominado workspace. yam1 com o seguinte texto. Ele será usado como configuração para o espaço de trabalho que você está criando.

```
apiVersion: prometheusservice.services.k8s.aws/v1alpha1
kind: Workspace
metadata: 
   name: my-amp-workspace
spec: 
   alias: my-amp-workspace 
   tags: 
     ClusterName: EKS-demo
```
3. Execute o comando a seguir para criar seu espaço de trabalho (esse comando depende das variáveis do sistema que você configurou na etapa 1).

kubectl apply -f workspace.yaml -n \$ACK\_SYSTEM\_NAMESPACE

Em alguns instantes, você poderá ver um novo espaço de trabalho, chamado my-ampworkspace em sua conta.

Executando o comando a seguir para visualizar os detalhes e o status do seu espaço de trabalho, incluindo o ID do espaço de trabalho. Como alternativa, você pode visualizar o novo espaço de trabalho no [console do Amazon Managed Service for Prometheus](https://console.aws.amazon.com/prometheus).

```
kubectl describe workspace my-amp-workspace -n $ACK_SYSTEM_NAMESPACE
```
#### **a** Note

Você também pode [usar um espaço de trabalho existente](https://aws-controllers-k8s.github.io/community/docs/user-docs/adopted-resource/) em vez de criar um novo.

4. Crie dois novos arquivos yaml como configuração para os grupos de regras e AlertManager que você criará em seguida usando a configuração a seguir.

Salve essa configuração como rulegroup.yaml. Substitua *WORKSPACE-ID* pelo ID do espaço de trabalho da etapa anterior.

```
apiVersion: prometheusservice.services.k8s.aws/v1alpha1
kind: RuleGroupsNamespace
metadata: 
   name: default-rule
spec: 
   workspaceID: WORKSPACE-ID
   name: default-rule 
   configuration: | 
     groups: 
     - name: example 
       rules: 
       - alert: HostHighCpuLoad 
         expr: 100 - (avg(rate(node_cpu_seconds_total{mode="idle"}[2m])) * 100) > 60 
         for: 5m 
         labels: 
            severity: warning 
            event_type: scale_up 
         annotations: 
            summary: Host high CPU load (instance {{ $labels.instance }}) 
           description: "CPU load is > 60%\n VALUE = \{ \text{\$value }\}\\n LABELS =
  {{ $labels }}" 
       - alert: HostLowCpuLoad 
         expr: 100 - (avg(rate(node_cpu_seconds_total{mode="idle"}[2m])) * 100) < 30 
         for: 5m 
         labels: 
            severity: warning 
            event_type: scale_down 
         annotations: 
            summary: Host low CPU load (instance {{ $labels.instance }}) 
           description: "CPU load is < 30%\n VALUE = \{ \text{\$value }\}\\n LABELS =
  {{ $labels }}"
```
Salve a configuração a seguir como alertmanager.yaml. Substitua *WORKSPACE-ID* pelo ID do espaço de trabalho da etapa anterior. *Substitua TOPIC-ARN pelo ARN do tópico do Amazon SNS para enviar notificações e REGION pelo que você está usando.* Região da AWS Lembre-se de que o Amazon Managed Service for Prometheus [deve](#page-108-0) [ter permissões](#page-108-0) para o tópico do Amazon SNS.

```
apiVersion: prometheusservice.services.k8s.aws/v1alpha1
kind: AlertManagerDefinition
metadata: 
   name: alert-manager
spec: 
   workspaceID: WORKSPACE-ID
   configuration: | 
     alertmanager_config: | 
       route: 
          receiver: default_receiver 
       receivers: 
         - name: default_receiver 
           sns_configs: 
           - topic_arn: TOPIC-ARN
              sigv4: 
                region: REGION
              message: | 
                alert_type: {{ .CommonLabels.alertname }} 
                event_type: {{ .CommonLabels.event_type }}
```
#### **a** Note

Para saber mais sobre os formatos desses arquivos de configuração, consulte [RuleGroupsNamespaceData](https://docs.aws.amazon.com/prometheus/latest/APIReference/yaml-RuleGroupsNamespaceData.html) e [AlertManagerDefinitionData](https://docs.aws.amazon.com/prometheus/latest/APIReference/yaml-AlertManagerDefinitionData.html).

5. Execute os comandos a seguir para criar seu grupo de regras e a configuração do gerenciador de alertas (esse comando depende das variáveis do sistema que você configurou na etapa 1).

```
kubectl apply -f rulegroup.yaml -n $ACK_SYSTEM_NAMESPACE
kubectl apply -f alertmanager.yaml -n $ACK_SYSTEM_NAMESPACE
```
As mudanças estarão disponíveis em instantes.

#### **a** Note

Para atualizar um recurso, em vez de criá-lo, basta atualizar o arquivo yaml e executar o comando kubectl apply novamente.

Para excluir um recurso, execute o comando a seguir. *ResourceType*Substitua pelo tipo de recurso que você deseja excluir WorkspaceAlertManagerDefinition,

ouRuleGroupNamespace. *ResourceName*Substitua pelo nome do recurso a ser excluído.

kubectl delete *ResourceType ResourceName* -n \$ACK\_SYSTEM\_NAMESPACE

Isso conclui a implantação do novo espaço de trabalho. A próxima seção descreve como configurar seu cluster para enviar métricas para esse espaço de trabalho.

# Configuração do cluster do Amazon EKS para gravar no espaço de trabalho do Amazon Managed Service for Prometheus

Esta seção descreve como usar o Helm para configurar o Prometheus em execução no seu cluster do Amazon EKS para gravar de forma remota métricas no espaço de trabalho do Amazon Managed Service for Prometheus que você criou na seção anterior.

Para esse procedimento, você precisará do nome do perfil do IAM que você criou para usar na ingestão de métricas. Se ainda não o tiver feito isso, consulte [Configurar perfis de serviço para a](#page-220-0) [ingestão de métricas de clusters do Amazon EKS](#page-220-0) para obter mais informações e instruções. Se você seguir essas instruções, o perfil do IAM será chamado amp-iamproxy-ingest-role.

Para configurar o cluster do Amazon EKS para gravação remota

1. Use o comando a seguir para obter o prometheusEndpoint para o espaço de trabalho. Substitua *WORKSPACE-ID* pelo ID do espaço de trabalho da seção anterior.

aws amp describe-workspace --workspace-id *WORKSPACE-ID*

O prometheusEndpoint estará nos resultados de retorno e será formatado assim:

```
https://aps-workspaces.us-west-2.amazonaws.com/workspaces/ws-a1b2c3d4-a123-b456-
c789-ac1234567890/
```
Salve esse URL para uso nas próximas etapas.

2. Crie um arquivo com o texto a seguir e chame-o de prometheus-config.yaml. Substitua a *conta* pelo ID da sua conta, *workspaceURL/* pelo URL que você acabou de encontrar e a *região* pela Região da AWS apropriada para o seu sistema.

```
serviceAccounts: 
         server: 
              name: "amp-iamproxy-ingest-service-account" 
              annotations: 
                  eks.amazonaws.com/role-arn: "arn:aws:iam::account:role/amp-
iamproxy-ingest-role"
server: 
     remoteWrite: 
         - url: workspaceURL/api/v1/remote_write 
           sigv4: 
              region: region
           queue_config: 
              max_samples_per_send: 1000 
              max_shards: 200 
              capacity: 2500
```
3. Encontre os nomes do gráfico e do namespace do Prometheus, bem como a versão do gráfico, com o seguinte comando Helm.

helm ls --all-namespaces

Com base nas etapas até aqui, o gráfico e o namespace do Prometheus devem ser nomeados prometheus, e a versão do gráfico pode ser 15.2.0

4. Execute o comando a seguir *PrometheusChartName*, usando o *PrometheusNamespace*,, e *PrometheusChartVersion*encontrado na etapa anterior.

helm upgrade *PrometheusChartName* prometheus-community/prometheus n *PrometheusNamespace* -f prometheus-config.yaml --version *PrometheusChartVersion*

Depois de alguns minutos, você verá uma mensagem informando que a atualização ocorreu com êxito.

5. Opcionalmente, valide se as métricas estão sendo enviadas com êxito consultando o endpoint do Amazon Managed Service for Prometheus via awscurl. Substitua *Region* pela Região da AWS que você está usando e *workspaceURL/* pela URL encontrada na etapa 1.

```
awscurl --service="aps" --region="Region" "workspaceURL/api/v1/query?
query=node_cpu_seconds_total"
```
Agora você criou um espaço de trabalho do Amazon Managed Service for Prometheus e se conectou a ele a partir do seu cluster do Amazon EKS usando arquivos YAML como configuração. Esses arquivos, chamados de definições de recursos personalizados (CRDs), estão localizados em seu cluster do Amazon EKS. Você pode usar o controlador AWS Controllers for Kubernetes para gerenciar todos os seus recursos do Amazon Managed Service for Prometheus diretamente do cluster.

## Integrando CloudWatch métricas com o Firehose

Esta seção descreve como instrumentar um [stream CloudWatch métrico da Amazon](https://docs.aws.amazon.com/AmazonCloudWatch/latest/monitoring/CloudWatch-Metric-Streams.html) e usar o [Amazon Data Firehose](https://docs.aws.amazon.com/firehose/latest/dev/what-is-this-service.html) e como [AWS Lambdai](https://docs.aws.amazon.com/lambda/latest/dg/welcome.html)ngerir métricas no Amazon Managed Service for Prometheus.

Você configurará uma pilha usando o [AWS Cloud Development Kit \(CDK\)](https://aws.amazon.com/cdk/) para criar um Firehose Delivery Stream, um Lambda e um bucket Amazon S3 para demonstrar um cenário completo.

## Infraestrutura

A primeira coisa que você deve fazer é configurar a infraestrutura dessa fórmula.

CloudWatch [fluxos métricos permitem o encaminhamento dos dados métricos de streaming para um](https://docs.aws.amazon.com/AmazonS3/latest/userguide/Welcome.html)  [endpoint HTTP ou bucket do Amazon S3.](https://docs.aws.amazon.com/AmazonS3/latest/userguide/Welcome.html)

A configuração da infraestrutura consistirá em 4 etapas:

- Configurar pré-requisitos
- Criar um espaço de trabalho do Amazon Managed Service for Prometheus
- Instalar as dependências
- Implantar a pilha

#### Pré-requisitos

- O AWS CLI está [instalado](https://docs.aws.amazon.com/cli/latest/userguide/cli-chap-install.html) e [configurado](https://docs.aws.amazon.com/cli/latest/userguide/cli-chap-configure.html) em seu ambiente.
- O [AWS CDK Typescript](https://docs.aws.amazon.com/cdk/latest/guide/work-with-cdk-typescript.html) estar instalado em seu ambiente.
- O Node.js e o Go estarem instalados em seu ambiente.
- O repositório github (CWMetricsStreamExporter[\) do exportador de CloudWatch métricas de](https://github.com/aws-observability/observability-best-practices/tree/main/sandbox/CWMetricStreamExporter)  [AWS observabilidade](https://github.com/aws-observability/observability-best-practices/tree/main/sandbox/CWMetricStreamExporter) foi clonado em sua máquina local.

Para criar um espaço de trabalho do Amazon Managed Service for Prometheus

1. O aplicativo de demonstração dessa fórmula será executado no Amazon Managed Service for Prometheus. Crie seu espaço de trabalho do Amazon Managed Service for Prometheus por meio do seguinte comando:

aws amp create-workspace --alias prometheus-demo-recipe

2. Verifique se o seu espaço de trabalho foi criado com o seguinte comando:

aws amp list-workspaces

Para obter mais informações sobre o Amazon Managed Service for Prometheus, consulte o Guia do usuário do [Amazon Managed Service for Prometheus.](https://docs.aws.amazon.com/prometheus/latest/userguide/AMP-getting-started.html)

Para instalar as dependências do

1. Instale as dependências

Na raiz do repositório aws-o11y-recipes, altere seu diretório para CWMetricStreamExporter usando o comando:

cd sandbox/CWMetricStreamExporter

A partir de agora, esse será considerado a raiz do repositório.

2. Altere o diretório para /cdk por meio do comando a seguir:

cd cdk

3. Instale as dependências do CDK por meio do seguinte comando:

npm install

4. Altere o diretório de volta para a raiz do repositório e, em seguida, altere o diretório para / lambda usando o seguinte comando:

cd lambda

5. Uma vez na pasta /lambda, instale as dependências do Go usando:

go get

Agora todas as dependências estão instaladas.

Para implantar a pilha

1. Na raiz do repositório, abra config.yaml e modifique o URL do espaço de trabalho do Amazon Managed Service for Prometheus substituindo o {workspace} pelo ID do espaço de trabalho recém-criado e pela região em que está seu espaço de trabalho do Amazon Managed Service for Prometheus.

Por exemplo, modifique o seguinte com:

```
AMP: 
     remote_write_url: "https://aps-workspaces.us-east-2.amazonaws.com/workspaces/
{workspaceId}/api/v1/remote_write" 
     region: us-east-2
```
Altere os nomes do stream de entrega do Firehose e do bucket Amazon S3 de acordo com sua preferência.

2. Para criar o código Lambda AWS CDK e o código Lambda, na raiz do repositório, execute a seguinte recomendação:

```
npm run build
```
Essa etapa de construção garante que o binário Go Lambda seja criado e implante o CDK nele. **CloudFormation** 

- 3. Para concluir a implantação, revise e aceite as alterações do IAM exigidas pela pilha.
- 4. (Opcional) Você pode verificar se a pilha foi criada executando o seguinte comando.

aws cloudformation list-stacks

Uma pilha chamada CDK Stack estará na lista.

## Criação de um CloudWatch stream da Amazon

Agora que você tem uma função lambda para lidar com as métricas, você pode criar o fluxo de métricas da Amazon CloudWatch.

Para criar um fluxo de CloudWatch métricas

- 1. Navegue até o CloudWatch console, em [https://console.aws.amazon.com/cloudwatch/](https://console.aws.amazon.com/cloudwatch/home#metric-streams:streamsList)  [home#metric-streams:streamsList,](https://console.aws.amazon.com/cloudwatch/home#metric-streams:streamsList) e selecione Criar fluxo métrico.
- 2. Selecione as métricas necessárias, sejam todas as métricas ou somente aquelas dentro dos namespaces selecionados.
- 3. Em Configuration, escolha Selecionar um Firehose existente pertencente à sua conta.
- 4. Você usará o Firehose criado anteriormente pelo CDK. No menu suspenso Selecionar seu fluxo do Kinesis Data Firehose, selecione o fluxo criado anteriormente. Ele terá um nome como CdkStack-KinesisFirehoseStream123456AB-sample1234.
- 5. Altere o formato de saída para JSON.
- 6. Dê ao fluxo de métricas um nome que signifique alguma coisa para você.
- 7. Escolha Create metric stream (Criar filtro de métrica).
- 8. (Opcional) Para verificar a invocação da função do Lambda, vá até o [console do Lambda](https://console.aws.amazon.com/lambda/home) e escolha a função KinesisMessageHandler. Selecione a guia Monitorar e a subguia Registros e, em Invocações recentes, deve haver entradas da função do Lambda sendo acionadas.

#### **a** Note

Pode levar até 5 minutos até que as invocações comecem a ser exibidas na guia Monitorar.

Suas métricas agora estão sendo transmitidas da Amazon CloudWatch para o Amazon Managed Service for Prometheus.

## Limpeza

Você pode precisar limpar os recursos usados neste exemplo. O procedimento a seguir explica como. Isso interromperá o fluxo de métricas que você criou.

#### Como limpar recursos

1. Comece excluindo a CloudFormation pilha com os seguintes comandos:

cd cdk cdk destroy

2. Remova o espaço de trabalho do Amazon Managed Service for Prometheus:

```
aws amp delete-workspace --workspace-id \ 
     `aws amp list-workspaces --alias prometheus-sample-app --query 
  'workspaces[0].workspaceId' --output text`
```
3. Por fim, remova o stream CloudWatch métrico da Amazon usando o [CloudWatch console da](https://console.aws.amazon.com/cloudwatch/home#metric-streams:streamsList)  [Amazon](https://console.aws.amazon.com/cloudwatch/home#metric-streams:streamsList).

# Segurança no Amazon Managed Service for Prometheus

A segurança para com a nuvem na AWS é a nossa maior prioridade. Como cliente da AWS, você se beneficiará de data centers e arquiteturas de rede criados para atender aos requisitos das empresas com as maiores exigências de segurança.

A segurança é uma responsabilidade compartilhada entre a AWS e você. O [modelo de](https://aws.amazon.com/compliance/shared-responsibility-model/)  [responsabilidade compartilhada](https://aws.amazon.com/compliance/shared-responsibility-model/) descreve isso como segurança da nuvem e segurança na nuvem:

- Segurança da nuvem –- a AWS é responsável pela proteção da infraestrutura que executa serviços AWS na Nuvem AWS. A AWS também fornece serviços que podem ser usados com segurança. Auditores de terceiros testam e verificam regularmente a eficácia da nossa segurança como parte dos [AWSProgramas de Conformidade](https://aws.amazon.com/compliance/programs/). Para saber mais sobre os programas de conformidade que se aplicam ao Amazon Managed Service for Prometheus, consulte [Serviços da](https://aws.amazon.com/compliance/services-in-scope/)  [AWS no escopo por programa de conformidade.](https://aws.amazon.com/compliance/services-in-scope/)
- Segurança na nuvem: sua responsabilidade é determinada pelo serviço da AWS que você usa. Você também é responsável por outros fatores, incluindo a confidencialidade de seus dados, os requisitos da empresa e as leis e regulamentos aplicáveis.

Esta documentação ajuda a entender como aplicar o modelo de responsabilidade compartilhada ao usar o Amazon Managed Service for Prometheus. Os tópicos a seguir mostram como configurar o Amazon Managed Service for Prometheus para atender aos seus objetivos de segurança e compatibilidade. Saiba também como usar outros serviços da AWS que ajudam você a monitorar e proteger os recursos do Amazon Managed Service for Prometheus.

Tópicos

- [Proteção de dados no Amazon Managed Service for Prometheus](#page-155-0)
- [Gerenciamento de identidade e acesso para Amazon Managed Service for Prometheus](#page-170-0)
- [Permissões e políticas no IAM](#page-203-0)
- [Validação de conformidade para o Amazon Managed Service for Prometheus](#page-208-0)
- [Resiliência no Amazon Managed Service for Prometheus](#page-209-0)
- [Segurança de infraestrutura no Amazon Managed Service para Prometheus](#page-209-1)
- [Usar perfis vinculados ao serviço para o Amazon Managed Service for Prometheus](#page-210-0)
- [Log de chamadas de API do Amazon Managed Service for Prometheus usando o AWS CloudTrail](#page-213-0)
- [Configure perfis do IAM para as contas de serviço](#page-219-0)
- [Como utilizar o Amazon Managed Service for Prometheus com endpoints da VPC de interface](#page-226-0)

## <span id="page-155-0"></span>Proteção de dados no Amazon Managed Service for Prometheus

O modelo de [responsabilidade AWS compartilhada O modelo](https://aws.amazon.com/compliance/shared-responsibility-model/) se aplica à proteção de dados no Amazon Managed Service for Prometheus. Conforme descrito neste modelo, AWS é responsável por proteger a infraestrutura global que executa todos os Nuvem AWS. Você é responsável por manter o controle sobre seu conteúdo hospedado nessa infraestrutura. Você também é responsável pelas tarefas de configuração e gerenciamento de segurança dos Serviços da AWS que usa. Para ter mais informações sobre a privacidade de dados, consulte as [Perguntas frequentes sobre privacidade de](https://aws.amazon.com/compliance/data-privacy-faq) [dados.](https://aws.amazon.com/compliance/data-privacy-faq) Para ter mais informações sobre a proteção de dados na Europa, consulte a [AWS postagem](https://aws.amazon.com/blogs/security/the-aws-shared-responsibility-model-and-gdpr/)  [do blog Shared Responsibility Model and GDPR](https://aws.amazon.com/blogs/security/the-aws-shared-responsibility-model-and-gdpr/) no AWS Blog de segurança da.

Para fins de proteção de dados, recomendamos que você proteja Conta da AWS as credenciais e configure usuários individuais com AWS IAM Identity Center ou AWS Identity and Access Management (IAM). Dessa maneira, cada usuário receberá apenas as permissões necessárias para cumprir suas obrigações de trabalho. Recomendamos também que você proteja seus dados das seguintes formas:

- Use uma autenticação multifator (MFA) com cada conta.
- Use SSL/TLS para se comunicar com os recursos. AWS Exigimos TLS 1.2 e recomendamos TLS 1.3.
- Configure a API e o registro de atividades do usuário com AWS CloudTrail.
- Use soluções de AWS criptografia, juntamente com todos os controles de segurança padrão Serviços da AWS.
- Use serviços gerenciados de segurança avançada, como o Amazon Macie, que ajuda a localizar e proteger dados sigilosos armazenados no Amazon S3.
- Se você precisar de módulos criptográficos validados pelo FIPS 140-2 ao acessar AWS por meio de uma interface de linha de comando ou de uma API, use um endpoint FIPS. Para ter mais informações sobre endpoints do FIPS, consulte [Federal Information Processing Standard \(FIPS\)](https://aws.amazon.com/compliance/fips/)  [140-2.](https://aws.amazon.com/compliance/fips/)

É altamente recomendável que nunca sejam colocadas informações de identificação confidenciais, como endereços de email dos seus clientes, em marcações ou campos de formato livre, como

um campo Name (Nome). Isso inclui quando você trabalha com o Amazon Managed Service for Prometheus ou Serviços da AWS outros usando o console, a API AWS CLI ou os SDKs. AWS Quaisquer dados inseridos em tags ou campos de texto de formato livre usados para nomes podem ser usados para logs de faturamento ou de diagnóstico. Se você fornecer um URL para um servidor externo, recomendemos fortemente que não sejam incluídas informações de credenciais no URL para validar a solicitação a esse servidor.

#### Tópicos

- [Dados coletados pelo Amazon Managed Service for Prometheus](#page-156-0)
- [Criptografia inativa](#page-157-0)

## <span id="page-156-0"></span>Dados coletados pelo Amazon Managed Service for Prometheus

O Amazon Managed Service for Prometheus coleta e armazena métricas operacionais que você configura para serem enviadas dos servidores Prometheus em execução na sua conta para o Amazon Managed Service for Prometheus. Esses dados incluem o seguinte:

- Valores da métrica
- Rótulos métricos (ou pares arbitrários de valores-chave) que ajudam a identificar e classificar dados
- Carimbos de data e hora para amostras de dados

IDs de locatário exclusivos isolam dados de diferentes clientes. Esses IDs limitam quais dados do cliente podem ser acessados. Os clientes não podem alterar as IDs dos locatários.

O Amazon Managed Service for Prometheus criptografa os dados que ele armazena AWS Key Management Service com chaves ().AWS KMS O Amazon Managed Service for Prometheus gerencia essas chaves.

#### **a** Note

O Amazon Managed Service for Prometheus oferece suporte à criação de chaves gerenciadas pelo cliente para criptografar seus dados. Para obter mais informações sobre as chaves que o Amazon Managed Service for Prometheus usa por padrão e sobre como usar suas próprias chaves gerenciadas pelo cliente, consulte. [Criptografia inativa](#page-157-0)

Os dados em trânsito são criptografados automaticamente com HTTPS. O Amazon Managed Service for Prometheus protege conexões entre zonas de disponibilidade em AWS uma região usando HTTPS internamente.

## <span id="page-157-0"></span>Criptografia inativa

Por padrão, o Amazon Managed Service for Prometheus fornece automaticamente criptografia em repouso e faz isso AWS usando chaves de criptografia próprias.

• AWS chaves próprias — O Amazon Managed Service for Prometheus usa essas chaves para criptografar automaticamente os dados enviados para o seu espaço de trabalho. Você não pode visualizar, gerenciar ou usar chaves AWS próprias nem auditar seu uso. No entanto, não é necessário tomar nenhuma medida nem alterar qualquer programa para proteger as chaves que criptografam seus dados. Para obter mais informações, consulte chaves de propriedade da [AWS](https://docs.aws.amazon.com/kms/latest/developerguide/concepts.html#aws-owned-cmk) [no G](https://docs.aws.amazon.com/kms/latest/developerguide/concepts.html#aws-owned-cmk)uia do desenvolvedor do AWS Key Management Service .

A criptografia de dados em repouso ajuda a reduzir a sobrecarga operacional e a complexidade da proteção de dados confidenciais do cliente, como informações de identificação pessoal. Isso permite que você crie aplicações seguras que atendam aos rigorosos requisitos regulatórios e de conformidade de criptografia.

Como alternativa, é possível usar uma chave gerenciada pelo cliente ao criar o espaço de trabalho:

- Chaves gerenciadas pelo cliente: o Amazon Managed Service for Prometheus é compatível com o uso de uma chave simétrica gerenciada pelo cliente que você cria, detém e gerencia para criptografar os dados no espaço de trabalho. Como você tem controle total dessa criptografia, é possível realizar tarefas como:
	- Estabelecer e manter as políticas de chave
	- Estabelecer e manter subsídios e políticas do IAM
	- Habilitar e desabilitar políticas de chaves
	- Alternar os materiais de criptografia de chaves
	- Adicionar etiquetas
	- Criar aliases de chaves
	- Chaves de agendamento para exclusão

Para obter mais informações, consulte [chaves gerenciadas pelo cliente](https://docs.aws.amazon.com/kms/latest/developerguide/concepts.html#customer-cmk) no Guia do desenvolvedor do AWS Key Management Service .

Escolha se deseja usar as chaves gerenciadas pelo cliente ou as chaves AWS próprias com cuidado. Os espaços de trabalho criados com chaves gerenciadas pelo cliente não podem ser convertidos para usar chaves AWS próprias posteriormente (e vice-versa).

#### **a** Note

O Amazon Managed Service for Prometheus ativa automaticamente a criptografia em repouso AWS usando chaves próprias para proteger seus dados sem nenhum custo. No entanto, AWS KMS cobranças são aplicadas pelo uso de uma chave gerenciada pelo cliente. Para obter mais informações sobre a definição de preço, consulte [Preços do AWS](https://aws.amazon.com/kms/pricing/)  [Key Management Service](https://aws.amazon.com/kms/pricing/).

Para obter mais informações sobre AWS KMS, consulte [O que é AWS Key Management Service?](https://docs.aws.amazon.com/kms/latest/developerguide/overview.html)

**a** Note

Os espaços de trabalho criados com chaves gerenciadas pelo cliente não podem usar [coletores gerenciados pela AWS](#page-27-0) para ingestão.

## Como o Amazon Managed Service for Prometheus usa subsídios em AWS KMS

O Amazon Managed Service for Prometheus exige três [concessões](https://docs.aws.amazon.com/kms/latest/developerguide/grants.html) para usar a chave gerenciada pelo cliente.

Quando você cria um espaço de trabalho do Amazon Managed Service para Prometheus criptografado com uma chave gerenciada pelo cliente, o Amazon Managed Service for Prometheus cria as três concessões em seu nome enviando solicitações para. [CreateGrant](https://docs.aws.amazon.com/kms/latest/APIReference/API_CreateGrant.html) AWS KMS As concessões AWS KMS são usadas para dar ao Amazon Managed Service for Prometheus acesso à chave KMS em sua conta, mesmo quando não são chamadas diretamente em seu nome (por exemplo, ao armazenar dados de métricas que foram extraídos de um cluster do Amazon EKS).

O Amazon Managed Service for Prometheus exige as concessões para usar a chave gerenciada pelo cliente para as seguintes operações internas:

• Envie [DescribeKey](https://docs.aws.amazon.com/kms/latest/APIReference/API_DescribeKey.html)solicitações AWS KMS para verificar se a chave KMS simétrica gerenciada pelo cliente fornecida ao criar um espaço de trabalho é válida.

- Envie [GenerateDataKey](https://docs.aws.amazon.com/kms/latest/APIReference/API_GenerateDataKey.html)solicitações AWS KMS para gerar chaves de dados criptografadas pela chave gerenciada pelo cliente.
- Envie solicitações de [descriptografia para AWS KMS descriptografar](https://docs.aws.amazon.com/kms/latest/APIReference/API_Decrypt.html) as chaves de dados criptografadas para que elas possam ser usadas para criptografar seus dados.

O Amazon Managed Service for Prometheus cria três concessões para a chave que permitem que AWS KMS o Amazon Managed Service for Prometheus use a chave em seu nome. É possível remover o acesso à chave alterando a política de chaves, desabilitando a chave ou revogando a concessão. É necessário entender as consequências dessas ações antes de executá-las. Isso pode causar perda de dados no espaço de trabalho.

Se você remover o acesso a qualquer uma das concessões de alguma forma, o Amazon Managed Service for Prometheus não poderá acessar nenhum dos dados criptografados pela chave gerenciada pelo cliente, nem armazenar novos dados enviados para o espaço de trabalho, o que afetará as operações que dependem desses dados. Novos dados enviados para o espaço de trabalho não estarão acessíveis e poderão ser perdidos permanentemente.

### **A** Warning

• Se você desabilitar a chave ou remover o acesso do Amazon Managed Service for Prometheus na política de chaves, os dados do espaço de trabalho não estarão mais acessíveis. Novos dados enviados para o espaço de trabalho não estarão acessíveis e poderão ser perdidos permanentemente.

É possível acessar os dados do espaço de trabalho e começar a receber novos dados novamente restaurando o acesso à chave do Amazon Managed Service for Prometheus.

• Se você revogar uma concessão, ela não poderá ser recriada e os dados no espaço de trabalho serão perdidos permanentemente.

## Etapa 1: criar uma chave gerenciada pelo cliente

Você pode criar uma chave simétrica gerenciada pelo cliente usando o AWS Management Console, ou as AWS KMS APIs. A chave não precisa estar na mesma conta do espaço de trabalho do Amazon Managed Service for Prometheus, desde que você forneça o acesso correto por meio da política, conforme descrito abaixo.

#### Para criar uma chave simétrica gerenciada pelo cliente

Siga as etapas para [criar uma chave simétrica gerenciada pelo cliente](https://docs.aws.amazon.com/kms/latest/developerguide/create-keys.html#create-symmetric-cmk) no Guia do desenvolvedor AWS Key Management Service .

#### Política de chave

As políticas de chaves controlam o acesso à chave gerenciada pelo seu cliente. Cada chave gerenciada pelo cliente deve ter exatamente uma política de chaves, que contém declarações que determinam quem pode usar a chave e como pode usá-la. Ao criar a chave gerenciada pelo cliente, você pode especificar uma política de chaves. Para obter mais informações, consulte [Gerenciamento](https://docs.aws.amazon.com/kms/latest/developerguide/control-access-overview.html#managing-access)  [do acesso às chaves gerenciadas pelo cliente](https://docs.aws.amazon.com/kms/latest/developerguide/control-access-overview.html#managing-access) no Guia do desenvolvedor do AWS Key Management Service .

Para usar a chave gerenciada pelo cliente com os espaços de trabalho do Amazon Managed Service for Prometheus, as seguintes operações de API deverão ser permitidas na política de chave:

• [kms:CreateGrant](https://docs.aws.amazon.com/kms/latest/APIReference/API_CreateGrant.html): adiciona uma concessão a uma chave gerenciada pelo cliente. Concede acesso de controle a uma chave do KMS especificada, que permite o acesso às [operações de](https://docs.aws.amazon.com/kms/latest/developerguide/grants.html#terms-grant-operations)  [concessão](https://docs.aws.amazon.com/kms/latest/developerguide/grants.html#terms-grant-operations) exigidas pelo Amazon Managed Service for Prometheus. Para obter mais informações, consulte [Uso de concessões](https://docs.aws.amazon.com/kms/latest/developerguide/grants.html) no Guia do desenvolvedor AWS Key Management Service .

Com isso, o Amazon Managed Service for Prometheus pode:

- Ligar para GenerateDataKey para gerar uma chave de dados criptografada e armazená-la, porque a chave de dados não é usada imediatamente para criptografar.
- Ligue Decrypt para usar a chave de dados criptografada armazenada para acessar os dados criptografados.
- kms: DescribeKey: fornece os detalhes da chave gerenciada pelo cliente para permitir que o Amazon Managed Service for Prometheus valide a chave.

Veja a seguir exemplos de declarações de política que você pode adicionar ao Amazon Managed Service for Prometheus:

```
 "Statement" : [ 
    { 
      "Sid" : "Allow access to Amazon Managed Service for Prometheus principal within 
 your account", 
      "Effect" : "Allow", 
      "Principal" : {
```

```
 "AWS" : "*" 
      }, 
      "Action" : [ 
         "kms:DescribeKey", 
        "kms:CreateGrant", 
        "kms:GenerateDataKey", 
         "kms:Decrypt" 
      ], 
      "Resource" : "*", 
      "Condition" : { 
         "StringEquals" : { 
           "kms:ViaService" : "aps.region.amazonaws.com", 
           "kms:CallerAccount" : "111122223333" 
        } 
    }, 
    { 
      "Sid": "Allow access for key administrators - not required for Amazon Managed 
 Service for Prometheus", 
      "Effect": "Allow", 
      "Principal": { 
         "AWS": "arn:aws:iam::111122223333:root" 
       }, 
      "Action" : [ 
         "kms:*" 
       ], 
      "Resource": "arn:aws:kms:region:111122223333:key/key_ID" 
    }, 
    <other statements needed for other non-Amazon Managed Service for Prometheus 
 scenarios>
  ]
```
- Para obter mais informações sobre [especificar permissões em uma política,](https://docs.aws.amazon.com/kms/latest/developerguide/control-access-overview.html#overview-policy-elements) consulte o Guia do desenvolvedor do AWS Key Management Service .
- Para obter mais informações sobre [solução de problemas de acesso à chave,](https://docs.aws.amazon.com/kms/latest/developerguide/policy-evaluation.html#example-no-iam) consulte o AWS Key Management Service Guia do Desenvolvedor.

## Etapa 2: Especificar uma chave gerenciada pelo cliente para o Amazon Managed Service for Prometheus

Ao criar um espaço de trabalho, você pode especificar a chave gerenciada pelo cliente inserindo um ARN da chave do KMS, que o Amazon Managed Service for Prometheus usa para criptografar os dados armazenados pelo espaço de trabalho.

## Etapa 3: acessar dados de outros serviços, como Amazon Managed Grafana

Essa etapa é opcional — só é necessária se você precisar acessar seus dados do Amazon Managed Service for Prometheus de outro serviço.

Seus dados criptografados não podem ser acessados por outros serviços, a menos que eles também tenham acesso para usar a AWS KMS chave. Por exemplo, se você quiser usar o Amazon Managed Grafana para criar um painel ou alerta sobre seus dados, você deve dar ao Amazon Managed Grafana acesso à chave.

Para dar à Amazon Managed Grafana acesso à sua chave gerenciada pelo cliente

- 1. Na sua [lista de espaços de trabalho Amazon Managed Grafana](https://console.aws.amazon.com/grafana/home?#/workspaces), selecione o nome do espaço de trabalho que você deseja que tenha acesso ao Amazon Managed Service for Prometheus. Isso mostra informações resumidas sobre seu espaço de trabalho Amazon Managed Grafana.
- 2. Observe o nome da função do IAM usada pelo seu espaço de trabalho. O nome está no formatoAmazonGrafanaServiceRole-<unique-id>. O console mostra o ARN completo da função. Você especificará esse nome no AWS KMS console em uma etapa posterior.
- 3. Na sua [lista de chaves gerenciadas pelo AWS KMS cliente](https://console.aws.amazon.com/kms/home?#/kme/keys), escolha a chave gerenciada pelo cliente que você usou durante a criação do seu espaço de trabalho do Amazon Managed Service for Prometheus. Isso abre a página de detalhes da configuração da chave.
- 4. Ao lado de Usuários principais, selecione o botão Adicionar.
- 5. Na lista de nomes, escolha a função Amazon Managed Grafana IAM que você anotou acima. Para facilitar a localização, você também pode pesquisar pelo nome.
- 6. Escolha Adicionar para adicionar a função do IAM à lista de usuários principais.

Seu espaço de trabalho Amazon Managed Grafana agora pode acessar os dados em seu espaço de trabalho do Amazon Managed Service for Prometheus. Você pode adicionar outros usuários ou funções aos usuários-chave para permitir que outros serviços acessem seu espaço de trabalho.

### Contexto de criptografia do Amazon Managed Service for Prometheus

Um [contexto de criptografia](https://docs.aws.amazon.com/kms/latest/developerguide/concepts.html#encrypt_context) é um conjunto opcional de pares chave-valor que contêm informações contextuais adicionais sobre os dados.

AWS KMS usa o contexto de criptografia como [dados autenticados adicionais](https://docs.aws.amazon.com/crypto/latest/userguide/cryptography-concepts.html#term-aad) para oferecer suporte à criptografia [autenticada.](https://docs.aws.amazon.com/crypto/latest/userguide/cryptography-concepts.html#define-authenticated-encryption) Quando você inclui um contexto de criptografia em uma solicitação para criptografar dados, AWS KMS vincula o contexto de criptografia aos dados criptografados. Para descriptografar os dados, você inclui o mesmo contexto de criptografia na solicitação.

Contexto de criptografia do Amazon Managed Service for Prometheus

O Amazon Managed Service for Prometheus usa o mesmo contexto de criptografia em AWS KMS todas as operações criptográficas, onde a chave aws:amp:arn está e o valor é o [Amazon Resource](https://docs.aws.amazon.com/general/latest/gr/aws-arns-and-namespaces.html)  [Name](https://docs.aws.amazon.com/general/latest/gr/aws-arns-and-namespaces.html) (ARN) do espaço de trabalho.

#### Example

```
"encryptionContext": { 
     "aws:aps:arn": "arn:aws:aps:us-west-2:111122223333:workspace/ws-sample-1234-
abcd-56ef-7890abcd12ef"
}
```
Uso do contexto de criptografia para monitoramento

Ao usar uma chave simétrica gerenciada pelo cliente para criptografar os dados do espaço de trabalho, você também pode utilizar o contexto de criptografia em registros de auditoria e logs para identificar como a chave gerenciada pelo cliente está sendo utilizada. O contexto de criptografia também aparece nos [registros gerados pelo AWS CloudTrail ou Amazon CloudWatch Logs](#page-164-0).

Uso do contexto de criptografia para controlar o acesso à chave gerenciada pelo cliente

Você pode usar o contexto de criptografia nas políticas de chaves e políticas do IAM como conditions e controlar o acesso à sua chave simétrica gerenciada pelo cliente. Você também pode usar restrições no contexto de criptografia em uma concessão.

O Amazon Managed Service for Prometheus utiliza uma restrição de contexto de criptografia em concessões para controlar o acesso à chave gerenciada pelo cliente na conta ou região. A restrição de concessão exige que as operações permitidas pela concessão usem o contexto de criptografia especificado.

#### Example

Veja a seguir exemplos de declarações de políticas de chave para conceder acesso a uma chave gerenciada pelo cliente para um contexto de criptografia específico. A condição nesta declaração de política exige que as concessões tenham uma restrição de contexto de criptografia que especifique o contexto de criptografia.

```
{ 
     "Sid": "Enable DescribeKey", 
     "Effect": "Allow", 
     "Principal": { 
         "AWS": "arn:aws:iam::111122223333:role/ExampleReadOnlyRole" 
      }, 
      "Action": "kms:DescribeKey", 
      "Resource": "*"
},
{ 
      "Sid": "Enable CreateGrant", 
      "Effect": "Allow", 
      "Principal": { 
          "AWS": "arn:aws:iam::111122223333:role/ExampleReadOnlyRole" 
      }, 
      "Action": "kms:CreateGrant", 
      "Resource": "*", 
      "Condition": { 
          "StringEquals": { 
               "kms:EncryptionContext:aws:aps:arn": "arn:aws:aps:us-
west-2:111122223333:workspace/ws-sample-1234-abcd-56ef-7890abcd12ef" 
 } 
      }
}
```
#### <span id="page-164-0"></span>Monitorar as chaves de criptografia do Amazon Managed Service for Prometheus

Ao usar uma chave gerenciada pelo AWS KMS cliente com seus espaços de trabalho do Amazon Managed Service for Prometheus, você pode usar [AWS CloudTrailo](https://docs.aws.amazon.com/awscloudtrail/latest/userguide/cloudtrail-user-guide.html) Amazon Logs para rastrear solicitações enviadas pelo [CloudWatch Amazon](https://docs.aws.amazon.com/AmazonCloudWatch/latest/logs/WhatIsCloudWatchLogs.html) Managed Service for Prometheus. AWS KMS

Os exemplos a seguir são AWS CloudTrail eventos paraCreateGrant,

GenerateDataKeyDecrypt, e DescribeKey para monitorar operações do KMS chamadas pelo Amazon Managed Service para que o Prometheus acesse dados criptografados pela chave gerenciada pelo cliente:

#### **CreateGrant**

Quando você usa uma chave gerenciada pelo AWS KMS cliente para criptografar seu espaço de trabalho, o Amazon Managed Service for Prometheus envia três CreateGrant solicitações em seu nome para acessar a chave KMS que você especificou. As concessões que o Amazon Managed Service for Prometheus cria são específicas do recurso associado à chave gerenciada pelo cliente do AWS KMS .

O evento de exemplo a seguir registra uma operação CreateGrant:

```
{ 
     "eventVersion": "1.08", 
     "userIdentity": { 
         "type": "AssumedRole", 
         "principalId": "TESTANDEXAMPLE:Sampleuser01", 
         "arn": "arn:aws:sts::111122223333:assumed-role/Admin/Sampleuser01", 
         "accountId": "111122223333", 
         "accessKeyId": "EXAMPLE-KEY-ID1", 
         "sessionContext": { 
              "sessionIssuer": { 
                  "type": "Role", 
                  "principalId": "TESTANDEXAMPLE:Sampleuser01", 
                  "arn": "arn:aws:sts::111122223333:assumed-role/Admin/Sampleuser01", 
                  "accountId": "111122223333", 
                  "userName": "Admin" 
              }, 
              "webIdFederationData": {}, 
              "attributes": { 
                  "mfaAuthenticated": "false", 
                  "creationDate": "2021-04-22T17:02:00Z" 
 } 
         }, 
         "invokedBy": "aps.amazonaws.com" 
     }, 
     "eventTime": "2021-04-22T17:07:02Z", 
     "eventSource": "kms.amazonaws.com", 
     "eventName": "CreateGrant", 
     "awsRegion": "us-west-2", 
     "sourceIPAddress": "172.12.34.56", 
     "userAgent": "ExampleDesktop/1.0 (V1; OS)", 
     "requestParameters": { 
         "retiringPrincipal": "aps.region.amazonaws.com", 
         "operations": [
```

```
 "GenerateDataKey", 
              "Decrypt", 
              "DescribeKey" 
         ], 
         "keyId": "arn:aws:kms:us-
west-2:111122223333:key/1234abcd-12ab-34cd-56ef-123456SAMPLE", 
         "granteePrincipal": "aps.region.amazonaws.com" 
     }, 
     "responseElements": { 
         "grantId": 
  "0ab0ac0d0b000f00ea00cc0a0e00fc00bce000c000f0000000c0bc0a0000aaafSAMPLE" 
     }, 
     "requestID": "ff000af-00eb-00ce-0e00-ea000fb0fba0SAMPLE", 
     "eventID": "ff000af-00eb-00ce-0e00-ea000fb0fba0SAMPLE", 
     "readOnly": false, 
     "resources": [ 
         { 
              "accountId": "111122223333", 
             "type": "AWS::KMS::Key",
              "ARN": "arn:aws:kms:us-
west-2:111122223333:key/1234abcd-12ab-34cd-56ef-123456SAMPLE" 
 } 
     ], 
     "eventType": "AwsApiCall", 
     "managementEvent": true, 
     "eventCategory": "Management", 
     "recipientAccountId": "111122223333"
}
```
#### GenerateDataKey

Quando você ativa uma chave gerenciada pelo AWS KMS cliente para seu espaço de trabalho, o Amazon Managed Service for Prometheus cria uma chave exclusiva. Ele envia uma GenerateDataKey solicitação AWS KMS que especifica a chave gerenciada pelo AWS KMS cliente para o recurso.

O evento de exemplo a seguir registra a operação GenerateDataKey:

```
{ 
     "eventVersion": "1.08", 
     "userIdentity": { 
          "type": "AWSService", 
          "invokedBy": "aps.amazonaws.com"
```

```
 }, 
     "eventTime": "2021-04-22T17:07:02Z", 
     "eventSource": "kms.amazonaws.com", 
     "eventName": "GenerateDataKey", 
     "awsRegion": "us-west-2", 
     "sourceIPAddress": "172.12.34.56", 
     "userAgent": "ExampleDesktop/1.0 (V1; OS)", 
     "requestParameters": { 
          "encryptionContext": { 
              "aws:aps:arn": "arn:aws:aps:us-west-2:111122223333:workspace/ws-
sample-1234-abcd-56ef-7890abcd12ef" 
         }, 
         "keySpec": "AES_256", 
          "keyId": "arn:aws:kms:us-
west-2:111122223333:key/1234abcd-12ab-34cd-56ef-123456SAMPLE" 
     }, 
     "responseElements": null, 
     "requestID": "ff000af-00eb-00ce-0e00-ea000fb0fba0SAMPLE", 
     "eventID": "ff000af-00eb-00ce-0e00-ea000fb0fba0SAMPLE", 
     "readOnly": true, 
     "resources": [ 
         { 
              "accountId": "111122223333", 
              "type": "AWS::KMS::Key", 
              "ARN": "arn:aws:kms:us-
west-2:111122223333:key/1234abcd-12ab-34cd-56ef-123456SAMPLE" 
         } 
     ], 
     "eventType": "AwsApiCall", 
     "managementEvent": true, 
     "eventCategory": "Management", 
     "recipientAccountId": "111122223333", 
     "sharedEventID": "57f5dbee-16da-413e-979f-2c4c6663475e"
}
```
#### Decrypt

Quando uma consulta é gerada em um espaço de trabalho criptografado, o Amazon Managed Service for Prometheus chama a operação Decrypt para usar a chave de dados criptografada armazenada para acessar os dados criptografados.

O evento de exemplo a seguir registra a operação Decrypt:

```
{ 
     "eventVersion": "1.08", 
     "userIdentity": { 
         "type": "AWSService", 
         "invokedBy": "aps.amazonaws.com" 
     }, 
     "eventTime": "2021-04-22T17:10:51Z", 
     "eventSource": "kms.amazonaws.com", 
     "eventName": "Decrypt", 
     "awsRegion": "us-west-2", 
     "sourceIPAddress": "172.12.34.56", 
     "userAgent": "ExampleDesktop/1.0 (V1; OS)", 
     "requestParameters": { 
         "encryptionContext": { 
              "aws:aps:arn": "arn:aws:aps:us-west-2:111122223333:workspace/ws-
sample-1234-abcd-56ef-7890abcd12ef" 
         }, 
         "keyId": "arn:aws:kms:us-
west-2:111122223333:key/1234abcd-12ab-34cd-56ef-123456SAMPLE", 
         "encryptionAlgorithm": "SYMMETRIC_DEFAULT" 
     }, 
     "responseElements": null, 
     "requestID": "ff000af-00eb-00ce-0e00-ea000fb0fba0SAMPLE", 
     "eventID": "ff000af-00eb-00ce-0e00-ea000fb0fba0SAMPLE", 
     "readOnly": true, 
     "resources": [ 
         { 
              "accountId": "111122223333", 
             "type": "AWS::KMS::Key",
              "ARN": "arn:aws:kms:us-
west-2:111122223333:key/1234abcd-12ab-34cd-56ef-123456SAMPLE" 
         } 
     ], 
     "eventType": "AwsApiCall", 
     "managementEvent": true, 
     "eventCategory": "Management", 
     "recipientAccountId": "111122223333", 
     "sharedEventID": "dc129381-1d94-49bd-b522-f56a3482d088"
}
```
#### **DescribeKey**

O Amazon Managed Service for Prometheus usa a operação DescribeKey para verificar se a chave gerenciada pelo cliente do AWS KMS associada ao espaço de trabalho existe na conta e na região.

O evento de exemplo a seguir registra a operação DescribeKey:

```
{ 
     "eventVersion": "1.08", 
     "userIdentity": { 
         "type": "AssumedRole", 
         "principalId": "TESTANDEXAMPLE:Sampleuser01", 
         "arn": "arn:aws:sts::111122223333:assumed-role/Admin/Sampleuser01", 
         "accountId": "111122223333", 
         "accessKeyId": "EXAMPLE-KEY-ID1", 
         "sessionContext": { 
              "sessionIssuer": { 
                  "type": "Role", 
                  "principalId": "TESTANDEXAMPLE:Sampleuser01", 
                  "arn": "arn:aws:sts::111122223333:assumed-role/Admin/Sampleuser01", 
                  "accountId": "111122223333", 
                  "userName": "Admin" 
              }, 
              "webIdFederationData": {}, 
              "attributes": { 
                  "mfaAuthenticated": "false", 
                  "creationDate": "2021-04-22T17:02:00Z" 
 } 
         }, 
         "invokedBy": "aps.amazonaws.com" 
     }, 
     "eventTime": "2021-04-22T17:07:02Z", 
     "eventSource": "kms.amazonaws.com", 
     "eventName": "DescribeKey", 
     "awsRegion": "us-west-2", 
     "sourceIPAddress": "172.12.34.56", 
     "userAgent": "ExampleDesktop/1.0 (V1; OS)", 
     "requestParameters": { 
         "keyId": "00dd0db0-0000-0000-ac00-b0c000SAMPLE" 
     }, 
     "responseElements": null, 
     "requestID": "ff000af-00eb-00ce-0e00-ea000fb0fba0SAMPLE",
```

```
 "eventID": "ff000af-00eb-00ce-0e00-ea000fb0fba0SAMPLE", 
     "readOnly": true, 
     "resources": [ 
         { 
              "accountId": "111122223333", 
             "type": "AWS::KMS::Key",
              "ARN": "arn:aws:kms:us-
west-2:111122223333:key/1234abcd-12ab-34cd-56ef-123456SAMPLE" 
         } 
     ], 
     "eventType": "AwsApiCall", 
     "managementEvent": true, 
     "eventCategory": "Management", 
     "recipientAccountId": "111122223333"
}
```
### Saiba mais

Os recursos a seguir fornecem mais informações sobre a criptografia de dados em pausa.

- Para obter mais informações sobre [AWS Key Management Service conceitos básicos,](https://docs.aws.amazon.com/kms/latest/developerguide/concepts.html) consulte o AWS Key Management Service Guia do Desenvolvedor.
- Para obter mais informações sobre [as melhores práticas de segurança para AWS Key](https://docs.aws.amazon.com/kms/latest/developerguide/best-practices.html)  [Management Service](https://docs.aws.amazon.com/kms/latest/developerguide/best-practices.html), consulte o Guia do AWS Key Management Service desenvolvedor.

# <span id="page-170-0"></span>Gerenciamento de identidade e acesso para Amazon Managed Service for Prometheus

AWS Identity and Access Management (IAM) é uma ferramenta AWS service (Serviço da AWS) que ajuda o administrador a controlar com segurança o acesso aos AWS recursos. Os administradores do IAM controlam quem pode ser autenticado (conectado) e autorizado (ter permissões) para utilizar os recursos do Amazon Managed Service for Prometheus. O IAM é um AWS service (Serviço da AWS) que você pode usar sem custo adicional.

Tópicos

- [Público](#page-171-0)
- [Autenticando com identidades](#page-172-0)
- [Gerenciando acesso usando políticas](#page-175-0)
- [Como o Amazon Managed Service for Prometheus funciona com o IAM](#page-178-0)
- [Exemplos de políticas baseadas em identidade do Amazon Managed Service for Prometheus](#page-186-0)
- [AWS políticas gerenciadas para o Amazon Managed Service for Prometheus](#page-189-0)
- [Resolução de problemas de identidade e acesso no Amazon Managed Service for Prometheus](#page-201-0)

## <span id="page-171-0"></span>Público

A forma como você usa AWS Identity and Access Management (IAM) difere, dependendo do trabalho que você faz no Amazon Managed Service for Prometheus.

Usuário do serviço: se você usar o serviço do Amazon Managed Service for Prometheus para fazer seu trabalho, o administrador fornecerá as credenciais e as permissões necessárias. Conforme você utilize mais atributos do Amazon Managed Service for Prometheus para realizar seu trabalho, talvez seja necessário obter permissões adicionais. Entender como o acesso é gerenciado pode ajudar você a solicitar as permissões corretas ao seu administrador. Se você não puder acessar um atributo no Amazon Managed Service for Prometheus, consulte [Resolução de problemas de identidade e](#page-201-0) [acesso no Amazon Managed Service for Prometheus.](#page-201-0)

Administrador do serviço: se você for o responsável pelos recursos do Amazon Managed Service for Prometheus em sua empresa, provavelmente terá acesso total ao Amazon Managed Service for Prometheus. Cabe a você determinar quais atributos e recursos do Amazon Managed Service for Prometheus os usuários do seu serviço devem acessar. Assim, você deve enviar solicitações ao administrador do IAM para alterar as permissões dos usuários de seu serviço. Revise as informações nesta página para entender os Introdução ao IAM. Para saber mais sobre como a empresa pode usar o IAM com o Amazon Managed Service for Prometheus, consulte [Como o Amazon Managed](#page-178-0)  [Service for Prometheus funciona com o IAM.](#page-178-0)

Administrador do IAM: se você for um administrador do IAM, talvez deseje saber detalhes sobre como escrever políticas para gerenciar o acesso ao Amazon Managed Service for Prometheus. Para visualizar exemplos de políticas baseadas em identidade do Amazon Managed Service for Prometheus que podem ser usadas no IAM, consulte [Exemplos de políticas baseadas em identidade](#page-186-0)  [do Amazon Managed Service for Prometheus.](#page-186-0)

## <span id="page-172-0"></span>Autenticando com identidades

A autenticação é como você faz login AWS usando suas credenciais de identidade. Você deve estar autenticado (conectado AWS) como o Usuário raiz da conta da AWS, como usuário do IAM ou assumindo uma função do IAM.

Você pode entrar AWS como uma identidade federada usando credenciais fornecidas por meio de uma fonte de identidade. AWS IAM Identity Center Usuários (IAM Identity Center), a autenticação de login único da sua empresa e suas credenciais do Google ou do Facebook são exemplos de identidades federadas. Quando você faz login como identidade federada, o administrador já configurou anteriormente a federação de identidades usando perfis do IAM. Ao acessar AWS usando a federação, você está assumindo indiretamente uma função.

Dependendo do tipo de usuário que você é, você pode entrar no AWS Management Console ou no portal de AWS acesso. Para obter mais informações sobre como fazer login em AWS, consulte [Como fazer login Conta da AWS](https://docs.aws.amazon.com/signin/latest/userguide/how-to-sign-in.html) no Guia do Início de Sessão da AWS usuário.

Se você acessar AWS programaticamente, AWS fornece um kit de desenvolvimento de software (SDK) e uma interface de linha de comando (CLI) para assinar criptograficamente suas solicitações usando suas credenciais. Se você não usa AWS ferramentas, você mesmo deve assinar as solicitações. Para obter mais informações sobre como usar o método recomendado para assinar solicitações por conta própria, consulte [Assinatura de solicitações de AWS API](https://docs.aws.amazon.com/IAM/latest/UserGuide/reference_aws-signing.html) no Guia do usuário do IAM.

Independente do método de autenticação usado, também pode ser exigido que você forneça informações adicionais de segurança. Por exemplo, AWS recomenda que você use a autenticação multifator (MFA) para aumentar a segurança da sua conta. Para saber mais, consulte [Autenticação](https://docs.aws.amazon.com/singlesignon/latest/userguide/enable-mfa.html)  [multifator](https://docs.aws.amazon.com/singlesignon/latest/userguide/enable-mfa.html) no Guia AWS IAM Identity Center do usuário e [Utilizar a autenticação multifator \(MFA\) na](https://docs.aws.amazon.com/IAM/latest/UserGuide/id_credentials_mfa.html)  [AWS](https://docs.aws.amazon.com/IAM/latest/UserGuide/id_credentials_mfa.html) no Guia do usuário do IAM.

### Conta da AWS usuário root

Ao criar uma Conta da AWS, você começa com uma identidade de login que tem acesso completo a todos Serviços da AWS os recursos da conta. Essa identidade é chamada de usuário Conta da AWS raiz e é acessada fazendo login com o endereço de e-mail e a senha que você usou para criar a conta. É altamente recomendável não usar o usuário raiz para tarefas diárias. Proteja as credenciais do usuário raiz e use-as para executar as tarefas que somente ele puder executar. Para obter a lista completa das tarefas que exigem login como usuário raiz, consulte [Tarefas que exigem credenciais](https://docs.aws.amazon.com/IAM/latest/UserGuide/root-user-tasks.html)  [de usuário raiz](https://docs.aws.amazon.com/IAM/latest/UserGuide/root-user-tasks.html) no Guia do Usuário do IAM.

### Identidade federada

Como prática recomendada, exija que usuários humanos, incluindo usuários que precisam de acesso de administrador, usem a federação com um provedor de identidade para acessar Serviços da AWS usando credenciais temporárias.

Uma identidade federada é um usuário do seu diretório de usuários corporativo, de um provedor de identidade da web AWS Directory Service, do diretório do Identity Center ou de qualquer usuário que acesse usando credenciais fornecidas Serviços da AWS por meio de uma fonte de identidade. Quando as identidades federadas acessam Contas da AWS, elas assumem funções, e as funções fornecem credenciais temporárias.

Para o gerenciamento de acesso centralizado, recomendamos usar o AWS IAM Identity Center. Você pode criar usuários e grupos no IAM Identity Center ou pode se conectar e sincronizar com um conjunto de usuários e grupos em sua própria fonte de identidade para uso em todos os seus Contas da AWS aplicativos. Para obter mais informações sobre o Centro de Identidade do IAM, consulte "[O](https://docs.aws.amazon.com/singlesignon/latest/userguide/what-is.html) [que é o Centro de Identidade do IAM?](https://docs.aws.amazon.com/singlesignon/latest/userguide/what-is.html)" no Guia do usuário AWS IAM Identity Center .

### Usuários e grupos do IAM

Um [usuário do IAM](https://docs.aws.amazon.com/IAM/latest/UserGuide/id_users.html) é uma identidade dentro da sua Conta da AWS que tem permissões específicas para uma única pessoa ou aplicativo. Sempre que possível, recomendamos contar com credenciais temporárias em vez de criar usuários do IAM com credenciais de longo prazo, como senhas e chaves de acesso. No entanto, se você tiver casos de uso específicos que exijam credenciais de longo prazo com usuários do IAM, recomendamos alternar as chaves de acesso. Para obter mais informações, consulte [Alterne as chaves de acesso regularmente para casos de uso que exijam](https://docs.aws.amazon.com/IAM/latest/UserGuide/best-practices.html#rotate-credentials) [credenciais de longo prazo](https://docs.aws.amazon.com/IAM/latest/UserGuide/best-practices.html#rotate-credentials) no Guia do Usuário do IAM.

Um [grupo do IAM](https://docs.aws.amazon.com/IAM/latest/UserGuide/id_groups.html) é uma identidade que especifica uma coleção de usuários do IAM. Não é possível fazer login como um grupo. É possível usar grupos para especificar permissões para vários usuários de uma vez. Os grupos facilitam o gerenciamento de permissões para grandes conjuntos de usuários. Por exemplo, você pode ter um grupo chamado IAMAdmins e conceder a esse grupo permissões para administrar recursos do IAM.

Usuários são diferentes de perfis. Um usuário é exclusivamente associado a uma pessoa ou a uma aplicação, mas um perfil pode ser assumido por qualquer pessoa que precisar dele. Os usuários têm credenciais permanentes de longo prazo, mas os perfis fornecem credenciais temporárias. Para saber mais, consulte [Quando criar um usuário do IAM \(em vez de um perfil\)](https://docs.aws.amazon.com/IAM/latest/UserGuide/id.html#id_which-to-choose) no Guia do usuário do IAM.

## Perfis do IAM

Uma [função do IAM](https://docs.aws.amazon.com/IAM/latest/UserGuide/id_roles.html) é uma identidade dentro da sua Conta da AWS que tem permissões específicas. Ele é semelhante a um usuário do IAM, mas não está associado a uma pessoa específica. Você pode assumir temporariamente uma função do IAM no AWS Management Console [trocando de](https://docs.aws.amazon.com/IAM/latest/UserGuide/id_roles_use_switch-role-console.html)  [funções](https://docs.aws.amazon.com/IAM/latest/UserGuide/id_roles_use_switch-role-console.html). Você pode assumir uma função chamando uma operação de AWS API AWS CLI ou usando uma URL personalizada. Para obter mais informações sobre métodos para o uso de perfis, consulte [Utilizar perfis do IAM](https://docs.aws.amazon.com/IAM/latest/UserGuide/id_roles_use.html) no Guia do usuário do IAM.

Funções do IAM com credenciais temporárias são úteis nas seguintes situações:

- Acesso de usuário federado: para atribuir permissões a identidades federadas, você pode criar um perfil e definir permissões para ele. Quando uma identidade federada é autenticada, essa identidade é associada ao perfil e recebe as permissões definidas pelo mesmo. Para obter mais informações sobre perfis para federação, consulte [Criar um perfil para um provedor de identidades](https://docs.aws.amazon.com/IAM/latest/UserGuide/id_roles_create_for-idp.html)  [de terceiros](https://docs.aws.amazon.com/IAM/latest/UserGuide/id_roles_create_for-idp.html) no Guia do Usuário do IAM. Se você usar o Centro de identidade do IAM, configure um conjunto de permissões. Para controlar o que suas identidades podem acessar após a autenticação, o Centro de identidade do IAM correlaciona o conjunto de permissões a um perfil no IAM. Para obter informações sobre conjuntos de permissões, consulte [Conjuntos de permissões](https://docs.aws.amazon.com/singlesignon/latest/userguide/permissionsetsconcept.html) no Guia do usuário AWS IAM Identity Center .
- Permissões temporárias para usuários do IAM –- um usuário ou um perfil do IAM pode presumir um perfil do IAM para obter temporariamente permissões diferentes para uma tarefa específica.
- Acesso entre contas –- é possível usar um perfil do IAM para permitir que alguém (uma entidade principal confiável) em outra conta acesse recursos em sua conta. Os perfis são a principal forma de conceder acesso entre contas. No entanto, com alguns Serviços da AWS, você pode anexar uma política diretamente a um recurso (em vez de usar uma função como proxy). Para saber a diferença entre funções e políticas baseadas em recursos para acesso entre contas, consulte Acesso a [recursos entre contas no IAM no Guia do](https://docs.aws.amazon.com/IAM/latest/UserGuide/access_policies-cross-account-resource-access.html) usuário do IAM.
- Acesso entre serviços Alguns Serviços da AWS usam recursos em outros Serviços da AWS. Por exemplo, quando você faz uma chamada em um serviço, é comum que esse serviço execute aplicativos no Amazon EC2 ou armazene objetos no Amazon S3. Um serviço pode fazer isso usando as permissões do principal de chamada, usando um perfil de serviço ou um perfil vinculado a serviço.
	- Sessões de acesso direto (FAS) Quando você usa um usuário ou uma função do IAM para realizar ações em AWS, você é considerado principal. Ao usar alguns serviços, você pode executar uma ação que inicia outra ação em um serviço diferente. O FAS usa as permissões do diretor chamando um AWS service (Serviço da AWS), combinadas com a solicitação AWS

service (Serviço da AWS) para fazer solicitações aos serviços posteriores. As solicitações do FAS são feitas somente quando um serviço recebe uma solicitação que requer interações com outros Serviços da AWS ou com recursos para ser concluída. Nesse caso, você precisa ter permissões para executar ambas as ações. Para obter detalhes da política ao fazer solicitações de FAS, consulte [Encaminhar sessões de acesso.](https://docs.aws.amazon.com/IAM/latest/UserGuide/access_forward_access_sessions.html)

- Função de serviço: um perfil de serviço é um [perfil do IAM](https://docs.aws.amazon.com/IAM/latest/UserGuide/id_roles.html) que um serviço assume para realizar ações em seu nome. Um administrador do IAM pode criar, modificar e excluir um perfil de serviço do IAM. Para obter mais informações, consulte [Criar um perfil para delegar permissões a](https://docs.aws.amazon.com/IAM/latest/UserGuide/id_roles_create_for-service.html)  [um AWS service \(Serviço da AWS\)](https://docs.aws.amazon.com/IAM/latest/UserGuide/id_roles_create_for-service.html) no Guia do Usuário do IAM.
- Função vinculada ao serviço Uma função vinculada ao serviço é um tipo de função de serviço vinculada a um. AWS service (Serviço da AWS) O serviço pode presumir a função de executar uma ação em seu nome. As funções vinculadas ao serviço aparecem em você Conta da AWS e são de propriedade do serviço. Um administrador do IAM pode visualizar, mas não editar as permissões para funções vinculadas ao serviço.
- Aplicativos em execução no Amazon EC2 Você pode usar uma função do IAM para gerenciar credenciais temporárias para aplicativos que estão sendo executados em uma instância do EC2 e fazendo AWS CLI solicitações de API. AWS É preferível fazer isso a armazenar chaves de acesso na instância do EC2. Para atribuir uma AWS função a uma instância do EC2 e disponibilizá-la para todos os seus aplicativos, você cria um perfil de instância anexado à instância. Um perfil de instância contém o perfil e permite que os programas em execução na instância do EC2 obtenham credenciais temporárias. Para mais informações, consulte [Utilizar um perfil do IAM para conceder](https://docs.aws.amazon.com/IAM/latest/UserGuide/id_roles_use_switch-role-ec2.html)  [permissões a aplicações em execução nas instâncias do Amazon EC2](https://docs.aws.amazon.com/IAM/latest/UserGuide/id_roles_use_switch-role-ec2.html) no Guia do usuário do IAM.

Para saber se deseja usar perfis do IAM, consulte [Quando criar um perfil do IAM \(em vez de um](https://docs.aws.amazon.com/IAM/latest/UserGuide/id.html#id_which-to-choose_role) [usuário\)](https://docs.aws.amazon.com/IAM/latest/UserGuide/id.html#id_which-to-choose_role) no Guia do usuário do IAM.

## <span id="page-175-0"></span>Gerenciando acesso usando políticas

Você controla o acesso AWS criando políticas e anexando-as a AWS identidades ou recursos. Uma política é um objeto AWS que, quando associada a uma identidade ou recurso, define suas permissões. AWS avalia essas políticas quando um principal (usuário, usuário raiz ou sessão de função) faz uma solicitação. As permissões nas políticas determinam se a solicitação será permitida ou negada. A maioria das políticas é armazenada AWS como documentos JSON. Para obter mais informações sobre a estrutura e o conteúdo de documentos de políticas JSON, consulte [Visão geral](https://docs.aws.amazon.com/IAM/latest/UserGuide/access_policies.html#access_policies-json) [das políticas JSON](https://docs.aws.amazon.com/IAM/latest/UserGuide/access_policies.html#access_policies-json) no Guia do Usuário do IAM.

Os administradores podem usar políticas AWS JSON para especificar quem tem acesso ao quê. Ou seja, qual entidade principal pode executar ações em quais recursos e em que condições.

Por padrão, usuários e funções não têm permissões. Para conceder aos usuários permissões para executar ações nos recursos que eles precisam, um administrador do IAM pode criar políticas do IAM. O administrador pode então adicionar as políticas do IAM aos perfis e os usuários podem presumir os perfis.

As políticas do IAM definem permissões para uma ação independente do método usado para executar a operação. Por exemplo, suponha que você tenha uma política que permite a ação iam:GetRole. Um usuário com essa política pode obter informações de função da AWS Management Console AWS CLI, da ou da AWS API.

### Políticas baseadas em identidade

As políticas baseadas em identidade são documentos de políticas de permissões JSON que você pode anexar a uma identidade, como usuário do IAM, grupo de usuários ou perfil. Essas políticas controlam quais ações os usuários e perfis podem realizar, em quais recursos e em que condições. Para saber como criar uma política baseada em identidade, consulte [Criando políticas do IAM](https://docs.aws.amazon.com/IAM/latest/UserGuide/access_policies_create.html) no Guia do Usuário do IAM.

As políticas baseadas em identidade podem ser categorizadas ainda adicionalmente como políticas em linha ou políticas gerenciadas. As políticas em linha são anexadas diretamente a um único usuário, grupo ou perfil. As políticas gerenciadas são políticas autônomas que você pode associar a vários usuários, grupos e funções em seu Conta da AWS. As políticas AWS gerenciadas incluem políticas gerenciadas e políticas gerenciadas pelo cliente. Para saber como escolher entre uma política gerenciada ou uma política em linha, consulte [Escolher entre políticas gerenciadas e políticas](https://docs.aws.amazon.com/IAM/latest/UserGuide/access_policies_managed-vs-inline.html#choosing-managed-or-inline) [em linha](https://docs.aws.amazon.com/IAM/latest/UserGuide/access_policies_managed-vs-inline.html#choosing-managed-or-inline) no Guia do Usuário do IAM.

### Políticas baseadas em recursos

Políticas baseadas em recursos são documentos de políticas JSON que você anexa a um recurso. São exemplos de políticas baseadas em recursos as políticas de confiança de perfil do IAM e as políticas de bucket do Amazon S3. Em serviços que suportem políticas baseadas em recursos, os administradores de serviço podem usá-las para controlar o acesso a um recurso específico. Para o recurso ao qual a política está anexada, a política define quais ações um principal especificado pode executar nesse recurso e em que condições. Você deve [especificar uma entidade principal](https://docs.aws.amazon.com/IAM/latest/UserGuide/reference_policies_elements_principal.html) em uma política baseada em recursos. Os diretores podem incluir contas, usuários, funções, usuários federados ou. Serviços da AWS

Políticas baseadas em recursos são políticas em linha localizadas nesse serviço. Você não pode usar políticas AWS gerenciadas do IAM em uma política baseada em recursos.

## Listas de controle de acesso (ACLs)

As listas de controle de acesso (ACLs) controlam quais entidades principais (membros, usuários ou perfis da conta) têm permissões para acessar um recurso. As ACLs são semelhantes as políticas baseadas em recursos, embora não usem o formato de documento de política JSON.

O Amazon S3 e o Amazon VPC são exemplos de serviços que oferecem suporte a ACLs. AWS WAF Para saber mais sobre ACLs, consulte [Visão geral da lista de controle de acesso \(ACL\)](https://docs.aws.amazon.com/AmazonS3/latest/dev/acl-overview.html) no Guia do Desenvolvedor do Amazon Simple Storage Service.

### Outros tipos de política

AWS oferece suporte a tipos de políticas adicionais menos comuns. Esses tipos de política podem definir o máximo de permissões concedidas a você pelos tipos de política mais comuns.

- Limites de permissões: um limite de permissões é um atributo avançado no qual você define o máximo de permissões que uma política baseada em identidade pode conceder a uma entidade do IAM (usuário ou perfil do IAM). É possível definir um limite de permissões para uma entidade. As permissões resultantes são a interseção das políticas baseadas em identidade de uma entidade com seus limites de permissões. As políticas baseadas em recurso que especificam o usuário ou o perfil no campo Principal não são limitadas pelo limite de permissões. Uma negação explícita em qualquer uma dessas políticas substitui a permissão. Para obter mais informações sobre limites de permissões, consulte [Limites de permissões para identidades do IAM](https://docs.aws.amazon.com/IAM/latest/UserGuide/access_policies_boundaries.html) no Guia do Usuário do IAM.
- Políticas de controle de serviço (SCPs) SCPs são políticas JSON que especificam as permissões máximas para uma organização ou unidade organizacional (OU) em. AWS Organizations AWS Organizations é um serviço para agrupar e gerenciar centralmente vários Contas da AWS que sua empresa possui. Se você habilitar todos os atributos em uma organização, poderá aplicar políticas de controle de serviço (SCPs) a qualquer uma ou a todas as contas. O SCP limita as permissões para entidades nas contas dos membros, incluindo cada uma Usuário raiz da conta da AWS. Para obter mais informações sobre o Organizações e SCPs, consulte [How SCPs work](https://docs.aws.amazon.com/organizations/latest/userguide/orgs_manage_policies_about-scps.html) (Como os SCPs funcionam) no Guia do usuário do AWS Organizations .
- Políticas de sessão: são políticas avançadas que você transmite como um parâmetro quando cria de forma programática uma sessão temporária para um perfil ou um usuário federado. As permissões da sessão resultante são a interseção das políticas baseadas em identidade do

usuário ou do perfil e das políticas de sessão. As permissões também podem ser provenientes de uma política baseada em atributo. Uma negação explícita em qualquer uma dessas políticas substitui a permissão. Para obter mais informações, consulte [Políticas de sessão](https://docs.aws.amazon.com/IAM/latest/UserGuide/access_policies.html#policies_session) no Guia do Usuário do IAM.

### Vários tipos de política

Quando vários tipos de política são aplicáveis a uma solicitação, é mais complicado compreender as permissões resultantes. Para saber como AWS determinar se uma solicitação deve ser permitida quando vários tipos de políticas estão envolvidos, consulte [Lógica de avaliação de políticas](https://docs.aws.amazon.com/IAM/latest/UserGuide/reference_policies_evaluation-logic.html) no Guia do usuário do IAM.

## <span id="page-178-0"></span>Como o Amazon Managed Service for Prometheus funciona com o IAM

Antes de usar o IAM para gerenciar o acesso ao Amazon Managed Service for Prometheus, entenda que atributos do IAM estão disponíveis para uso com o Amazon Managed Service for Prometheus.

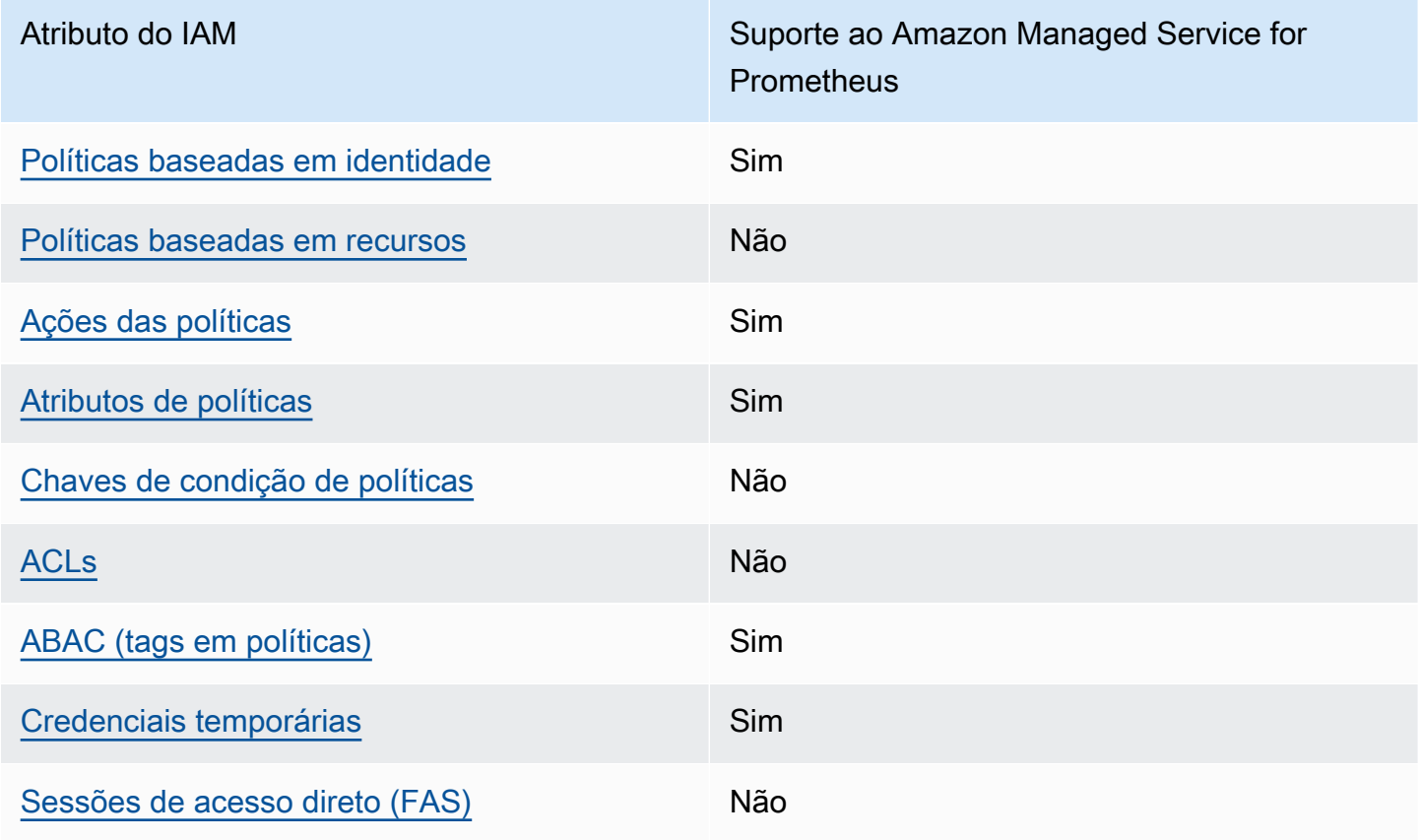

Atributos do IAM que você pode usar com o Amazon Managed Service for Prometheus

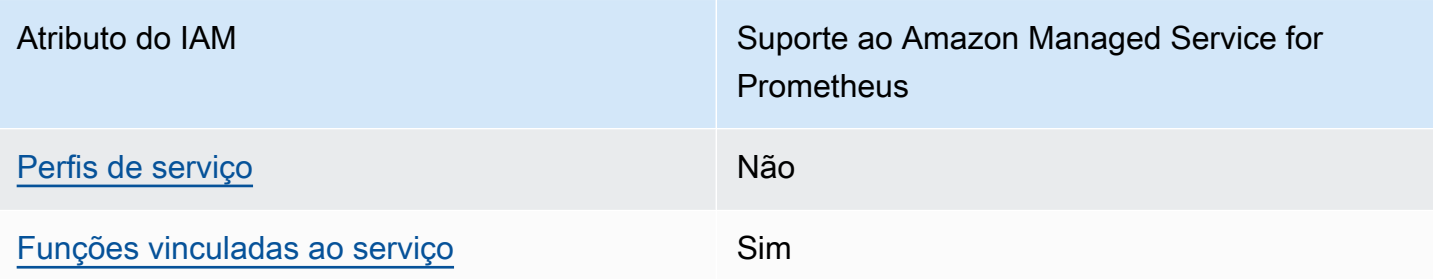

Para ter uma visão de alto nível de como o Amazon Managed Service for Prometheus e AWS outros serviços funcionam com a maioria dos recursos do IAM, [AWS consulte os serviços que funcionam](https://docs.aws.amazon.com/IAM/latest/UserGuide/reference_aws-services-that-work-with-iam.html)  [com o IAM no Guia do usuário](https://docs.aws.amazon.com/IAM/latest/UserGuide/reference_aws-services-that-work-with-iam.html) do IAM.

<span id="page-179-0"></span>Políticas baseadas em identidade do Amazon Managed Service for Prometheus

Suporta políticas baseadas em identidade Sim

As políticas baseadas em identidade são documentos de políticas de permissões JSON que você pode anexar a uma identidade, como usuário, grupo de usuários ou perfil do IAM. Essas políticas controlam quais ações os usuários e perfis podem realizar, em quais recursos e em que condições. Para saber como criar uma política baseada em identidade, consulte [Criando políticas do IAM](https://docs.aws.amazon.com/IAM/latest/UserGuide/access_policies_create.html) no Guia do Usuário do IAM.

Com as políticas baseadas em identidade do IAM, é possível especificar ações ou recursos permitidos ou negados, assim como as condições sob as quais as ações são permitidas ou negadas. Você não pode especificar a entidade principal em uma política baseada em identidade porque ela se aplica ao usuário ou perfil ao qual ela está anexada. Para saber mais sobre todos os elementos que podem ser usados em uma política JSON, consulte [Referência de elementos da política JSON](https://docs.aws.amazon.com/IAM/latest/UserGuide/reference_policies_elements.html)  [do IAM](https://docs.aws.amazon.com/IAM/latest/UserGuide/reference_policies_elements.html) no Guia do Usuário do IAM.

Exemplos de políticas baseadas em identidade do Amazon Managed Service for Prometheus

Para visualizar exemplos de políticas baseadas em identidade do Amazon Managed Service for Prometheus, consulte [Exemplos de políticas baseadas em identidade do Amazon Managed Service](#page-186-0)  [for Prometheus.](#page-186-0)

Como o Amazon Managed Service for Prometheus funciona com o IAM 172
### Políticas baseadas em recursos do Amazon Managed Service for Prometheus

Oferece compatibilidade com políticas baseadas em recursos

Não

Políticas baseadas em recursos são documentos de políticas JSON que você anexa a um recurso. São exemplos de políticas baseadas em recursos as políticas de confiança de perfil do IAM e as políticas de bucket do Amazon S3. Em serviços que suportem políticas baseadas em recursos, os administradores de serviço podem usá-las para controlar o acesso a um recurso específico. Para o recurso ao qual a política está anexada, a política define quais ações um principal especificado pode executar nesse recurso e em que condições. Você deve [especificar uma entidade principal](https://docs.aws.amazon.com/IAM/latest/UserGuide/reference_policies_elements_principal.html) em uma política baseada em recursos. Os diretores podem incluir contas, usuários, funções, usuários federados ou. Serviços da AWS

Para permitir o acesso entre contas, você pode especificar uma conta inteira ou as entidades do IAM em outra conta como a entidade principal em uma política baseada em atributo. Adicionar uma entidade principal entre contas à política baseada em recurso é apenas metade da tarefa de estabelecimento da relação de confiança. Quando o principal e o recurso são diferentes Contas da AWS, um administrador do IAM na conta confiável também deve conceder permissão à entidade principal (usuário ou função) para acessar o recurso. Eles concedem permissão ao anexar uma política baseada em identidade para a entidade. No entanto, se uma política baseada em recurso conceder acesso a uma entidade principal na mesma conta, nenhuma política baseada em identidade adicional será necessária. Para obter mais informações, consulte [Acesso a recursos entre](https://docs.aws.amazon.com/IAM/latest/UserGuide/access_policies-cross-account-resource-access.html)  [contas no IAM](https://docs.aws.amazon.com/IAM/latest/UserGuide/access_policies-cross-account-resource-access.html) no Guia do usuário do IAM.

### Ações de políticas para o Amazon Managed Service for Prometheus

Oferece compatibilidade com ações de políticas Sim

Os administradores podem usar políticas AWS JSON para especificar quem tem acesso ao quê. Ou seja, qual entidade principal pode executar ações em quais recursos, e em que condições.

O elemento Action de uma política JSON descreve as ações que você pode usar para permitir ou negar acesso em uma política. As ações de política geralmente têm o mesmo nome da operação de AWS API associada. Existem algumas exceções, como ações somente de permissão, que não têm uma operação de API correspondente. Algumas operações também exigem várias ações em uma política. Essas ações adicionais são chamadas de ações dependentes.

Incluem ações em uma política para conceder permissões para executar a operação associada.

Para ver uma lista das ações do Amazon Managed Service for Prometheus, consulte Ações definidas pelo [Amazon Managed Service for Prometheus](https://docs.aws.amazon.com/service-authorization/latest/reference/list_amazonmanagedserviceforprometheus.html#amazonmanagedserviceforprometheus-actions-as-permissions) na Referência de autorização de serviço.

As ações de política no Amazon Managed Service for Prometheus usam o seguinte prefixo antes da ação:

aps

Para especificar várias ações em uma única instrução, separe-as com vírgulas.

```
"Action": [ 
       "aps:action1", 
       "aps:action2" 
 ]
```
Para visualizar exemplos de políticas baseadas em identidade do Amazon Managed Service for Prometheus, consulte [Exemplos de políticas baseadas em identidade do Amazon Managed Service](#page-186-0)  [for Prometheus.](#page-186-0)

Recursos de políticas do Amazon Managed Service for Prometheus

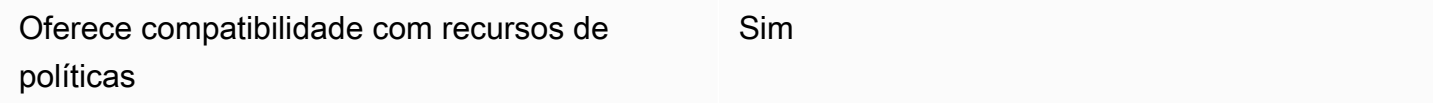

Os administradores podem usar políticas AWS JSON para especificar quem tem acesso ao quê. Ou seja, qual entidade principal pode executar ações em quais recursos, e em que condições.

O elemento de política JSON Resource especifica o objeto ou os objetos aos quais a ação se aplica. As instruções devem incluir um elemento Resource ou NotResource. Como prática

recomendada, especifique um recurso usando seu [nome do recurso da Amazon \(ARN\)](https://docs.aws.amazon.com/general/latest/gr/aws-arns-and-namespaces.html). Isso pode ser feito para ações que oferecem compatibilidade com um tipo de recurso específico, conhecido como permissões em nível de recurso.

Para ações que não oferecem compatibilidade com permissões em nível de recurso, como operações de listagem, use um curinga (\*) para indicar que a instrução se aplica a todos os recursos.

"Resource": "\*"

Para ver uma lista dos tipos de recursos do Amazon Managed Service for Prometheus e seus ARNs, consulte [Tipos de recursos definidos pelo Amazon Managed Service for Prometheus](https://docs.aws.amazon.com/service-authorization/latest/reference/list_amazonmanagedserviceforprometheus.html#amazonmanagedserviceforprometheus-resources-for-iam-policies) na Referência de autorização do serviço. Para saber com quais ações você pode especificar o ARN de cada recurso, consulte [Ações definidas pelo Amazon Managed Service for Prometheus.](https://docs.aws.amazon.com/service-authorization/latest/reference/list_amazonmanagedserviceforprometheus.html#amazonmanagedserviceforprometheus-actions-as-permissions)

Para visualizar exemplos de políticas baseadas em identidade do Amazon Managed Service for Prometheus, consulte [Exemplos de políticas baseadas em identidade do Amazon Managed Service](#page-186-0)  [for Prometheus.](#page-186-0)

Chaves de condição de políticas para o Amazon Managed Service for Prometheus

Suporta chaves de condição de política específicas de serviço

Não

Os administradores podem usar políticas AWS JSON para especificar quem tem acesso ao quê. Ou seja, qual entidade principal pode executar ações em quais recursos, e em que condições.

O elemento Condition (ou bloco Condition) permite que você especifique condições nas quais uma instrução estiver em vigor. O elemento Condition é opcional. É possível criar expressões condicionais que usem [agentes de condição](https://docs.aws.amazon.com/IAM/latest/UserGuide/reference_policies_elements_condition_operators.html), como "igual a" ou "menor que", para fazer a condição da política corresponder aos valores na solicitação.

Se você especificar vários elementos Condition em uma instrução ou várias chaves em um único Condition elemento, a AWS os avaliará usando uma operação lógica AND. Se você especificar vários valores para uma única chave de condição, AWS avalia a condição usando uma OR operação lógica. Todas as condições devem ser atendidas antes que as permissões da instrução sejam concedidas.

Você também pode usar variáveis de espaço reservado ao especificar condições. Por exemplo, é possível conceder a um usuário do IAM permissão para acessar um atributo somente se ele estiver marcado com seu nome de usuário do IAM. Para obter mais informações, consulte [Elementos da](https://docs.aws.amazon.com/IAM/latest/UserGuide/reference_policies_variables.html) [política do IAM: variáveis e tags](https://docs.aws.amazon.com/IAM/latest/UserGuide/reference_policies_variables.html) no Guia do usuário do IAM.

AWS suporta chaves de condição globais e chaves de condição específicas do serviço. Para ver todas as chaves de condição AWS globais, consulte as [chaves de contexto de condição AWS global](https://docs.aws.amazon.com/IAM/latest/UserGuide/reference_policies_condition-keys.html) no Guia do usuário do IAM.

Para ver uma lista de chaves de condição do Amazon Managed Service for Prometheus, consulte [Chaves de condição para o Amazon Managed Service for Prometheus](https://docs.aws.amazon.com/service-authorization/latest/reference/list_amazonmanagedserviceforprometheus.html#amazonmanagedserviceforprometheus-policy-keys) na Referência de autorização de serviço. Para saber com quais ações e recursos você pode usar a chave de condição, consulte [Ações definidas pelo Amazon Managed Service for Prometheus.](https://docs.aws.amazon.com/service-authorization/latest/reference/list_amazonmanagedserviceforprometheus.html#amazonmanagedserviceforprometheus-actions-as-permissions)

Para visualizar exemplos de políticas baseadas em identidade do Amazon Managed Service for Prometheus, consulte [Exemplos de políticas baseadas em identidade do Amazon Managed Service](#page-186-0)  [for Prometheus.](#page-186-0)

Listas de controle de acesso (ACLs) no Amazon Managed Service for Prometheus

Oferece compatibilidade com ACLs Não

As listas de controle de acesso (ACLs) controlam quais entidades principais (membros, usuários ou perfis da conta) têm permissões para acessar um recurso. As ACLs são semelhantes às políticas baseadas em recursos, embora não usem o formato de documento de política JSON.

Controle de acesso por atributos (ABAC) com o Amazon Managed Service for **Prometheus** 

Oferece compatibilidade com ABAC (tags em políticas) Sim

O controle de acesso por atributo (ABAC) é uma estratégia de autorização que define permissões com base em atributos. Em AWS, esses atributos são chamados de tags. Você pode anexar tags a entidades do IAM (usuários ou funções) e a vários AWS recursos. A marcação de entidades e atributos é a primeira etapa do ABAC. Em seguida, você cria políticas de ABAC para permitir

operações quando a tag da entidade principal corresponder à tag do recurso que ela estiver tentando acessar.

O ABAC é útil em ambientes que estão crescendo rapidamente e ajuda em situações onde o gerenciamento de políticas se torna um problema.

Para controlar o acesso baseado em tags, forneça informações sobre as tags no [elemento de](https://docs.aws.amazon.com/IAM/latest/UserGuide/reference_policies_elements_condition.html)  [condição](https://docs.aws.amazon.com/IAM/latest/UserGuide/reference_policies_elements_condition.html) de uma política usando as aws:ResourceTag/*key-name*, aws:RequestTag/*key-name* ou chaves de condição aws:TagKeys.

Se um serviço oferecer suporte às três chaves de condição para cada tipo de recurso, o valor será Sim para o serviço. Se um serviço oferecer suporte às três chaves de condição somente para alguns tipos de recursos, o valor será Parcial

Para obter mais informações sobre o ABAC, consulte [O que é ABAC?](https://docs.aws.amazon.com/IAM/latest/UserGuide/introduction_attribute-based-access-control.html) no Guia do Usuário do IAM. Para visualizar um tutorial com etapas para configurar o ABAC, consulte [Utilizar controle de acesso](https://docs.aws.amazon.com/IAM/latest/UserGuide/tutorial_attribute-based-access-control.html)  [baseado em atributos \(ABAC\)](https://docs.aws.amazon.com/IAM/latest/UserGuide/tutorial_attribute-based-access-control.html) no Guia do usuário do IAM.

Uso de credenciais temporárias com o Amazon Managed Service for Prometheus

Oferece compatibilidade com credenciais temporárias Sim

Alguns Serviços da AWS não funcionam quando você faz login usando credenciais temporárias. Para obter informações adicionais, incluindo quais Serviços da AWS funcionam com credenciais temporárias, consulte Serviços da AWS "[Trabalhe com o IAM"](https://docs.aws.amazon.com/IAM/latest/UserGuide/reference_aws-services-that-work-with-iam.html) no Guia do usuário do IAM.

Você está usando credenciais temporárias se fizer login AWS Management Console usando qualquer método, exceto um nome de usuário e senha. Por exemplo, quando você acessa AWS usando o link de login único (SSO) da sua empresa, esse processo cria automaticamente credenciais temporárias. Você também cria automaticamente credenciais temporárias quando faz login no console como usuário e, em seguida, alterna perfis. Para obter mais informações sobre como alternar funções, consulte [Alternar para um perfil \(console\)](https://docs.aws.amazon.com/IAM/latest/UserGuide/id_roles_use_switch-role-console.html) no Guia do usuário do IAM.

Você pode criar manualmente credenciais temporárias usando a AWS API AWS CLI ou. Em seguida, você pode usar essas credenciais temporárias para acessar AWS. AWS recomenda que você gere credenciais temporárias dinamicamente em vez de usar chaves de acesso de longo prazo. Para mais informações, consulte [Credenciais de segurança temporárias no IAM](https://docs.aws.amazon.com/IAM/latest/UserGuide/id_credentials_temp.html).

#### Encaminhar sessões de acesso para o Amazon Managed Service for Prometheus

Suporte para o recurso Encaminhamento de sessões de acesso (FAS) Não

Quando você usa um usuário ou uma função do IAM para realizar ações AWS, você é considerado principal. Ao usar alguns serviços, você pode executar uma ação que inicia outra ação em um serviço diferente. O FAS usa as permissões do diretor chamando um AWS service (Serviço da AWS), combinadas com a solicitação AWS service (Serviço da AWS) para fazer solicitações aos serviços posteriores. As solicitações do FAS são feitas somente quando um serviço recebe uma solicitação que requer interações com outros Serviços da AWS ou com recursos para ser concluída. Nesse caso, você precisa ter permissões para executar ambas as ações. Para obter detalhes da política ao fazer solicitações de FAS, consulte [Encaminhar sessões de acesso](https://docs.aws.amazon.com/IAM/latest/UserGuide/access_forward_access_sessions.html).

#### Perfis de serviço para o Amazon Managed Service for Prometheus

Oferece suporte a perfis de serviço Não

Um perfil de serviço é um [perfil do IAM](https://docs.aws.amazon.com/IAM/latest/UserGuide/id_roles.html) que um serviço assume para realizar ações em seu nome. Um administrador do IAM pode criar, modificar e excluir um perfil de serviço do IAM. Para obter mais informações, consulte [Criar um perfil para delegar permissões a um AWS service \(Serviço da AWS\)](https://docs.aws.amazon.com/IAM/latest/UserGuide/id_roles_create_for-service.html) no Guia do Usuário do IAM.

#### **A** Warning

A alteração das permissões de um perfil de serviço pode interromper a funcionalidade do Amazon Managed Service for Prometheus. Edite perfis de serviço somente quando o Amazon Managed Service for Prometheus fornecer orientação para isso.

Perfis vinculados ao serviço para o Amazon Managed Service for Prometheus

Oferece suporte a perfis vinculados ao serviço Sim

Uma função vinculada ao serviço é um tipo de função de serviço vinculada a um. AWS service (Serviço da AWS) O serviço pode presumir a função de executar uma ação em seu nome. As funções vinculadas ao serviço aparecem em você Conta da AWS e são de propriedade do serviço. Um administrador do IAM pode visualizar, mas não editar as permissões para funções vinculadas ao serviço.

Para obter detalhes sobre como criar ou gerenciar perfis vinculados ao serviço do Amazon Managed Service for Prometheus, consulte [Usar perfis vinculados ao serviço para o Amazon Managed Service](#page-210-0) [for Prometheus.](#page-210-0)

# <span id="page-186-0"></span>Exemplos de políticas baseadas em identidade do Amazon Managed Service for Prometheus

Por padrão, usuários e perfis não têm permissão para criar ou modificar recursos do Amazon Managed Service for Prometheus. Eles também não podem realizar tarefas usando a AWS API AWS Management Console, AWS Command Line Interface (AWS CLI) ou. Para conceder aos usuários permissão para executar ações nos recursos de que precisam, um administrador do IAM pode criar políticas do IAM. O administrador pode então adicionar as políticas do IAM aos perfis e os usuários podem presumir os perfis.

Para saber como criar uma política baseada em identidade do IAM usando esses exemplos de documento de política JSON, consulte [Criação de políticas do IAM](https://docs.aws.amazon.com/IAM/latest/UserGuide/access_policies_create-console.html) no Guia do Usuário do IAM.

Para obter detalhes sobre ações e tipos de recurso definidos pelo Amazon Managed Service for Prometheus, incluindo o formato dos ARNs para cada um dos tipos de recurso, consulte [Ações,](https://docs.aws.amazon.com/service-authorization/latest/reference/list_amazonmanagedserviceforprometheus.html) [recursos e chaves de condição do Amazon Managed Service for Prometheus](https://docs.aws.amazon.com/service-authorization/latest/reference/list_amazonmanagedserviceforprometheus.html) na Referência de autorização do serviço.

### Tópicos

- [Melhores práticas de política](#page-186-1)
- [Usar o console do Amazon Managed Service for Prometheus](#page-188-0)
- [Permitir que usuários visualizem suas próprias permissões](#page-188-1)

### <span id="page-186-1"></span>Melhores práticas de política

As políticas baseadas em identidade determinam se alguém pode criar, acessar ou excluir recursos do Amazon Managed Service for Prometheus em sua conta. Essas ações podem incorrer em custos

para seus Conta da AWS. Ao criar ou editar políticas baseadas em identidade, siga estas diretrizes e recomendações:

- Comece com as políticas AWS gerenciadas e avance para as permissões de privilégios mínimos — Para começar a conceder permissões aos seus usuários e cargas de trabalho, use as políticas AWS gerenciadas que concedem permissões para muitos casos de uso comuns. Eles estão disponíveis no seu Conta da AWS. Recomendamos que você reduza ainda mais as permissões definindo políticas gerenciadas pelo AWS cliente que sejam específicas para seus casos de uso. Para obter mais informações, consulte [Políticas gerenciadas pela AWS](https://docs.aws.amazon.com/IAM/latest/UserGuide/access_policies_managed-vs-inline.html#aws-managed-policies) ou [Políticas gerenciadas](https://docs.aws.amazon.com/IAM/latest/UserGuide/access_policies_job-functions.html)  [pela AWS para funções de trabalho](https://docs.aws.amazon.com/IAM/latest/UserGuide/access_policies_job-functions.html) no Guia do Usuário do IAM.
- Aplique permissões de privilégio mínimo –- ao definir permissões com as políticas do IAM, conceda apenas as permissões necessárias para executar uma tarefa. Você faz isso definindo as ações que podem ser executadas em atributos específicos sob condições específicas, também conhecidas como permissões de privilégio mínimo. Para obter mais informações sobre como usar o IAM para aplicar permissões, consulte [Políticas e permissões no IAM](https://docs.aws.amazon.com/IAM/latest/UserGuide/access_policies.html) no Guia do Usuário do IAM.
- Use condições nas políticas do IAM para restringir ainda mais o acesso –- você pode adicionar uma condição às políticas para limitar o acesso a ações e recursos. Por exemplo, você pode gravar uma condição de política para especificar que todas as solicitações devem ser enviadas usando SSL. Você também pode usar condições para conceder acesso às ações de serviço se elas forem usadas por meio de uma ação específica AWS service (Serviço da AWS), como AWS CloudFormation. Para obter mais informações, consulte [Elementos da política JSON do IAM:](https://docs.aws.amazon.com/IAM/latest/UserGuide/reference_policies_elements_condition.html)  [Condição](https://docs.aws.amazon.com/IAM/latest/UserGuide/reference_policies_elements_condition.html) no Guia do usuário do IAM.
- Use o IAM Access Analyzer para validar suas políticas do IAM a fim de garantir permissões seguras e funcionais –- o IAM Access Analyzer valida as políticas novas e existentes para que elas sigam a linguagem de política do IAM (JSON) e as práticas recomendadas do IAM. O IAM Access Analyzer oferece mais de 100 verificações de política e recomendações acionáveis para ajudá-lo a criar políticas seguras e funcionais. Para obter mais informações, consulte [Validação de políticas](https://docs.aws.amazon.com/IAM/latest/UserGuide/access-analyzer-policy-validation.html) [do IAM Access Analyzer](https://docs.aws.amazon.com/IAM/latest/UserGuide/access-analyzer-policy-validation.html) no Guia do Usuário do IAM.
- Exigir autenticação multifator (MFA) Se você tiver um cenário que exija usuários do IAM ou um usuário root, ative Conta da AWS a MFA para obter segurança adicional. Para exigir MFA quando as operações de API forem chamadas, adicione condições de MFA às suas políticas. Para obter mais informações, consulte [Configuração de acesso à API protegido por MFA](https://docs.aws.amazon.com/IAM/latest/UserGuide/id_credentials_mfa_configure-api-require.html) no Guia do Usuário do IAM.

Para obter mais informações sobre as práticas recomendadas do IAM, consulte [Práticas](https://docs.aws.amazon.com/IAM/latest/UserGuide/best-practices.html)  [Recomendadas de Segurança no IAM](https://docs.aws.amazon.com/IAM/latest/UserGuide/best-practices.html) no Guia do Usuário do IAM.

### <span id="page-188-0"></span>Usar o console do Amazon Managed Service for Prometheus

Para acessar o console do Amazon Managed Service for Prometheus, você deve ter um conjunto mínimo de permissões. Essas permissões devem permitir que você liste e visualize detalhes sobre os recursos do Amazon Managed Service for Prometheus em sua Conta da AWS. Se você criar uma política baseada em identidade que seja mais restritiva do que as permissões mínimas necessárias, o console não funcionará como pretendido para entidades (usuários ou perfis) com essa política.

Você não precisa permitir permissões mínimas do console para usuários que estão fazendo chamadas somente para a API AWS CLI ou para a AWS API. Em vez disso, permita o acesso somente a ações que correspondam a operação de API que estiverem tentando executar.

Para garantir que usuários e funções ainda possam usar o console do Amazon Managed Service for Prometheus, anexe também o Amazon Managed Service for ConsoleAccess ReadOnly AWS Prometheus ou a política gerenciada às entidades. Para obter mais informações, consulte [Adicionando Permissões a um Usuário](https://docs.aws.amazon.com/IAM/latest/UserGuide/id_users_change-permissions.html#users_change_permissions-add-console) no Guia do Usuário do IAM.

### <span id="page-188-1"></span>Permitir que usuários visualizem suas próprias permissões

Este exemplo mostra como criar uma política que permita que os usuários do IAM visualizem as políticas gerenciadas e em linha anexadas a sua identidade de usuário. Essa política inclui permissões para concluir essa ação no console ou programaticamente usando a API AWS CLI ou AWS .

```
{ 
     "Version": "2012-10-17", 
     "Statement": [ 
          { 
              "Sid": "ViewOwnUserInfo", 
              "Effect": "Allow", 
              "Action": [ 
                   "iam:GetUserPolicy", 
                   "iam:ListGroupsForUser", 
                   "iam:ListAttachedUserPolicies", 
                   "iam:ListUserPolicies", 
                   "iam:GetUser" 
              ], 
              "Resource": ["arn:aws:iam::*:user/${aws:username}"]
```

```
 }, 
          { 
               "Sid": "NavigateInConsole", 
               "Effect": "Allow", 
               "Action": [ 
                    "iam:GetGroupPolicy", 
                   "iam:GetPolicyVersion", 
                   "iam:GetPolicy", 
                   "iam:ListAttachedGroupPolicies", 
                   "iam:ListGroupPolicies", 
                   "iam:ListPolicyVersions", 
                   "iam:ListPolicies", 
                   "iam:ListUsers" 
               ], 
               "Resource": "*" 
          } 
     ]
}
```
# AWS políticas gerenciadas para o Amazon Managed Service for **Prometheus**

Uma política AWS gerenciada é uma política autônoma criada e administrada por AWS. AWS as políticas gerenciadas são projetadas para fornecer permissões para muitos casos de uso comuns, para que você possa começar a atribuir permissões a usuários, grupos e funções.

Lembre-se de que as políticas AWS gerenciadas podem não conceder permissões de privilégio mínimo para seus casos de uso específicos porque estão disponíveis para uso de todos os AWS clientes. Recomendamos que você reduza ainda mais as permissões definindo [políticas gerenciadas](https://docs.aws.amazon.com/IAM/latest/UserGuide/access_policies_managed-vs-inline.html#customer-managed-policies)  [pelo cliente da](https://docs.aws.amazon.com/IAM/latest/UserGuide/access_policies_managed-vs-inline.html#customer-managed-policies) específicas para seus casos de uso.

Você não pode alterar as permissões definidas nas políticas AWS gerenciadas. Se AWS atualizar as permissões definidas em uma política AWS gerenciada, a atualização afetará todas as identidades principais (usuários, grupos e funções) às quais a política está anexada. AWS é mais provável que atualize uma política AWS gerenciada quando uma nova AWS service (Serviço da AWS) é lançada ou novas operações de API são disponibilizadas para serviços existentes.

Para mais informações, consulte [Políticas gerenciadas pela AWS](https://docs.aws.amazon.com/IAM/latest/UserGuide/access_policies_managed-vs-inline.html#aws-managed-policies) no Manual do usuário do IAM.

### <span id="page-190-0"></span>AmazonPrometheusFullAccess

É possível anexar a política AmazonPrometheusFullAccess a suas identidades do IAM.

Detalhes das permissões

Esta política inclui as seguintes permissões:

- aps: permite acesso total ao Amazon Managed Service for Prometheus
- eks: permite que o serviço Amazon Managed Service for Prometheus leia informações sobre os clusters do Amazon EKS. Isso é necessário para permitir a criação de extratores gerenciados e a descoberta de métricas no cluster.
- ec2: permite que o serviço Amazon Managed Service for Prometheus leia informações sobre as redes do Amazon EC2. Isso é necessário para permitir a criação de extratores gerenciados com acesso às métricas do Amazon EKS.
- iam: permite que as entidades principais criem um perfil vinculado ao serviço para extratores de métricas gerenciados.

O conteúdo do AmazonPrometheusFullAccessé o seguinte:

```
{ 
  "Version": "2012-10-17", 
  "Statement": [ 
   { 
    "Sid": "AllPrometheusActions", 
    "Effect": "Allow", 
    "Action": [ 
     "aps:*" 
    ], 
    "Resource": "*" 
   }, 
   { 
    "Sid": "DescribeCluster", 
    "Effect": "Allow", 
    "Action": [ 
     "eks:DescribeCluster", 
     "ec2:DescribeSubnets", 
     "ec2:DescribeSecurityGroups" 
    ], 
    "Condition": { 
     "ForAnyValue:StringEquals": {
```

```
 "aws:CalledVia": [ 
       "aps.amazonaws.com" 
      ] 
     } 
    }, 
    "Resource": "*" 
   }, 
   { 
    "Sid": "CreateServiceLinkedRole", 
    "Effect": "Allow", 
    "Action": "iam:CreateServiceLinkedRole", 
    "Resource": "arn:aws:iam::*:role/aws-service-role/scraper.aps.amazonaws.com/
AWSServiceRoleForAmazonPrometheusScraper*", 
    "Condition": { 
     "StringEquals": { 
      "iam:AWSServiceName": "scraper.aps.amazonaws.com" 
     } 
    } 
   } 
  ]
}
```
<span id="page-191-0"></span>AmazonPrometheusConsoleFullAccess

É possível anexar a política AmazonPrometheusConsoleFullAccess a suas identidades do IAM.

Detalhes das permissões

Esta política inclui as seguintes permissões:

- aps: permite acesso total ao Amazon Managed Service for Prometheus
- tag: permite que as entidades principais vejam sugestões de tags no console do Amazon Managed Service for Prometheus.

```
{ 
  "Version": "2012-10-17", 
  "Statement": [ 
   { 
    "Sid": "TagSuggestions", 
    "Effect": "Allow", 
    "Action": [ 
     "tag:GetTagValues",
```

```
 "tag:GetTagKeys" 
    ], 
    "Resource": "*" 
   }, 
  \mathcal{L} "Sid": "PrometheusConsoleActions", 
    "Effect": "Allow", 
    "Action": [ 
     "aps:CreateWorkspace", 
     "aps:DescribeWorkspace", 
     "aps:UpdateWorkspaceAlias", 
     "aps:DeleteWorkspace", 
     "aps:ListWorkspaces", 
     "aps:DescribeAlertManagerDefinition", 
     "aps:DescribeRuleGroupsNamespace", 
     "aps:CreateAlertManagerDefinition", 
     "aps:CreateRuleGroupsNamespace", 
     "aps:DeleteAlertManagerDefinition", 
     "aps:DeleteRuleGroupsNamespace", 
     "aps:ListRuleGroupsNamespaces", 
     "aps:PutAlertManagerDefinition", 
     "aps:PutRuleGroupsNamespace", 
     "aps:TagResource", 
     "aps:UntagResource", 
     "aps:CreateLoggingConfiguration", 
     "aps:UpdateLoggingConfiguration", 
     "aps:DeleteLoggingConfiguration", 
     "aps:DescribeLoggingConfiguration" 
    ], 
    "Resource": "*" 
   } 
  ]
}
```
### AmazonPrometheusRemoteWriteAccess

O conteúdo do AmazonPrometheusRemoteWriteAccessé o seguinte:

```
{ 
      "Version": "2012-10-17", 
      "Statement": [ 
           { 
               "Action": [
```

```
 "aps:RemoteWrite" 
                  ], 
                  "Effect": "Allow", 
                  "Resource": "*" 
            } 
      \mathbf{I}}
```
AmazonPrometheusQueryAccess

O conteúdo do AmazonPrometheusQueryAccessé o seguinte:

```
{ 
      "Version": "2012-10-17", 
      "Statement": [ 
           { 
                "Action": [ 
                     "aps:GetLabels", 
                     "aps:GetMetricMetadata", 
                     "aps:GetSeries", 
                     "aps:QueryMetrics" 
                ], 
                "Effect": "Allow", 
                "Resource": "*" 
           } 
     \mathbf{I}}
```
### <span id="page-193-0"></span>AWS política gerenciada: AmazonPrometheusScraperServiceRolePolicy

Você não pode se vincular AmazonPrometheusScraperServiceRolePolicy às suas entidades do IAM. Essa política está anexada a um perfil vinculado ao serviço, o que possibilita que o Amazon Managed Service for Prometheus execute ações em seu nome. Para ter mais informações, consulte [Usar perfis para extrair métricas do EKS.](#page-211-0)

Essa política concede permissões aos colaboradores que permitem a leitura do cluster do Amazon EKS e a gravação no espaço de trabalho do Amazon Managed Service for Prometheus.

#### **a** Note

Este guia do usuário anteriormente chamava erroneamente essa política AmazonPrometheusScraperServiceLinkedRolePolicy

Detalhes das permissões

Esta política inclui as seguintes permissões:

- aps: permite que a entidade principal do serviço grave métricas nos espaços de trabalho do Amazon Managed Service for Prometheus.
- ec2: permite que a entidade principal do serviço leia e modifique a configuração da rede para se conectar à rede que contém os clusters do Amazon EKS.
- eks: permite que a entidade principal do serviço acesse os clusters do Amazon EKS. Isso é necessário para que ela possa extrair automaticamente as métricas. Também permite que o diretor limpe os recursos do Amazon EKS quando um raspador é removido.

```
{ 
  "Version": "2012-10-17", 
  "Statement": [ 
  \{ "Sid": "DeleteSLR", 
    "Effect": "Allow", 
    "Action": [ 
     "iam:DeleteRole" 
    ], 
    "Resource": "arn:aws:iam::*:role/aws-service-role/scraper.aps.amazonaws.com/
AWSServiceRoleForAmazonPrometheusScraper*" 
   }, 
   { 
    "Sid": "NetworkDiscovery", 
    "Effect": "Allow", 
    "Action": [ 
     "ec2:DescribeNetworkInterfaces", 
     "ec2:DescribeSubnets", 
     "ec2:DescribeSecurityGroups" 
    ], 
    "Resource": "*" 
   },
```

```
 { 
  "Sid": "ENIManagement", 
  "Effect": "Allow", 
  "Action": "ec2:CreateNetworkInterface", 
  "Resource": "*", 
  "Condition": { 
   "ForAllValues:StringEquals": { 
    "aws:TagKeys": [ 
     "AMPAgentlessScraper" 
    ] 
   } 
  } 
 }, 
 { 
  "Sid": "TagManagement", 
  "Effect": "Allow", 
  "Action": "ec2:CreateTags", 
  "Resource": "arn:aws:ec2:*:*:network-interface/*", 
  "Condition": { 
   "StringEquals": { 
    "ec2:CreateAction": "CreateNetworkInterface" 
   }, 
   "Null": { 
    "aws:RequestTag/AMPAgentlessScraper": "false" 
   } 
  } 
 }, 
 { 
  "Sid": "ENIUpdating", 
  "Effect": "Allow", 
  "Action": [ 
   "ec2:DeleteNetworkInterface", 
   "ec2:ModifyNetworkInterfaceAttribute" 
  ], 
  "Resource": "*", 
  "Condition": { 
   "Null": { 
    "ec2:ResourceTag/AMPAgentlessScraper": "false" 
   } 
  } 
 }, 
 { 
  "Sid": "EKSAccess", 
  "Effect": "Allow",
```

```
 "Action": "eks:DescribeCluster", 
    "Resource": "arn:aws:eks:*:*:cluster/*" 
   }, 
   { 
    "Sid": "DeleteEKSAccessEntry", 
    "Effect": "Allow", 
    "Action": "eks:DeleteAccessEntry", 
    "Resource": "arn:aws:eks:*:*:access-entry/*/role/*", 
    "Condition": { 
     "StringEquals": { 
      "aws:PrincipalAccount": "${aws:ResourceAccount}" 
     }, 
     "ArnLike": { 
      "eks:principalArn": "arn:aws:iam::*:role/aws-service-role/
scraper.aps.amazonaws.com/AWSServiceRoleForAmazonPrometheusScraper*" 
     } 
    } 
   }, 
   { 
    "Sid": "APSWriting", 
    "Effect": "Allow", 
    "Action": "aps:RemoteWrite", 
    "Resource": "arn:aws:aps:*:*:workspace/*", 
    "Condition": { 
     "StringEquals": { 
      "aws:PrincipalAccount": "${aws:ResourceAccount}" 
     } 
    } 
   } 
 \mathbf{I}}
```
O Amazon Managed Service for Prometheus atualiza as políticas gerenciadas AWS

Veja detalhes sobre as atualizações das políticas AWS gerenciadas do Amazon Managed Service for Prometheus desde que esse serviço começou a monitorar essas alterações. Para receber alertas automáticos sobre mudanças nesta página, assine o feed RSS na página Histórico de documentos do Amazon Managed Service for Prometheus.

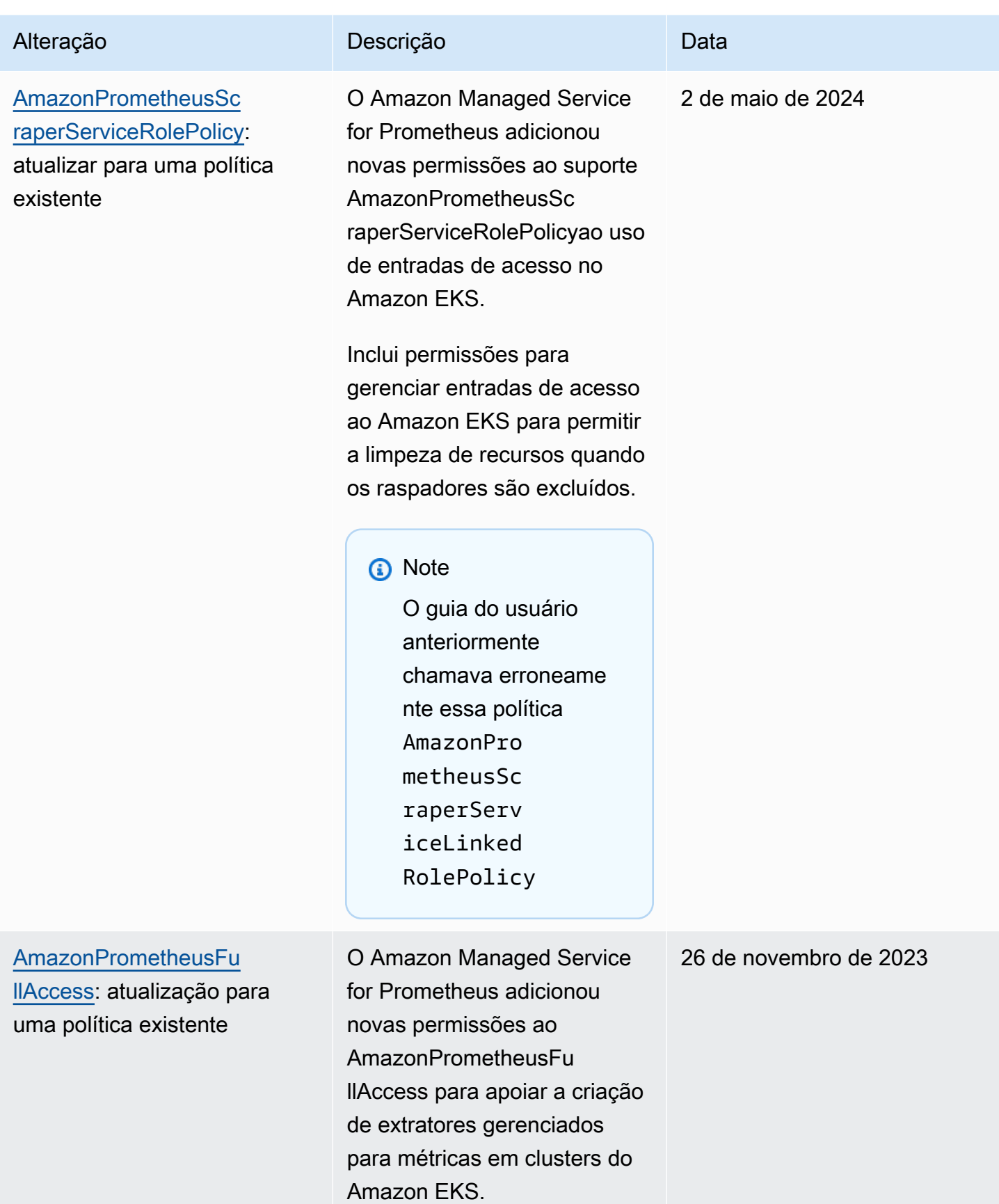

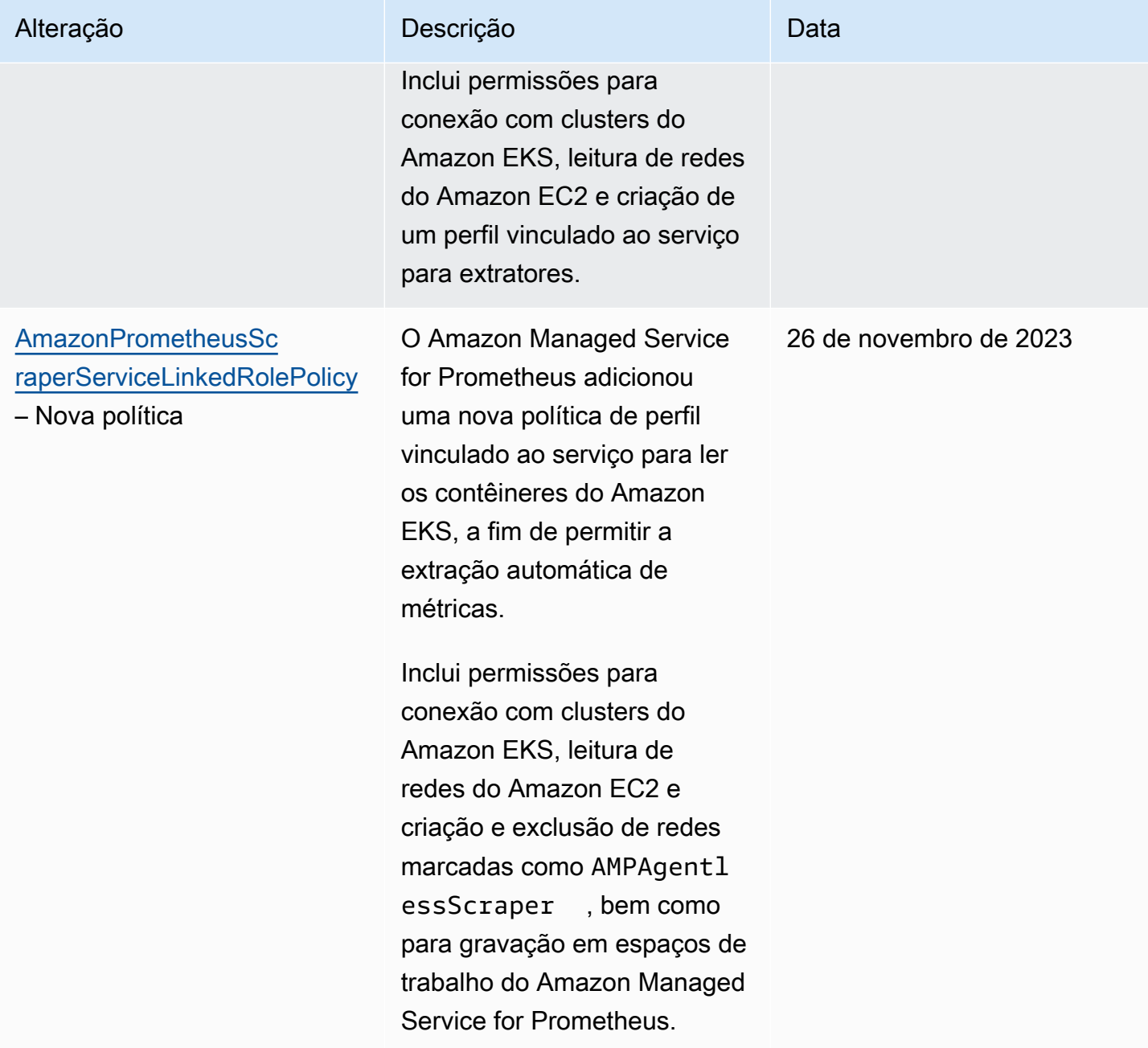

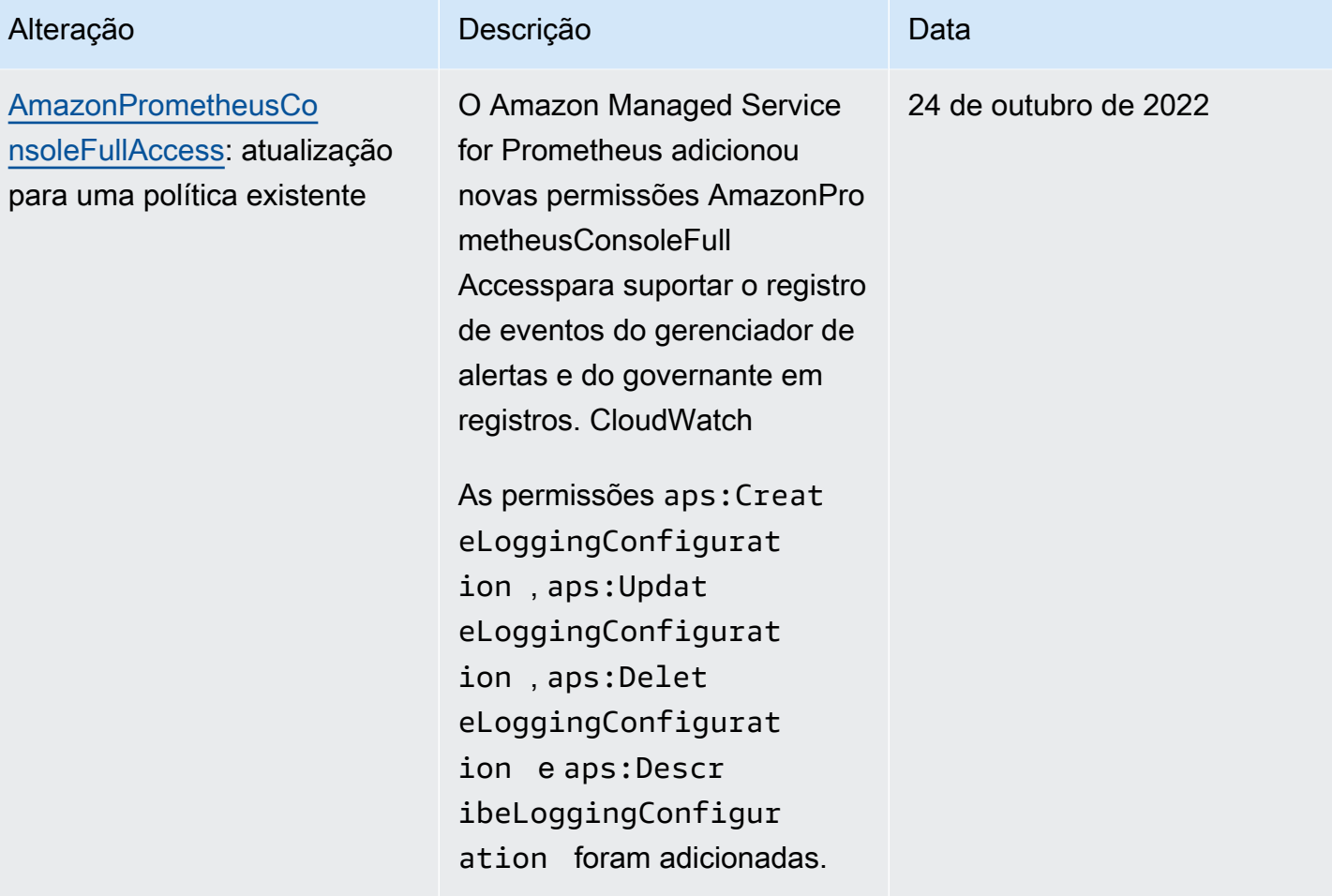

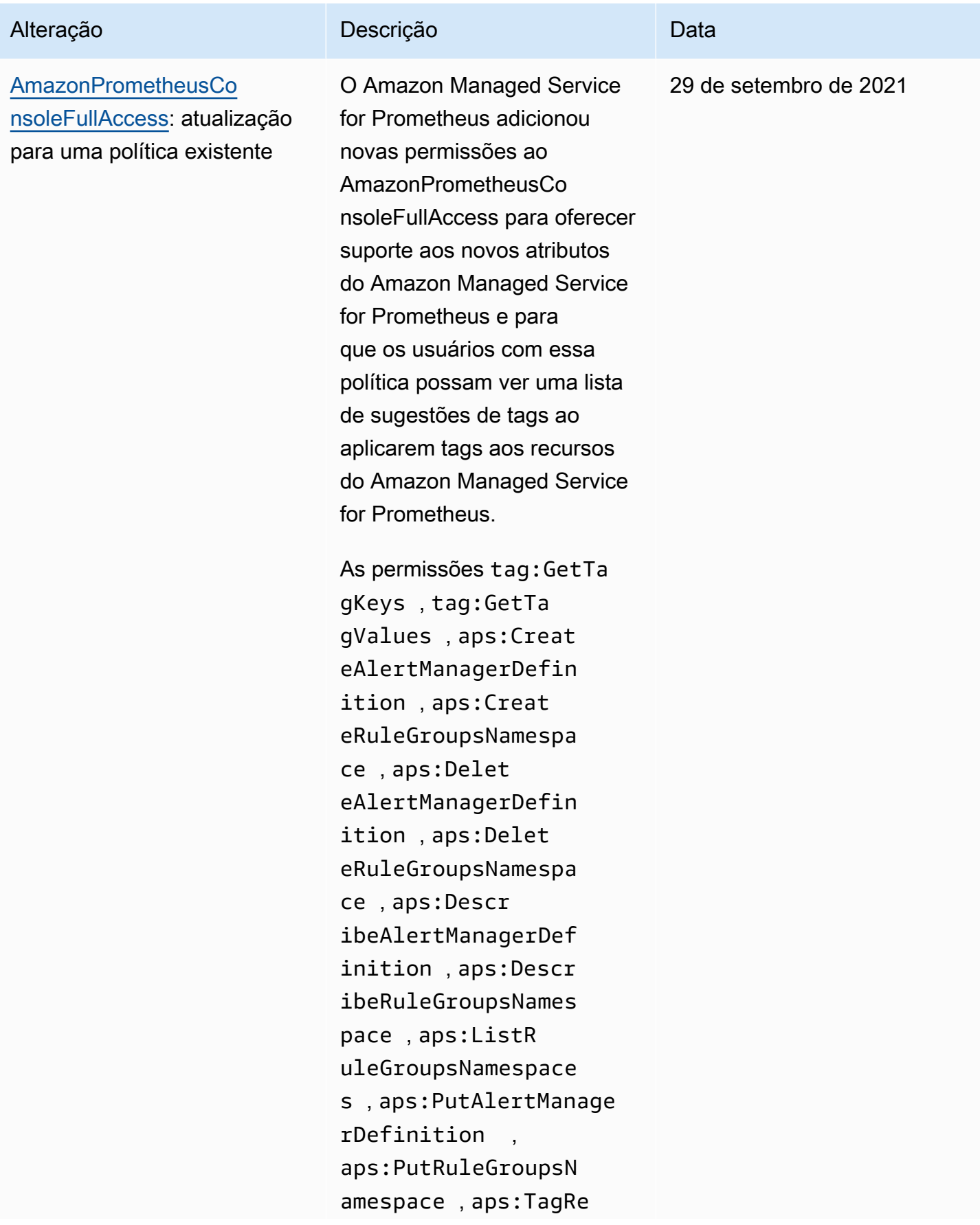

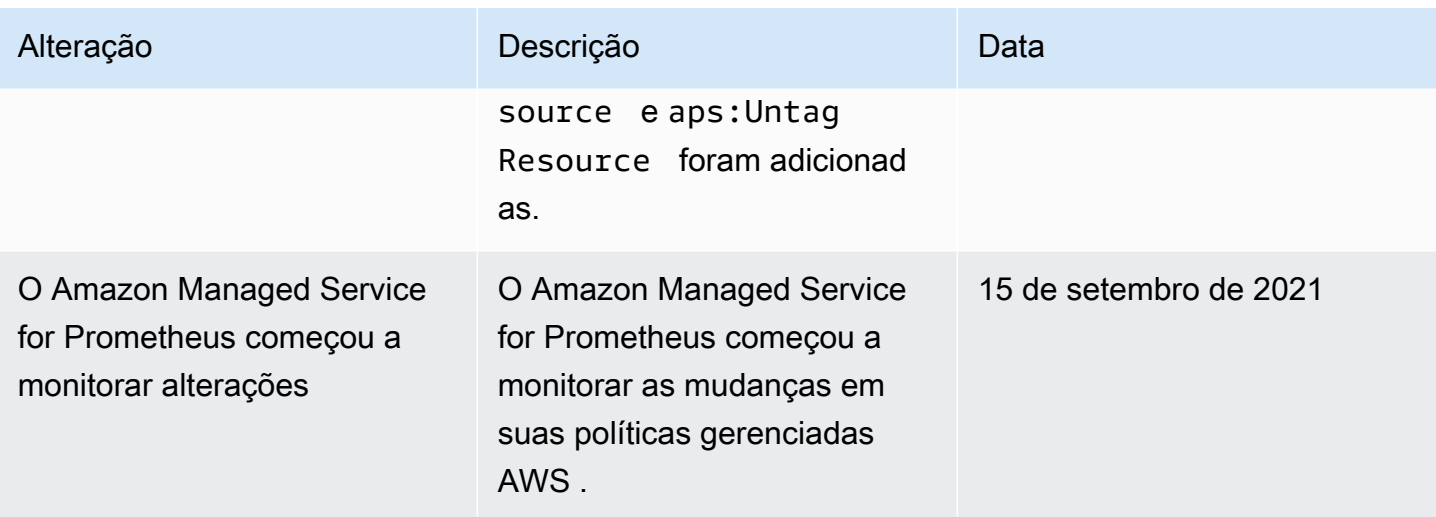

# Resolução de problemas de identidade e acesso no Amazon Managed Service for Prometheus

Use as informações a seguir para ajudar a diagnosticar e corrigir problemas comuns que você pode encontrar ao trabalhar com o Amazon Managed Service for Prometheus e o IAM.

Tópicos

- [Não tenho autorização para executar uma ação no Amazon Managed Service for Prometheus](#page-201-0)
- [Não estou autorizado a realizar iam: PassRole](#page-202-0)
- [Quero permitir que pessoas fora da minha AWS conta acessem meus recursos do Amazon](#page-202-1) [Managed Service for Prometheus](#page-202-1)

<span id="page-201-0"></span>Não tenho autorização para executar uma ação no Amazon Managed Service for **Prometheus** 

Se você receber uma mensagem de erro informando que não tem autorização para executar uma ação, suas políticas deverão ser atualizadas para permitir que você realize a ação.

O erro do exemplo a seguir ocorre quando o usuário do IAM mateojackson tenta usar o console para visualizar detalhes sobre um atributo *my-example-widget* fictício, mas não tem as permissões aps:*GetWidget* fictícias.

```
User: arn:aws:iam::123456789012:user/mateojackson is not authorized to perform: 
  aps:GetWidget on resource: my-example-widget
```
Nesse caso, a política do usuário mateojackson deve ser atualizada para permitir o acesso ao recurso *my-example-widget* usando a ação aps:*GetWidget*.

Se precisar de ajuda, entre em contato com seu AWS administrador. Seu administrador é a pessoa que forneceu suas credenciais de login.

<span id="page-202-0"></span>Não estou autorizado a realizar iam: PassRole

Caso receba uma mensagem de erro informando que você não tem autorização para executar a ação iam:PassRole, as políticas deverão ser atualizadas para permitir a transmissão de um perfil ao Amazon Managed Service for Prometheus.

Alguns Serviços da AWS permitem que você passe uma função existente para esse serviço em vez de criar uma nova função de serviço ou uma função vinculada ao serviço. Para fazer isso, é preciso ter permissões para passar o perfil para o serviço.

O erro exemplificado a seguir ocorre quando uma usuária do IAM chamada marymajor tenta usar o console para executar uma ação no Amazon Managed Service for Prometheus. No entanto, a ação exige que o serviço tenha permissões concedidas por um perfil de serviço. Mary não tem permissões para passar o perfil para o serviço.

```
User: arn:aws:iam::123456789012:user/marymajor is not authorized to perform: 
  iam:PassRole
```
Nesse caso, as políticas de Mary devem ser atualizadas para permitir que ela realize a ação iam:PassRole.

Se precisar de ajuda, entre em contato com seu AWS administrador. Seu administrador é a pessoa que forneceu suas credenciais de login.

<span id="page-202-1"></span>Quero permitir que pessoas fora da minha AWS conta acessem meus recursos do Amazon Managed Service for Prometheus

Você pode criar um perfil que os usuários de outras contas ou pessoas fora da sua organização podem usar para acessar seus recursos. Você pode especificar quem é confiável para assumir o perfil. Para serviços que oferecem compatibilidade com políticas baseadas em recursos ou listas de controle de acesso (ACLs), você pode usar essas políticas para conceder às pessoas acesso aos seus recursos.

Para saber mais, consulte:

- Para saber se o Amazon Managed Service for Prometheus é compatível com esses atributos, consulte [Como o Amazon Managed Service for Prometheus funciona com o IAM.](#page-178-0)
- Para saber como fornecer acesso aos seus recursos em todos os Contas da AWS que você possui, consulte Como [fornecer acesso a um usuário do IAM em outro Conta da AWS que você](https://docs.aws.amazon.com/IAM/latest/UserGuide/id_roles_common-scenarios_aws-accounts.html) [possui](https://docs.aws.amazon.com/IAM/latest/UserGuide/id_roles_common-scenarios_aws-accounts.html) no Guia do usuário do IAM.
- Para saber como fornecer acesso aos seus recursos a terceiros Contas da AWS, consulte Como [fornecer acesso Contas da AWS a terceiros](https://docs.aws.amazon.com/IAM/latest/UserGuide/id_roles_common-scenarios_third-party.html) no Guia do usuário do IAM.
- Para saber como conceder acesso por meio da federação de identidades, consulte [Conceder](https://docs.aws.amazon.com/IAM/latest/UserGuide/id_roles_common-scenarios_federated-users.html)  [acesso a usuários autenticados externamente \(federação de identidades\)](https://docs.aws.amazon.com/IAM/latest/UserGuide/id_roles_common-scenarios_federated-users.html) no Guia do usuário do IAM.
- Para saber a diferença entre usar funções e políticas baseadas em recursos para acesso entre contas, consulte Acesso a [recursos entre contas no IAM no Guia do](https://docs.aws.amazon.com/IAM/latest/UserGuide/access_policies-cross-account-resource-access.html) usuário do IAM.

# Permissões e políticas no IAM

O acesso às ações e dados do Amazon Managed Service for Prometheus requer credenciais. Essas credenciais devem ter permissões para executar as ações e acessar os recursos da AWS, como recuperar dados do Amazon Managed Service for Prometheus sobre seus recursos de nuvem. As seções a seguir fornecem detalhes sobre como você pode usar o AWS Identity and Access Management (IAM) e o Amazon Managed Service for Prometheus para ajudar a proteger seus recursos, controlando quem pode acessá-los. Para obter mais informações, consulte [Políticas e](https://docs.aws.amazon.com/IAM/latest/UserGuide/access_policies.html) [permissões no IAM.](https://docs.aws.amazon.com/IAM/latest/UserGuide/access_policies.html)

## Permissões do Amazon Managed Service for Prometheus

A tabela a seguir mostra possíveis ações do Amazon Managed Service for Prometheus e suas permissões necessárias. As ações também podem exigir permissões de outros serviços, não detalhadas aqui.

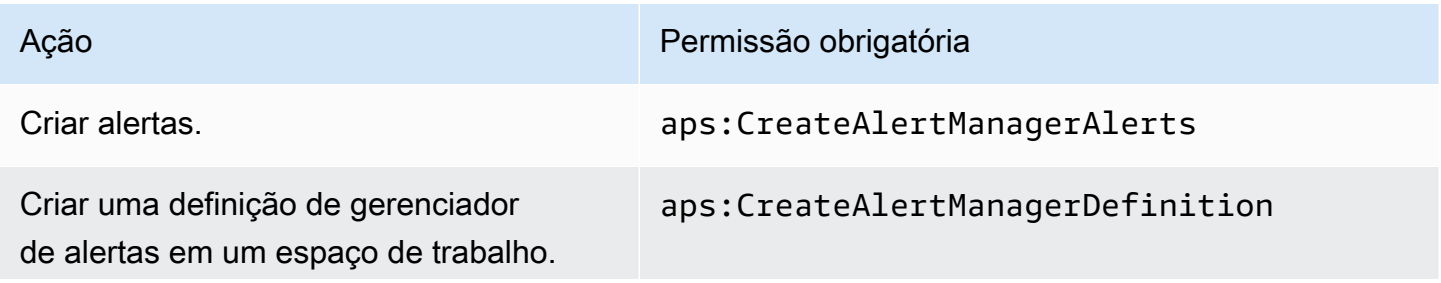

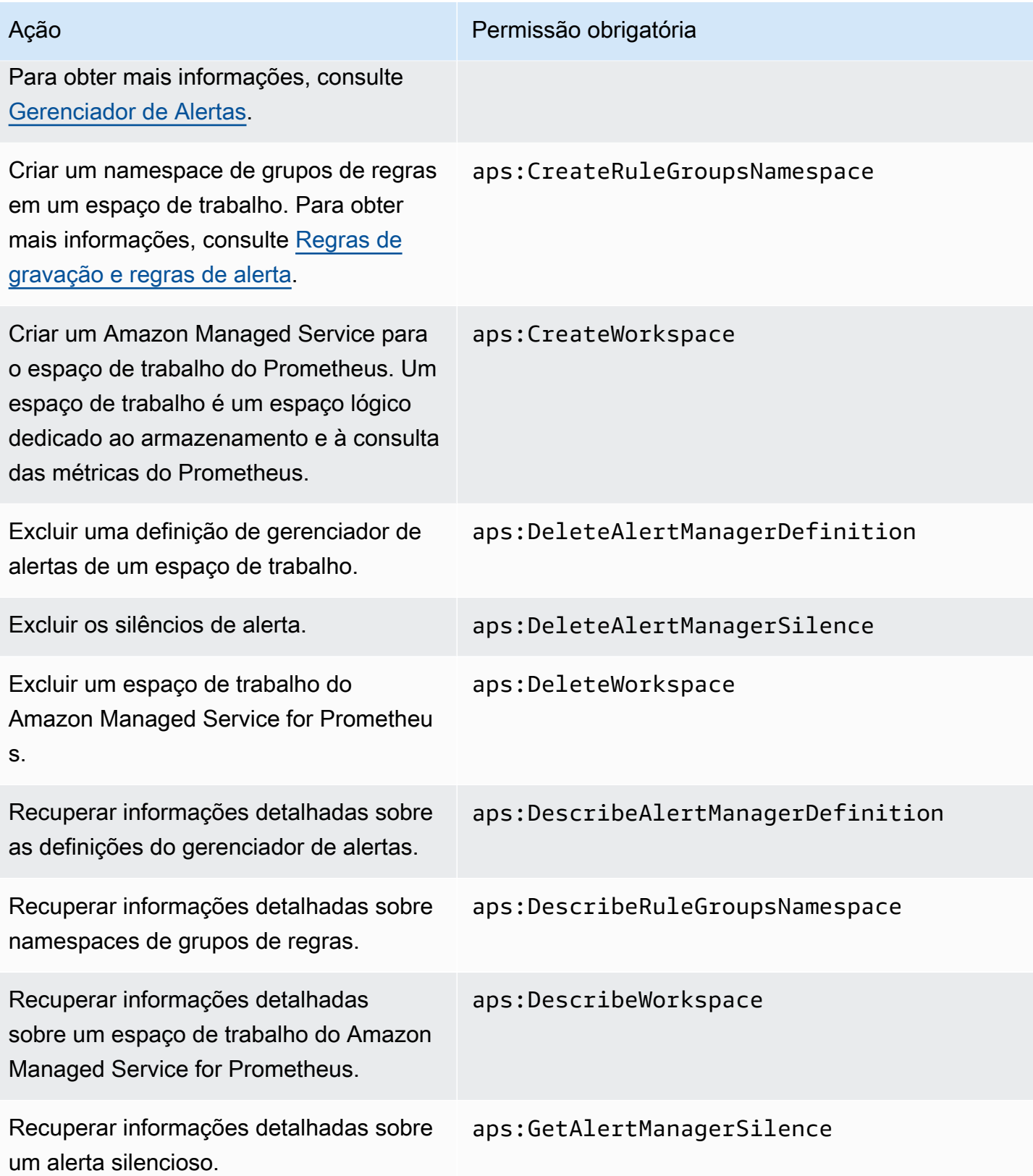

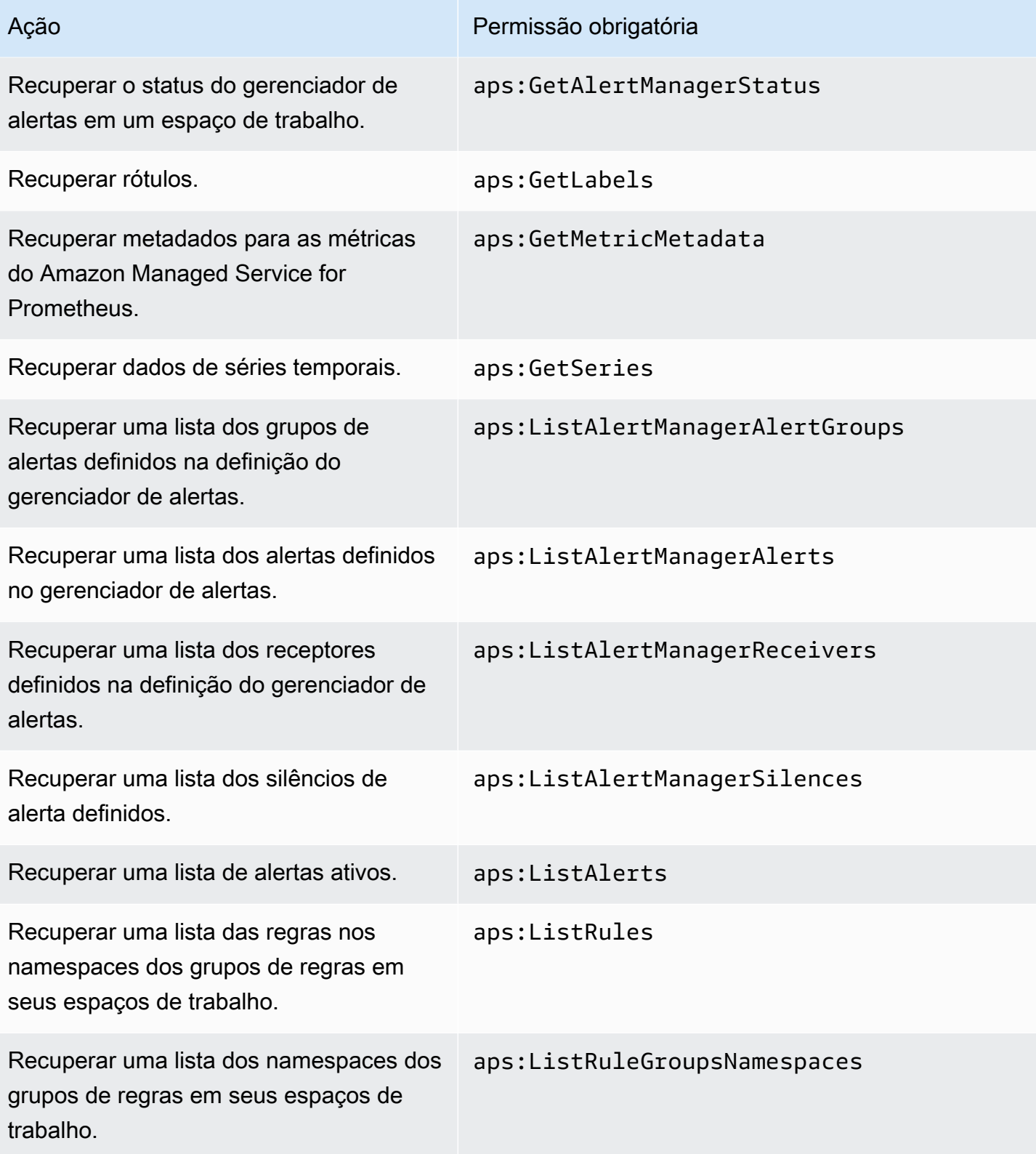

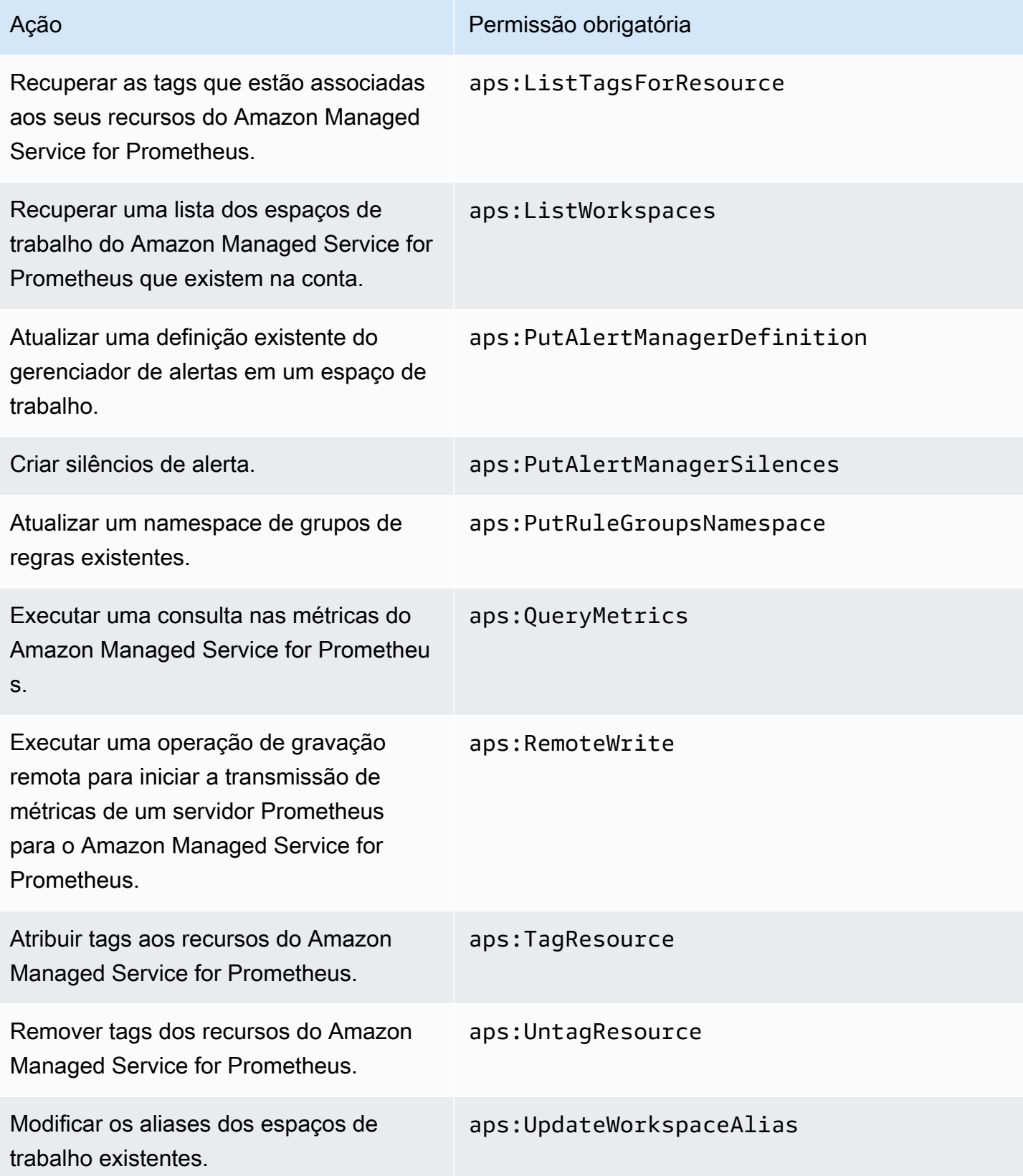

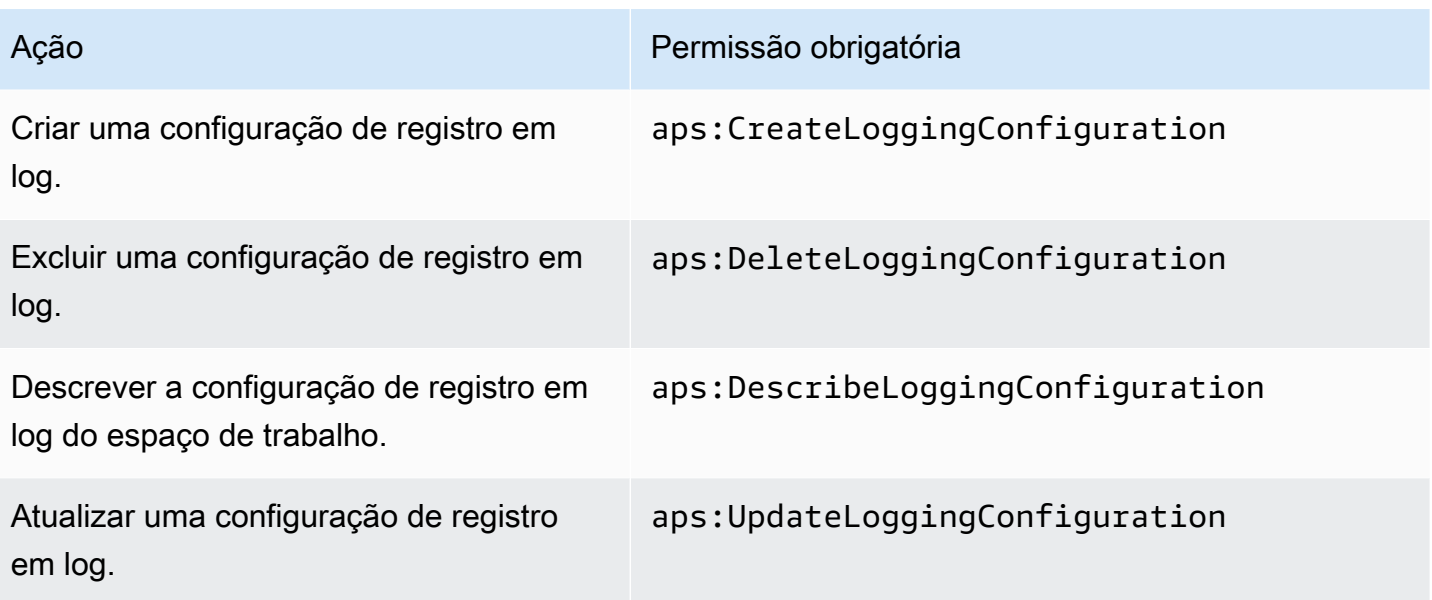

### Políticas do IAM de exemplo

Esta seção fornece exemplos de outras políticas autogerenciadas que você pode criar.

A política do IAM a seguir concede acesso total ao Amazon Managed Service for Prometheus e também permite que um usuário descubra clusters do Amazon EKS e veja os detalhes sobre eles.

```
{ 
      "Version": "2012-10-17", 
      "Statement": [ 
          { 
                "Effect": "Allow", 
                "Action": [ 
                    "aps:*", 
                    "eks:DescribeCluster", 
                    "eks:ListClusters" 
               ], 
                "Resource": "*" 
           } 
      ]
}
```
# Validação de conformidade para o Amazon Managed Service for **Prometheus**

Para saber se um AWS service (Serviço da AWS) está dentro do escopo de programas de conformidade específicos, consulte [Serviços da AWS Escopo por Programa de Conformidade](https://aws.amazon.com/compliance/services-in-scope/) [Serviços da AWS](https://aws.amazon.com/compliance/services-in-scope/) e escolha o programa de conformidade em que você está interessado. Para obter informações gerais, consulte Programas de [AWS conformidade Programas AWS](https://aws.amazon.com/compliance/programs/) de .

Você pode baixar relatórios de auditoria de terceiros usando AWS Artifact. Para obter mais informações, consulte [Baixar relatórios em AWS Artifact](https://docs.aws.amazon.com/artifact/latest/ug/downloading-documents.html) .

Sua responsabilidade de conformidade ao usar Serviços da AWS é determinada pela confidencialidade de seus dados, pelos objetivos de conformidade de sua empresa e pelas leis e regulamentações aplicáveis. AWS fornece os seguintes recursos para ajudar na conformidade:

- [Guias de início rápido sobre segurança e conformidade](https://aws.amazon.com/quickstart/?awsf.filter-tech-category=tech-category%23security-identity-compliance)  Esses guias de implantação discutem considerações arquitetônicas e fornecem etapas para a implantação de ambientes básicos AWS focados em segurança e conformidade.
- [Arquitetura para segurança e conformidade com a HIPAA na Amazon Web Services](https://docs.aws.amazon.com/whitepapers/latest/architecting-hipaa-security-and-compliance-on-aws/welcome.html)  Este whitepaper descreve como as empresas podem usar AWS para criar aplicativos qualificados para a HIPAA.

#### **a** Note

Nem todos Serviços da AWS são elegíveis para a HIPAA. Para obter mais informações, consulte a [Referência dos serviços qualificados pela HIPAA.](https://aws.amazon.com/compliance/hipaa-eligible-services-reference/)

- AWS Recursos de<https://aws.amazon.com/compliance/resources/>de conformidade Essa coleção de pastas de trabalho e guias pode ser aplicada ao seu setor e local.
- [AWS Guias de conformidade do cliente](https://d1.awsstatic.com/whitepapers/compliance/AWS_Customer_Compliance_Guides.pdf) Entenda o modelo de responsabilidade compartilhada sob a ótica da conformidade. Os guias resumem as melhores práticas de proteção Serviços da AWS e mapeiam as diretrizes para controles de segurança em várias estruturas (incluindo o Instituto Nacional de Padrões e Tecnologia (NIST), o Conselho de Padrões de Segurança do Setor de Cartões de Pagamento (PCI) e a Organização Internacional de Padronização (ISO)).
- [Avaliação de recursos com regras](https://docs.aws.amazon.com/config/latest/developerguide/evaluate-config.html) no Guia do AWS Config desenvolvedor O AWS Config serviço avalia o quão bem suas configurações de recursos estão em conformidade com as práticas internas, as diretrizes e os regulamentos do setor.
- [AWS Security Hub](https://docs.aws.amazon.com/securityhub/latest/userguide/what-is-securityhub.html) Isso AWS service (Serviço da AWS) fornece uma visão abrangente do seu estado de segurança interno AWS. O Security Hub usa controles de segurança para avaliar os atributos da AWS e verificar a conformidade com os padrões e as práticas recomendadas do setor de segurança. Para obter uma lista dos serviços e controles aceitos, consulte a [Referência de](https://docs.aws.amazon.com/securityhub/latest/userguide/securityhub-controls-reference.html) [controles do Security Hub](https://docs.aws.amazon.com/securityhub/latest/userguide/securityhub-controls-reference.html).
- [Amazon GuardDuty](https://docs.aws.amazon.com/guardduty/latest/ug/what-is-guardduty.html) Isso AWS service (Serviço da AWS) detecta possíveis ameaças às suas cargas de trabalho Contas da AWS, contêineres e dados monitorando seu ambiente em busca de atividades suspeitas e maliciosas. GuardDuty pode ajudá-lo a atender a vários requisitos de conformidade, como o PCI DSS, atendendo aos requisitos de detecção de intrusões exigidos por determinadas estruturas de conformidade.
- [AWS Audit Manager—](https://docs.aws.amazon.com/audit-manager/latest/userguide/what-is.html) Isso AWS service (Serviço da AWS) ajuda você a auditar continuamente seu AWS uso para simplificar a forma como você gerencia o risco e a conformidade com as regulamentações e os padrões do setor.

## Resiliência no Amazon Managed Service for Prometheus

A infraestrutura global da AWS é criada com base em regiões da AWS e zonas de disponibilidade da AWS. As regiões fornecem várias zonas de disponibilidade separadas e isoladas fisicamente, conectadas com baixa latência, throughput elevado e redes altamente redundantes. Com as zonas de disponibilidade, é possível projetar e operar aplicativos e bancos de dados que automaticamente executam o failover entre as zonas sem interrupção. As zonas de disponibilidade são mais altamente disponíveis, tolerantes a falhas e escaláveis que uma ou várias infraestruturas de datacenter tradicionais.

Para obter mais informações sobre AWS regiões e zonas de disponibilidade, consulte [AWS](https://aws.amazon.com/about-aws/global-infrastructure/)  [Infraestrutura Global](https://aws.amazon.com/about-aws/global-infrastructure/).

Além da infraestrutura global da AWS, o Amazon Managed Service for Prometheus oferece vários recursos para oferecer suporte às suas necessidades de resiliência e backup de dados, incluindo suporte para [dados de alta disponibilidade](#page-71-0).

# Segurança de infraestrutura no Amazon Managed Service para **Prometheus**

Como um serviço gerenciado, o Amazon Managed Service for Prometheus é protegido pela segurança de rede global da AWS. Para obter informações sobre serviços de segurança da AWS e como a AWS protege a infraestrutura, consulte [Segurança na nuvem da AWS.](https://aws.amazon.com/security/) Para projetar seu ambiente da AWS usando as práticas recomendadas de segurança de infraestrutura, consulte [Proteção de infraestrutura](https://docs.aws.amazon.com/wellarchitected/latest/security-pillar/infrastructure-protection.html) em Pilar de segurança: AWS Well‐Architected Framework.

Você usa as chamadas de API da AWS publicadas para acessar o Amazon Managed Service for Prometheus pela rede. Os clientes precisam oferecer suporte para:

- Transport Layer Security (TLS). Exigimos TLS 1.2 e recomendamos TLS 1.3.
- Conjuntos de criptografia com sigilo de encaminhamento perfeito (perfect forward secrecy, ou PFS) como DHE (Ephemeral Diffie-Hellman, ou Efêmero Diffie-Hellman) ou ECDHE (Ephemeral Elliptic Curve Diffie-Hellman, ou Curva elíptica efêmera Diffie-Hellman). A maioria dos sistemas modernos, como Java 7 e versões posteriores, comporta esses modos.

Além disso, as solicitações devem ser assinadas utilizando um ID da chave de acesso e uma chave de acesso secreta associada a uma entidade principal do IAM. Ou você pode usar o [AWS](https://docs.aws.amazon.com/STS/latest/APIReference/Welcome.html)  [Security Token Service](https://docs.aws.amazon.com/STS/latest/APIReference/Welcome.html) (AWS STS) para gerar credenciais de segurança temporárias para assinar solicitações.

# <span id="page-210-0"></span>Usar perfis vinculados ao serviço para o Amazon Managed Service for Prometheus

[O Amazon Managed Service for Prometheus AWS Identity and Access Management usa funções](https://docs.aws.amazon.com/IAM/latest/UserGuide/id_roles_terms-and-concepts.html#iam-term-service-linked-role)  [vinculadas a serviços \(IAM\).](https://docs.aws.amazon.com/IAM/latest/UserGuide/id_roles_terms-and-concepts.html#iam-term-service-linked-role) Um perfil vinculado ao serviço é um tipo exclusivo de perfil do IAM vinculado diretamente ao Amazon Managed Service for Prometheus. Os perfis vinculados ao serviço são predefinidos pelo Amazon Managed Service for Prometheus e incluem todas as permissões que o serviço precisa para chamar outros serviços da AWS em seu nome.

Um perfil vinculado ao serviço facilita a configuração do Amazon Managed Service for Prometheus porque você não precisa adicionar as permissões necessárias manualmente. O Amazon Managed Service for Prometheus define as permissões dos perfis vinculados ao serviço e, exceto definido de outra forma, somente o Amazon Managed Service for Prometheus pode assumir os perfis. As permissões definidas incluem a política de confiança e a política de permissões, que não pode ser anexada a nenhuma outra entidade do IAM.

## <span id="page-211-0"></span>Usar perfis para extrair métricas do EKS

Ao coletar métricas automaticamente usando o coletor gerenciado do Amazon Managed Service for Prometheus, a função AWSServiceRoleForAmazonPrometheusScraper vinculada ao serviço é usada para facilitar a configuração do coletor gerenciado, porque você não precisa adicionar manualmente as permissões necessárias. O Amazon Managed Service for Prometheus define as permissões e somente ele pode assumir o perfil.

Para obter informações sobre outros serviços compatíveis com perfis vinculados ao serviço, consulte [serviços da AWS que funcionam com o IAM](https://docs.aws.amazon.com/IAM/latest/UserGuide/reference_aws-services-that-work-with-iam.html) e procure os serviços que apresentam Sim na coluna Perfis vinculados aos serviços. Escolha um Sim com um link para visualizar a documentação do perfil vinculado a esse serviço.

### Permissões de perfil vinculadas ao serviço para o Amazon Managed Service for **Prometheus**

O Amazon Managed Service for Prometheus usa uma função vinculada ao serviço nomeada com o prefixo AWSServiceRoleForAmazonPrometheusScraperpara permitir que o Amazon Managed Service for Prometheus extraia automaticamente métricas em seus clusters do Amazon EKS.

A função AWSServiceRoleForAmazonPrometheusScraper vinculada ao serviço confia nos seguintes serviços para assumir a função:

• scraper.aps.amazonaws.com

A política de permissões de função nomeada [AmazonPrometheusScraperServiceRolePolicyp](#page-193-0)ermite que o Amazon Managed Service for Prometheus conclua as seguintes ações nos recursos especificados:

- Ler e modificar a configuração de rede para se conectar à rede que contém o cluster do Amazon EKS.
- Ler métricas de clusters do Amazon EKS e gravar métricas nos espaços de trabalho do Amazon Managed Service for Prometheus.

É necessário configurar permissões para permitir que usuários, grupos ou perfis criem um perfil vinculado ao serviço. Para obter mais informações, consulte Permissões de perfil vinculado a serviços no Guia do usuário do IAM.

### Criar um perfil vinculado ao serviço para o Amazon Managed Service for Prometheus

Não é necessário criar manualmente uma função vinculada a serviço. Quando você cria uma instância de coletor gerenciada usando o Amazon EKS ou o Amazon Managed Service for Prometheus na, na ou na AWS API, AWS Management Console AWS CLI o Amazon Managed Service for Prometheus cria a função vinculada ao serviço para você.

#### **A** Important

Esse perfil vinculado ao serviço pode aparecer em sua conta se você concluiu uma ação em outro serviço que usa os atributos compatíveis com esse perfil. Para saber mais, consulte [Uma nova função apareceu no meu Conta da AWS](https://docs.aws.amazon.com/IAM/latest/UserGuide/troubleshoot_roles.html#troubleshoot_roles_new-role-appeared).

Se excluir esse perfil vinculado ao serviço e precisar criá-lo novamente, você poderá usar esse mesmo processo para recriar o perfil em sua conta. Quando você cria uma instância do coletor gerenciada usando o Amazon EKS ou o Amazon Managed Service for Prometheus, o Amazon Managed Service for Prometheus cria um perfil vinculado ao serviço para você novamente.

Editar um perfil vinculado ao serviço para o Amazon Managed Service for Prometheus

O Amazon Managed Service para Prometheus não permite que você edite AWSServiceRoleForAmazonPrometheusScraper a função vinculada ao serviço. Depois que criar um perfil vinculado ao serviço, você não poderá alterar o nome do perfil, pois várias entidades podem fazer referência a ele. No entanto, será possível editar a descrição do perfil usando o IAM. Para ter mais informações, consulte [Editar um perfil vinculado ao serviço](https://docs.aws.amazon.com/IAM/latest/UserGuide/using-service-linked-roles.html#edit-service-linked-role) no Guia do usuário do IAM.

Excluir um perfil vinculado ao serviço para o Amazon Managed Service for **Prometheus** 

Você não precisa excluir manualmente a AWSServiceRoleForAmazonPrometheusScraper função. Quando você exclui todas as instâncias gerenciadas do coletor associadas à função na AWS Management Console, na ou na AWS API AWS CLI, o Amazon Managed Service for Prometheus limpa os recursos e exclui a função vinculada ao serviço para você.

### Regiões compatíveis com perfis vinculados ao serviço do Amazon Managed Service for Prometheus

O Amazon Managed Service for Prometheus é compatível com o uso de perfis vinculados ao serviço em todas as regiões em que o serviço está disponível. Para ter mais informações, consulte [Regiões](#page-8-0) [compatíveis.](#page-8-0)

# Log de chamadas de API do Amazon Managed Service for Prometheus usando o AWS CloudTrail

O Amazon Managed Service for Prometheus é integrado AWS CloudTrail com, um serviço que fornece um registro das ações realizadas por um usuário, uma função ou um AWS serviço no Amazon Managed Service for Prometheus. CloudTrail captura todas as chamadas de API para o Amazon Managed Service for Prometheus como eventos. As chamadas capturadas incluem as chamadas do console do Amazon Managed Service for Prometheus e as chamadas de código para as operações de API do Amazon Managed Service for Prometheus. Se você criar uma trilha, poderá habilitar a entrega contínua de CloudTrail eventos para um bucket do Amazon S3, incluindo eventos para o Amazon Managed Service for Prometheus. Se você não configurar uma trilha, ainda poderá ver os eventos mais recentes no CloudTrail console no Histórico de eventos. Usando as informações coletadas por CloudTrail, você pode determinar a solicitação que foi feita ao Amazon Managed Service for Prometheus, o endereço IP a partir do qual a solicitação foi feita, quem fez a solicitação, quando ela foi feita e detalhes adicionais.

Para saber mais sobre isso CloudTrail, consulte o [Guia AWS CloudTrail do usuário](https://docs.aws.amazon.com/awscloudtrail/latest/userguide/cloudtrail-user-guide.html).

### Informações do Amazon Managed Service para Prometheus em CloudTrail

CloudTrail é ativado em sua AWS conta quando você cria a conta. Quando a atividade ocorre no Amazon Managed Service for Prometheus, essa atividade é registrada em CloudTrail um evento junto com AWS outros eventos de serviço no histórico de eventos. Você pode visualizar, pesquisar e baixar eventos recentes em sua AWS conta. Para obter mais informações, consulte [Visualização de](https://docs.aws.amazon.com/awscloudtrail/latest/userguide/view-cloudtrail-events.html)  [eventos com histórico de CloudTrail eventos.](https://docs.aws.amazon.com/awscloudtrail/latest/userguide/view-cloudtrail-events.html)

Para obter um registro contínuo dos eventos em sua AWS conta, incluindo eventos do Amazon Managed Service for Prometheus, crie uma trilha. Uma trilha permite CloudTrail entregar arquivos de log para um bucket do Amazon S3. Por padrão, quando você cria uma trilha no console, a trilha se aplica a todas as AWS regiões. A trilha registra eventos de todas as regiões na AWS partição e

entrega os arquivos de log ao bucket do Amazon S3 que você especificar. Além disso, você pode configurar outros AWS serviços para analisar e agir com base nos dados de eventos coletados nos CloudTrail registros. Para mais informações, consulte:

- [Visão geral da criação de uma trilha](https://docs.aws.amazon.com/awscloudtrail/latest/userguide/cloudtrail-create-and-update-a-trail.html)
- [CloudTrail serviços e integrações suportados](https://docs.aws.amazon.com/awscloudtrail/latest/userguide/cloudtrail-aws-service-specific-topics.html)
- [Configurar notificações do Amazon SNS para o CloudTrail](https://docs.aws.amazon.com/awscloudtrail/latest/userguide/configure-sns-notifications-for-cloudtrail.html)
- [Recebendo arquivos de CloudTrail log de várias regiões](https://docs.aws.amazon.com/awscloudtrail/latest/userguide/receive-cloudtrail-log-files-from-multiple-regions.html) e [Recebendo arquivos de CloudTrail log](https://docs.aws.amazon.com/awscloudtrail/latest/userguide/cloudtrail-receive-logs-from-multiple-accounts.html) [de várias contas](https://docs.aws.amazon.com/awscloudtrail/latest/userguide/cloudtrail-receive-logs-from-multiple-accounts.html)

O Amazon Managed Service for Prometheus atualmente é compatível com registro em log das seguintes ações:

- [CreateAlertManagerAlerts](#page-258-0)
- [CreateAlertManagerDefinition](https://docs.aws.amazon.com/prometheus/latest/APIReference/API_CreateAlertManagerDefinition.html)
- [CreateRuleGroupsNamespace](https://docs.aws.amazon.com/prometheus/latest/APIReference/API_CreateRuleGroupsNamespace.html)
- [CreateWorkspace](https://docs.aws.amazon.com/prometheus/latest/APIReference/API_CreateWorkspace.html)
- [DeleteAlertManagerDefinition](https://docs.aws.amazon.com/prometheus/latest/APIReference/API_DeleteAlertManagerDefinition.html)
- [DeleteAlertManagerSilence](#page-260-0)
- [DeleteWorkspace](https://docs.aws.amazon.com/prometheus/latest/APIReference/API_DeleteWorkspace.html)
- [DeleteRuleGroupsNamespace](https://docs.aws.amazon.com/prometheus/latest/APIReference/API_DeleteRuleGroupsNamespace.html)
- [DescribeAlertManagerDefinition](https://docs.aws.amazon.com/prometheus/latest/APIReference/API_DescribeAlertManagerDefinition.html)
- [DescribeRulesGroupsNamespace](https://docs.aws.amazon.com/prometheus/latest/APIReference/API_DescribeRuleGroupsNamespace.html)
- [DescribeWorkspace](https://docs.aws.amazon.com/prometheus/latest/APIReference/API_DescribeWorkspace.html)
- [ListRuleGroupsNamespaces](https://docs.aws.amazon.com/prometheus/latest/APIReference/API_ListRuleGroupsNamespaces.html)
- [ListWorkspaces](https://docs.aws.amazon.com/prometheus/latest/APIReference/API_ListWorkspaces.html)
- [PutAlertManagerDefinition](https://docs.aws.amazon.com/prometheus/latest/APIReference/API_PutAlertManagerDefinition.html)
- [PutAlertManagerSilences](#page-277-0)
- [PutRuleGroupsNamespace](https://docs.aws.amazon.com/prometheus/latest/APIReference/API_PutRuleGroupsNamespace.html)
- [UpdateWorkspaceAlias](https://docs.aws.amazon.com/prometheus/latest/APIReference/API_UpdateWorkspaceAlias.html)

Cada entrada de log ou evento contém informações sobre quem gerou a solicitação. As informações de identidade ajudam a determinar:

- Se a solicitação foi feita com credenciais de usuário root ou AWS Identity and Access Management (IAM).
- Se a solicitação foi feita com credenciais de segurança temporárias de um perfil ou de um usuário federado.
- Se a solicitação foi feita por outro AWS serviço.

Para obter mais informações, consulte [Elemento userIdentity do CloudTrail .](https://docs.aws.amazon.com/awscloudtrail/latest/userguide/cloudtrail-event-reference-user-identity.html)

## Entendendo as entradas do arquivo de log do Amazon Managed Service for **Prometheus**

Uma trilha é uma configuração que permite a entrega de eventos como arquivos de log para um bucket do Amazon S3 que você especificar. CloudTrail os arquivos de log contêm uma ou mais entradas de log. Um evento representa uma única solicitação de qualquer fonte e inclui informações sobre a ação solicitada, a data e a hora da ação, os parâmetros da solicitação e assim por diante. CloudTrail os arquivos de log não são um rastreamento de pilha ordenado das chamadas públicas de API, portanto, eles não aparecem em nenhuma ordem específica.

#### Exemplo: CreateWorkspace

O exemplo a seguir mostra uma entrada de CloudTrail registro que demonstra a CreateWorkspace ação.

```
{ 
     "eventVersion": "1.08", 
     "userIdentity": { 
         "type": "AssumedRole", 
         "principalId": "EXAMPLE123EXAMPLE123-1234567890616", 
         "arn": "arn:aws:sts::123456789012:assumed-role/Admin/admin", 
         "accountId": "123456789012", 
         "accessKeyId": "AKIAIOSFODNN7EXAMPLE", 
         "sessionContext": { 
              "sessionIssuer": { 
                  "type": "Role", 
                  "principalId": "AIDACKCEVSQ6C2EXAMPLE", 
                  "arn": "arn:aws:iam::123456789012:role/Admin", 
                  "accountId": "123456789012", 
                  "userName": "Admin" 
              }, 
              "webIdFederationData": {
```
```
 }, 
              "attributes": { 
                  "mfaAuthenticated": "false", 
                  "creationDate": "2020-11-30T23:39:29Z" 
 } 
         } 
     }, 
     "eventTime": "2020-11-30T23:43:21Z", 
     "eventSource": "aps.amazonaws.com", 
     "eventName": "CreateWorkspace", 
     "awsRegion": "us-west-2", 
     "sourceIPAddress": "203.0.113.1", 
     "userAgent": "aws-cli/1.11.167 Python/2.7.10 Darwin/16.7.0 botocore/1.7.25", 
     "requestParameters": { 
         "alias": "alias-example", 
         "clientToken": "12345678-1234-abcd-1234-12345abcd1" 
     }, 
     "responseElements": { 
         "Access-Control-Expose-Headers": "x-amzn-errortype,x-amzn-requestid,x-amzn-
trace-id,x-amzn-errormessage,x-amz-apigw-id,date", 
         "arn": "arn:aws:aps:us-west-2:123456789012:workspace/ws-abc123456-
abcd-1234-5678-1234567890", 
         "status": { 
              "statusCode": "CREATING" 
         }, 
         "workspaceId": "ws-12345678-1234-abcd-1234-1234567890" 
     }, 
     "requestID": "890b8639-e51f-11e7-b038-EXAMPLE", 
     "eventID": "874f89fa-70fc-4798-bc00-EXAMPLE", 
     "readOnly": false, 
     "eventType": "AwsApiCall", 
     "managementEvent": true, 
     "eventCategory": "Management", 
     "recipientAccountId": "123456789012"
}
```
#### Exemplo: CreateAlertManagerDefinition

O exemplo a seguir mostra uma entrada de CloudTrail registro que demonstra a CreateAlertManagerDefinition ação.

{

```
 "eventVersion": "1.08", 
     "userIdentity": { 
         "type": "AssumedRole", 
         "principalId": "EXAMPLE123EXAMPLE123-1234567890616", 
         "arn": "arn:aws:sts::123456789012:assumed-role/Admin/admin", 
         "accountId": "123456789012", 
         "accessKeyId": "AKIAIOSFODNN7EXAMPLE", 
         "sessionContext": { 
              "sessionIssuer": { 
                  "type": "Role", 
                  "principalId": "AIDACKCEVSQ6C2EXAMPLE", 
                  "arn": "arn:aws:iam::123456789012:role/Admin", 
                  "accountId": "123456789012", 
                  "userName": "Admin" 
             }, 
              "webIdFederationData": { 
             }, 
              "attributes": { 
                  "mfaAuthenticated": "false", 
                  "creationDate": "2021-09-23T20:20:14Z" 
 } 
         } 
     }, 
     "eventTime": "2021-09-23T20:22:43Z", 
     "eventSource": "aps.amazonaws.com", 
     "eventName": "CreateAlertManagerDefinition", 
     "awsRegion": "us-west-2", 
     "sourceIPAddress": "203.0.113.1", 
     "userAgent": "Boto3/1.17.46 Python/3.6.14 Linux/4.14.238-182.422.amzn2.x86_64 exec-
env/AWS_ECS_FARGATE Botocore/1.20.46", 
     "requestParameters": { 
         "data": 
 "YWxlcnRtYW5hZ2VyX2NvbmZpZzogfAogIGdsb2JhbDoKICAgIHNtdHBfc21hcnRob3N00iAnbG9jYWxob3N00jI1JwogI
         "clientToken": "12345678-1234-abcd-1234-12345abcd1", 
         "workspaceId": "ws-12345678-1234-abcd-1234-1234567890" 
     }, 
     "responseElements": { 
         "Access-Control-Expose-Headers": "x-amzn-errortype,x-amzn-requestid,x-amzn-
trace-id,x-amzn-errormessage,x-amz-apigw-id,date", 
         "status": { 
              "statusCode": "CREATING" 
         } 
     },
```

```
 "requestID": "890b8639-e51f-11e7-b038-EXAMPLE", 
     "eventID": "874f89fa-70fc-4798-bc00-EXAMPLE", 
     "readOnly": false, 
     "eventType": "AwsApiCall", 
     "managementEvent": true, 
     "eventCategory": "Management", 
     "recipientAccountId": "123456789012"
}
```
Exemplo: CreateRuleGroupsNamespace

O exemplo a seguir mostra uma entrada de CloudTrail registro que demonstra a CreateRuleGroupsNamespace ação.

```
{ 
     "eventVersion": "1.08", 
     "userIdentity": { 
         "type": "AssumedRole", 
         "principalId": "EXAMPLE123EXAMPLE123-1234567890616", 
         "arn": "arn:aws:sts::123456789012:assumed-role/Admin/admin", 
         "accountId": "123456789012", 
         "accessKeyId": "AKIAIOSFODNN7EXAMPLE", 
         "sessionContext": { 
              "sessionIssuer": { 
                  "type": "Role", 
                  "principalId": "AIDACKCEVSQ6C2EXAMPLE", 
                  "arn": "arn:aws:iam::123456789012:role/Admin", 
                  "accountId": "123456789012", 
                  "userName": "Admin" 
             }, 
              "webIdFederationData": { 
             }, 
              "attributes": { 
                  "creationDate": "2021-09-23T20:22:19Z", 
                  "mfaAuthenticated": "false" 
 } 
         } 
     }, 
     "eventTime": "2021-09-23T20:25:08Z", 
     "eventSource": "aps.amazonaws.com", 
     "eventName": "CreateRuleGroupsNamespace", 
     "awsRegion": "us-west-2",
```

```
 "sourceIPAddress": "34.212.33.165", 
     "userAgent": "Boto3/1.17.63 Python/3.6.14 Linux/4.14.238-182.422.amzn2.x86_64 exec-
env/AWS_ECS_FARGATE Botocore/1.20.63", 
     "requestParameters": { 
         "data": 
 "Z3JvdXBzOgogIC0gbmFtZTogdGVzdFJ1bGVHcm91cHNOYW1lc3BhY2UKICAgIHJ1bGVzOgogICAgLSBhbGVydDogdGVzc
         "clientToken": "12345678-1234-abcd-1234-12345abcd1", 
         "name": "exampleRuleGroupsNamespace", 
         "workspaceId": "ws-12345678-1234-abcd-1234-1234567890" 
     }, 
     "responseElements": { 
         "Access-Control-Expose-Headers": "x-amzn-errortype,x-amzn-requestid,x-amzn-
trace-id,x-amzn-errormessage,x-amz-apigw-id,date", 
         "name": "exampleRuleGroupsNamespace", 
         "arn": "arn:aws:aps:us-west-2:492980759322:rulegroupsnamespace/ws-
ae46a85c-1609-4c22-90a3-2148642c3b6c/exampleRuleGroupsNamespace", 
         "status": { 
             "statusCode": "CREATING" 
         }, 
         "tags": {} 
     }, 
     "requestID": "890b8639-e51f-11e7-b038-EXAMPLE", 
     "eventID": "874f89fa-70fc-4798-bc00-EXAMPLE", 
     "readOnly": false, 
     "eventType": "AwsApiCall", 
     "managementEvent": true, 
     "eventCategory": "Management", 
     "recipientAccountId": "123456789012"
}
```
# Configure perfis do IAM para as contas de serviço

Com os perfis do IAM para contas de serviço, é possível associar um perfil do IAM a uma conta de serviço do Kubernetes. Essa conta de serviço pode fornecer permissões da AWS para os contêineres em qualquer pod que use essa conta de serviço. Para obter mais informações, consulte [Perfis do IAM para contas de serviço.](https://docs.aws.amazon.com/eks/latest/userguide/iam-roles-for-service-accounts.html)

Os perfis do IAM para contas de serviço também são conhecidos como perfis de serviço.

No Amazon Managed Service for Prometheus, o uso de perfis de serviço pode ajudar a obter os perfis necessários para autorizar e autenticar entre o Amazon Managed Service for Prometheus, os servidores do Prometheus e os servidores do Grafana.

#### Pré-requisitos

Os procedimentos nesta página exigem que você tenha a AWS CLI e a interface de linha de comando do EKSCTL instaladas.

# Configurar perfis de serviço para a ingestão de métricas de clusters do Amazon EKS

Para configurar os perfis de serviço para permitir que o Amazon Managed Service for Prometheus consuma métricas dos servidores do Prometheus nos clusters do Amazon EKS, você deve estar conectado a uma conta com as seguintes permissões:

- iam:CreateRole
- iam:CreatePolicy
- iam:GetRole
- iam:AttachRolePolicy
- iam:GetOpenIDConnectProvider

Para configurar o perfil de serviço para ingestão no Amazon Managed Service for Prometheus

1. Crie um arquivo chamado createIRSA-AMPIngest.sh com o conteúdo a seguir. Substitua <my\_amazon\_eks\_clustername> pelo nome do cluster e substitua <my\_prometheus\_namespace> pelo namespace do Prometheus.

```
#!/bin/bash -e
CLUSTER_NAME=<my_amazon_eks_clustername>
SERVICE ACCOUNT NAMESPACE=<my prometheus namespace>
AWS_ACCOUNT_ID=$(aws sts get-caller-identity --query "Account" --output text)
OIDC_PROVIDER=$(aws eks describe-cluster --name $CLUSTER_NAME --query 
 "cluster.identity.oidc.issuer" --output text | sed -e "s/^https:\/\///")
SERVICE ACCOUNT AMP INGEST NAME=amp-iamproxy-ingest-service-account
SERVICE_ACCOUNT_IAM_AMP_INGEST_ROLE=amp-iamproxy-ingest-role
SERVICE_ACCOUNT_IAM_AMP_INGEST_POLICY=AMPIngestPolicy
#
# Set up a trust policy designed for a specific combination of K8s service account 
 and namespace to sign in from a Kubernetes cluster which hosts the OIDC Idp.
#
cat <<EOF > TrustPolicy.json
{
```

```
 "Version": "2012-10-17", 
   "Statement": [ 
     { 
       "Effect": "Allow", 
       "Principal": { 
          "Federated": "arn:aws:iam::${AWS_ACCOUNT_ID}:oidc-provider/
${OIDC_PROVIDER}" 
       }, 
       "Action": "sts:AssumeRoleWithWebIdentity", 
       "Condition": { 
          "StringEquals": { 
            "${OIDC_PROVIDER}:sub": "system:serviceaccount:
${SERVICE_ACCOUNT_NAMESPACE}:${SERVICE_ACCOUNT_AMP_INGEST_NAME}" 
          } 
       } 
     } 
  \mathbf{I}}
EOF
#
# Set up the permission policy that grants ingest (remote write) permissions for 
 all AMP workspaces
#
cat <<EOF > PermissionPolicyIngest.json
{ 
   "Version": "2012-10-17", 
    "Statement": [ 
        {"Effect": "Allow", 
         "Action": [ 
             "aps:RemoteWrite", 
             "aps:GetSeries", 
             "aps:GetLabels", 
             "aps:GetMetricMetadata" 
         ], 
          "Resource": "*" 
       } 
   \mathbf{1}}
EOF
function getRoleArn() { 
   OUTPUT=$(aws iam get-role --role-name $1 --query 'Role.Arn' --output text 2>&1) 
   # Check for an expected exception
```

```
 if [[ $? -eq 0 ]]; then 
     echo $OUTPUT 
   elif [[ -n $(grep "NoSuchEntity" <<< $OUTPUT) ]]; then 
     echo "" 
   else 
     >&2 echo $OUTPUT 
     return 1 
  fi
}
#
# Create the IAM Role for ingest with the above trust policy
#
SERVICE ACCOUNT IAM AMP INGEST ROLE ARN=$(getRoleArn
 $SERVICE_ACCOUNT_IAM_AMP_INGEST_ROLE)
if [ "$SERVICE_ACCOUNT_IAM_AMP_INGEST_ROLE_ARN" = "" ]; 
then 
   # 
   # Create the IAM role for service account 
   # 
  SERVICE ACCOUNT IAM AMP INGEST ROLE ARN=$(aws iam create-role \
   --role-name $SERVICE_ACCOUNT_IAM_AMP_INGEST_ROLE \ 
   --assume-role-policy-document file://TrustPolicy.json \ 
   --query "Role.Arn" --output text) 
   # 
  # Create an IAM permission policy 
   # 
   SERVICE_ACCOUNT_IAM_AMP_INGEST_ARN=$(aws iam create-policy --policy-name 
  $SERVICE_ACCOUNT_IAM_AMP_INGEST_POLICY \ 
   --policy-document file://PermissionPolicyIngest.json \ 
   --query 'Policy.Arn' --output text) 
   # 
   # Attach the required IAM policies to the IAM role created above 
   # 
   aws iam attach-role-policy \ 
  --role-name $SERVICE ACCOUNT IAM AMP INGEST ROLE \
   --policy-arn $SERVICE_ACCOUNT_IAM_AMP_INGEST_ARN 
else 
     echo "$SERVICE_ACCOUNT_IAM_AMP_INGEST_ROLE_ARN IAM role for ingest already 
 exists"
fi
echo $SERVICE_ACCOUNT_IAM_AMP_INGEST_ROLE_ARN
#
# EKS cluster hosts an OIDC provider with a public discovery endpoint.
```

```
# Associate this IdP with AWS IAM so that the latter can validate and accept the 
 OIDC tokens issued by Kubernetes to service accounts.
# Doing this with eksctl is the easier and best approach.
#
eksctl utils associate-iam-oidc-provider --cluster $CLUSTER_NAME --approve
```
2. Use o seguinte comando para dar ao script os privilégios necessários.

```
chmod +x createIRSA-AMPIngest.sh
```
3. Executar o script.

## Configure perfis do IAM para contas de serviço para consulta de métricas

Para configurar o perfil do IAM para a conta de serviço (perfil de serviço) para permitir a consulta de métricas de espaços de trabalho do Amazon Managed Service for Prometheus, você deve estar conectado a uma conta com as seguintes permissões:

- iam:CreateRole
- iam:CreatePolicy
- iam:GetRole
- iam:AttachRolePolicy
- iam:GetOpenIDConnectProvider

Para configurar perfis de serviço para a consulta das métricas do Amazon Managed Service for Prometheus;

1. Crie um arquivo chamado createIRSA-AMPQuery.sh com o conteúdo a seguir. Substitua <my\_amazon\_eks\_clustername> pelo nome do seu cluster e substitua <my\_prometheus\_namespace> pelo seu namespace do Prometheus.

```
#!/bin/bash -e
CLUSTER_NAME=<my_amazon_eks_clustername>
SERVICE_ACCOUNT_NAMESPACE=<my_prometheus_namespace>
AWS_ACCOUNT_ID=$(aws sts get-caller-identity --query "Account" --output text)
OIDC_PROVIDER=$(aws eks describe-cluster --name $CLUSTER_NAME --query 
 "cluster.identity.oidc.issuer" --output text | sed -e "s/^https:\/\///")
SERVICE_ACCOUNT_AMP_QUERY_NAME=amp-iamproxy-query-service-account
SERVICE_ACCOUNT_IAM_AMP_QUERY_ROLE=amp-iamproxy-query-role
```

```
SERVICE_ACCOUNT_IAM_AMP_QUERY_POLICY=AMPQueryPolicy
#
# Setup a trust policy designed for a specific combination of K8s service account 
 and namespace to sign in from a Kubernetes cluster which hosts the OIDC Idp.
#
cat <<EOF > TrustPolicy.json
{ 
   "Version": "2012-10-17", 
   "Statement": [ 
    \sqrt{ } "Effect": "Allow", 
       "Principal": { 
         "Federated": "arn:aws:iam::${AWS_ACCOUNT_ID}:oidc-provider/
${OIDC_PROVIDER}" 
       }, 
       "Action": "sts:AssumeRoleWithWebIdentity", 
       "Condition": { 
         "StringEquals": { 
            "${OIDC_PROVIDER}:sub": "system:serviceaccount:
${SERVICE_ACCOUNT_NAMESPACE}:${SERVICE_ACCOUNT_AMP_QUERY_NAME}" 
 } 
       } 
     } 
   ]
}
EOF
#
# Set up the permission policy that grants query permissions for all AMP workspaces
#
cat <<EOF > PermissionPolicyQuery.json
{ 
   "Version": "2012-10-17", 
    "Statement": [ 
        {"Effect": "Allow", 
         "Action": [ 
            "aps:QueryMetrics", 
            "aps:GetSeries", 
            "aps:GetLabels", 
            "aps:GetMetricMetadata" 
         ], 
         "Resource": "*" 
       } 
    ]
}
```
EOF

```
function getRoleArn() { 
   OUTPUT=$(aws iam get-role --role-name $1 --query 'Role.Arn' --output text 2>&1) 
   # Check for an expected exception 
   if [[ $? -eq 0 ]]; then 
     echo $OUTPUT 
   elif [[ -n $(grep "NoSuchEntity" <<< $OUTPUT) ]]; then 
     echo "" 
   else 
     >&2 echo $OUTPUT 
     return 1 
  fi
}
#
# Create the IAM Role for query with the above trust policy
#
SERVICE_ACCOUNT_IAM_AMP_QUERY_ROLE_ARN=$(getRoleArn 
 $SERVICE_ACCOUNT_IAM_AMP_QUERY_ROLE)
if [ "$SERVICE_ACCOUNT_IAM_AMP_QUERY_ROLE_ARN" = "" ]; 
then 
   # 
   # Create the IAM role for service account 
   # 
   SERVICE_ACCOUNT_IAM_AMP_QUERY_ROLE_ARN=$(aws iam create-role \ 
  --role-name $SERVICE ACCOUNT IAM AMP OUERY ROLE \
   --assume-role-policy-document file://TrustPolicy.json \ 
   --query "Role.Arn" --output text) 
   # 
   # Create an IAM permission policy 
   # 
   SERVICE_ACCOUNT_IAM_AMP_QUERY_ARN=$(aws iam create-policy --policy-name 
  $SERVICE_ACCOUNT_IAM_AMP_QUERY_POLICY \ 
   --policy-document file://PermissionPolicyQuery.json \ 
   --query 'Policy.Arn' --output text) 
   # 
   # Attach the required IAM policies to the IAM role create above 
   # 
   aws iam attach-role-policy \ 
   --role-name $SERVICE_ACCOUNT_IAM_AMP_QUERY_ROLE \ 
   --policy-arn $SERVICE_ACCOUNT_IAM_AMP_QUERY_ARN 
else
```

```
 echo "$SERVICE_ACCOUNT_IAM_AMP_QUERY_ROLE_ARN IAM role for query already 
 exists"
fi
echo $SERVICE_ACCOUNT_IAM_AMP_QUERY_ROLE_ARN
#
# EKS cluster hosts an OIDC provider with a public discovery endpoint.
# Associate this IdP with AWS IAM so that the latter can validate and accept the 
 OIDC tokens issued by Kubernetes to service accounts.
# Doing this with eksctl is the easier and best approach.
#
eksctl utils associate-iam-oidc-provider --cluster $CLUSTER_NAME --approve
```
2. Use o seguinte comando para dar ao script os privilégios necessários.

```
chmod +x createIRSA-AMPQuery.sh
```
3. Executar o script.

# Como utilizar o Amazon Managed Service for Prometheus com endpoints da VPC de interface

Se você utilizar a Amazon Virtual Private Cloud (Amazon VPC) para hospedar os seus recursos da AWS, pode estabelecer uma conexão privada entre o seu VPC e o Amazon Managed Service for Prometheus. Você pode usar essas conexões para habilitar o Amazon Managed Service for Prometheus para se comunicar com os seus recursos no seu VPC sem passar pela Internet pública.

A Amazon VPC é um produto da AWS que pode ser utilizado para iniciar os recursos da AWS em uma rede virtual definida por você. Com a VPC, você tem controle sobre as configurações de rede, como o intervalo de endereços IP, sub-redes, tabelas de rotas e gateways de rede. Para conectar a sua VPC ao Amazon Managed Service for Prometheus, você define um endpoint da VPC de interface para conectar a sua VPC aos serviços da AWS. O endpoint fornece uma conectividade confiável e escalável ao Amazon Managed Service for Prometheus sem precisar de um gateway da Internet, instância de conversão de endereços de rede (NAT) ou uma conexão VPN. Para obter mais informações, consulte [O que é a Amazon VPC?](https://docs.aws.amazon.com/vpc/latest/userguide/) no Manual do usuário da Amazon VPC.

Os endpoints da VPC de interface são desenvolvidos por AWS PrivateLink, uma tecnologia da AWS que permite a comunicação privada entre os serviços da AWS usando uma interface de rede elástica com endereços IP privados. Para obter mais informações, consulte a publicação de blog [New – AWS](https://aws.amazon.com/blogs/aws/new-aws-privatelink-endpoints-kinesis-ec2-systems-manager-and-elb-apis-in-your-vpc/) [PrivateLink PrivateLink for AWS Services](https://aws.amazon.com/blogs/aws/new-aws-privatelink-endpoints-kinesis-ec2-systems-manager-and-elb-apis-in-your-vpc/).

As informações a seguir são para os usuários da Amazon VPC. Para obter mais informações sobre como iniciar a Amazon VPC, consulte [\(Conceitos básicos da Amazon VPC](https://docs.aws.amazon.com/vpc/latest/userguide/GetStarted.html) e o Manual do usuário da Amazon VPC.

# Criar um endpoint da VPC de interface para o Amazon Managed Service for **Prometheus**

Crie um endpoint da VPC de interface para começar a usar o Amazon Managed Service for Prometheus. Escolha entre os seguintes endpoints do nome do serviço:

• com.amazonaws.*region*.aps-workspaces

Escolha este nome de serviço para trabalhar com APIs compatíveis com o Prometheus. Para obter mais informações, consulte [APIs compatíveis com Prometheus](https://docs.aws.amazon.com/prometheus/latest/userguide/AMP-APIReference.html#AMP-APIReference-Prometheus-Compatible-Apis) no Manual do usuário do Amazon Managed Service for Prometheus.

• com.amazonaws.*region*.aps

Escolha este nome de serviço para realizar tarefas de gerenciamento do espaço de trabalho. Para obter mais informações, consulte as [APIs do Amazon Managed Service for Prometheus](https://docs.aws.amazon.com/prometheus/latest/userguide/AMP-APIReference.html#AMP-APIReference-AMPApis) no Manual do usuário do Amazon Managed Service for Prometheus.

#### **a** Note

Se você estiver usando remote\_write em uma VPC sem acesso direto à Internet, também deverá criar endpoint da VPC da interface para AWS Security Token Service, para permitir que o sigv4 funcione através do endpoint. Para obter mais informações sobre a criação de endpoint da VPC para AWS STS, consulte [Como usar AWS STS endpoints da VPC da](https://docs.aws.amazon.com/IAM/latest/UserGuide/id_credentials_sts_vpce.html) [interface](https://docs.aws.amazon.com/IAM/latest/UserGuide/id_credentials_sts_vpce.html) no AWS Identity and Access Management Manual do usuário. Você deve configurar AWS STS para usar [endpoints regionalizados.](https://docs.aws.amazon.com/sdkref/latest/guide/feature-sts-regionalized-endpoints.html)

Para obter mais informações, incluindo instruções passo a passo para criar um endpoint da VPC da interface, consulte [Criação de um endpoint de interface](https://docs.aws.amazon.com/vpc/latest/privatelink/vpce-interface.html#create-interface-endpoint) no Manual do usuário da Amazon VPC.

#### **G** Note

Você pode usar políticas de endpoint da VPC para controlar o acesso ao seu endpoint de VPC da interface Amazon Managed Service for Prometheus. Consulte a próxima seção para obter mais informações.

Se você criou um endpoint da VPC de interface para o Amazon Managed Service for Prometheus e já tiver o fluxo de dados para os espaços de trabalho localizados em sua VPC, as métricas fluirão por meio do endpoint da VPC de interface por padrão. O Amazon Managed Service for Prometheus usa endpoints públicos ou privados da interface (aqueles que estiverem em uso) para realizar essa tarefa.

Controle do acesso ao endpoint da VPC do seu Amazon Managed Service for **Prometheus** 

Você pode usar políticas de endpoint da VPC para controlar o acesso ao seu endpoint de VPC da interface Amazon Managed Service for Prometheus. Uma política de endpoint da VPC é uma política de recursos do IAM que você anexa a um endpoint quando cria ou modifica o endpoint. Se você não associar uma política ao criar um endpoint, a Amazon VPC associará uma política padrão que permita o acesso total ao serviço. Uma política de endpoint não substitui as políticas do IAM nem as políticas fundamentadas na identidade e específicas do serviço. É uma política separada para controlar o acesso do endpoint ao serviço especificado.

Para obter mais informações, consulte [Controlar o acesso a serviços com VPC endpoints](https://docs.aws.amazon.com/vpc/latest/userguide/vpc-endpoints-access.html) no Manual do usuário da Amazon VPC.

Veja a seguir um exemplo de política de endpoint do Amazon Managed Service for Prometheus. Essa política permite aos usuários com função PromUser se conectarem ao Amazon Managed Service for Prometheus através da VPC para visualizar espaços de trabalho e grupos de regras, mas não permite, por exemplo, criar ou excluir espaços de trabalho.

```
{ 
     "Version": "2012-10-17", 
     "Statement": [ 
          { 
               "Sid": "AmazonManagedPrometheusPermissions", 
               "Effect": "Allow", 
               "Action": [
```

```
 "aps:DescribeWorkspace", 
                 "aps:DescribeRuleGroupsNamespace", 
                 "aps:ListRuleGroupsNamespace", 
                 "aps:ListWorkspaces" 
             ], 
             "Resource": "arn:aws:aps:*:*:/workspaces*", 
             "Principal": { 
                 "AWS": [ 
                     "arn:aws:iam::111122223333:role/PromUser" 
 ] 
 } 
         } 
     ]
}
```
O exemplo a seguir mostra uma política que só permite a efetivação de solicitações provenientes de um endereço IP especificado na VPC estabelecida. Solicitações de outros endereços IP não são aceitas.

```
{ 
     "Statement": [ 
          { 
              "Action": "aps:*", 
              "Effect": "Allow", 
              "Principal": "*", 
              "Resource": "*", 
              "Condition": { 
                  "IpAddress": { 
                       "aws:VpcSourceIp": "192.0.2.123" 
                  }, 
          "StringEquals": { 
                       "aws:SourceVpc": "vpc-555555555555" 
 } 
              } 
         } 
     ]
}
```
# Solução de problemas

Use as seções a seguir para solucionar problemas com o Amazon Managed Service for Prometheus.

Tópicos

- [429 ou limite de erros excedido](#page-230-0)
- [Vejo amostras duplicadas](#page-231-0)
- [Vejo erros sobre exemplos de carimbos de data/hora](#page-231-1)
- [Vejo uma mensagem de erro relacionada a um limite](#page-232-0)
- [A saída local do servidor Prometheus excede o limite.](#page-232-1)
- [Alguns dos meus dados não estão aparecendo](#page-234-0)

## <span id="page-230-0"></span>429 ou limite de erros excedido

Se você ver um erro 429 semelhante ao exemplo a seguir, suas solicitações excederam as cotas de ingestão do Amazon Managed Service for Prometheus.

```
ts=2020-10-29T15:34:41.845Z caller=dedupe.go:112 component=remote level=error 
  remote_name=e13b0c 
url=http://iamproxy-external.prometheus.uswest2-prod.eks:9090/workspaces/workspace_id/
api/v1/remote_write 
msg="non-recoverable error" count=500 err="server returned HTTP status 429 
Too Many Requests: ingestion rate limit (6666.666666666667) exceeded while adding 499 
  samples and 0 metadata
```
Se você ver um erro 429 semelhante ao exemplo a seguir, suas solicitações excederam a cota do Amazon Managed Service for Prometheus para o número de métricas ativas em um workspace.

```
ts=2020-11-05T12:40:33.375Z caller=dedupe.go:112 component=remote level=error 
  remote_name=aps 
url=http://iamproxy-external.prometheus.uswest2-prod.eks:9090/workspaces/workspace_id/
api/v1/remote_write 
msg="non-recoverable error" count=500 err="server returned HTTP status 429 Too Many 
  Requests: user=accountid_workspace_id: 
per-user series limit (local limit: 0 global limit: 3000000 actual local limit: 500000) 
  exceeded
```
Se você ver um erro 400 semelhante ao exemplo a seguir, suas solicitações excederam a cota do Amazon Managed Service for Prometheus para séries temporais ativas. Para obter detalhes sobre como as cotas ativas de séries temporais são tratadas, consulte. [Série ativa padrão](#page-254-0)

```
ts=2024-03-26T16:50:21.780708811Z caller=push.go:53 level=warn
url=https://aps-workspaces.us-east-1.amazonaws.com/workspaces/workspace_id/api/v1/
remote_write
msg="non-recoverable error" count=500 exemplarCount=0 
err="server returned HTTP status 400 Bad Request: maxFailure (quorum) on a given error 
 family, rpc error: code = Code(400) 
desc = addr=10.1.41.23:9095 state=ACTIVE zone=us-east-1a, rpc error: code = Code(400) 
desc = user=accountid_workspace_id: per-user series limit of 10000000 exceeded, 
Capacity from 2,000,000 to 10,000,000 is automatically adjusted based on the last 30 
 min of usage. 
If throttled above 10,000,000 or in case of incoming surges, please contact 
  administrator to raise it. 
(local limit: 0 global limit: 10000000 actual local limit: 92879)"
```
Para obter mais informações sobre as Service Quotas do Amazon Managed Service for Prometheus e sobre como solicitar aumentos, consulte [Service Quotas do Amazon Managed Service for](#page-249-0) **[Prometheus](#page-249-0)** 

## <span id="page-231-0"></span>Vejo amostras duplicadas

Se você estiver usando um grupo Prometheus de alta disponibilidade, precisará usar rótulos externos em suas instâncias do Prometheus para configurar a desduplicação. Para ter mais informações, consulte [Eliminar a duplicação de métricas de alta disponibilidade enviadas para o Amazon Managed](#page-71-0)  [Service for Prometheus](#page-71-0).

<span id="page-231-1"></span>Outros problemas relacionados à duplicação de dados são discutidos na próxima seção.

## Vejo erros sobre exemplos de carimbos de data/hora

O Amazon Managed Service for Prometheus ingere dados em ordem e espera que cada amostra tenha um registro de data e hora posterior à amostra anterior.

Se seus dados não chegarem em ordem, você poderá ver erros sobre out-of-order samplesduplicate sample for timestamp, ousamples with different value but same timestamp. Esses problemas geralmente são causados pela configuração incorreta do cliente que está enviando dados para o Amazon Managed Service for Prometheus. Se você estiver usando um cliente Prometheus em execução no modo agente, verifique a configuração de regras com nome de série duplicado ou destinos duplicados. Se suas métricas fornecerem o registro de data e hora diretamente, verifique se elas não estão fora de ordem.

Para obter mais detalhes sobre como isso funciona ou maneiras de verificar sua configuração, consulte a postagem do blog [Entendendo amostras duplicadas e O ut-of-order Timestamp Errors in](https://promlabs.com/blog/2022/12/15/understanding-duplicate-samples-and-out-of-order-timestamp-errors-in-prometheus/)  [Prometheus da Prom](https://promlabs.com/blog/2022/12/15/understanding-duplicate-samples-and-out-of-order-timestamp-errors-in-prometheus/) Labs.

# <span id="page-232-0"></span>Vejo uma mensagem de erro relacionada a um limite

### **a** Note

O Amazon Managed Service para Prometheus [CloudWatch fornece métricas de uso para](https://docs.aws.amazon.com/prometheus/latest/userguide/AMP-CW-usage-metrics.html)  [monitorar o uso](https://docs.aws.amazon.com/prometheus/latest/userguide/AMP-CW-usage-metrics.html) dos recursos do Prometheus. Usando o recurso de alarme de métricas de CloudWatch uso, você pode monitorar os recursos e o uso do Prometheus para evitar erros de limite.

Se você receber uma das mensagens de erro a seguir, poderá solicitar um aumento em uma das cotas do Amazon Managed Service for Prometheus para resolver o problema. Para ter mais informações, consulte [Service Quotas do Amazon Managed Service for Prometheus.](#page-249-0)

- limite de série por usuário de *<value>* excedido, entre em contato com o administrador para aumentá-lo
- limite de série por métrica de *<value>* excedido, entre em contato com o administrador para aumentá-lo
- limite de taxa de ingestão (...) excedido
- a série tem muitos rótulos (...) series: '%s'
- o intervalo de tempo de consulta excede o limite (comprimento da consulta: xxx, limite: yyy)
- a consulta atingiu o limite máximo de partes ao buscar partes dos ingestores
- Limite excedido. Máximo de workspaces por conta.

## <span id="page-232-1"></span>A saída local do servidor Prometheus excede o limite.

O Amazon Managed Service for Prometheus tem Service Quotas para a quantidade de dados que um workspace pode receber dos servidores Prometheus. Para encontrar a quantidade de dados que seu servidor Prometheus está enviando para o Amazon Managed Service for Prometheus, você pode executar as seguintes consultas em seu servidor Prometheus. Se você descobrir que sua produção do Prometheus está excedendo o limite do Amazon Managed Service for Prometheus, você pode solicitar um aumento de Service Quota correspondente. Para ter mais informações, consulte [Service](#page-249-0)  [Quotas do Amazon Managed Service for Prometheus.](#page-249-0)

Consultas em seu servidor Prometheus autônomo local para encontrar os limites de saída.

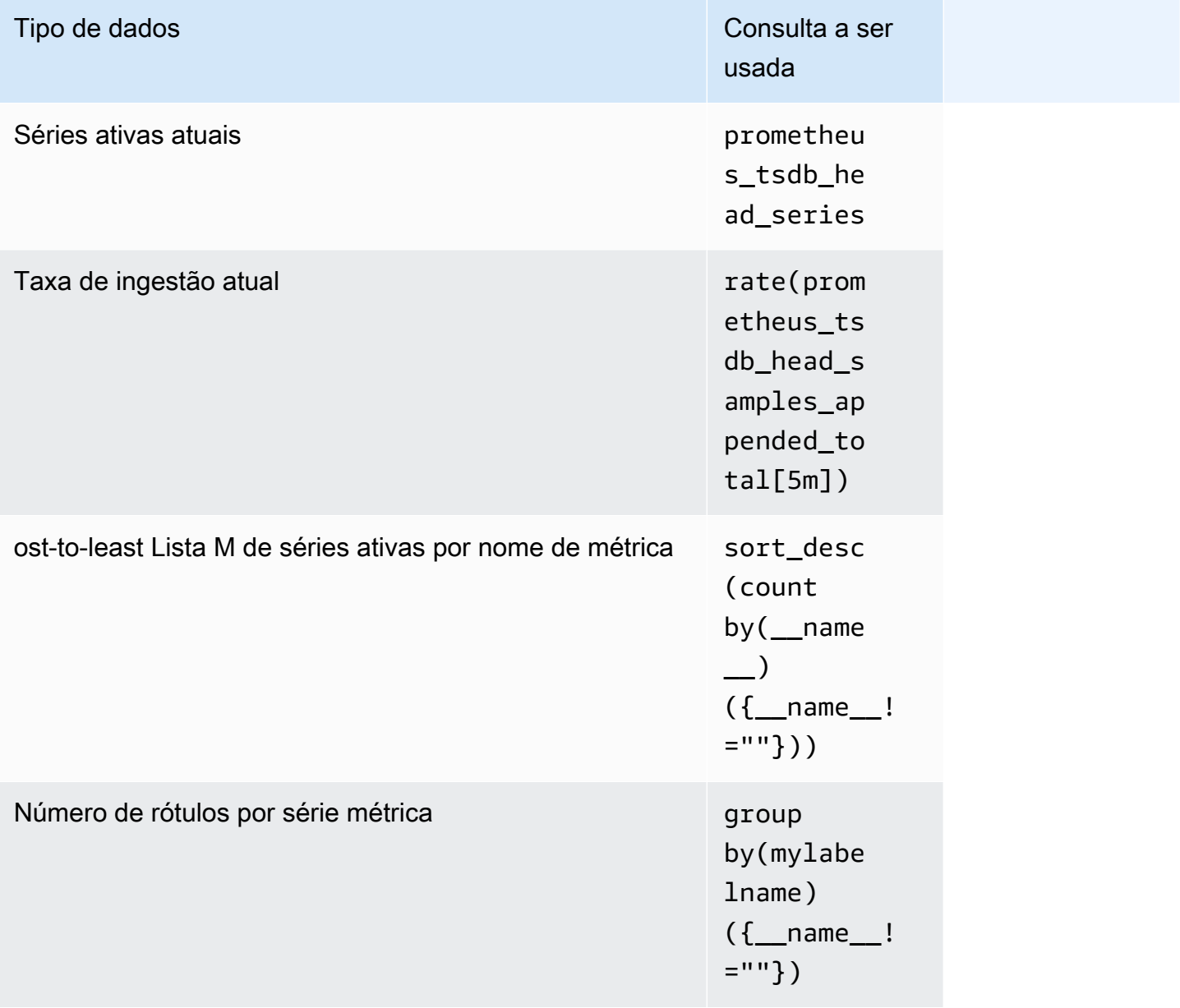

# <span id="page-234-0"></span>Alguns dos meus dados não estão aparecendo

Os dados enviados para o Amazon Managed Service for Prometheus podem ser descartados por vários motivos. A tabela a seguir mostra os motivos pelos quais os dados podem ser descartados em vez de serem ingeridos.

Você pode rastrear a quantidade e os motivos pelos quais os dados são descartados usando a Amazon. CloudWatch Para ter mais informações, consulte [CloudWatch métricas.](#page-125-0)

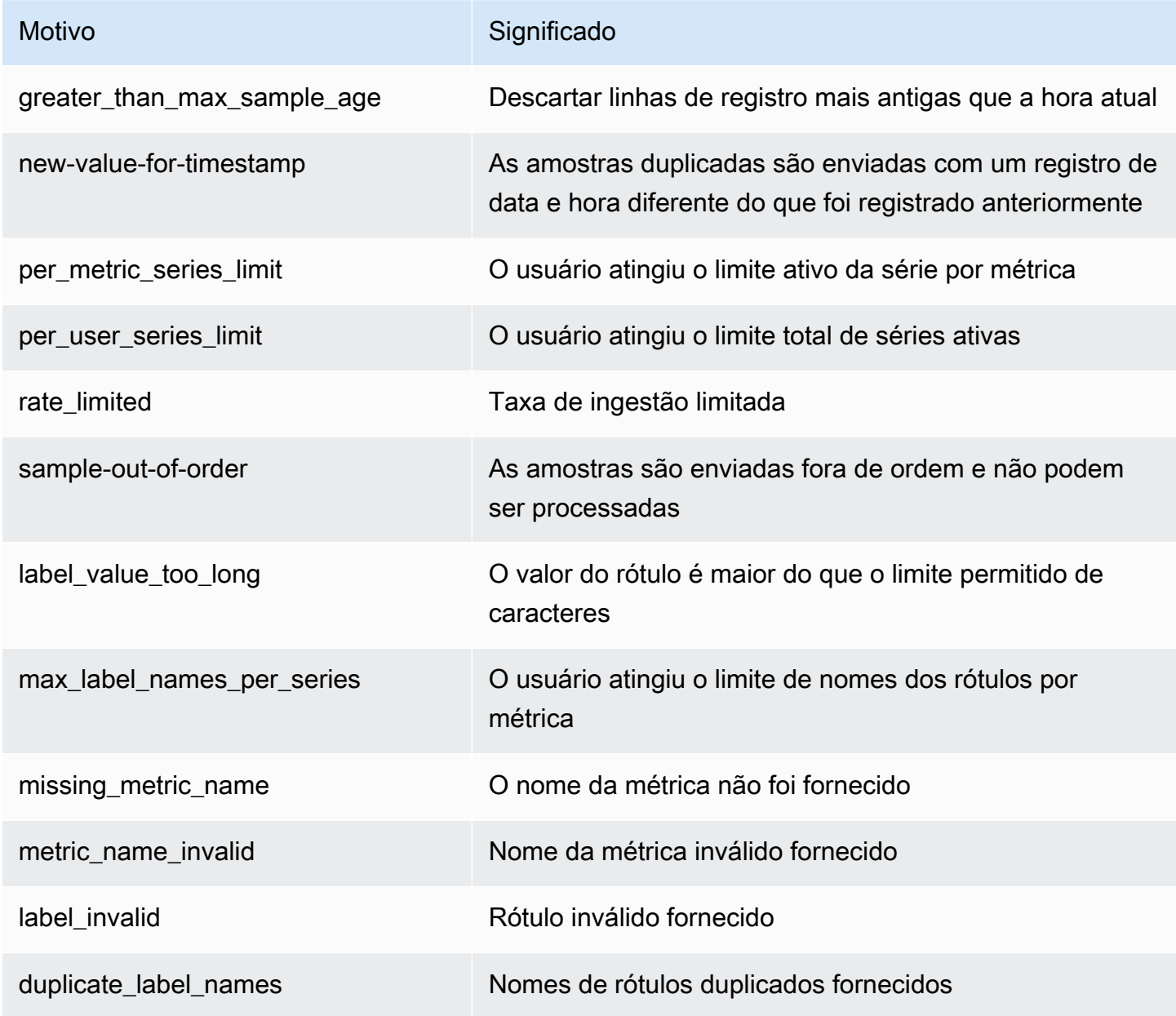

# Marcação

Uma tag é um rótulo de atributo personalizado que você ou a AWS atribui a um recurso da AWS. Cada tag da AWS tem duas partes:

- Uma chave de tag (por exemplo CostCenter, Environment, Project ou Secret). Chaves de tag fazem distinção entre maiúsculas e minúsculas.
- Um campo opcional conhecido como um valor de tag (por exemplo, 111122223333, Production ou um nome de equipe). Omitir o valor da tag é o mesmo que usar uma string vazia. Como chaves de tag, os valores das tags diferenciam maiúsculas de minúsculas.

Juntos, esses são conhecidos como pares de chave-valor. Você pode ter até 50 tags atribuídas a cada espaço de trabalho.

As tags ajudam a identificar e organizar os recursos da AWS. Muitos serviços da AWS oferecem suporte à marcação para que você possa atribuir a mesma tag a recursos de diferentes serviços para indicar que os recursos estão relacionados. Por exemplo, você pode atribuir a mesma tag a um perfil do IAM que você atribui a um bucket do Amazon S3. Para ter mais informações sobre estratégias de marcação, consulte [Marcar recursos da AWS](https://docs.aws.amazon.com/general/latest/gr/aws_tagging.html).

No Amazon Managed Service for Prometheus, os namespaces de espaços de trabalho e grupos de regras podem ser marcados. É possível usar o console, o AWS CLI, as APIs ou os SDKs para adicionar, gerenciar e remover tags de um grupo de relatórios. Além de identificar, organizar e rastrear seus recursos do IAM com tags, você pode usar tags em políticas do IAM para ajudar a controlar quem pode visualizar e interagir com seus recursos.

#### Restrições de tags

As restrições básicas a seguir se aplicam às tags:

- Cada recurso pode ter um máximo de 50 tags.
- Em todos os recursos, cada chave de tag deve ser exclusiva e pode ter apenas um valor.
- O comprimento máximo da chave da tag é de 128 caracteres Unicode em UTF-8.
- O comprimento máximo do valor da tag é de 256 caracteres Unicode em UTF-8.
- Se seu esquema de marcação for usado em vários serviços e recursos da AWS, lembre-se de que outros serviços podem ter restrições nos caracteres permitidos. Os caracteres permitidos são

letras, números, espaços representáveis em UTF-8, além dos seguintes caracteres: . : + = @ \_ / - (hífen).

- As chaves e os valores de tags diferenciam maiúsculas de minúsculas. Como melhor prática, decida-se sobre uma estratégia para letras maiúsculas em tags e implemente-a de forma consistente em todos os tipos de recursos. Por exemplo, decida se deseja usar Costcenter, costcenter ou CostCenter e use a mesma convenção para todas as tags. Evite usar tags semelhantes com tratamento do tamanho de letra inconsistente.
- Não use aws:, AWS: ou qualquer combinação de letras maiúsculas e minúsculas como prefixo para chaves ou valores. Esses são reservados para uso pela AWS. Você não pode editar nem excluir chaves nem valores de tags com esse prefixo. As tags com esse prefixo não contam nos limites de tags por recurso.

#### Tópicos

- [Utilização de tags em WorkSpaces](#page-236-0)
- [Marcação de namespaces de grupos de regras](#page-242-0)

# <span id="page-236-0"></span>Utilização de tags em WorkSpaces

Use os procedimentos desta seção para trabalhar com tags para espaços de trabalho do Amazon Managed Service for Prometheus.

### Tópicos

- [Adicionar uma tag a um espaço de trabalho](#page-236-1)
- [Visualização de tags de um espaço de trabalho](#page-238-0)
- [Editar tags para um espaço de trabalho](#page-239-0)
- [Remova uma tag de um espaço de trabalho](#page-240-0)

## <span id="page-236-1"></span>Adicionar uma tag a um espaço de trabalho

Adicionar tags a um espaço de trabalho do Amazon Managed Service for Prometheus pode ajudar a identificar e organizar seus recursos da AWS e gerenciar o acesso a eles. Primeiro, adicione uma ou mais tags (pares de chave/valor) a um projeto. Depois que tiver tags, você poderá criar políticas do IAM para gerenciar o acesso ao espaço de trabalho com base nessas tags. Você pode usar

o console ou o AWS CLI para adicionar tags a um espaço de trabalho do espaço de trabalho do Amazon Managed Service for Prometheus.

#### **A** Important

Adicionar tags a um espaço de trabalho pode afetar o acesso a esse espaço de trabalho. Antes de adicionar uma tag a um grupo de relatórios, revise as políticas do IAM que possam usar tags para controlar o acesso a recursos, como grupo de relatórios.

Para obter mais informações sobre como adicionar tags a um projeto ao criá-lo, consulte [Para criar](#page-20-0)  [um workspace](#page-20-0).

#### Tópicos

- [Adicionar uma tag a um espaço de trabalho \(console\)](#page-237-0)
- [Adicionar uma tag a um espaço de trabalho \(AWS CLI\)](#page-238-1)

<span id="page-237-0"></span>Adicionar uma tag a um espaço de trabalho (console)

Você pode usar o console para adicionar uma ou mais tags a um espaço de trabalho do espaço de trabalho do Amazon Managed Service for Prometheus.

- 1. [Abra o console do Amazon Managed Service for Prometheus em https://](https://console.aws.amazon.com/prometheus/home) [console.aws.amazon.com/prometheus/](https://console.aws.amazon.com/prometheus/home).
- 2. No painel de navegação, escolha o ícone de calendário.
- 3. Escolha Todos os espaços de trabalho.
- 4. Escolha o ID do espaço de trabalho do espaço de trabalho que você quiser gerenciar.
- 5. Escolha a guia Tags.
- 6. Se nenhuma tag tiver sido adicionada ao espaço de trabalho do Amazon Managed Service for Prometheus, escolha Create tag. Caso contrário, escolha Gerenciar tags.
- 7. Em Key (Chave), insira um nome para a tag. É possível adicionar um valor opcional para a tag em Valor.
- 8. (Opcional) Para adicionar outra tag, selecione Add tag (Adicionar tag) novamente.
- 9. Quando terminar de adicionar tags, escolha Salvar alterações.

## <span id="page-238-1"></span>Adicionar uma tag a um espaço de trabalho (AWS CLI)

Siga estas etapas para usar o AWS CLI para adicionar uma tag a um espaço de trabalho do Amazon Managed Service for Prometheus. Para adicionar uma tag a um pipeline ao criá-lo, consulte [Para](#page-20-0)  [criar um workspace.](#page-20-0)

Nestas etapas, partimos do princípio de que você já instalou uma versão recente da AWS CLI ou atualizou para a versão atual. Para obter mais informações, consulte [Instalar a AWS Command Line](https://docs.aws.amazon.com/cli/latest/userguide/installing.html) [Interface.](https://docs.aws.amazon.com/cli/latest/userguide/installing.html)

No terminal ou na linha de comando, execute o comando tag-resource, especificando o nome do recurso da Amazon (ARN) do webhook no qual você deseja adicionar tags e a chave e o valor da tag que você deseja adicionar. Você pode adicionar mais de uma tag a uma área de trabalho. Por exemplo, para marcar um espaço de trabalho do Amazon Managed Service para Prometheus chamado My-Workspace com duas tags, uma chave de tag chamada *Status* com o valor de tag *Secret* e uma chave de tag chamada *Team* com o valor de tag de *My-Team*:

```
aws amp tag-resource --resource-arn arn:aws:aps:us-
west-2:123456789012:workspace/IDstring
--tags Status=Secret,Team=My-Team
```
<span id="page-238-0"></span>Se houver êxito, o comando não retorna nada.

## Visualização de tags de um espaço de trabalho

As tags podem ajudar a identificar e organizar seus recursos da AWS e gerenciar o acesso a eles. Para ter mais informações sobre estratégias de marcação, consulte [Marcar recursos da AWS.](https://docs.aws.amazon.com/general/latest/gr/aws_tagging.html)

Exibir tags para um espaço de trabalho do Amazon Managed Service for Prometheus (console)

Você pode usar o console para visualizar as tags associadas a um espaço de trabalho do espaço de trabalho do Prometheus Managed Service for Prometheus.

- 1. [Abra o console do Amazon Managed Service for Prometheus em https://](https://console.aws.amazon.com/prometheus/home) [console.aws.amazon.com/prometheus/](https://console.aws.amazon.com/prometheus/home).
- 2. No painel de navegação, escolha o ícone de calendário.
- 3. Escolha Todos os espaços de trabalho.
- 4. Escolha o ID do espaço de trabalho do espaço de trabalho que você quiser gerenciar.
- 5. Escolha a guia Tags.

Exibir tags para um espaço de trabalho do Amazon Managed Service for Prometheus (AWS CLI)

Siga estas etapas para usar a AWS CLI para visualizar as tags da AWS para um workspace. Se não foram adicionadas tags, a lista retornará vazia.

No terminal ou na linha de comando, execute o comando list-tags-for-resource. Por exemplo, para visualizar uma lista de chaves de tag e valores de tag para uma ação personalizada com o ARN:

```
aws amp list-tags-for-resource --resource-arn arn:aws:aps:us-
west-2:123456789012:workspace/IDstring
```
Se houver êxito, o comando retornará informações semelhantes às seguintes:

```
{ 
      "tags": { 
           "Status": "Secret", 
           "Team": "My-Team" 
      }
}
```
## <span id="page-239-0"></span>Editar tags para um espaço de trabalho

É possível alterar o valor de uma tag associada a um projeto. Também é possível alterar o nome da chave, o que é equivalente a excluir a tag atual e adicionar outra com o novo nome e o mesmo valor da outra chave.

**A** Important

A edição de tags de um espaço de trabalho do espaço de trabalho do Amazon Managed Service for Prometheus. Antes de editar o nome (chave) ou o valor de uma tag de um repositório, revise as políticas do IAM que podem usar essa chave ou esse valor para uma tag a fim de controlar o acesso a recursos, como repositórios.

## Editar tags para um espaço de trabalho do espaço de trabalho do Amazon Managed Service for Prometheus (console)

Você pode usar o console para visualizar as tags associadas a um espaço de trabalho do espaço de trabalho do espaço de trabalho do Amazon Managed Service for Prometheus.

- 1. Abra o console do Amazon Managed Service for Prometheus em [https://](https://console.aws.amazon.com/prometheus/home) [console.aws.amazon.com/prometheus/](https://console.aws.amazon.com/prometheus/home).
- 2. No painel de navegação, escolha o ícone de calendário.
- 3. Escolha Todos os espaços de trabalho.
- 4. Escolha o ID do espaço de trabalho do espaço de trabalho que você quiser gerenciar.
- 5. Escolha a guia Tags.
- 6. Se nenhuma tag tiver sido adicionada ao grupo de relatórios, selecione Adicionar tag. Caso contrário, escolha Gerenciar tags.
- 7. Em Key (Chave), insira um nome para a tag. É possível adicionar um valor opcional para a tag em Valor.
- 8. (Opcional) Para adicionar outra tag, selecione Add tag (Adicionar tag) novamente.
- 9. Quando terminar de adicionar tags, escolha Salvar alterações.

Editar tags para um espaço de trabalho do Amazon Managed Service for Prometheus (AWS CLI)

Siga estas etapas para usar a AWS CLI para atualizar uma tag para um espaço de trabalho. Você pode alterar o valor para uma chave existente ou adicionar outra chave.

No terminal ou na linha de comando, execute o comando tag-resource, especificando o nome do recurso da Amazon (ARN) da ação personalizada onde você deseja atualizar uma tag e especifique a chave e o valor da tag:

```
aws amp tag-resource --resource-arn arn:aws:aps:us-
west-2:123456789012:workspace/IDstring --tags Team=New-Team
```
## <span id="page-240-0"></span>Remova uma tag de um espaço de trabalho

É possível remover uma ou mais tags associadas a um projeto. A exclusão de uma tag não exclui a tag de outros recursos da AWS associados a essa tag.

#### **A** Important

A remoção de tags de um espaço de trabalho do espaço de trabalho do Amazon Managed Service for Prometheus pode afetar o acesso a esse espaço de trabalho do Amazon Managed Service for Prometheus. Antes de excluir uma tag de um espaço de trabalho, revise as políticas do IAM que podem usar a chave ou o valor para uma tag a fim de controlar o acesso a recursos, como repositórios.

## Remover tags de um espaço de trabalho do Workspace do Amazon Managed Service for Prometheus (console)

É possível usar o console para remover a associação entre uma tag e um espaço de trabalho.

- 1. [Abra o console do Amazon Managed Service for Prometheus em https://](https://console.aws.amazon.com/prometheus/home) [console.aws.amazon.com/prometheus/](https://console.aws.amazon.com/prometheus/home).
- 2. No painel de navegação, escolha o ícone de calendário.
- 3. Escolha Todos os espaços de trabalho.
- 4. Escolha o ID do espaço de trabalho do espaço de trabalho que você quiser gerenciar.
- 5. Escolha a guia Tags.
- 6. Selecione Manage tags (Gerenciar tags).
- 7. Encontre a tag que você deseja excluir e selecione Remover.

## Remover tags para um espaço de trabalho do Workspace do Amazon Managed Service for Prometheus (AWS CLI)

Siga estas etapas para usar a AWS CLI para remover uma tag de um pipeline. Remover uma tag não a exclui, apenas remove a associação entre a tag e o espaço de trabalho.

#### **a** Note

Se você excluir um espaço de trabalho do Amazon Managed Service for Prometheus, todas as associações de tags serão removidas do espaço de trabalho excluído. Você não precisa remover as tags antes de excluir um espaço de trabalho.

No terminal ou na linha de comando, execute o comando untag-resource, especificando o nome do recurso da Amazon (ARN) do espaço de trabalho no qual você deseja remover tags e a chave da tag que você deseja remover. Por exemplo, para remover uma tag em um repositório chamado My-Workspace com a chave de tag *Status*:

```
aws amp untag-resource --resource-arn arn:aws:aps:us-
west-2:123456789012:workspace/IDstring --tag-keys Status
```
Se houver êxito, o comando não retorna nada. Para verificar as tags associadas ao host, execute o comando list-tags-for-resource.

## <span id="page-242-0"></span>Marcação de namespaces de grupos de regras

Use os procedimentos desta seção para trabalhar com tags para namespaces de grupos de regras do Amazon Managed Service for Prometheus.

#### Tópicos

- [Adicionar uma tag a um namespace de grupos de regras](#page-242-1)
- [Visualização de tags de um namespace de grupos de regras](#page-244-0)
- [Editar tags para um namespace de grupos de regras](#page-245-0)
- [Remova uma tag de um namespace de grupos de regras](#page-246-0)

## <span id="page-242-1"></span>Adicionar uma tag a um namespace de grupos de regras

Adicionar tags a namespaces de grupos de regras do Amazon Managed Service for Prometheus pode ajudar a identificar e organizar seus recursos da AWS e gerenciar o acesso a eles. Primeiro, adicione uma ou mais tags (pares chave/valor) a um grupo de relatórios. Depois que tiver tags, você poderá criar políticas do IAM para gerenciar o acesso ao namespace com base nessas tags. Você pode usar o console ou o AWS CLI para adicionar tags a um namespace de grupos de regras do Amazon Managed Service for Prometheus.

#### **A** Important

Adicionar tags a um namespace de grupos de regras pode afetar o acesso a esse namespace de grupos de regras. Antes de adicionar uma tag a um repositório, revise as

políticas do IAM que possam usar tags para controlar o acesso a recursos, como projetos de compilação.

Para obter mais informações sobre como adicionar tags a um grupo de relatórios ao criá-lo, consulte [Criar um arquivo de regras.](#page-97-0)

Tópicos

- [Adicionar uma tag ao namespace de um grupo de regras \(console\)](#page-243-0)
- [Adicionar uma tag ao namespace de um grupo de regras \(AWS CLI\)](#page-243-1)

### <span id="page-243-0"></span>Adicionar uma tag ao namespace de um grupo de regras (console)

Você pode usar o console para adicionar uma ou mais tags a um namespace de grupos de regras do Amazon Managed Service for Prometheus.

- 1. Abra o console do Amazon Managed Service for Prometheus em [https://](https://console.aws.amazon.com/prometheus/home) [console.aws.amazon.com/prometheus/](https://console.aws.amazon.com/prometheus/home).
- 2. No painel de navegação, escolha o ícone de calendário.
- 3. Escolha Todos os espaços de trabalho.
- 4. Escolha o ID do espaço de trabalho do espaço de trabalho que você quiser gerenciar.
- 5. Escolha a guia Gerenciamento de regras.
- 6. Escolha o botão ao lado do nome do namespace de nomes e selecione Editar.
- 7. Selecione Criar tags, Adicionar nova tag.
- 8. Em Key (Chave), insira um nome para a tag. É possível adicionar um valor opcional para a tag em Valor.
- 9. (Opcional) Para adicionar outra tag, selecione Adicionar tag novamente.
- 10. Quando terminar de adicionar tags, escolha Salvar alterações.

<span id="page-243-1"></span>Adicionar uma tag ao namespace de um grupo de regras (AWS CLI)

Siga estas etapas para usar o AWS CLI para adicionar uma tag a um namespace de grupos de regras do Amazon Managed Service for Prometheus. Para adicionar uma tag a um namespace de grupos de regras ao criá-la, consulte. [Fazer upload de um arquivo de configuração de regras no](#page-98-0)  [Amazon Managed Service for Prometheus](#page-98-0)

Nestas etapas, partimos do princípio de que você já instalou uma versão recente da AWS CLI ou atualizou para a versão atual. Para obter mais informações, consulte [Instalar a AWS Command Line](https://docs.aws.amazon.com/cli/latest/userguide/installing.html) [Interface.](https://docs.aws.amazon.com/cli/latest/userguide/installing.html)

No terminal ou na linha de comando, execute o comando tag-resource, especificando o nome do recurso da Amazon (ARN) do pipeline no qual você deseja adicionar tags e a chave e o valor da tag que você deseja adicionar. Você pode adicionar mais de uma tag a um namespace de grupos de regras. Por exemplo, para marcar um namespace do Amazon Managed Service for Prometheus chamado My-Workspace com duas tags, uma chave de tag chamada *Status* com o valor de tag *Secret* e uma chave de tag chamada *Team* com o valor de tag de *My-Team*:

aws amp tag-resource \ --resource-arn arn:aws:aps:*uswest-2*:*123456789012*:rulegroupsnamespace/*IDstring*/*namespace\_name* \ --tags *Status*=*Secret*,*Team*=*My-Team*

<span id="page-244-0"></span>Se houver êxito, o comando não retorna nada.

## Visualização de tags de um namespace de grupos de regras

As tags podem ajudar a identificar e organizar seus recursos da AWS e gerenciar o acesso a eles. Para ter mais informações sobre estratégias de marcação, consulte [Marcar recursos da AWS.](https://docs.aws.amazon.com/general/latest/gr/aws_tagging.html)

Exibir tags para um namescape de grupos de regras do Amazon Managed Service for Prometheus (console)

Você pode usar o console para visualizar as tags associadas a um namespace de grupos de regras do Amazon Managed Service for Prometheus.

- 1. Abra o console do Amazon Managed Service for Prometheus em [https://](https://console.aws.amazon.com/prometheus/home) [console.aws.amazon.com/prometheus/](https://console.aws.amazon.com/prometheus/home).
- 2. No painel de navegação, escolha o ícone de calendário.
- 3. Escolha Todos os espaços de trabalho.
- 4. Escolha o ID do espaço de trabalho do espaço de trabalho que você quiser gerenciar.
- 5. Escolha a guia Gerenciamento de regras.
- 6. Selecione o namespace Glue.

Exibir tags para um espaço de trabalho do Amazon Managed Service for Prometheus (AWS CLI)

Siga estas etapas para usar a AWS CLI para visualizar as tags da AWS de um grupo de relatórios. Se não foram adicionadas tags, a lista retornará vazia.

No terminal ou na linha de comando, execute o comando list-tags-for-resource. Por exemplo, para visualizar uma lista de chaves e valores de tag para um namespace de grupos de regras:

```
aws amp list-tags-for-resource --resource-arn rn:aws:aps:us-
west-2:123456789012:rulegroupsnamespace/IDstring/namespace_name
```
Se houver êxito, o comando retornará informações semelhantes às seguintes:

```
{ 
      "tags": { 
           "Status": "Secret", 
           "Team": "My-Team" 
      }
}
```
## <span id="page-245-0"></span>Editar tags para um namespace de grupos de regras

É possível alterar o valor de uma tag associada a um grupo de relatórios. Também é possível alterar o nome da chave, o que é equivalente a excluir a tag atual e adicionar outra com o novo nome e o mesmo valor da outra chave.

#### **A** Important

A edição de tags para um namespace de grupos de regras pode afetar o acesso a ele. Antes de editar o nome (chave) ou o valor de uma tag de um grupo de relatórios, revise as políticas do IAM que podem usar essa chave ou esse valor para uma tag a fim de controlar o acesso a recursos, como grupo de relatórios.

## Editar tags para um namescape de grupos de regras do Amazon Managed Service for Prometheus (console)

Você pode usar o console para editar as tags associadas a um namespace de grupos de regras do Amazon Managed Service for Prometheus.

- 1. [Abra o console do Amazon Managed Service for Prometheus em https://](https://console.aws.amazon.com/prometheus/home) [console.aws.amazon.com/prometheus/](https://console.aws.amazon.com/prometheus/home).
- 2. No painel de navegação, escolha o ícone de calendário.
- 3. Escolha Todos os espaços de trabalho.
- 4. Escolha o ID do espaço de trabalho do espaço de trabalho que você quiser gerenciar.
- 5. Escolha a guia Gerenciamento de regras.
- 6. Escolha o nome do namespace.
- 7. Escolha Gerenciar e Adicionar nova tag.
- 8. Para alterar o valor de uma tag existente, insira o novo valor para Value.
- 9. Para adicionar mais tags, selecione Adicionar nova tag.
- 10. Quando terminar de adicionar e editar tags, escolha Salvar alterações.

Editar tags para um namespace de grupos de regras do Amazon Managed Service for Prometheus (AWS CLI)

Siga estas etapas para usar a AWS CLI para atualizar uma tag para um namespace de grupos de regras. Você pode alterar o valor para uma chave existente ou adicionar outra chave.

No terminal ou na linha de comando, execute o comando tag-resource, especificando o nome do recurso da Amazon (ARN) do repositório em que você deseja atualizar uma tag e especifique a chave e o valor da tag:

```
aws amp tag-resource --resource-arn rn:aws:aps:us-
west-2:123456789012:rulegroupsnamespace/IDstring/namespace_name --tags Team=New-Team
```
## <span id="page-246-0"></span>Remova uma tag de um namespace de grupos de regras

É possível excluir uma ou mais tags associadas a um grupo de relatórios. A exclusão de uma tag não exclui a tag de outros recursos da AWS associados a essa tag.

### **A** Important

A remoção de tags de um recurso pode afetar o acesso a esse recurso. Antes de excluir uma tag de um recurso, revise as políticas do IAM que podem usar a chave ou o valor para uma tag a fim de controlar o acesso a recursos, como repositórios.

Remover tags de um namescape de grupos de regras do Amazon Managed Service for Prometheus (console)

É possível usar o console para remover a associação entre uma tag e um grupo de relatórios do namespace.

- 1. Abra o console do Amazon Managed Service for Prometheus em [https://](https://console.aws.amazon.com/prometheus/home) [console.aws.amazon.com/prometheus/](https://console.aws.amazon.com/prometheus/home).
- 2. No painel de navegação, escolha o ícone de calendário.
- 3. Escolha Todos os espaços de trabalho.
- 4. Escolha o ID do espaço de trabalho do espaço de trabalho que você quiser gerenciar.
- 5. Escolha a guia Gerenciamento de regras.
- 6. Escolha o nome do namespace.
- 7. Selecione Manage tags (Gerenciar tags).
- 8. Ao lado da tag que você deseja excluir e selecione Remover.
- 9. Quando terminar, escolha Save changes.

Remover uma tag de um namespace de grupos de regras do Amazon Managed Service for Prometheus (AWS CLI)

Siga estas etapas para usar a AWS CLI para remover uma tag de um grupo de relatórios do namespace. Remover uma tag não a exclui, apenas remove a associação entre a tag e o namespace do grupo de regras.

#### **a** Note

Se você excluir um namespace de grupos de regras do Amazon Managed Service for Prometheus, todas as associações de tags serão removidas do namespace excluído. Você não precisa remover as tags antes de excluir um namespace.

No terminal ou na linha de comando, execute o comando untag-resource, especificando o nome do recurso da Amazon (ARN) do namespace de grupos de regras no qual você deseja remover tags e a chave da tag que você deseja remover. Por exemplo, para remover uma tag em um repositório chamado My-Workspace com a chave de tag *Status*:

```
aws amp untag-resource --resource-arn rn:aws:aps:us-
west-2:123456789012:rulegroupsnamespace/IDstring/namespace_name --tag-keys Status
```
Se houver êxito, o comando não retorna nada. Para verificar as tags associadas ao recurso, execute o comando list-tags-for-resource.

# <span id="page-249-0"></span>Service Quotas do Amazon Managed Service for Prometheus

As duas seções a seguir descrevem as cotas e os limites associados ao Amazon Managed Service for Prometheus.

# Cotas de serviço

O Amazon Managed Service for Prometheus tem as cotas a seguir. O Amazon Managed Service for Prometheus vende [métricas de uso para monitorar o CloudWatch uso dos recursos](https://docs.aws.amazon.com/prometheus/latest/userguide/AMP-CW-usage-metrics.html) do Prometheus. Usando o recurso de alarme de métricas de CloudWatch uso, você pode monitorar os recursos e o uso do Prometheus para evitar erros de limite.

À medida que seus projetos e espaços de trabalho crescem, as cotas mais comuns que você pode precisar monitorar ou solicitar um aumento são: séries ativas por espaço de trabalho, taxa de ingestão por espaço de trabalho e tamanho de intermitência de ingestão por espaço de trabalho.

Para todas as cotas ajustáveis, você pode solicitar um aumento de cota selecionando o link na coluna Ajustável ou [solicitando um aumento de cota.](https://console.aws.amazon.com/support/home#/case/create?issueType=service-limit-increase)

O limite da série ativa por espaço de trabalho é aplicado dinamicamente. Para ter mais informações, consulte [Série ativa padrão](#page-254-0). Juntos, a taxa de ingestão por espaço de trabalho e o tamanho da intermitência de ingestão por espaço de trabalho controlam a rapidez com que você pode ingerir dados em seu espaço de trabalho. Para obter mais informações, consulte [Limitação da ingestão.](#page-255-0)

**a** Note

Salvo indicação em contrário, essas cotas são por espaço de trabalho.

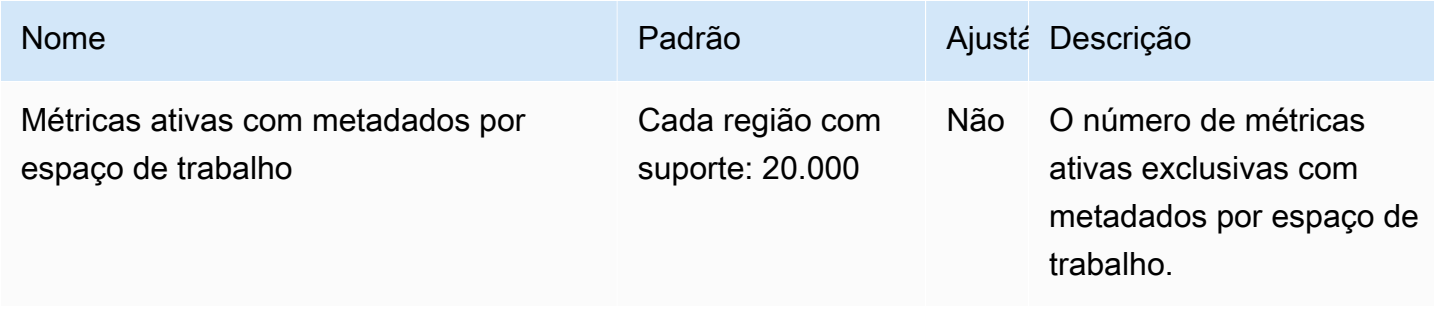

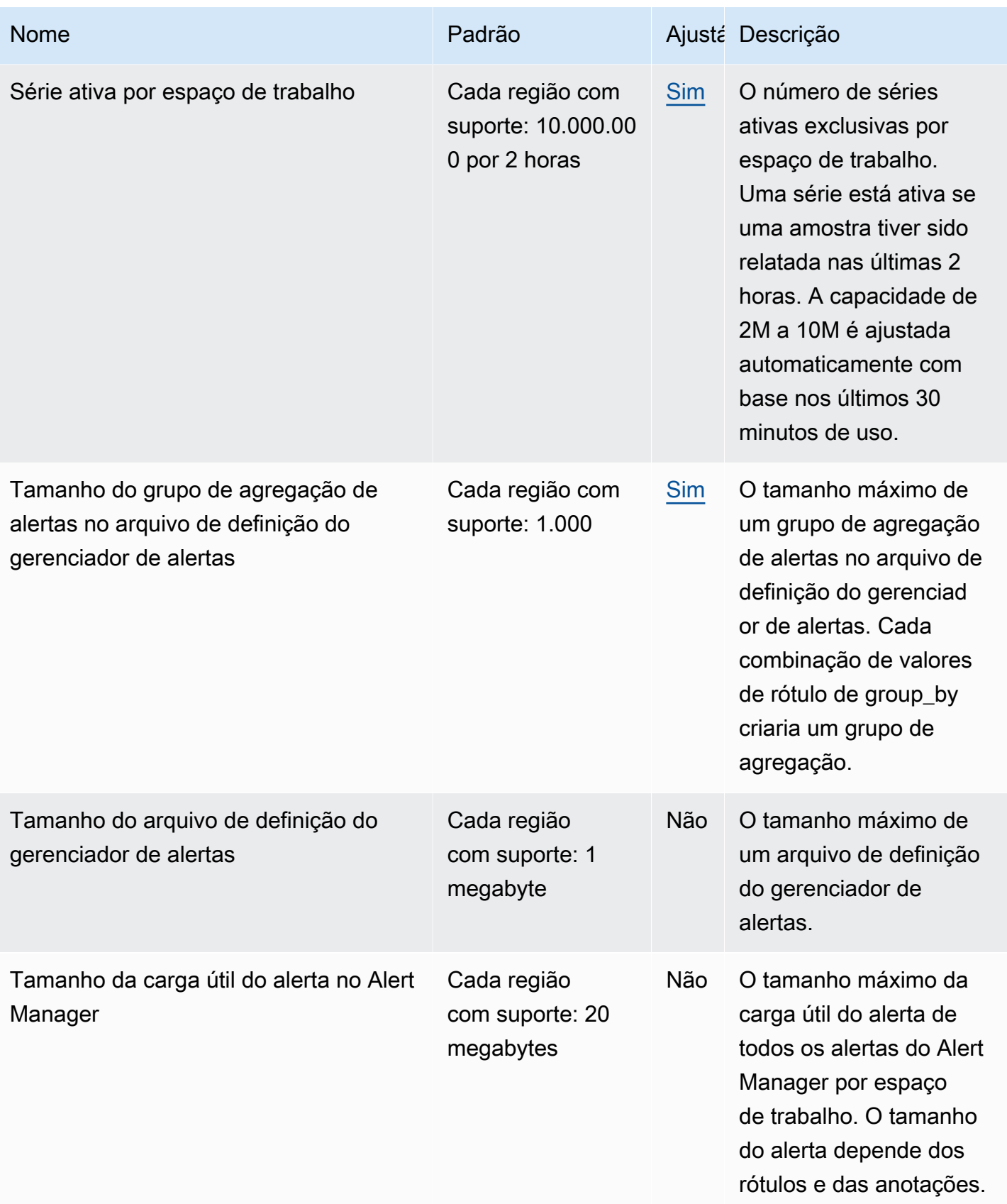

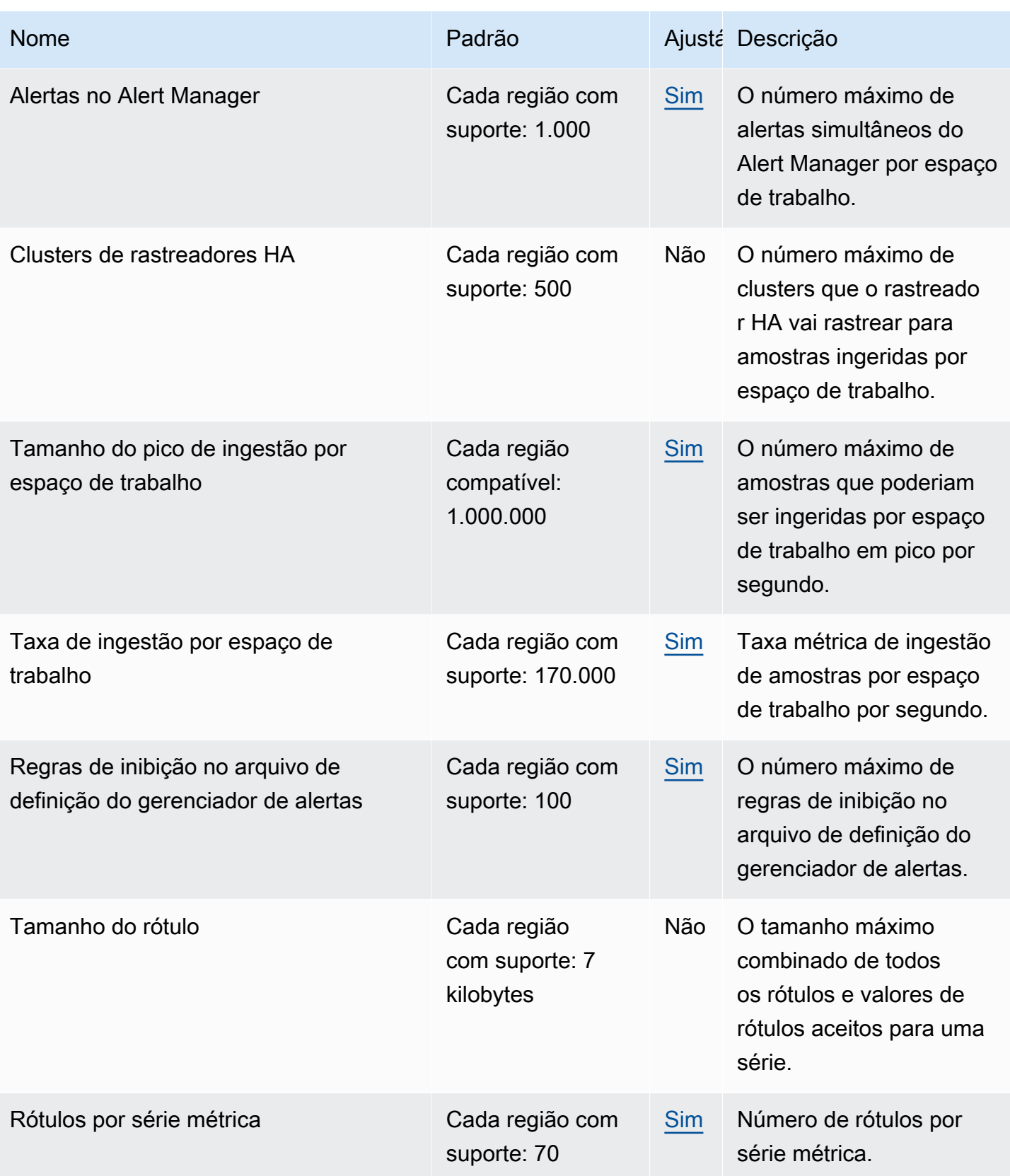
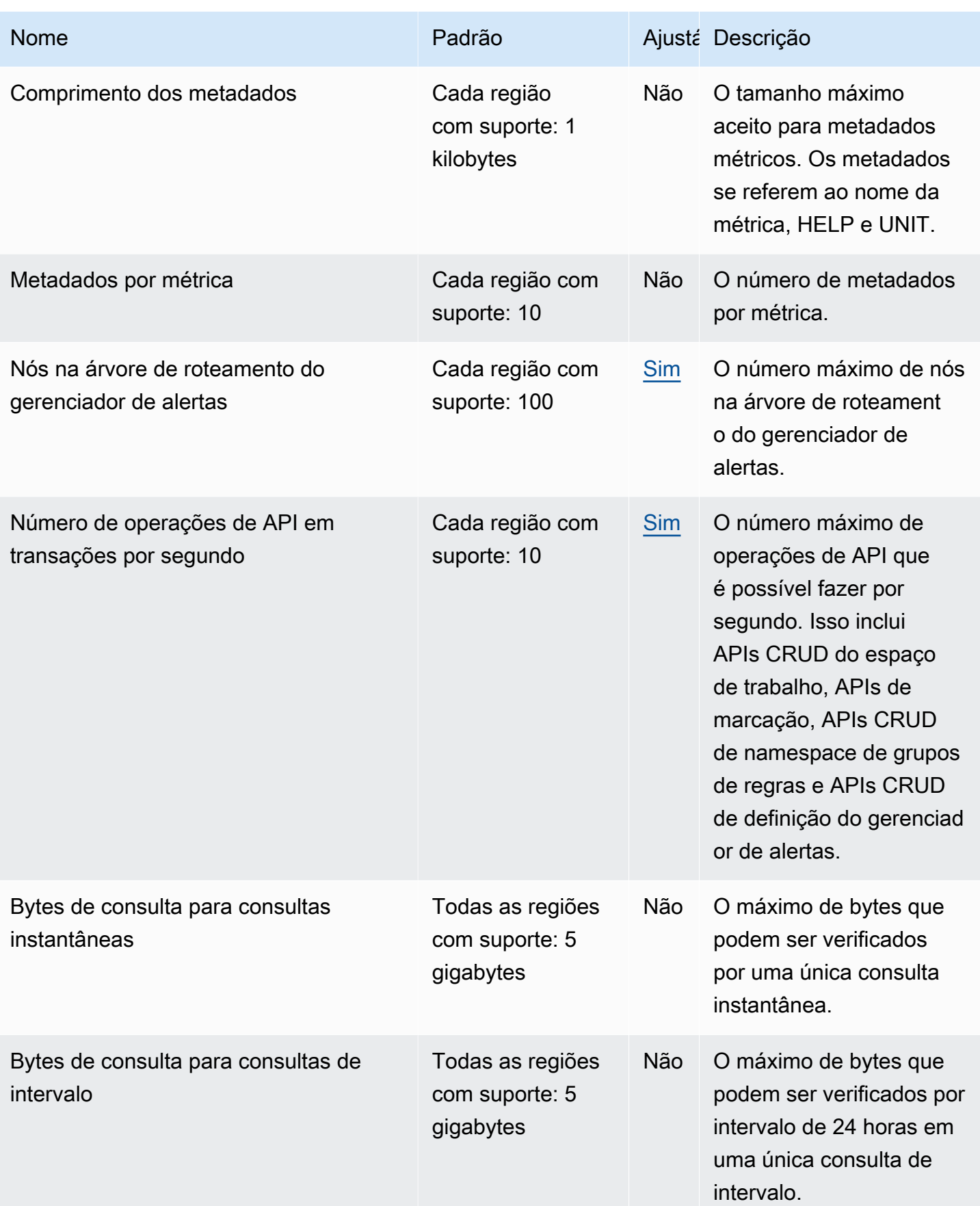

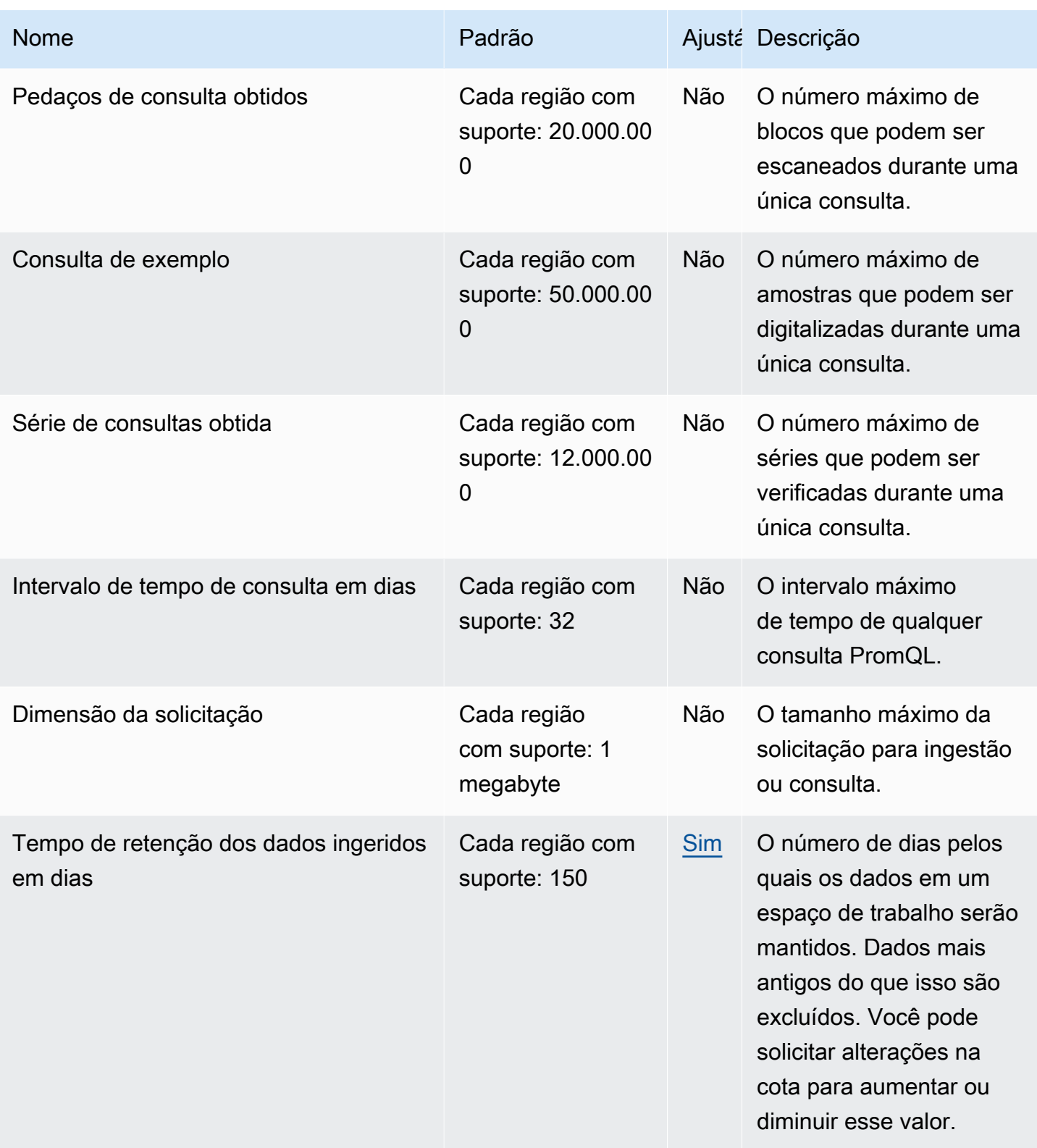

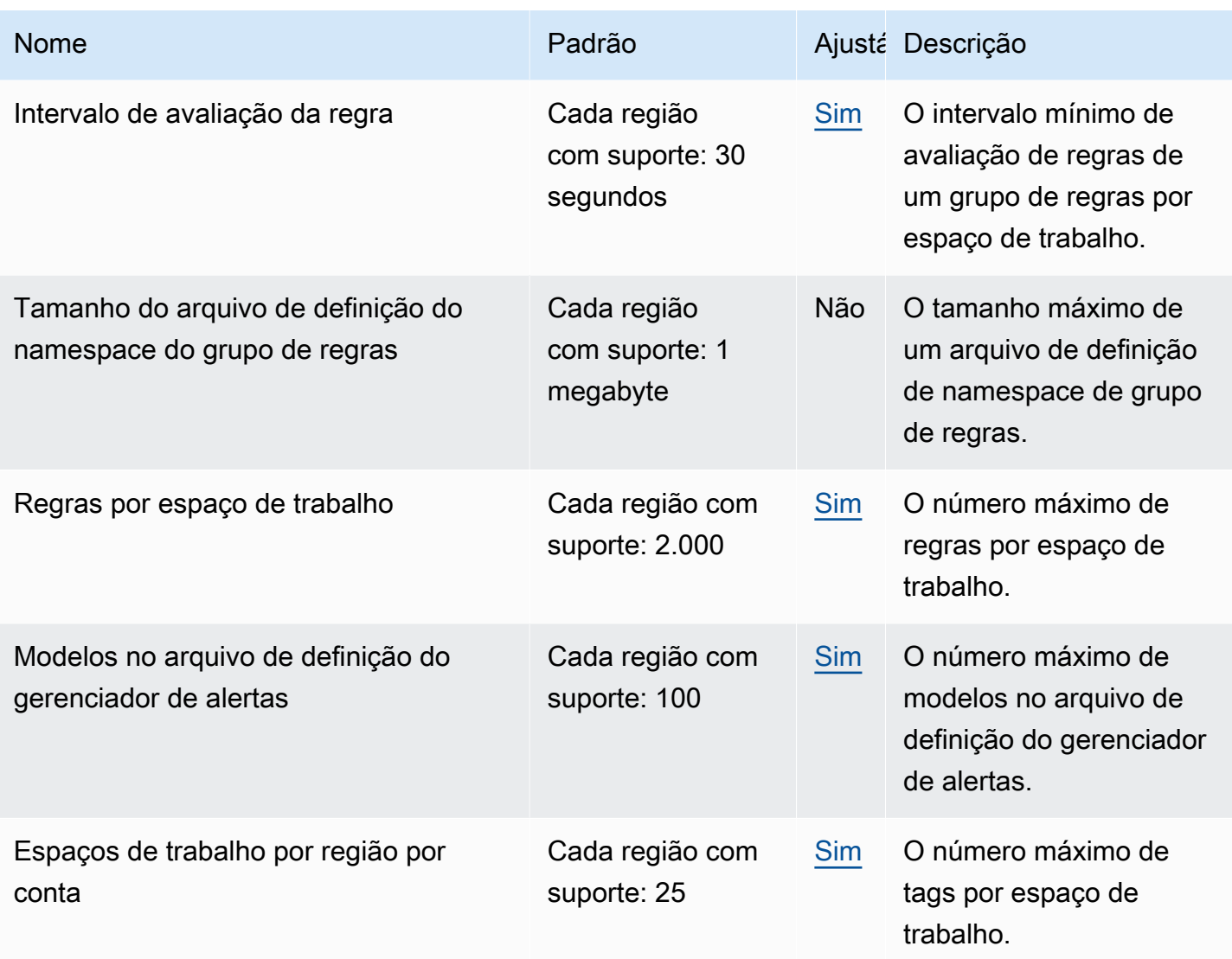

### Série ativa padrão

O Amazon Managed Service para Prometheus permite que você use até sua cota de séries temporais ativas por padrão.

Os espaços de trabalho do Amazon Managed Service for Prometheus se adaptam automaticamente ao seu volume de ingestão. À medida que seu uso aumenta, o Amazon Managed Service for Prometheus aumentará automaticamente sua capacidade de séries temporais para dobrar seu uso básico até a cota padrão. Por exemplo, se sua média de séries temporais ativas nos últimos 30 minutos for 3,5 milhões, você poderá usar até 7 milhões de séries temporais sem controle de utilização.

Se você precisar de mais que o dobro de sua linha de base anterior, o Amazon Managed Service for Prometheus aloca automaticamente mais capacidade enquanto seu volume de ingestão aumenta até sua cota, para ajudar a garantir que sua workload não passe por controle de utilização constante. No entanto, pode ocorrer controle de utilização se você exceder o dobro de seu pico anterior dentro de 30 minutos. Para evitar o controle de utilização, o Amazon Managed Service for Prometheus recomenda aumentar gradualmente a ingestão quando você quiser aumentar para mais do que o dobro da série temporal ativa anterior.

#### **a** Note

A capacidade mínima para séries temporais ativas é de 2 milhões; não há controle de utilização quando você tem menos de 2 milhões de séries. Para ir além de sua cota padrão, solicite um aumento de cota.

### Limitação da ingestão

O Amazon Managed Service for Prometheus acelera a ingestão de cada espaço de trabalho, com base nos seus limites atuais. Isso ajuda a manter o desempenho do espaço de trabalho. Se você exceder o limite, você verá DiscardedSamples nas CloudWatch métricas (com o rate\_limited motivo). Você pode usar CloudWatch a Amazon para monitorar sua ingestão e criar um alarme para avisá-lo quando você estiver perto de atingir os limites de limitação. Para ter mais informações, consulte [CloudWatch métricas.](#page-125-0)

O Amazon Managed Service for Prometheus usa o algoritmo de [token bucket para implementar](https://en.wikipedia.org/wiki/Token_bucket)  [a limitação](https://en.wikipedia.org/wiki/Token_bucket) da ingestão. Com esse algoritmo, sua conta tem um bucket que contém um número específico de tokens. O número de tokens no bucket representa seu limite de ingestão a qualquer segundo.

Cada amostra de dados ingerida remove um token do bucket. Se o tamanho do seu bucket (tamanho de intermitência de ingestão por espaço de trabalho) for de 1.000.000, seu espaço de trabalho poderá ingerir um milhão de amostras de dados em um segundo. Se exceder um milhão de amostras para ingestão, ele será limitado e não ingerirá mais nenhum registro. Amostras de dados adicionais serão descartadas.

O balde é reabastecido automaticamente a uma taxa definida. Se o bucket estiver abaixo de sua capacidade máxima, um determinado número de tokens será adicionado a ele a cada segundo até atingir sua capacidade máxima. Se o balde estiver cheio quando as fichas de recarga chegarem, elas serão descartadas. O bucket não pode conter mais do que seu número máximo de tokens. A taxa de recarga para ingestão de amostras é definida pelo limite da taxa de ingestão por espaço de trabalho. Se sua taxa de ingestão por espaço de trabalho estiver definida como 170.000, a taxa de recarga do bucket será de 170.000 tokens por segundo.

Se seu espaço de trabalho ingerir 1.000.000 de amostras de dados em um segundo, seu bucket será imediatamente reduzido a zero tokens. O balde é então reabastecido com 170.000 tokens a cada segundo, até atingir sua capacidade máxima de 1.000.000 de tokens. Se não houver mais ingestão, o balde anteriormente vazio retornará à sua capacidade máxima em 6 segundos.

#### **a** Note

A ingestão ocorre em solicitações em lote. Se você tiver 100 tokens disponíveis e enviar uma solicitação com 101 amostras, a solicitação inteira será rejeitada. O Amazon Managed Service para Prometheus não aceita parcialmente solicitações. Se você estiver escrevendo um coletor, poderá gerenciar novas tentativas (com lotes menores ou após algum tempo).

Você não precisa esperar que o bucket esteja cheio para que seu espaço de trabalho possa ingerir mais amostras de dados. Você pode usar tokens à medida que eles são adicionados ao bucket. Se você usar imediatamente os tokens de recarga, o balde não atingirá sua capacidade máxima. Por exemplo, se você esgotar o bucket, poderá continuar ingerindo 170.000 amostras de dados por segundo. O bucket pode ser reabastecido até a capacidade máxima somente se você ingerir menos de 170.000 amostras de dados por segundo.

## Limites adicionais para dados ingeridos

O Amazon Managed Service for Prometheus também tem os seguintes requisitos adicionais para dados ingeridos no espaço de trabalho. Eles não são ajustáveis.

- Amostras métricas com mais de 1 hora não podem ser ingeridas.
- Cada amostra e metadado deve ter um nome de métrica.

# Referência da API

Esta seção lista as operações de API e as estruturas de dados suportadas pelo Amazon Managed Service for Prometheus.

Para obter informações sobre essas operações de API e suas cotas para séries, rótulos e solicitações de API, consulte as [Service Quotas do Amazon Managed Service for Prometheus](https://docs.aws.amazon.com/prometheus/latest/userguide/AMP_quotas.html) no Guia do usuário do Amazon Managed Service for Prometheus.

#### Tópicos

- [Amazon Managed Service para API Prometheus](#page-257-0)
- [APIs compatíveis com o Prometheus](#page-258-0)

## <span id="page-257-0"></span>Amazon Managed Service para API Prometheus

O Amazon Managed Service for Prometheus fornece operações de API criando e mantendo seus espaços de trabalho do Amazon Managed Service for Prometheus. Isso inclui APIs para espaços de trabalho, scrapers, definições do gerenciador de alertas, namespaces de grupos de regras e registros.

Para obter informações detalhadas sobre as APIs do Amazon Managed Service for Prometheus, consulte a Referência de API do [Amazon Managed Service for](https://docs.aws.amazon.com/prometheus/latest/APIReference/Welcome.html) Prometheus.

### Usando o Amazon Managed Service para Prometheus com um SDK AWS

AWS kits de desenvolvimento de software (SDKs) estão disponíveis para muitas linguagens de programação populares. Cada SDK fornece uma API, exemplos de código e documentação que facilitam aos desenvolvedores a criação de AWS aplicativos em seu idioma preferido. Para ver uma lista de SDKs e ferramentas por idioma, consulte [Ferramentas para desenvolver AWS no AWS](https://aws.amazon.com/developer/tools/) Developer Center.

#### **D** Versões do SDK

Recomendamos que você use a versão mais recente do AWS SDK e quaisquer outros SDKs usados em seus projetos e que mantenha os SDKs atualizados. O SDK AWS fornece os atributos e funcionalidades mais recentes, além de atualizações de segurança.

## <span id="page-258-0"></span>APIs compatíveis com o Prometheus

O Amazon Managed Service for Prometheus é compatível com as seguintes APIs compatíveis do Prometheus.

Para obter mais informações sobre o uso de APIs compatíveis com o Prometheus, consulte. [Consultar usando APIs compatíveis com o Prometheus](#page-88-0)

Tópicos

- [CreateAlertManagerAlerts](#page-258-1)
- [DeleteAlertManagerSilence](#page-260-0)
- [GetAlertManagerStatus](#page-261-0)
- [GetAlertManagerSilence](#page-262-0)
- [GetLabels](#page-263-0)
- [GetMetricMetadata](#page-265-0)
- [GetSeries](#page-267-0)
- [ListAlerts](#page-269-0)
- [ListAlertManagerAlerts](#page-270-0)
- [ListAlertManagerAlertGroups](#page-271-0)
- [ListAlertManagerReceivers](#page-273-0)
- [ListAlertManagerSilences](#page-274-0)
- [ListRules](#page-275-0)
- [PutAlertManagerSilences](#page-277-0)
- **[QueryMetrics](#page-279-0)**
- [RemoteWrite](#page-281-0)

### <span id="page-258-1"></span>CreateAlertManagerAlerts

A CreateAlertManagerAlerts operação cria um alerta no workspace.

Verbos HTTP válidos:

POST

APIs compatíveis com o Prometheus 251

#### URIs válidos:

#### /workspaces/*workspaceId*/alertmanager/api/v2/alerts

Todos os parâmetros da consulta:

alerts Uma matriz de objetos, em que cada objeto representa um alerta. Veja a seguir um exemplo de um caminho de objeto alerta:

```
\Gamma { 
     "startsAt": "2021-09-24T17:14:04.995Z", 
     "endsAt": "2021-09-24T17:14:04.995Z", 
     "annotations": { 
        "additionalProp1": "string", 
        "additionalProp2": "string", 
        "additionalProp3": "string" 
     }, 
     "labels": { 
        "additionalProp1": "string", 
        "additionalProp2": "string", 
        "additionalProp3": "string" 
     }, 
     "generatorURL": "string" 
   }
]
```
Exemplo de solicitação

```
POST /workspaces/ws-b226cc2a-a446-46a9-933a-ac50479a5568/alertmanager/api/v2/alerts 
 HTTP/1.1
Content-Length: 203, 
Authorization: AUTHPARAMS
X-Amz-Date: 20201201T193725Z
User-Agent: Grafana/8.1.0
\Gamma { 
     "labels": { 
       "alertname": "test-alert" 
     }, 
     "annotations": { 
       "summary": "this is a test alert used for demo purposes"
```

```
 }, 
     "generatorURL": "https://www.amazon.com/" 
   }
]
```
Exemplo de resposta

```
HTTP/1.1 200 OK
x-amzn-RequestId: 12345678-abcd-4442-b8c5-262b45e9b535
Content-Length: 0
Connection: keep-alive
Date: Tue, 01 Dec 2020 19:37:25 GMT
Content-Type: application/json
Server: amazon
vary: Origin
```
### <span id="page-260-0"></span>DeleteAlertManagerSilence

O DeleteSilence exclui um silêncio de alerta.

Verbos HTTP válidos:

DELETE

URIs válidos:

```
/workspaces/workspaceId/alertmanager/api/v2/silence/silenceID
```
Parâmetros de consulta de URL: nenhum

#### Exemplo de solicitação

```
DELETE /workspaces/ws-b226cc2a-a446-46a9-933a-ac50479a5568/alertmanager/api/v2/silence/
d29d9df3-9125-4441-912c-70b05f86f973 HTTP/1.1
Content-Length: 0, 
Authorization: AUTHPARAMS
X-Amz-Date: 20201201T193725Z
User-Agent: Grafana/8.1.0
```
#### Exemplo de resposta

HTTP/1.1 200 OK

```
x-amzn-RequestId: 12345678-abcd-4442-b8c5-262b45e9b535
Content-Length: 0
Connection: keep-alive
Date: Tue, 01 Dec 2020 19:37:25 GMT
Content-Type: application/json
Server: amazon
vary: Origin
```
### <span id="page-261-0"></span>GetAlertManagerStatus

O GetAlertManagerStatus recupera informações sobre o status do gerenciador de alertas.

Verbos HTTP válidos:

**GET** 

URIs válidos:

/workspaces/*workspaceId*/alertmanager/api/v2/status

Parâmetros de consulta de URL: nenhum

Exemplo de solicitação

```
GET /workspaces/ws-b226cc2a-a446-46a9-933a-ac50479a5568/alertmanager/api/v2/status 
 HTTP/1.1
Content-Length: 0, 
Authorization: AUTHPARAMS
X-Amz-Date: 20201201T193725Z
User-Agent: Grafana/8.1.0
```

```
HTTP/1.1 200 OK
x-amzn-RequestId: 12345678-abcd-4442-b8c5-262b45e9b535
Content-Length: 941
Connection: keep-alive
Date: Tue, 01 Dec 2020 19:37:25 GMT
Content-Type: application/json
Server: amazon
vary: Origin
```

```
{ 
     "cluster": null, 
     "config": { 
         "original": "global:\n resolve_timeout: 5m\n http_config:\n 
 follow redirects: true\n smtp hello: localhost\n smtp require tls: true\nroute:
\n receiver: sns-0\n group_by:\n - label\n continue: false\nreceivers:\n- 
 name: sns-0\n sns_configs:\n - send_resolved: false\n http_config:\n
      follow redirects: true\n sigv4: {}\n topic arn: arn:aws:sns:us-
west-2:123456789012:test\n subject: '{{ template \"sns.default.subject\" . }}'\n
     message: '{{ template \"sns.default.message\" . }}'\n workspace_arn: 
  arn:aws:aps:us-west-2:123456789012:workspace/ws-58a6a446-5ec4-415b-9052-a449073bbd0a
\ntemplates: []\n" 
     }, 
     "uptime": null, 
     "versionInfo": null
}
```
### <span id="page-262-0"></span>GetAlertManagerSilence

O GetAlertManagerSilence recupera informações sobre um alerta silencioso.

Verbos HTTP válidos:

GET

URIs válidos:

/workspaces/*workspaceId*/alertmanager/api/v2/silence/*silenceID*

Parâmetros de consulta de URL: nenhum

#### Exemplo de solicitação

```
GET /workspaces/ws-b226cc2a-a446-46a9-933a-ac50479a5568/alertmanager/api/v2/silence/
d29d9df3-9125-4441-912c-70b05f86f973 HTTP/1.1
Content-Length: 0, 
Authorization: AUTHPARAMS
X-Amz-Date: 20201201T193725Z
User-Agent: Grafana/8.1.0
```

```
HTTP/1.1 200 OK
x-amzn-RequestId: 12345678-abcd-4442-b8c5-262b45e9b535
Content-Length: 310
Connection: keep-alive
Date: Tue, 01 Dec 2020 19:37:25 GMT
Content-Type: application/json
Server: amazon
vary: Origin
{ 
     "id": "d29d9df3-9125-4441-912c-70b05f86f973", 
     "status": { 
          "state": "active" 
     }, 
     "updatedAt": "2021-10-22T19:32:11.763Z", 
     "comment": "hello-world", 
     "createdBy": "test-person", 
     "endsAt": "2023-07-24T01:05:36.000Z", 
     "matchers": [ 
         { 
              "isEqual": true, 
              "isRegex": true, 
              "name": "job", 
              "value": "hello" 
         } 
     ], 
     "startsAt": "2021-10-22T19:32:11.763Z"
}
```
### <span id="page-263-0"></span>**GetLabels**

A GetLabels operação recupera os rótulos associados a uma série temporal.

Verbos HTTP válidos:

GET, POST

URIs válidos:

/workspaces/*workspaceId*/api/v1/labels

/workspaces/*workspaceId*/api/v1/label/*label-name*/values Esse URI é compatível somente com solicitações GET.

Todos os parâmetros da consulta:

match<sup>[]=<</sup>series selector> Argumento repetido do seletor de série que seleciona a série da qual ler os nomes dos rótulos. Opcional.

start=<rfc3339 | unix\_timestamp> Carimbo de data/hora de início. Opcional.

end=<rfc3339 | unix\_timestamp> Carimbo de data e hora de término. Opcional.

#### Solicitação de amostra para **/workspaces/workspaceId/api/v1/labels**

```
GET /workspaces/ws-b226cc2a-a446-46a9-933a-ac50479a5568/api/v1/labels HTTP/1.1
Content-Length: 0, 
Authorization: AUTHPARAMS
X-Amz-Date: 20201201T193725Z
User-Agent: Grafana/8.1.0
```
Exemplo de resposta para **/workspaces/workspaceId/api/v1/labels**

```
HTTP/1.1 200 OK
x-amzn-RequestId: 12345678-abcd-4442-b8c5-262b45e9b535
Content-Length: 1435
Connection: keep-alive
Date: Tue, 01 Dec 2020 19:37:25 GMT
Content-Type: application/json
Server: amazon
vary: Origin
{ 
     "status": "success", 
     "data": [ 
         "__name__", 
         "access_mode", 
         "address", 
         "alertname", 
         "alertstate", 
         "apiservice", 
         "app", 
         "app_kubernetes_io_instance", 
         "app_kubernetes_io_managed_by", 
         "app_kubernetes_io_name", 
         "area", 
         "beta_kubernetes_io_arch",
```
}

```
 "beta_kubernetes_io_instance_type", 
    "beta kubernetes io os",
     "boot_id", 
     "branch", 
     "broadcast", 
     "buildDate", 
     ... 
 ]
```
Solicitação de amostra para **/workspaces/workspaceId/api/v1/label/label-name/ values**

```
GET /workspaces/ws-b226cc2a-a446-46a9-933a-ac50479a5568/api/v1/label/access_mode/values 
 HTTP/1.1
Content-Length: 0, 
Authorization: AUTHPARAMS
X-Amz-Date: 20201201T193725Z
User-Agent: Grafana/8.1.0
```
Exemplo de resposta para **/workspaces/workspaceId/api/v1/label/label-name/values**

```
HTTP/1.1 200 OK
x-amzn-RequestId: 12345678-abcd-4442-b8c5-262b45e9b535
Content-Length: 74
Connection: keep-alive
Date: Tue, 01 Dec 2020 19:37:25 GMT
Content-Type: application/json
Server: amazon
vary: Origin
{ 
     "status": "success", 
     "data": [ 
         "ReadWriteOnce" 
    \mathbf{I}}
```
### <span id="page-265-0"></span>**GetMetricMetadata**

A GetMetricMetadata operação recupera metadados sobre métricas que estão sendo extraídas dos alvos no momento. Ele não fornece nenhuma informação sobre o alvo.

A seção de dados do resultado da consulta consiste em um objeto em que cada chave é um nome de métrica e cada valor é uma lista de objetos de metadados exclusivos, conforme exposto para esse nome de métrica em todos os destinos.

Verbos HTTP válidos:

GET

URIs válidos:

/workspaces/*workspaceId*/api/v1/metadata

Todos os parâmetros da consulta:

limit=<number> O número máximo de linhas a serem retornadas.

metric=<string> Um nome de métrica para filtrar metadados. Se você mantiver isso vazio, todos os metadados métricos serão recuperados.

Exemplo de solicitação

```
GET /workspaces/ws-b226cc2a-a446-46a9-933a-ac50479a5568/api/v1/metadata HTTP/1.1
Content-Length: 0, 
Authorization: AUTHPARAMS
X-Amz-Date: 20201201T193725Z
User-Agent: Grafana/8.1.0
```

```
HTTP/1.1 200 OK
x-amzn-RequestId: 12345678-abcd-4442-b8c5-262b45e9b535
Connection: keep-alive
Date: Tue, 01 Dec 2020 19:37:25 GMT
Content-Type: application/json
Server: amazon
Transfer-Encoding: chunked
{ 
     "status": "success", 
     "data": { 
         "aggregator_openapi_v2_regeneration_count": [ 
\{\hspace{.1cm} \}
```

```
 "type": "counter", 
                  "help": "[ALPHA] Counter of OpenAPI v2 spec regeneration count broken 
  down by causing APIService name and reason.", 
                  "unit": "" 
 } 
         ], 
         ... 
     }
}
```
### <span id="page-267-0"></span>**GetSeries**

A operação GetSeries recupera a lista de séries temporais que correspondem a um determinado conjunto de rótulos.

Verbos HTTP válidos:

GET, POST

URIs válidos:

```
/workspaces/workspaceId/api/v1/series
```
Todos os parâmetros da consulta:

match[]=<series\_selector> Argumento repetido do seletor de série que seleciona a série a ser retornada. Pelo menos um match[] deve ser fornecido.

start=<rfc3339 | unix\_timestamp> Carimbo de data/hora de início. Opcional

end=<rfc3339 | unix\_timestamp> Carimbo de data e hora de término. Opcional

#### Exemplo de solicitação

```
POST /workspaces/ws-b226cc2a-a446-46a9-933a-ac50479a5568/api/v1/series --data-urlencode 
  'match[]=node_cpu_seconds_total{app="prometheus"}' --data-urlencode 'start=1634936400' 
  --data-urlencode 'end=1634939100' HTTP/1.1
Content-Length: 0, 
Authorization: AUTHPARAMS
X-Amz-Date: 20201201T193725Z
User-Agent: Grafana/8.1.0
```

```
HTTP/1.1 200 OK
x-amzn-RequestId: 12345678-abcd-4442-b8c5-262b45e9b535
Connection: keep-alive
Date: Tue, 01 Dec 2020 19:37:25 GMT
Content-Type: application/json
Server: amazon
content-encoding: gzip
{ 
     "status": "success", 
     "data": [ 
         { 
              "__name__": "node_cpu_seconds_total", 
              "app": "prometheus", 
              "app_kubernetes_io_managed_by": "Helm", 
              "chart": "prometheus-11.12.1", 
              "cluster": "cluster-1", 
              "component": "node-exporter", 
              "cpu": "0", 
              "heritage": "Helm", 
              "instance": "10.0.100.36:9100", 
              "job": "kubernetes-service-endpoints", 
              "kubernetes_name": "servicesstackprometheuscf14a6d7-node-exporter", 
              "kubernetes_namespace": "default", 
              "kubernetes_node": "ip-10-0-100-36.us-west-2.compute.internal", 
              "mode": "idle", 
              "release": "servicesstackprometheuscf14a6d7" 
         }, 
         { 
              "__name__": "node_cpu_seconds_total", 
              "app": "prometheus", 
              "app_kubernetes_io_managed_by": "Helm", 
              "chart": "prometheus-11.12.1", 
              "cluster": "cluster-1", 
              "component": "node-exporter", 
              "cpu": "0", 
              "heritage": "Helm", 
              "instance": "10.0.100.36:9100", 
              "job": "kubernetes-service-endpoints", 
              "kubernetes_name": "servicesstackprometheuscf14a6d7-node-exporter", 
              "kubernetes_namespace": "default", 
              "kubernetes_node": "ip-10-0-100-36.us-west-2.compute.internal",
```

```
 "mode": "iowait", 
                 "release": "servicesstackprometheuscf14a6d7" 
           }, 
            ... 
     \mathbf{I}}
```
### <span id="page-269-0"></span>**ListAlerts**

A ListAlerts operação recupera os alertas atualmente ativos no workspace.

Verbos HTTP válidos:

**GET** 

URIs válidos:

```
/workspaces/workspaceId/api/v1/alerts
```
Exemplo de solicitação

```
GET /workspaces/ws-b226cc2a-a446-46a9-933a-ac50479a5568/api/v1/alerts HTTP/1.1
Content-Length: 0, 
Authorization: AUTHPARAMS
X-Amz-Date: 20201201T193725Z
User-Agent: Grafana/8.1.0
```

```
HTTP/1.1 200 OK
x-amzn-RequestId: 12345678-abcd-4442-b8c5-262b45e9b535
Content-Length: 386
Connection: keep-alive
Date: Tue, 01 Dec 2020 19:37:25 GMT
Content-Type: application/json
Server: amazon
vary: Origin
{ 
   "status": "success", 
   "data": { 
     "alerts": [ 
       {
```

```
 "labels": { 
             "alertname": "test-1.alert", 
             "severity": "none" 
          }, 
          "annotations": { 
             "message": "message" 
          }, 
          "state": "firing", 
          "activeAt": "2020-12-01T19:37:25.429565909Z", 
          "value": "1e+00" 
        } 
     ] 
   }, 
   "errorType": "", 
   "error": ""
}
```
### <span id="page-270-0"></span>ListAlertManagerAlerts

Ele ListAlertManagerAlerts recupera informações sobre os alertas atualmente disparados no gerenciador de alertas no workspace.

Verbos HTTP válidos:

GET

URIs válidos:

/workspaces/*workspaceId*/alertmanager/api/v2/alerts

Exemplo de solicitação

```
GET /workspaces/ws-b226cc2a-a446-46a9-933a-ac50479a5568/alertmanager/api/v2/alerts 
 HTTP/1.1
Content-Length: 0, 
Authorization: AUTHPARAMS
X-Amz-Date: 20201201T193725Z
User-Agent: Grafana/8.1.0
```

```
HTTP/1.1 200 OK
x-amzn-RequestId: 12345678-abcd-4442-b8c5-262b45e9b535
```

```
Content-Length: 354
Connection: keep-alive
Date: Tue, 01 Dec 2020 19:37:25 GMT
Content-Type: application/json
Server: amazon
vary: Origin
\Gamma { 
         "annotations": { 
              "summary": "this is a test alert used for demo purposes" 
         }, 
         "endsAt": "2021-10-21T22:07:31.501Z", 
         "fingerprint": "375eab7b59892505", 
         "receivers": [ 
              { 
                  "name": "sns-0" 
 } 
         ], 
         "startsAt": "2021-10-21T22:02:31.501Z", 
         "status": { 
              "inhibitedBy": [], 
              "silencedBy": [], 
              "state": "active" 
         }, 
         "updatedAt": "2021-10-21T22:02:31.501Z", 
         "labels": { 
              "alertname": "test-alert" 
         } 
     }
]
```
### <span id="page-271-0"></span>ListAlertManagerAlertGroups

A ListAlertManagerAlertGroups operação recupera uma lista de grupos de alertas configurados no gerenciador de alertas no workspace.

Verbos HTTP válidos:

**GFT** 

URIs válidos:

/workspaces/*workspaceId*/alertmanager/api/v2/alerts/groups

Todos os parâmetros da consulta:

active Booleano. Se verdadeiro, a lista retornada inclui alertas ativos. O padrão é true. Opcional

silenced Booleano. Se verdadeiro, a lista retornada inclui alertas silenciados. O padrão é true. Opcional

inhibited Booleano. Se verdadeiro, a lista retornada inclui alertas inibidos. O padrão é true. Opcional

filter Uma matriz de strings. Uma lista de correspondências para filtrar os alertas. Opcional

receiver String. Uma expressão regular que combina receptores pelos quais filtrar alertas. **Opcional** 

Exemplo de solicitação

```
GET /workspaces/ws-b226cc2a-a446-46a9-933a-ac50479a5568/alertmanager/api/v2/alerts/
groups HTTP/1.1
Content-Length: 0, 
Authorization: AUTHPARAMS
X-Amz-Date: 20201201T193725Z
User-Agent: Grafana/8.1.0
```

```
HTTP/1.1 200 OK
x-amzn-RequestId: 12345678-abcd-4442-b8c5-262b45e9b535
Content-Length: 443
Connection: keep-alive
Date: Tue, 01 Dec 2020 19:37:25 GMT
Content-Type: application/json
Server: amazon
vary: Origin
\Gamma { 
         "alerts": [ 
\{\hspace{.1cm} \} "annotations": { 
                      "summary": "this is a test alert used for demo purposes" 
                  },
```

```
 "endsAt": "2021-10-21T22:07:31.501Z", 
                "fingerprint": "375eab7b59892505", 
                "receivers": [ 
\{ "name": "sns-0" 
1 1 1 1 1 1 1
                ], 
                "startsAt": "2021-10-21T22:02:31.501Z", 
                "status": { 
                    "inhibitedBy": [], 
                    "silencedBy": [], 
                    "state": "unprocessed" 
                }, 
                "updatedAt": "2021-10-21T22:02:31.501Z", 
                "generatorURL": "https://www.amazon.com/", 
                "labels": { 
                    "alertname": "test-alert" 
 } 
 } 
        ], 
        "labels": {}, 
        "receiver": { 
            "name": "sns-0" 
        } 
    }
```
### <span id="page-273-0"></span>**ListAlertManagerReceivers**

A ListAlertManagerReceivers operação recupera informações sobre os receptores configurados no gerenciador de alertas.

Verbos HTTP válidos:

**GET** 

]

URIs válidos:

/workspaces/*workspaceId*/alertmanager/api/v2/receivers Parâmetros de consulta de URL: nenhum

#### Exemplo de solicitação

```
GET /workspaces/ws-b226cc2a-a446-46a9-933a-ac50479a5568/alertmanager/api/v2/receivers 
 HTTP/1.1
Content-Length: 0, 
Authorization: AUTHPARAMS
X-Amz-Date: 20201201T193725Z
User-Agent: Grafana/8.1.0
```
#### Exemplo de resposta

```
HTTP/1.1 200 OK
x-amzn-RequestId: 12345678-abcd-4442-b8c5-262b45e9b535
Content-Length: 19
Connection: keep-alive
Date: Tue, 01 Dec 2020 19:37:25 GMT
Content-Type: application/json
Server: amazon
vary: Origin
\Gamma { 
         "name": "sns-0" 
     }
]
```
### <span id="page-274-0"></span>ListAlertManagerSilences

A ListAlertManagerSilences operação recupera informações sobre os silêncios de alerta configurados no workspace.

Verbos HTTP válidos:

GET

URIs válidos:

/workspaces/*workspaceId*/alertmanager/api/v2/silences

#### Exemplo de solicitação

```
GET /workspaces/ws-58a6a446-5ec4-415b-9052-a449073bbd0a/alertmanager/api/v2/silences 
  HTTP/1.1
```
Content-Length: 0, Authorization: AUTHPARAMS X-Amz-Date: 20201201T193725Z User-Agent: Grafana/8.1.0

#### Exemplo de resposta

```
HTTP/1.1 200 OK
x-amzn-RequestId: 12345678-abcd-4442-b8c5-262b45e9b535
Content-Length: 312
Connection: keep-alive
Date: Tue, 01 Dec 2020 19:37:25 GMT
Content-Type: application/json
Server: amazon
vary: Origin
\Gamma { 
          "id": "d29d9df3-9125-4441-912c-70b05f86f973", 
          "status": { 
              "state": "active" 
         }, 
          "updatedAt": "2021-10-22T19:32:11.763Z", 
          "comment": "hello-world", 
          "createdBy": "test-person", 
          "endsAt": "2023-07-24T01:05:36.000Z", 
          "matchers": [ 
\{\hspace{.1cm} \} "isEqual": true, 
                  "isRegex": true, 
                  "name": "job", 
                  "value": "hello" 
              } 
          ], 
          "startsAt": "2021-10-22T19:32:11.763Z" 
     }
]
```
### <span id="page-275-0"></span>**ListRules**

O ListRules recupera informações sobre as regras configuradas no workspace.

Verbos HTTP válidos:

**GET** 

URIs válidos:

/workspaces/*workspaceId*/api/v1/rules

Exemplo de solicitação

GET /workspaces/ws-b226cc2a-a446-46a9-933a-ac50479a5568/api/v1/rules HTTP/1.1 Content-Length: 0, Authorization: AUTHPARAMS X-Amz-Date: 20201201T193725Z User-Agent: Grafana/8.1.0

```
HTTP/1.1 200 OK
x-amzn-RequestId: 12345678-abcd-4442-b8c5-262b45e9b535
Content-Length: 423
Connection: keep-alive
Date: Tue, 01 Dec 2020 19:37:25 GMT
Content-Type: application/json
Server: amazon
vary: Origin
{ 
     "status": "success", 
     "data": { 
         "groups": [ 
             { 
                 "name": "test-1.rules", 
                 "file": "test-rules", 
                 "rules": [ 
\{ \} "name": "record:1", 
                          "query": "sum(rate(node_cpu_seconds_total[10m:1m]))", 
                          "labels": {}, 
                          "health": "ok", 
                          "lastError": "", 
                          "type": "recording", 
                          "lastEvaluation": "2021-10-21T21:22:34.429565909Z",
```

```
 "evaluationTime": 0.001005399 
1 1 1 1 1 1 1
 ], 
                "interval": 60, 
                "lastEvaluation": "2021-10-21T21:22:34.429563992Z", 
                "evaluationTime": 0.001010504 
 } 
        ] 
    }, 
    "errorType": "", 
    "error": ""
}
```
### <span id="page-277-0"></span>PutAlertManagerSilences

A PutAlertManagerSilences operação cria um novo silêncio de alerta ou atualiza um existente.

Verbos HTTP válidos:

POST

URIs válidos:

```
/workspaces/workspaceId/alertmanager/api/v2/silences
```
Todos os parâmetros da consulta:

silence Um objeto que representa o silêncio. Este é o formato:

```
{ 
   "id": "string", 
   "matchers": [ 
     { 
        "name": "string", 
        "value": "string", 
        "isRegex": Boolean, 
        "isEqual": Boolean 
     } 
   ], 
   "startsAt": "timestamp", 
   "endsAt": "timestamp", 
   "createdBy": "string", 
   "comment": "string"
}
```
#### Exemplo de solicitação

```
POST /workspaces/ws-b226cc2a-a446-46a9-933a-ac50479a5568/alertmanager/api/v2/silences 
  HTTP/1.1
Content-Length: 281, 
Authorization: AUTHPARAMS
X-Amz-Date: 20201201T193725Z
User-Agent: Grafana/8.1.0
{ 
    "matchers":[ 
       { 
           "name":"job", 
           "value":"up", 
           "isRegex":false, 
           "isEqual":true 
       } 
    ], 
    "startsAt":"2020-07-23T01:05:36+00:00", 
    "endsAt":"2023-07-24T01:05:36+00:00", 
    "createdBy":"test-person", 
    "comment":"test silence"
}
```

```
HTTP/1.1 200 OK
x-amzn-RequestId: 12345678-abcd-4442-b8c5-262b45e9b535
Content-Length: 53
Connection: keep-alive
Date: Tue, 01 Dec 2020 19:37:25 GMT
Content-Type: application/json
Server: amazon
vary: Origin
{ 
     "silenceID": "512860da-74f3-43c9-8833-cec026542b32"
}
```
### <span id="page-279-0"></span>**QueryMetrics**

A QueryMetrics operação avalia uma consulta instantânea em um único momento ou em um intervalo de tempo.

Verbos HTTP válidos:

GET, POST

URIs válidos:

/workspaces/*workspaceId*/api/v1/query Esse URI avalia uma consulta instantânea em um único momento.

/workspaces/*workspaceId*/api/v1/query\_range Esse URI avalia uma consulta instantânea em um intervalo de tempo.

Todos os parâmetros da consulta:

query=<string> Uma string de consulta da expressão Prometheus. Usado em ambos query e query\_range.

time=<rfc3339 | unix\_timestamp> (Opcional) Carimbo de data/hora de avaliação se você estiver usando o query para uma consulta instantânea em um único momento.

timeout=<duration> (Opcional) Tempo limite de avaliação. O padrão é e é limitado pelo valor do sinalizador. -query.timeout Usado em ambos query e query\_range.

start=<rfc3339 | unix\_timestamp> Inicie o timestamp se você estiver usando query\_range para consultar por um intervalo de tempo.

end=<rfc3339 | unix\_timestamp> Carimbo de data/hora de término se você estiver usando query\_range para consultar por um intervalo de tempo.

step=<duration | float> Largura da etapa de resolução da consulta em duration formato ou em float alguns segundos. Use somente se você estiver usando query\_range para consultar por um intervalo de tempo e for necessário para essas consultas.

Duration (Duração)

A duration em uma API compatível com o Prometheus é um número, seguido imediatamente por uma das seguintes unidades:

- ms milissegundos
- s segundos
- m minutos
- h horas
- d dias, supondo que um dia sempre tenha 24h
- w semanas, supondo que uma semana sempre tenha 7 dias
- y anos, supondo que um ano sempre tenha 365 dias

#### Exemplo de solicitação

```
POST /workspaces/ws-b226cc2a-a446-46a9-933a-ac50479a5568/api/v1/query?
query=sum(node_cpu_seconds_total) HTTP/1.1
Content-Length: 0, 
Authorization: AUTHPARAMS
X-Amz-Date: 20201201T193725Z
User-Agent: Grafana/8.1.0
```

```
HTTP/1.1 200 OK
x-amzn-RequestId: 12345678-abcd-4442-b8c5-262b45e9b535
Content-Length: 132
Connection: keep-alive
Date: Tue, 01 Dec 2020 19:37:25 GMT
Content-Type: application/json
Server: amazon
content-encoding: gzip
{ 
     "status": "success", 
     "data": { 
         "resultType": "vector", 
         "result": [ 
\{\hspace{.1cm} \} "metric": {}, 
                 "value": [ 
                     1634937046.322, 
                     "252590622.81000024" 
 ]
```
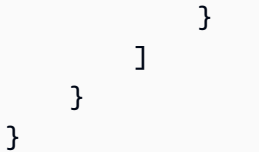

### <span id="page-281-0"></span>RemoteWrite

A RemoteWrite operação grava métricas de um servidor Prometheus em uma URL remota em um formato padronizado. Normalmente, você usará um cliente existente, como um servidor Prometheus, para chamar essa operação.

Verbos HTTP válidos:

POST

URIs válidos:

/workspaces/*workspaceId*/api/v1/remote\_write

Todos os parâmetros da consulta:

Nenhum

RemoteWrite tem uma taxa de ingestão de 70.000 amostras por segundo e um tamanho de pico de ingestão de 1.000.000 de amostras.

Exemplo de solicitação

```
POST /workspaces/ws-b226cc2a-a446-46a9-933a-ac50479a5568/api/v1/remote_write --data-
binary "@real-dataset.sz" HTTP/1.1
Authorization: AUTHPARAMS
X-Amz-Date: 20201201T193725Z
User-Agent: Prometheus/2.20.1
Content-Type: application/x-protobuf
Content-Encoding: snappy
X-Prometheus-Remote-Write-Version: 0.1.0
```
*body*

### **a** Note

Para a sintaxe do corpo da solicitação, consulte a definição do buffer de protocolo em [https://](https://github.com/prometheus/prometheus/blob/1c624c58ca934f618be737b4995e22051f5724c1/prompb/remote.pb.go#L64)  [github.com/prometheus/prometheus/blob/1c624c58ca934f618be737b4995e22051f5724c1/](https://github.com/prometheus/prometheus/blob/1c624c58ca934f618be737b4995e22051f5724c1/prompb/remote.pb.go#L64) [prompb/remote.pb.go#L64](https://github.com/prometheus/prometheus/blob/1c624c58ca934f618be737b4995e22051f5724c1/prompb/remote.pb.go#L64).

#### Exemplo de resposta

HTTP/1.1 200 OK x-amzn-RequestId: 12345678-abcd-4442-b8c5-262b45e9b535 Content-Length:0 Connection: keep-alive Date: Tue, 01 Dec 2020 19:37:25 GMT Content-Type: application/json Server: amazon vary: Origin

# Guia do usuário do histórico de documentos do Amazon Managed Service for Prometheus

A tabela a seguir descreve as atualizações importantes da documentação no Guia do usuário do Amazon Managed Service for Prometheus. Para receber notificações sobre atualizações dessa documentação, você poderá se inscrever em um feed RSS.

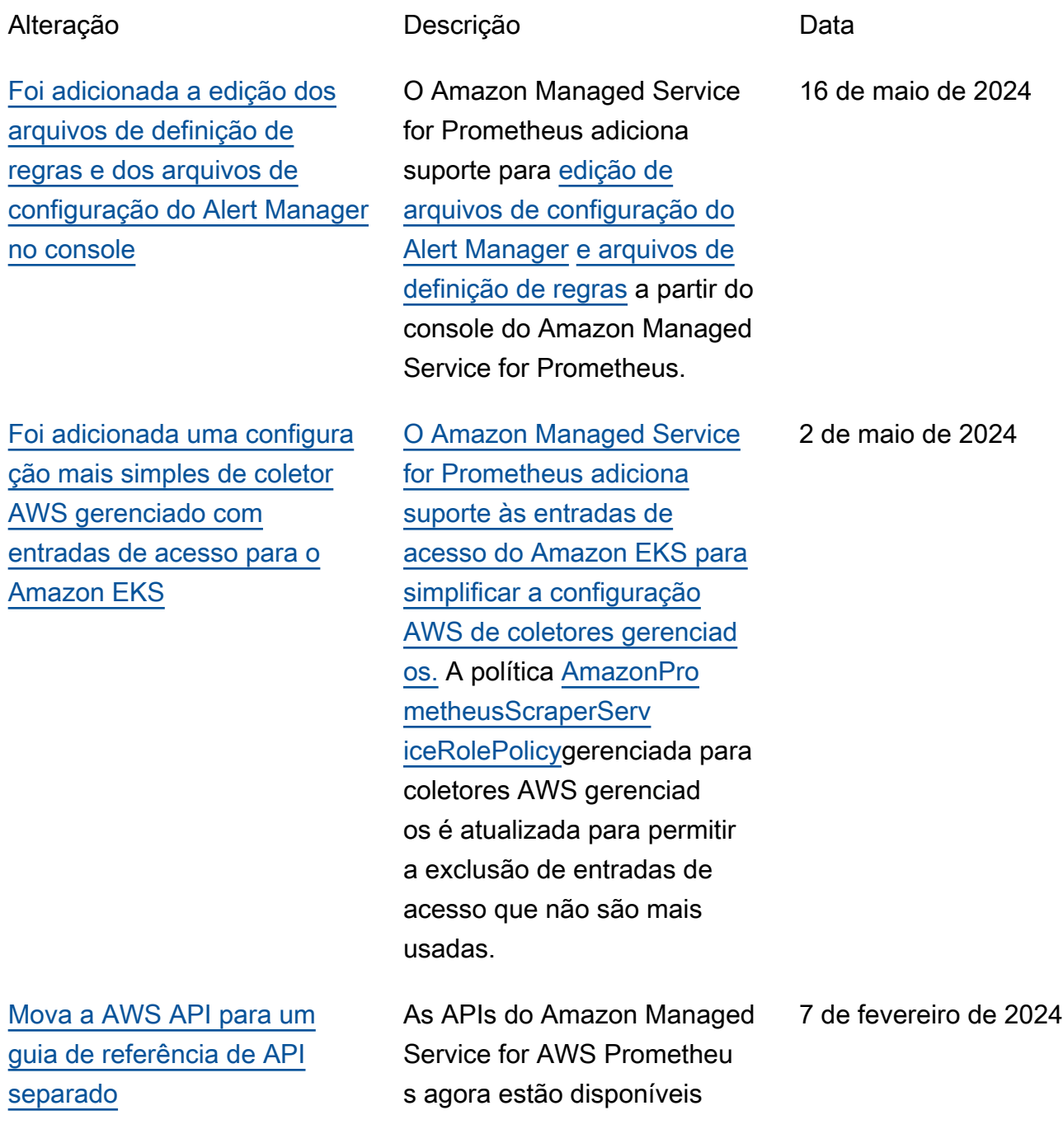

em sua própria referência, a [Amazon Managed Service for](https://docs.aws.amazon.com/prometheus/latest/APIReference/Welcome.html) Prometheus API Reference . As APIs compatíveis com o Prometheus continuam sendo documentadas no Guia do usuário do [Amazon Managed](https://docs.aws.amazon.com/prometheus/latest/userguide/AMP-APIReference-Prometheus-Compatible-Apis.html) [Service for Prometheus.](https://docs.aws.amazon.com/prometheus/latest/userguide/AMP-APIReference-Prometheus-Compatible-Apis.html)

[Chaves gerenciadas pelo](https://docs.aws.amazon.com/prometheus/latest/userguide/encryption-at-rest-Amazon-Service-Prometheus.html) [cliente adicionadas para](https://docs.aws.amazon.com/prometheus/latest/userguide/encryption-at-rest-Amazon-Service-Prometheus.html) [criptografia do espaço de](https://docs.aws.amazon.com/prometheus/latest/userguide/encryption-at-rest-Amazon-Service-Prometheus.html) [trabalho](https://docs.aws.amazon.com/prometheus/latest/userguide/encryption-at-rest-Amazon-Service-Prometheus.html)

[Foram adicionadas novas](https://docs.aws.amazon.com/prometheus/latest/userguide/security-iam-awsmanpol.html#AmazonPrometheusFullAccess) [permissões ao AmazonPro](https://docs.aws.amazon.com/prometheus/latest/userguide/security-iam-awsmanpol.html#AmazonPrometheusFullAccess)  [metheusFullAccess](https://docs.aws.amazon.com/prometheus/latest/userguide/security-iam-awsmanpol.html#AmazonPrometheusFullAccess)

[Foi adicionada uma](https://docs.aws.amazon.com/prometheus/latest/userguide/security-iam-awsmanpol.html#security-iam-awsmanpol-AmazonPrometheusScraperServiceLinkedRolePolicy) [nova política gerenciad](https://docs.aws.amazon.com/prometheus/latest/userguide/security-iam-awsmanpol.html#security-iam-awsmanpol-AmazonPrometheusScraperServiceLinkedRolePolicy) [a, AmazonPrometheusSc](https://docs.aws.amazon.com/prometheus/latest/userguide/security-iam-awsmanpol.html#security-iam-awsmanpol-AmazonPrometheusScraperServiceLinkedRolePolicy)  [raperServiceLinkedRolePolicy](https://docs.aws.amazon.com/prometheus/latest/userguide/security-iam-awsmanpol.html#security-iam-awsmanpol-AmazonPrometheusScraperServiceLinkedRolePolicy) O Amazon Managed Service for Prometheus adiciona suporte para chaves gerenciad as pelo cliente para criptogra fia do espaço de trabalho. Para obter mais informaçõ es, consulte [Criptografia em](https://docs.aws.amazon.com/prometheus/latest/userguide/encryption-at-rest-Amazon-Service-Prometheus.html)  [repouso.](https://docs.aws.amazon.com/prometheus/latest/userguide/encryption-at-rest-Amazon-Service-Prometheus.html)

Foram adicionadas novas permissões à política [AmazonPrometheusFu](https://docs.aws.amazon.com/prometheus/latest/userguide/security_iam_awsmanpol.html#AmazonPrometheusFullAccess) [llAccess](https://docs.aws.amazon.com/prometheus/latest/userguide/security_iam_awsmanpol.html#AmazonPrometheusFullAccess)gerenciada para apoiar a criação de coletores AWS gerenciados para clusters do Amazon EKS.

Foi adicionada uma nova política gerenciad a [AmazonPrometheusSc](https://docs.aws.amazon.com/prometheus/latest/userguide/security-iam-awsmanpol.html#security-iam-awsmanpol-AmazonPrometheusScraperServiceLinkedRolePolicy) [raperServiceLinkedRolePolic](https://docs.aws.amazon.com/prometheus/latest/userguide/security-iam-awsmanpol.html#security-iam-awsmanpol-AmazonPrometheusScraperServiceLinkedRolePolicy)  [yp](https://docs.aws.amazon.com/prometheus/latest/userguide/security-iam-awsmanpol.html#security-iam-awsmanpol-AmazonPrometheusScraperServiceLinkedRolePolicy)ara que coletores AWS gerenciados coletem métricas de clusters do Amazon EKS.

21 de dezembro de 2023

26 de novembro de 2023

26 de novembro de 2023

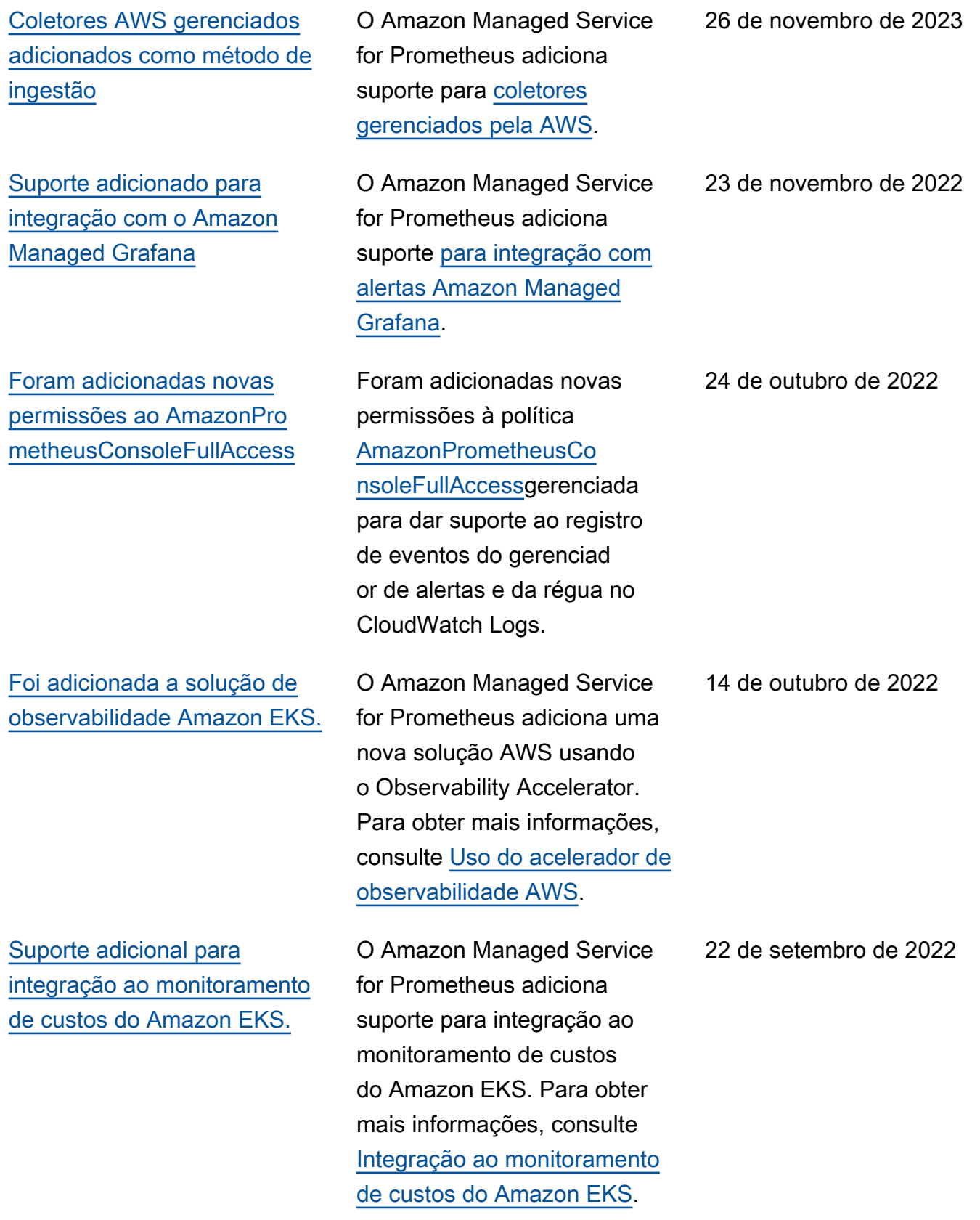

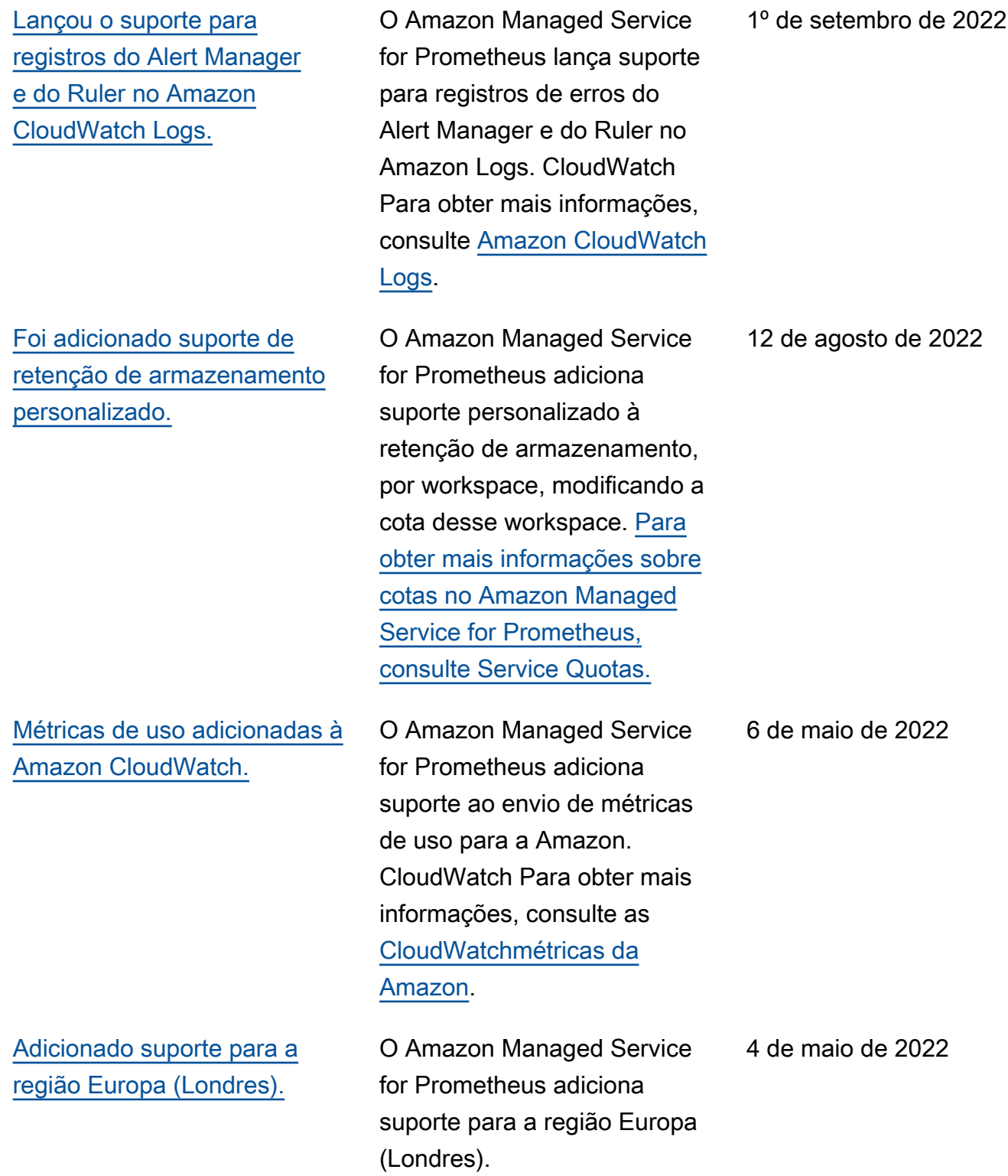

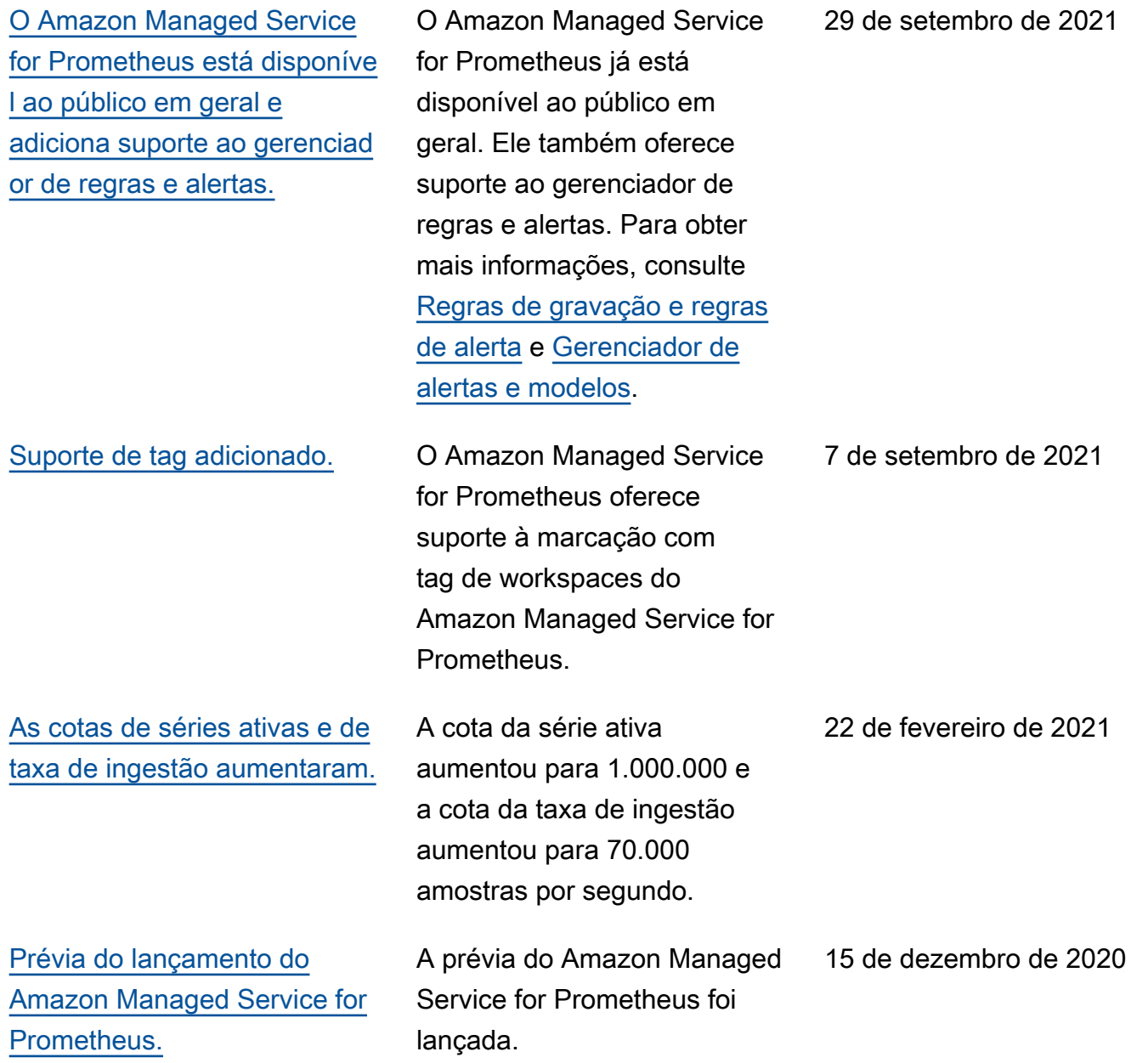
## Glossário do AWS

Para obter a terminologia mais recente da AWS, consulte o [glossário da AWS](https://docs.aws.amazon.com/glossary/latest/reference/glos-chap.html) na Referência do Glossário da AWS.

As traduções são geradas por tradução automática. Em caso de conflito entre o conteúdo da tradução e da versão original em inglês, a versão em inglês prevalecerá.